### **ĮREG APLIKACIJOS NAUDOTOJO VADOVAS SUTARTINIAMS NAUDOTOJAMS**

## **TURINYS**

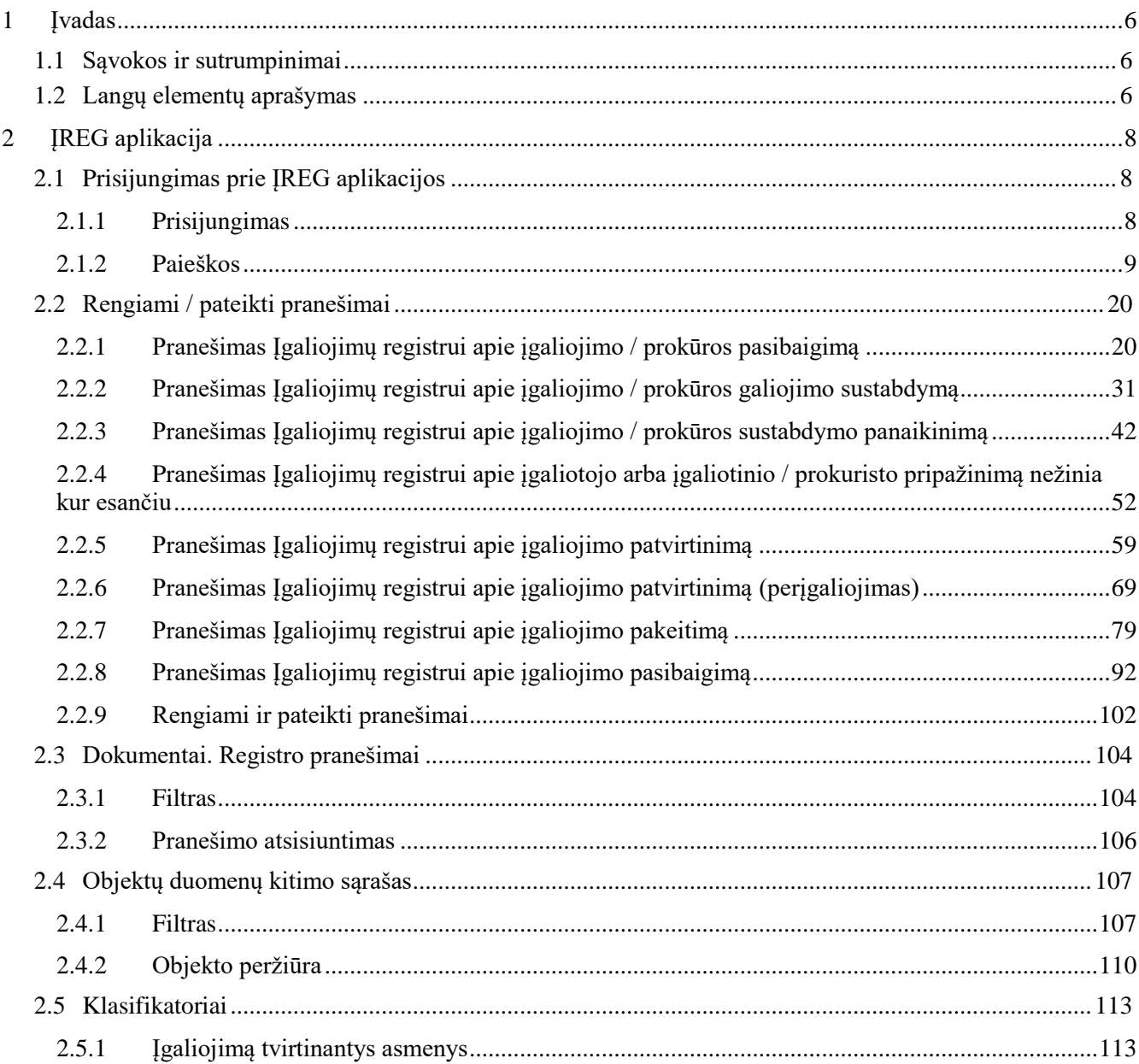

# LENTELIŲ SĄRAŠAS

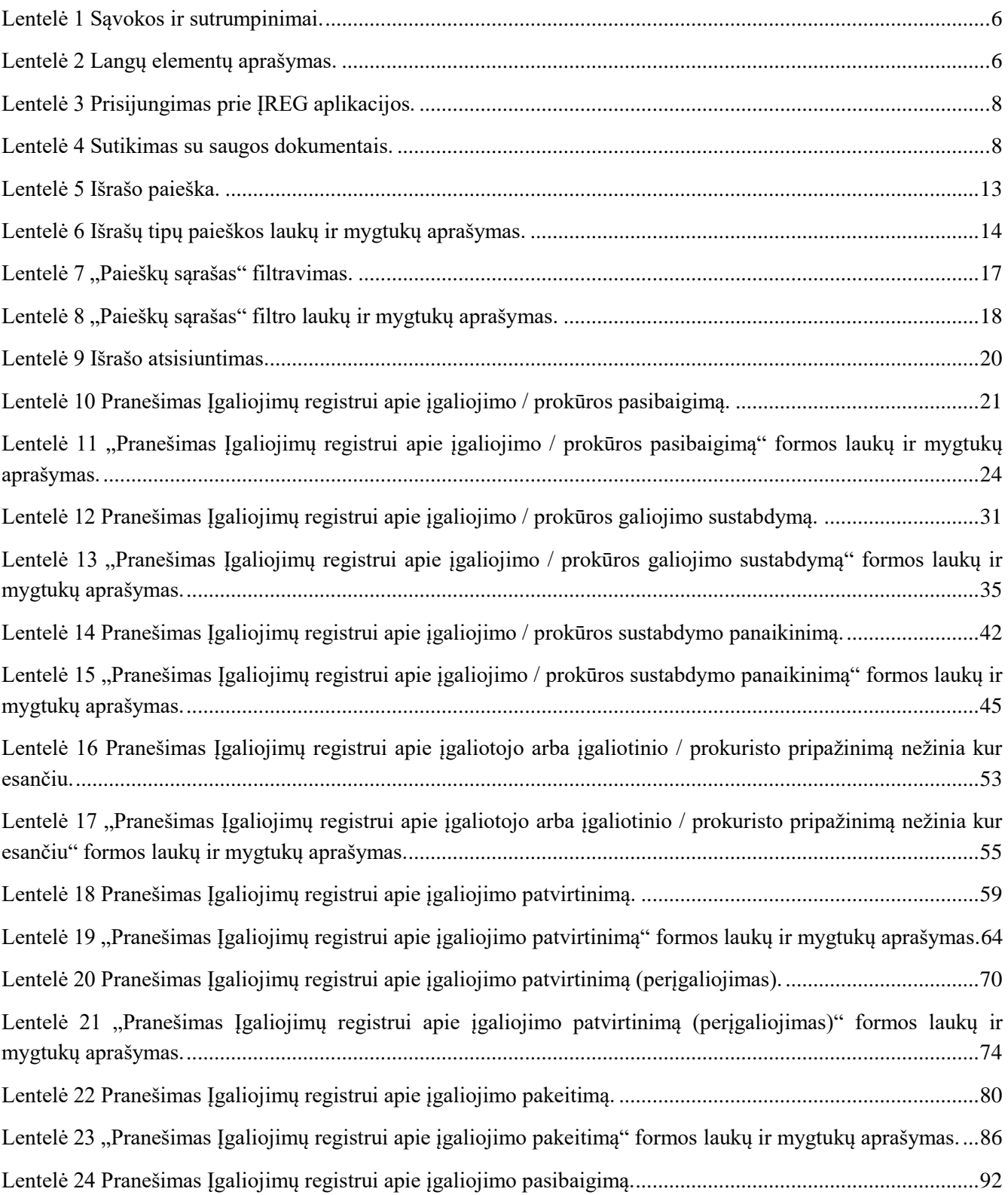

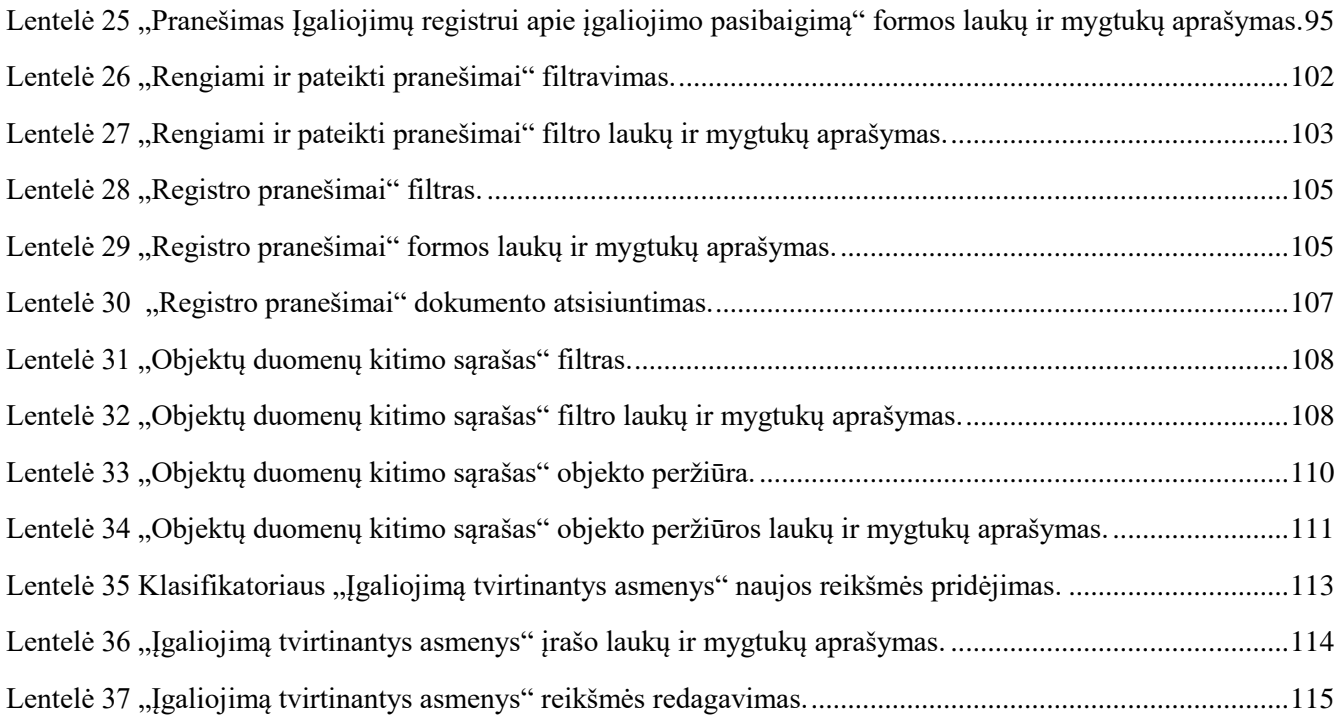

# PAVEIKSLŲ SĄRAŠAS

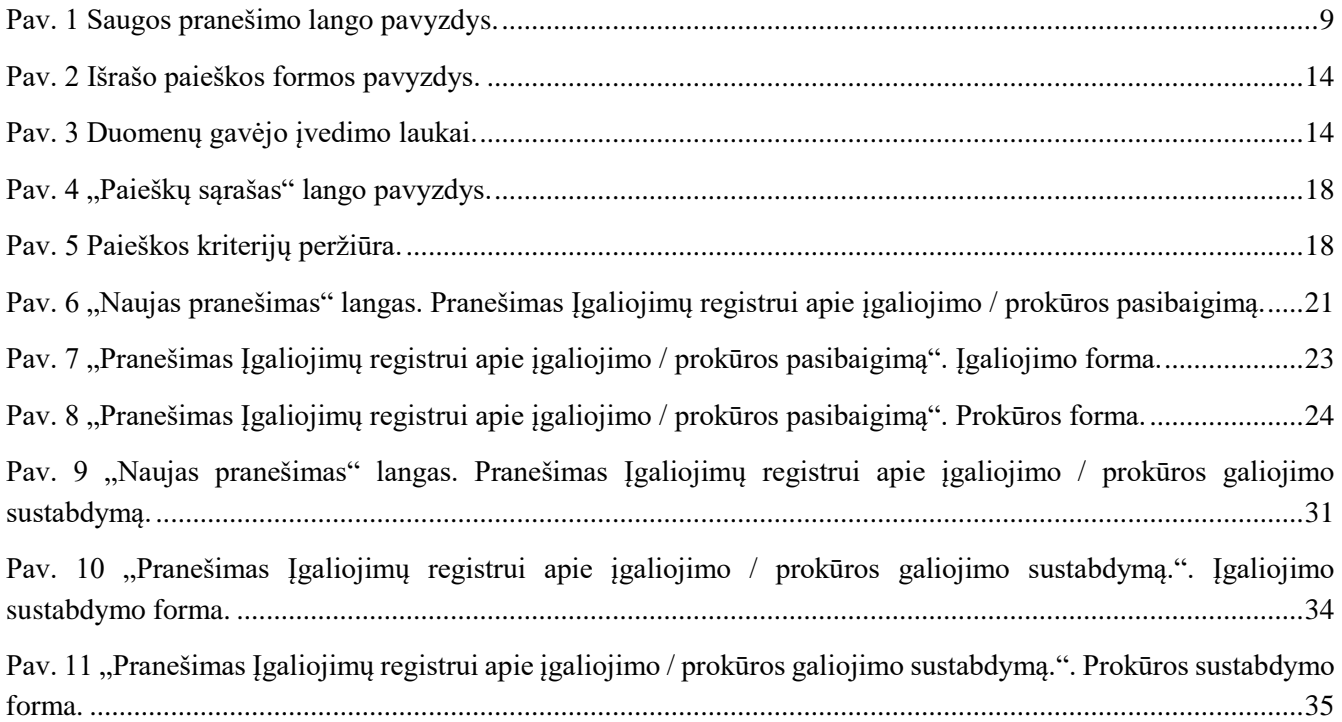

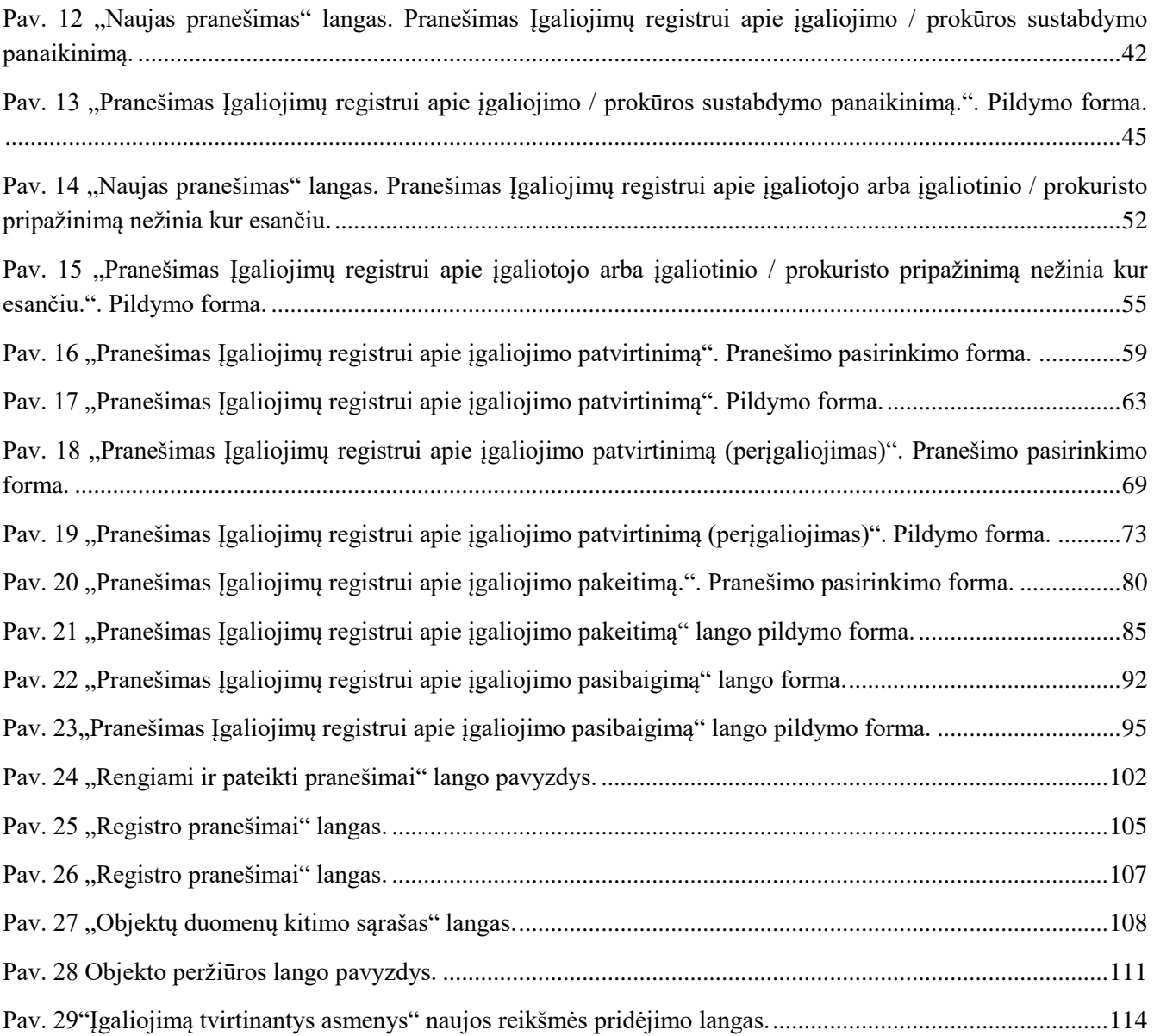

## <span id="page-5-0"></span>1 ĮVADAS

Šiame dokumente pateikiamas ĮREG aplikacijos naudotojo vadovas sutartiniams naudotojams.

## <span id="page-5-1"></span>1.1 Sąvokos ir sutrumpinimai

<span id="page-5-3"></span>*Lentelė 1 Sąvokos ir sutrumpinimai.*

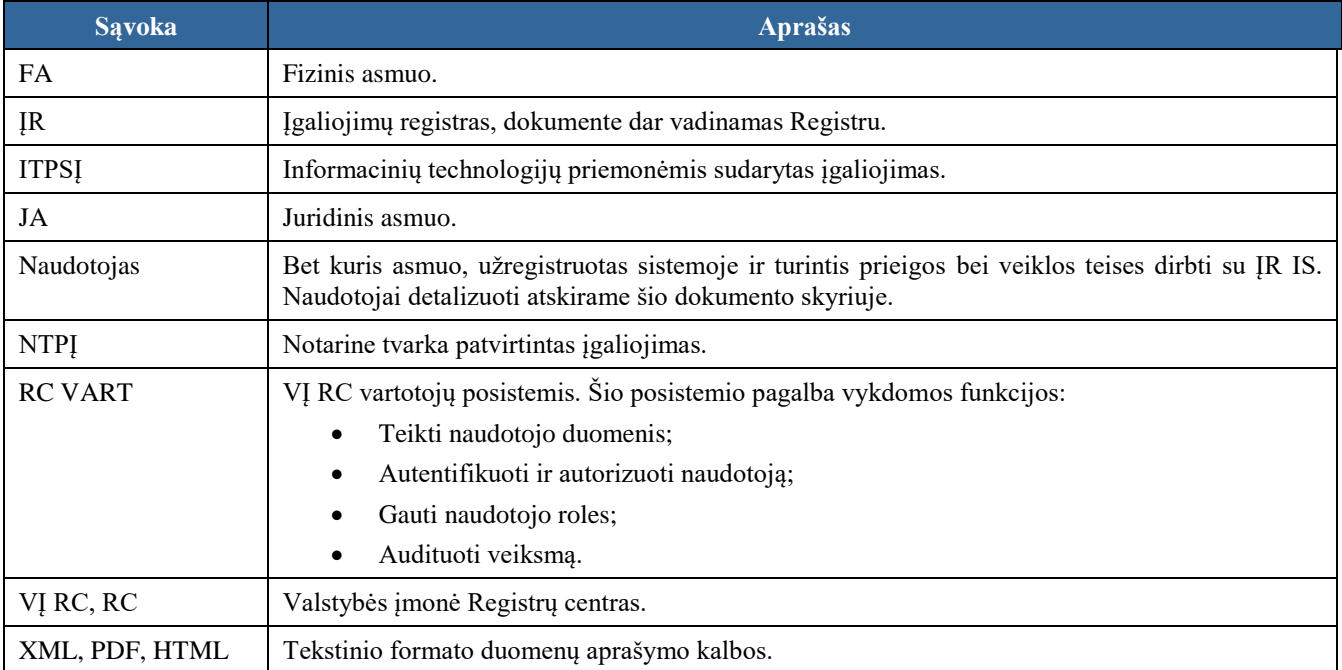

## <span id="page-5-2"></span>1.2 Langų elementų aprašymas

#### <span id="page-5-4"></span>*Lentelė 2 Langų elementų aprašymas.*

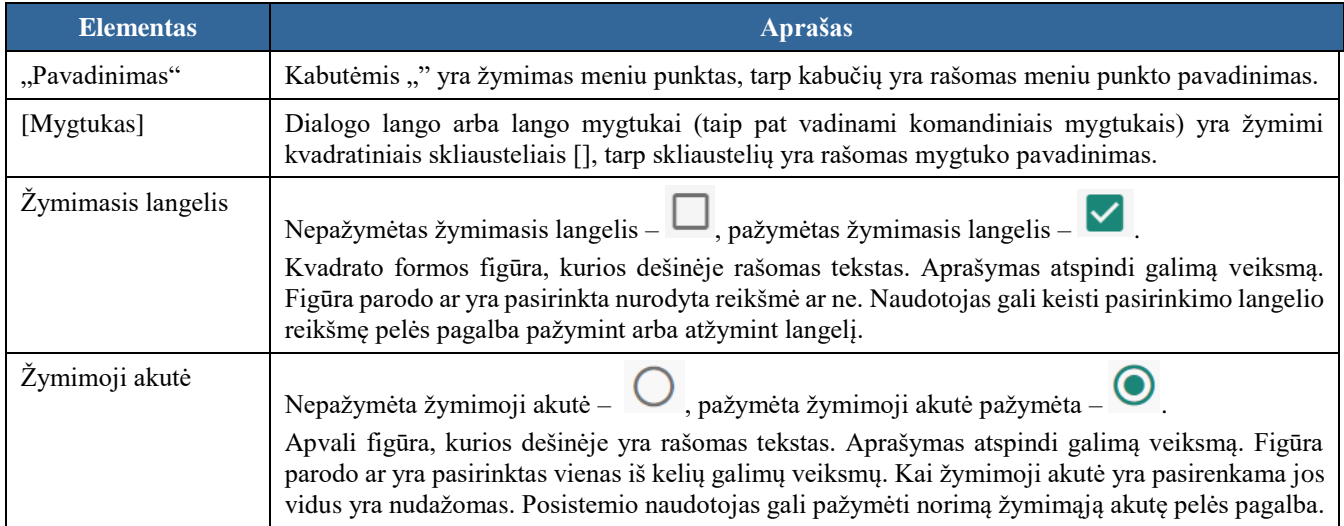

## <span id="page-7-0"></span>2 ĮREG APLIKACIJA

## <span id="page-7-1"></span>2.1 Prisijungimas prie ĮREG aplikacijos

## <span id="page-7-2"></span>2.1.1 Prisijungimas

### **Išankstinės sąlygos:**

1. Naudotojas turi turėti sutartinio naudotojo rolę.

<span id="page-7-3"></span>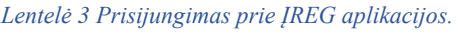

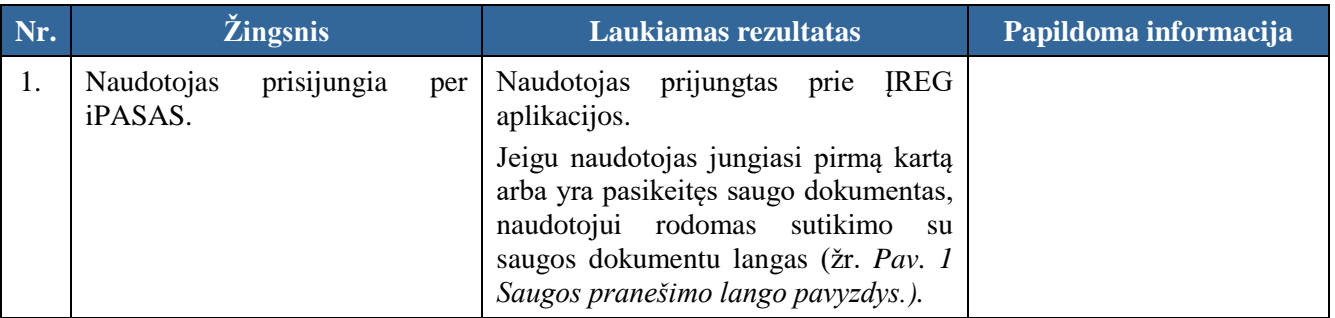

## 2.1.1.1 Sutikimas su saugos dokumentais

### **Išankstinės sąlygos:**

- 1. Naudotojas turi turėti sutartinio naudotojo rolę.
- 2. Naudotojas turi būti prisijungęs prie sistemos (žr. *[Prisijungimas](#page-7-2)*).

<span id="page-7-4"></span>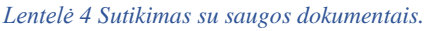

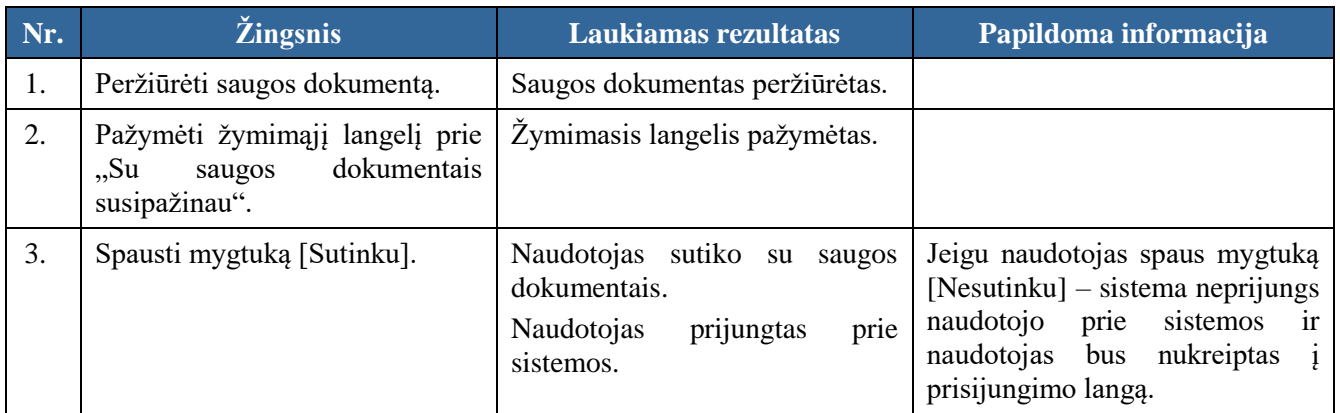

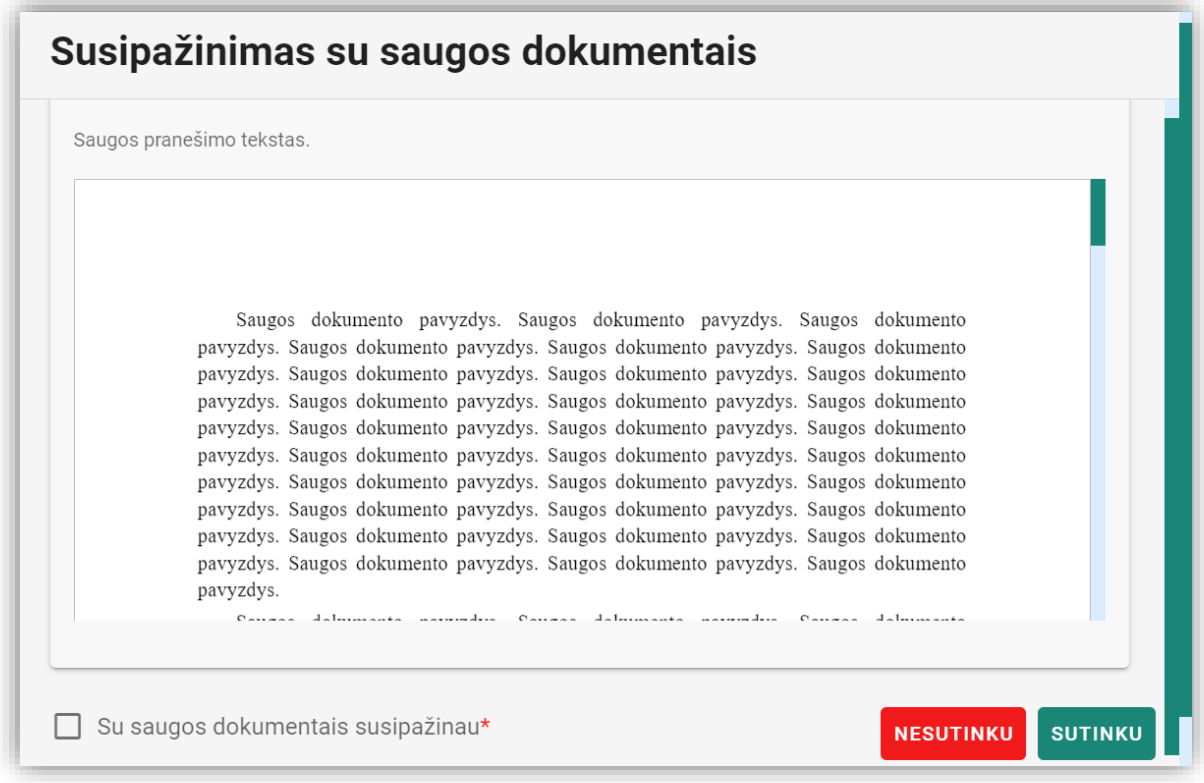

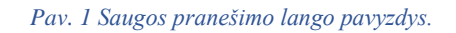

## <span id="page-8-1"></span><span id="page-8-0"></span>2.1.2 Paieškos

## 2.1.2.1 Paieška

## <span id="page-8-2"></span>2.1.2.1.1 Galimi paieškos variantai

- 1. Išsami informacija ir ĮR archyvo išrašas su turiniu pagal identifikavimo kodą, fizinio asmens kodą arba ILTU kodą, gimimo datą, AMN\_ID, paslaugų teikėją, juridinio asmens kodą, vardą, pavardę, valstybę, notarinio registro numerį, paslaugos / veiksmo kodą, periodą;
- 2. Išsami informacija pagal fizinio asmens kodą arba ILTU kodą ir notarinio registro numerį;
- 3. Išsami informacija pagal fizinio asmens gimimo datą, vardą, pavardę ir notarinio registro numerį;
- 4. Išsami informacija pagal juridinio asmens kodą ir notarinio registro numerį;
- 5. Išsami informacija pagal juridinio asmens kodą, valstybę ir notarinio registro numerį;
- 6. Išsami informacija pagal informacinių technologijų priemonėmis sudaryto įgaliojimo identifikavimo kodą ir fizinio asmens kodą arba ILTU kodą;
- 7. Išsami informacija pagal informacinių technologijų priemonėmis sudaryto įgaliojimo identifikavimo kodą ir juridinio asmens kodą;
- 8. Išsami informacija pagal įgaliotojo ar įgaliotinio fizinio asmens gimimo datą, vardą, pavardę ir informacinių technologijų priemonėmis sudaryto įgaliojimo identifikavimo kodą;
- 9. Išsami informacija pagal fizinio asmens kodą arba ILTU kodą ir notarinio registro numerį su įgaliojimo turiniu;
- 10. Išsami informacija pagal fizinio asmens gimimo datą, vardą, pavardę ir notarinio registro numerį su įgaliojimo turiniu;
- 11. Išsami informacija pagal juridinio asmens kodą ir notarinio registro numerį su įgaliojimo turiniu;
- 12. Išsami informacija pagal juridinio asmens kodą, valstybę ir notarinio registro numerį su įgaliojimo turiniu;
- 13. Dokumentų santrauka pagal fizinio asmens kodą arba ILTU kodą ir notarinio registro numerį;
- 14. Dokumentų santrauka pagal fizinio asmens gimimo datą, vardą, pavardę ir notarinio registro numerį;
- 15. Dokumentų santrauka pagal juridinio asmens kodą ir notarinio registro numerį;
- 16. Dokumentų santrauka pagal juridinio asmens kodą, valstybę ir notarinio registro numerį;
- 17. Dokumentų santrauka pagal informacinių technologijų priemonėmis sudaryto įgaliojimo identifikavimo kodą ir fizinio asmens kodą arba ILTU kodą;
- 18. Dokumentų santrauka pagal informacinių technologijų priemonėmis sudaryto įgaliojimo identifikavimo kodą ir juridinio asmens kodą;
- 19. Dokumentų santrauka pagal įgaliotojo ar įgaliotinio fizinio asmens gimimo datą, vardą, pavardę ir informacinių technologijų priemonėmis sudaryto įgaliojimo identifikavimo kodą;
- 20. Išsami informacija pagal fizinio asmens kodą arba ILTU kodą ir vardą, pavardę;
- 21. Išsami informacija pagal fizinio asmens gimimo datą ir vardą, pavardę;
- 22. Išsami informacija pagal juridinio asmens kodą;
- 23. Išsami informacija pagal juridinio asmens kodą ir valstybę;
- 24. Išsami informacija pagal fizinio asmens kodą arba ILTU kodą ir vardą, pavardę su įgaliojimo turiniu;
- 25. Išsami informacija pagal fizinio asmens datą ir vardą, pavardę su įgaliojimo turiniu;
- 26. Išsami informacija pagal juridinio asmens kodą su įgaliojimo turiniu;
- 27. Išsami informacija pagal juridinio asmens kodą ir valstybę su įgaliojimo turiniu;
- 28. Dokumentų santrauka pagal fizinio asmens kodą arba ILTU kodą ir vardą, pavardę;
- 29. Dokumentų santrauka pagal fizinio asmens gimimo datą ir vardą, pavardę;
- 30. Dokumentų santrauka pagal juridinio asmens kodą;
- 31. Dokumentų santrauka pagal juridinio asmens kodą ir valstybę;
- 32. Išsami informacija pagal įgaliotinio juridinio arba fizinio asmens kodą arba ILTU kodą, paslaugos kodą ir paslaugos teikėjo juridinio arba fizinio asmens kodą arba ILTU kodą;
- 33. Dokumentų santrauka pagal įgaliotinio juridinio arba fizinio asmens kodą arba ILTU kodą, paslaugos kodą ir paslaugos teikėjo juridinio arba fizinio asmens kodą arba ILTU kodą;
- 34. Išsami informacija pagal įgaliotinio fizinio asmens gimimo datą ir vardą, pavardę ar įgaliotinio juridinio asmens kodą ir paslaugos kodą, ir paslaugos teikėjo fizinio asmens gimimo datą ir vardą, pavardę ar paslaugos teikėjo juridinio asmens kodą;
- 35. Dokumentų santrauka pagal įgaliotinio fizinio asmens gimimo datą ir vardą, pavardę ar įgaliotinio juridinio asmens kodą ir paslaugos kodą, ir paslaugos teikėjo fizinio asmens gimimo datą ir vardą, pavardę ar paslaugos teikėjo juridinio asmens kodą;
- 36. ĮR archyvo išrašas pagal fizinio asmens kodą arba ILTU kodą ir notarinio registro numerį;
- 37. (6824) ĮR archyvo išrašas pagal fizinio asmens gimimo datą, vardą, pavardę ir notarinio registro numerį;
- 38. ĮR archyvo išrašas pagal juridinio asmens kodą ir notarinio registro numerį;
- 39. ĮR archyvo išrašas pagal juridinio asmens kodą, valstybę ir notarinio registro numerį;
- 40. ĮR archyvo išrašas pagal informacinių technologijų priemonėmis sudaryto įgaliojimo identifikavimo kodą ir fizinio asmens kodą arba ILTU kodą;
- 41. ĮR archyvo išrašas pagal informacinių technologijų priemonėmis sudaryto įgaliojimo identifikavimo kodą ir juridinio asmens kodą;
- 42. ĮR archyvo išrašas pagal fizinio asmens kodą arba ILTU kodą ir notarinio registro numerį su įgaliojimo turiniu;
- 43. ĮR archyvo išrašas pagal fizinio asmens gimimo datą, vardą, pavardę ir notarinio registro numerį su įgaliojimo turiniu;
- 44. ĮR archyvo išrašas pagal juridinio asmens kodą ir notarinio registro numerį su įgaliojimo turiniu;
- 45. ĮR archyvo išrašas pagal juridinio asmens kodą, valstybę ir notarinio registro numerį su įgaliojimo turiniu;
- 46. ĮR archyvo išrašas pagal įgaliotojo ar įgaliotinio fizinio asmens gimimo datą, vardą, pavardę ir informacinių technologijų priemonėmis sudaryto įgaliojimo identifikavimo kodą;
- 47. ĮR archyvo išrašas pagal įgaliotinio fizinio asmens gimimo datą ir vardą, pavardę ar įgaliotinio juridinio asmens kodą ir paslaugos kodą, ir paslaugos teikėjo fizinio asmens gimimo datą ir vardą, pavardę ar paslaugos teikėjo juridinio asmens kodą;
- 48. ĮR archyvo išrašas pagal fizinio asmens kodą arba ILTU kodą ir vardą, pavardę;
- 49. ĮR archyvo išrašas pagal fizinio asmens gimimo datą ir vardą, pavardę;
- 50. ĮR archyvo išrašas pagal juridinio asmens kodą;
- 51. ĮR archyvo išrašas pagal juridinio asmens kodą ir valstybę;
- 52. ĮR archyvo išrašas pagal fizinio asmens kodą arba ILTU kodą ir vardą, pavardę su įgaliojimo turiniu;
- 53. ĮR archyvo išrašas pagal fizinio asmens gimimo datą ir vardą, pavardę su įgaliojimo turiniu;
- 54. ĮR archyvo išrašas pagal juridinio asmens kodą su įgaliojimo turiniu;
- 55. ĮR archyvo išrašas pagal juridinio asmens kodą ir valstybę su įgaliojimo turiniu;
- 56. Išsami informacija pagal juridinio asmens kodą ir prokūros identifikavimo kodą registre;
- 57. Išsami informacija pagal juridinio asmens kodą ir prokūros identifikavimo kodą registre su prokūros turiniu;
- 58. Išsami informacija pagal juridinio asmens kodą ir prokūros turiniu;
- 59. Išsami informacija pagal juridinio asmens kodą arba ILTU kodą ir prokūros identifikavimo kodą registre;
- 60. Išsami informacija pagal juridinio asmens kodą arba ILTU kodą ir prokūros identifikavimo kodą registre su prokūros turiniu;
- 61. Išsami informacija pagal juridinio asmens kodą arba ILTU kodą ir vardą, pavardę su prokūros turiniu;
- 62. Išsami informacija pagal prokuristo gimimo datą ir vardą, pavardę ir prokūros identifikavimo kodą registre;
- 63. Išsami informacija pagal prokuristo gimimo datą ir vardą, pavardę ir prokūros identifikavimo kodą registre su prokūros turiniu;
- 64. Išsami informacija pagal prokuristo gimimo datą ir vardą, pavardę ir prokūros turiniu;
- 65. ĮR archyvo išrašas pagal juridinio asmens kodą ir prokūros identifikavimo kodą registre;
- 66. ĮR archyvo išrašas pagal juridinio asmens kodą ir prokūros identifikavimo kodą registre su prokūros turiniu;
- 67. ĮR archyvo išrašas pagal juridinio asmens kodą su prokūros turiniu;
- 68. ĮR archyvo išrašas pagal prokuristo asmens kodą arba ILTU kodą ir prokūros identifikavimo kodą registre;
- 69. ĮR archyvo išrašas pagal prokuristo asmens kodą arba ILTU kodą ir prokūros identifikavimo kodą registre su prokūros turiniu;
- 70. ĮR archyvo išrašas pagal prokuristo asmens kodą arba ILTU kodą ir vardą, pavardę su prokūros turiniu;
- 71. ĮR archyvo išrašas pagal prokuristo gimimo datą ir vardą, pavardę ir prokūros identifikavimo kodą registre;
- 72. ĮR archyvo išrašas pagal prokuristo gimimo datą ir vardą, pavardę ir prokūros identifikavimo kodą registre su prokūros turiniu;
- 73. ĮR archyvo išrašas pagal prokuristo gimimo datą ir vardą, pavardę su prokūros turiniu.

## 2.1.2.1.2 Išrašo paieška

### **Išankstinės sąlygos:**

- 1. Naudotojas turi turėti registratoriaus rolę.
- 2. Naudotojas turi būti prisijungęs prie sistemos (žr. *[Prisijungimas](#page-7-2)*).

### **Navigacija:**

Vertikalus meniu: "Paieškos" > "Paieška"

**Pastaba:** šioje kortelėje vykdoma paieška: visi kriterijai kartu arba atskirai, arba atskiros kombinacijos.

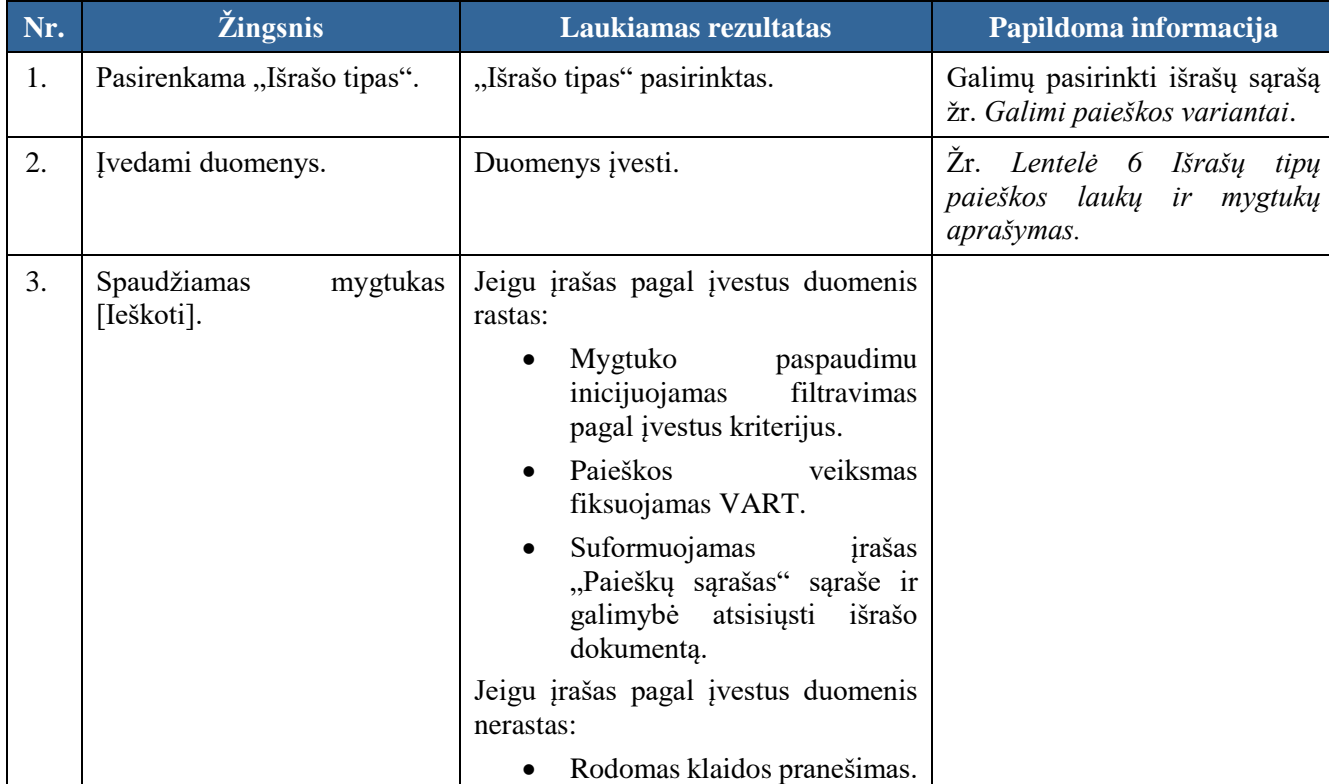

#### <span id="page-12-0"></span>*Lentelė 5 Išrašo paieška.*

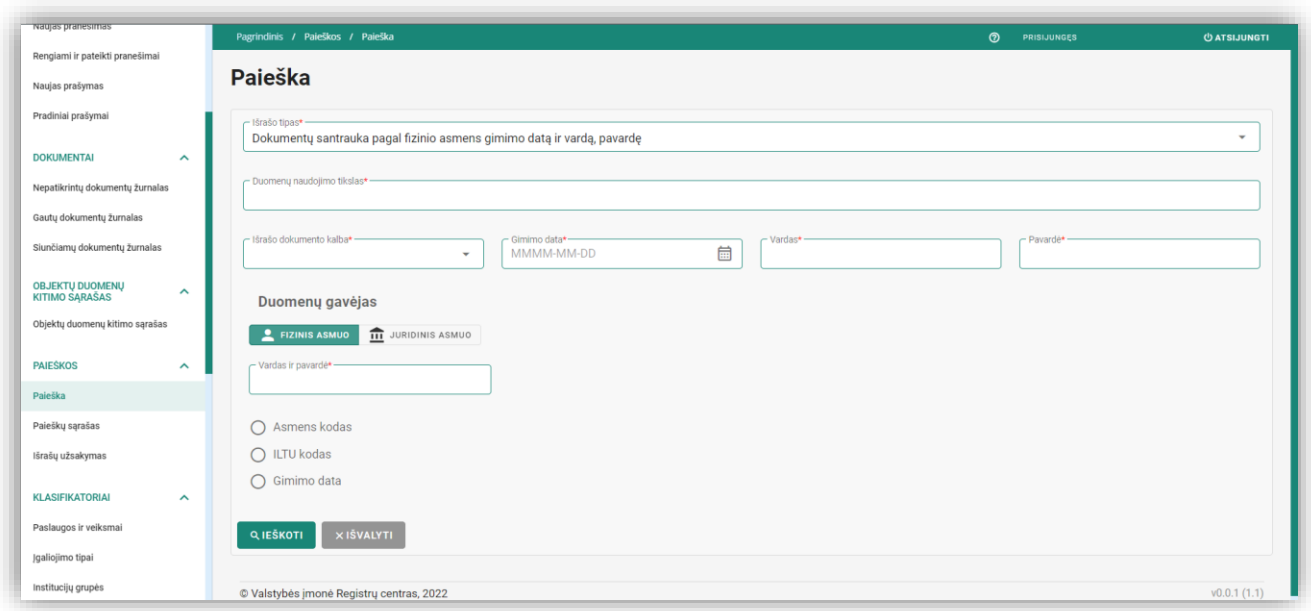

#### *Pav. 2 Išrašo paieškos formos pavyzdys.*

<span id="page-13-1"></span>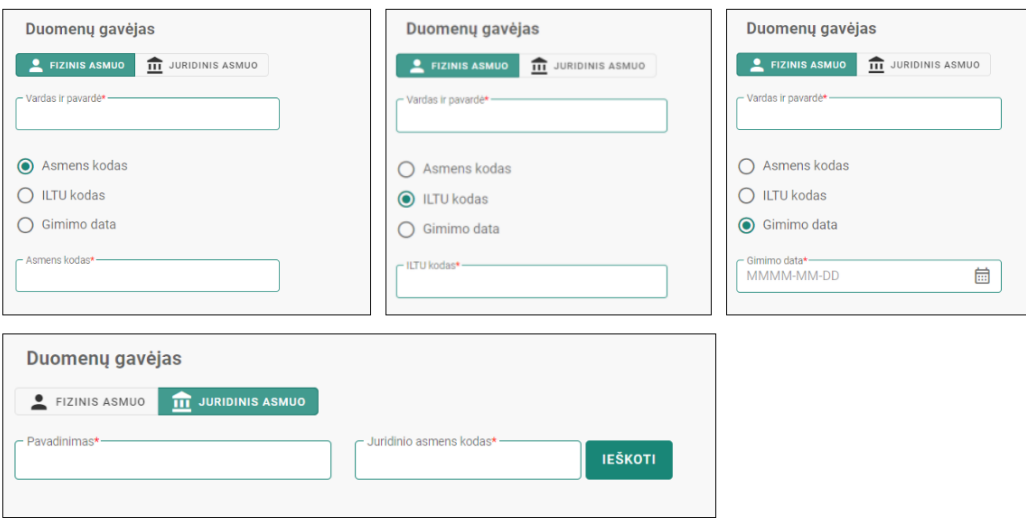

*Pav. 3 Duomenų gavėjo įvedimo laukai.*

#### <span id="page-13-2"></span><span id="page-13-0"></span>*Lentelė 6 Išrašų tipų paieškos laukų ir mygtukų aprašymas.*

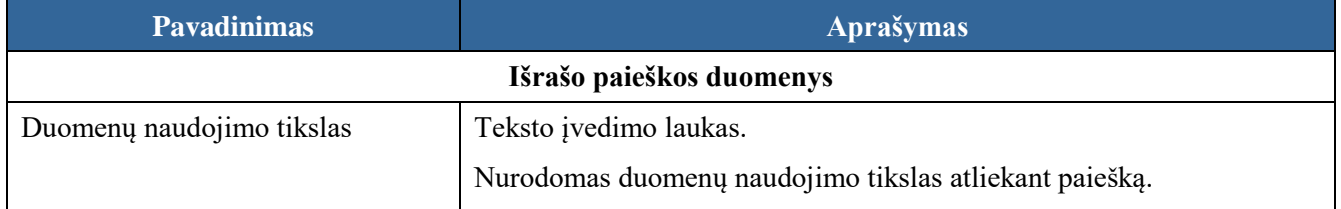

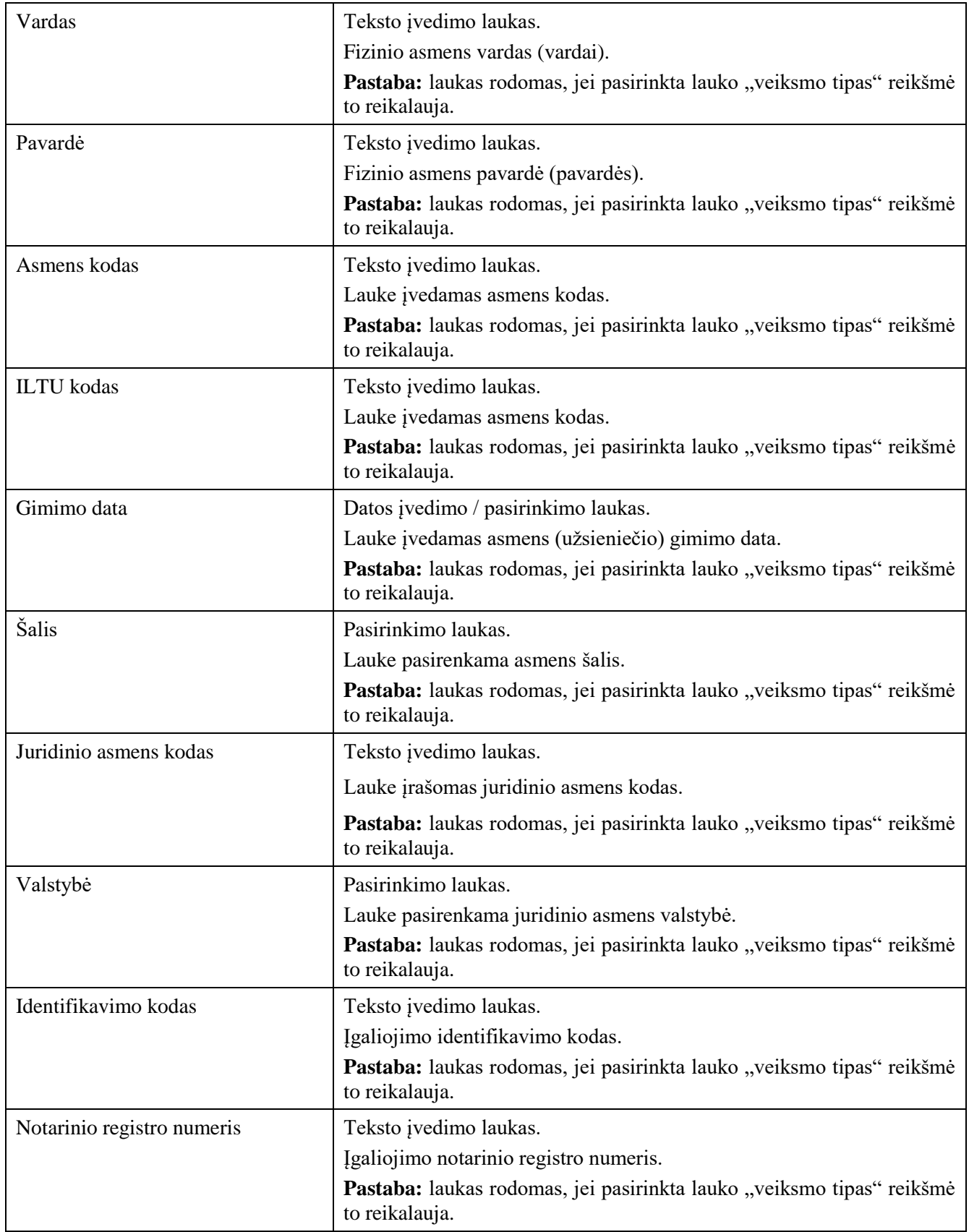

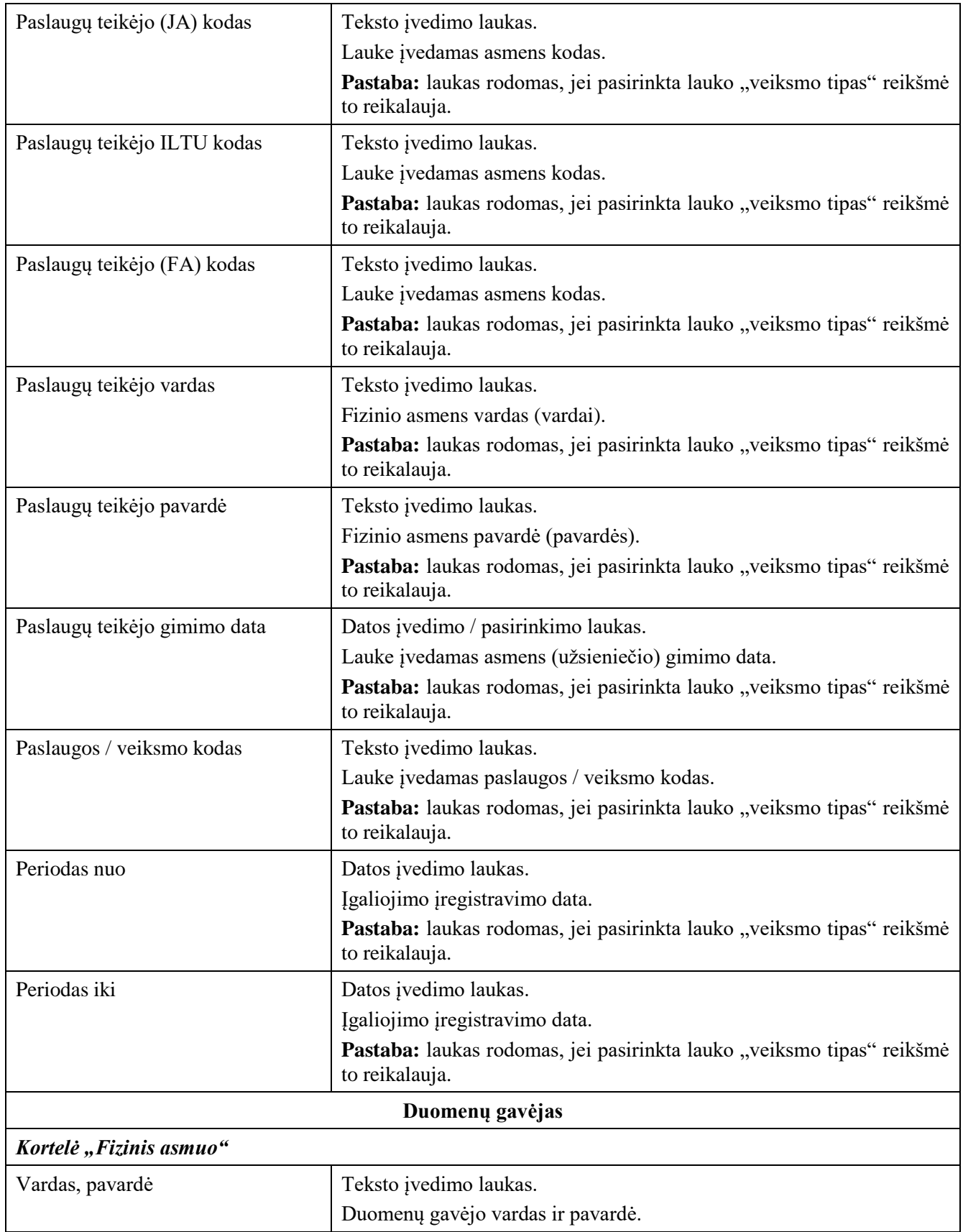

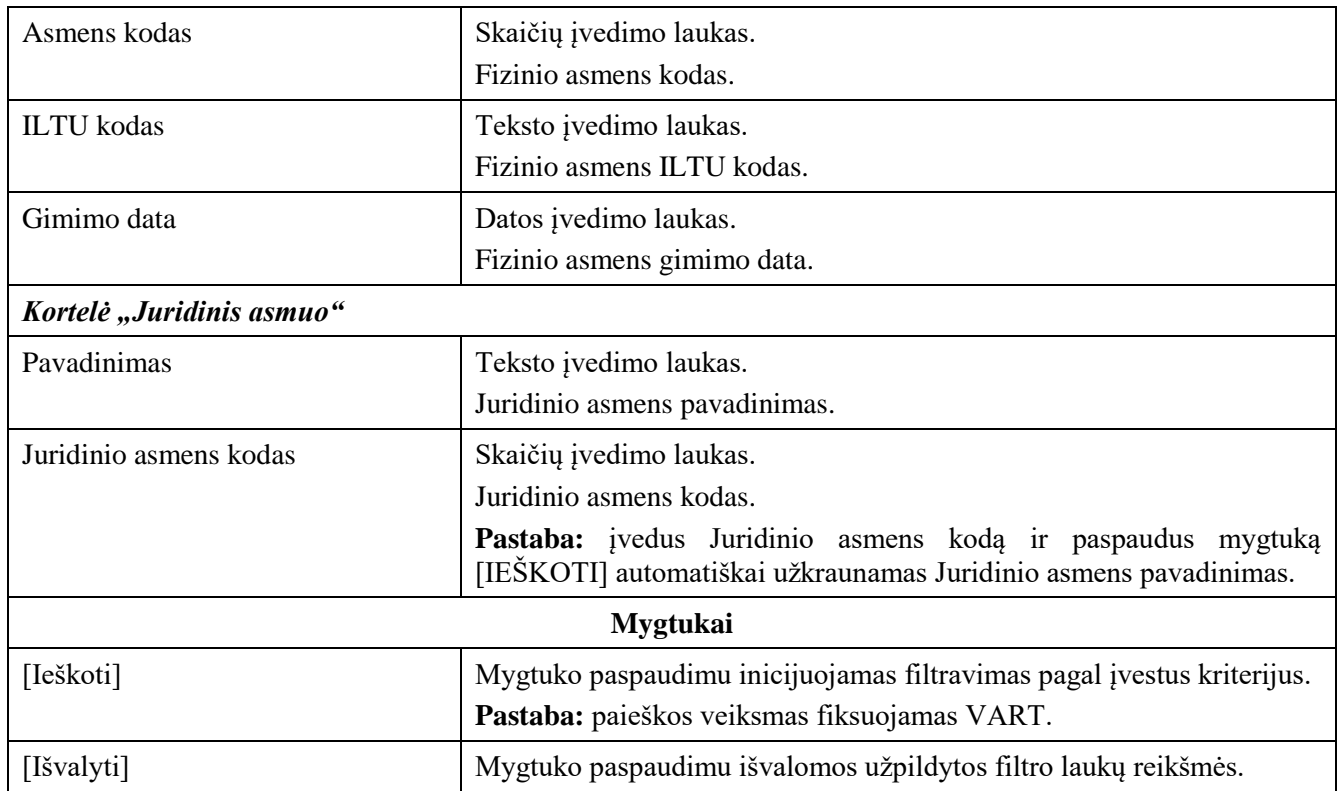

## 2.1.2.2 Paieškų sąrašas

## 2.1.2.2.1 Filtras

### **Išankstinės sąlygos:**

- 1. Naudotojas turi turėti sutartinio naudotojo rolę.
- 2. Naudotojas turi būti prisijungęs prie sistemos (žr. *[Prisijungimas](#page-7-2)*).

## **Navigacija:**

Vertikalus meniu: "Paieškos" > "Paieškų sąrašas"

<span id="page-16-0"></span>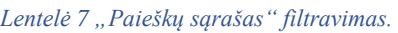

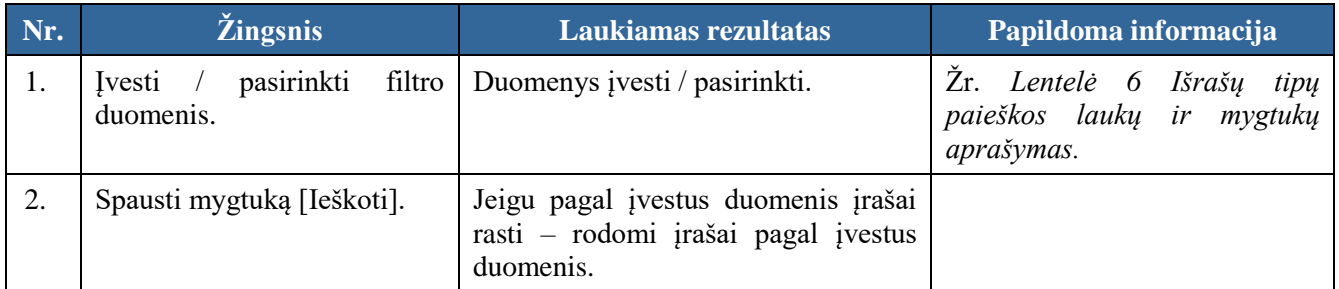

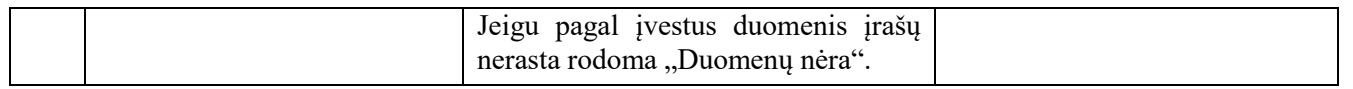

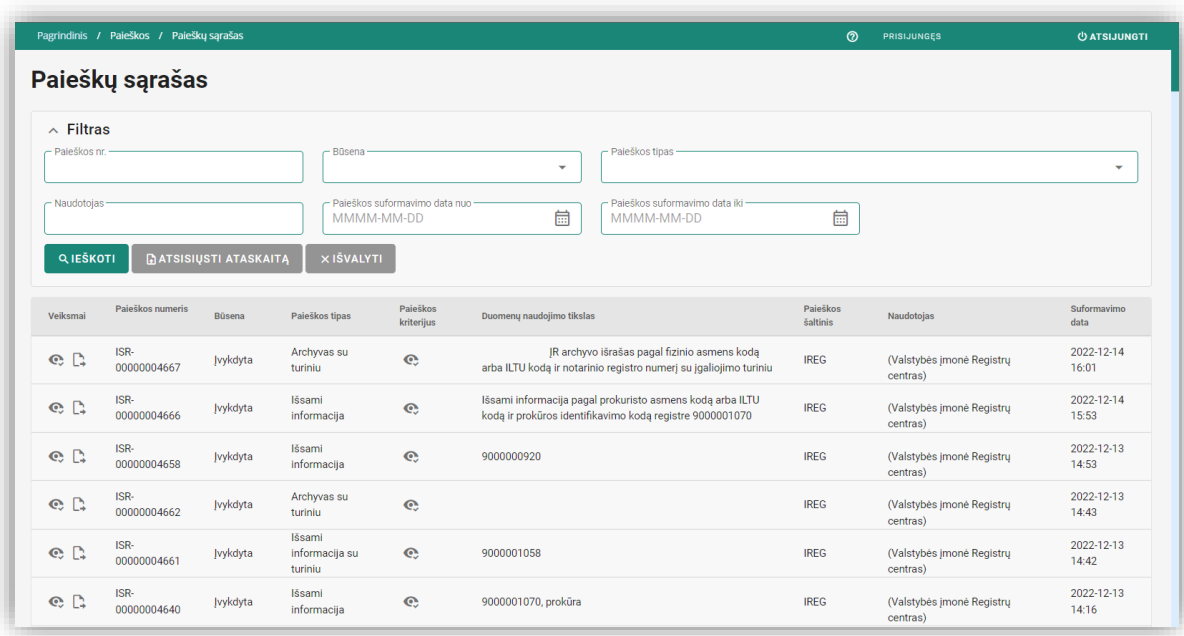

Pav. 4 "Paieškų sąrašas" lango pavyzdys.

<span id="page-17-1"></span>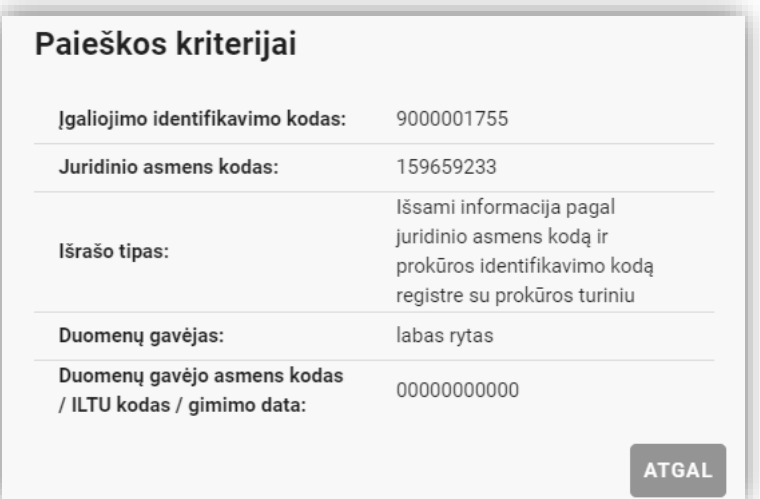

*Pav. 5 Paieškos kriterijų peržiūra.*

<span id="page-17-2"></span><span id="page-17-0"></span>Lentelė 8 "Paieškų sąrašas" filtro laukų ir mygtukų aprašymas.

|--|

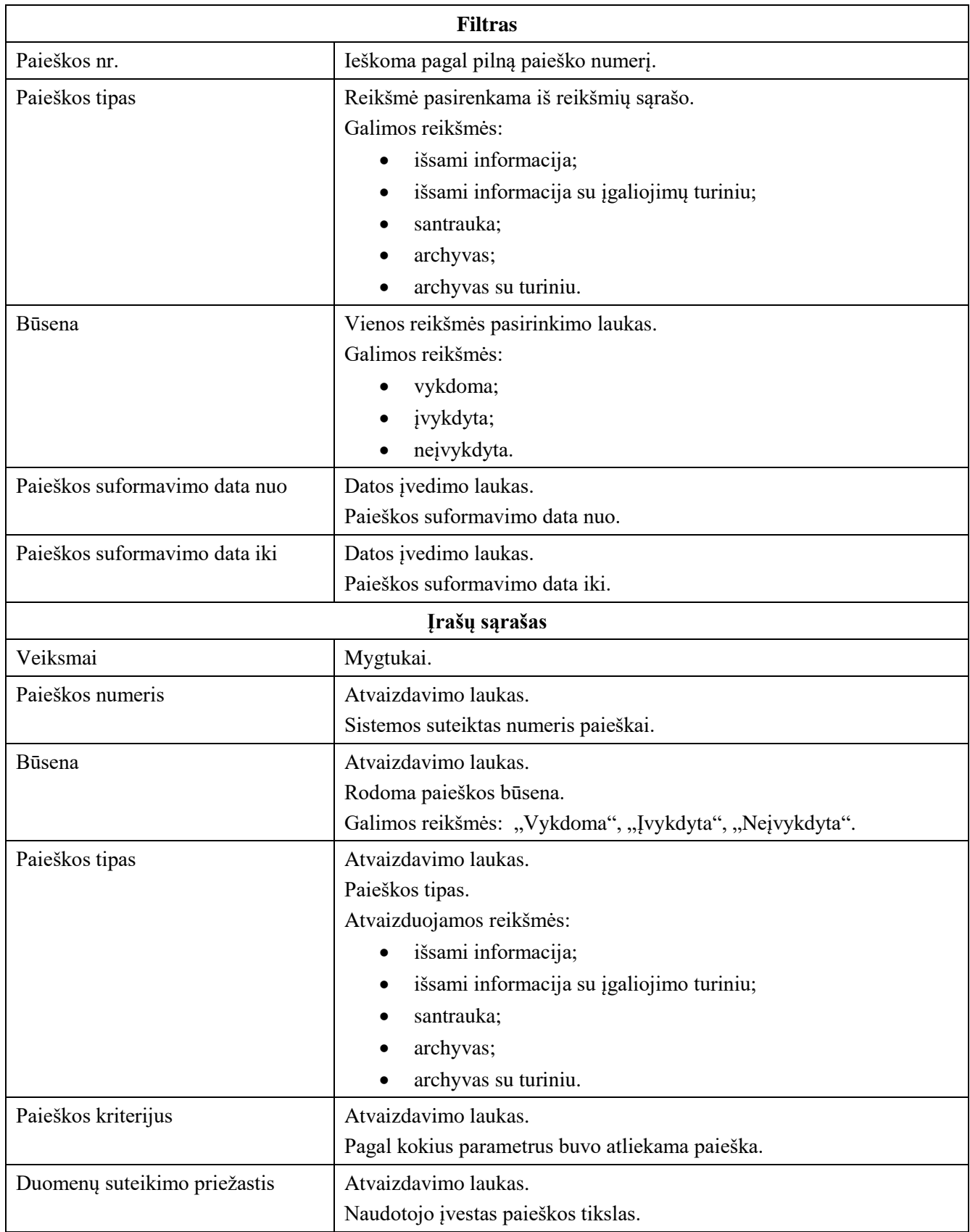

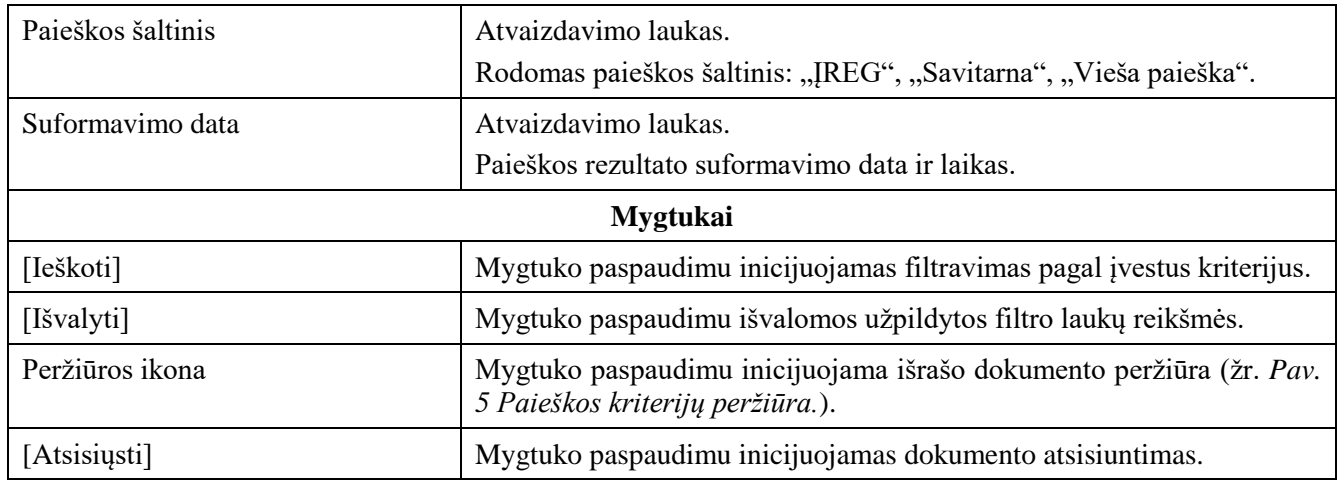

### 2.1.2.2.2 Išrašo atsisiuntimas

#### **Išankstinės sąlygos:**

- 1. Naudotojas turi turėti sutartinio naudotojo rolę.
- 2. Naudotojas turi būti prisijungęs prie sistemos (žr. *[Prisijungimas](#page-7-2)*).

#### **Navigacija:**

Vertikalus meniu: "Paieškos"  $\rightarrow$  "Paieškų sąrašas"

#### <span id="page-19-2"></span>*Lentelė 9 Išrašo atsisiuntimas.*

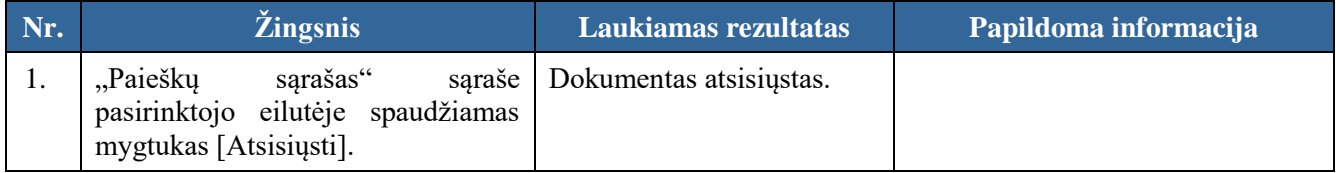

## <span id="page-19-0"></span>2.2 Rengiami / pateikti pranešimai

## <span id="page-19-1"></span>2.2.1 Pranešimas Įgaliojimų registrui apie įgaliojimo / prokūros pasibaigimą

## **Išankstinės sąlygos:**

- 1. Naudotojas turi turėti sutartinio naudotojo rolę.
- 2. Naudotojas turi būti prisijungęs prie sistemos (žr. *[Prisijungimas](#page-7-2)*).

## **Navigacija:**

Vertikalus meniu: "Rengiami / pateikti pranešimai"  $\rightarrow$  "Naujas pranešimas"

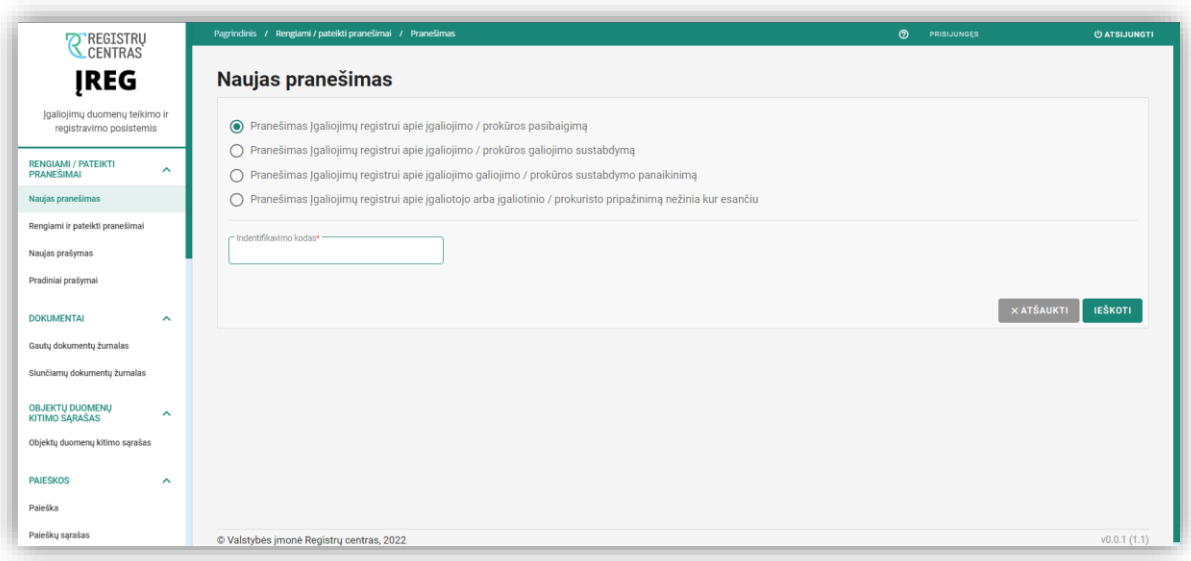

*Pav. 6 "Naujas pranešimas" langas. Pranešimas Įgaliojimų registrui apie įgaliojimo / prokūros pasibaigimą.*

<span id="page-20-1"></span><span id="page-20-0"></span>*Lentelė 10 Pranešimas Įgaliojimų registrui apie įgaliojimo / prokūros pasibaigimą.*

| Nr. | <i><b>Zingsnis</b></i>                                                                                                    | Laukiamas rezultatas   | Papildoma informacija                                                                                                    |
|-----|----------------------------------------------------------------------------------------------------|------------------------|----------------------------------------------------------------------------------------------------|
| 1.  | pranešimo<br>Naujo<br>lange<br>"Pranešimas<br>pasirenkamas<br>Igaliojimų registrui apie įgaliojimo /<br>prokūros pasibaigimą". | Pasirinkimas atliktas. | Galimi pasirinkimo variantai:<br><b>Igaliojimu</b><br>Pranešimas<br>registrui apie įgaliojimo /<br>prokūros pasibaigimą;<br>Pranešimas<br><b>Igaliojimų</b><br>registrui apie įgaliojimo /<br>prokūros<br>galiojimo<br>sustabdymą;<br>Pranešimas<br><b>Igaliojimų</b><br>registrui apie įgaliojimo /<br>prokūros<br>sustabdymo<br>panaikinimą;<br>Pranešimas Įgaliojimų<br>registrui apie įgaliotojo<br>arba įgaliotinio /<br>prokuristo pripažinimą<br>nežinia kur esančiu. |
| 2.  | Užpildomi duomenys.                                                                                                    | Duomenys užpildyti.    | Privalomas laukas:<br>Identifikavimo kodas.<br>Pastaba: įgaliojimo / prokūros<br>identifikavimo kodas.                                                                                                    |

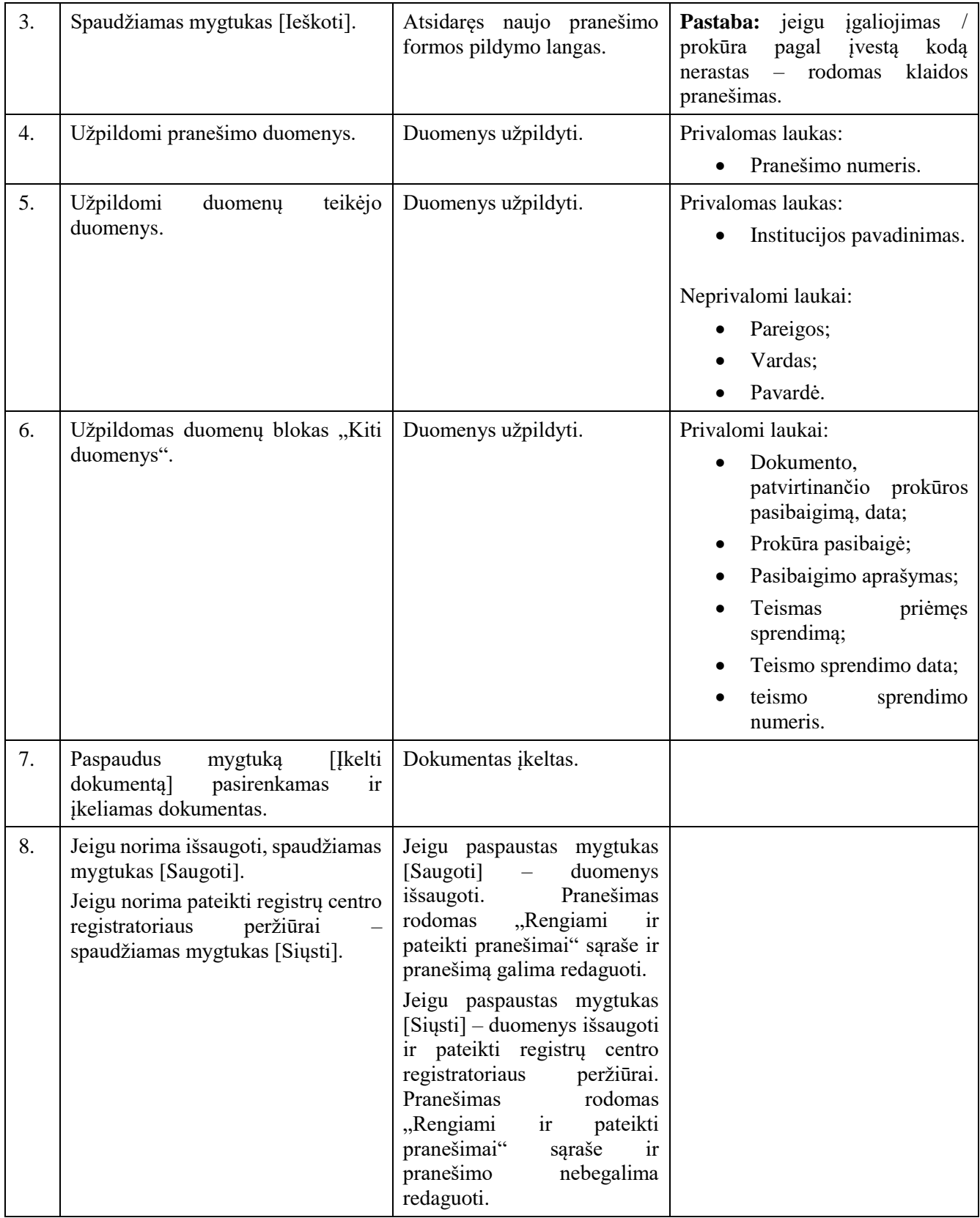

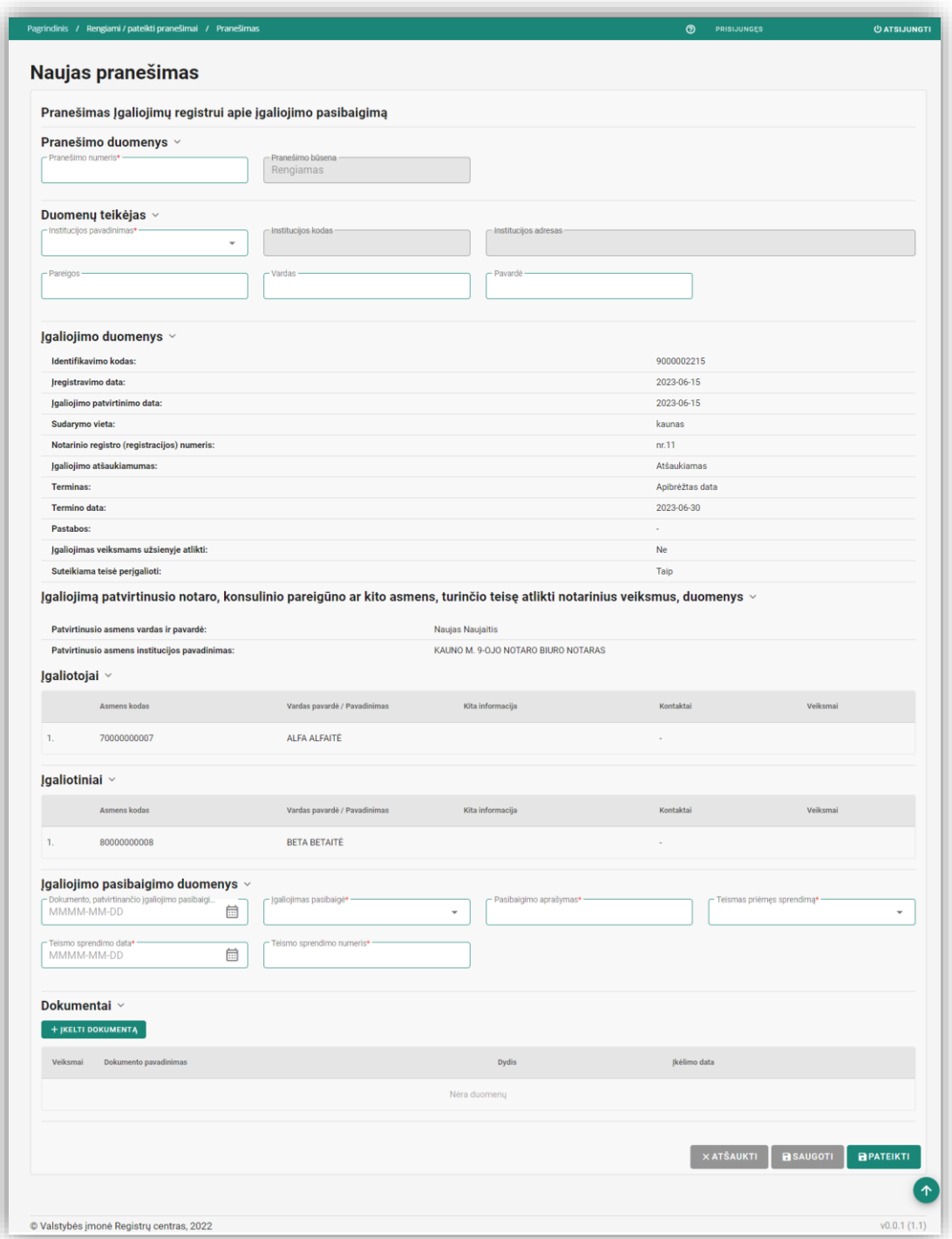

<span id="page-22-0"></span>*Pav. 7 "Pranešimas Įgaliojimų registrui apie įgaliojimo / prokūros pasibaigimą". Įgaliojimo forma.*

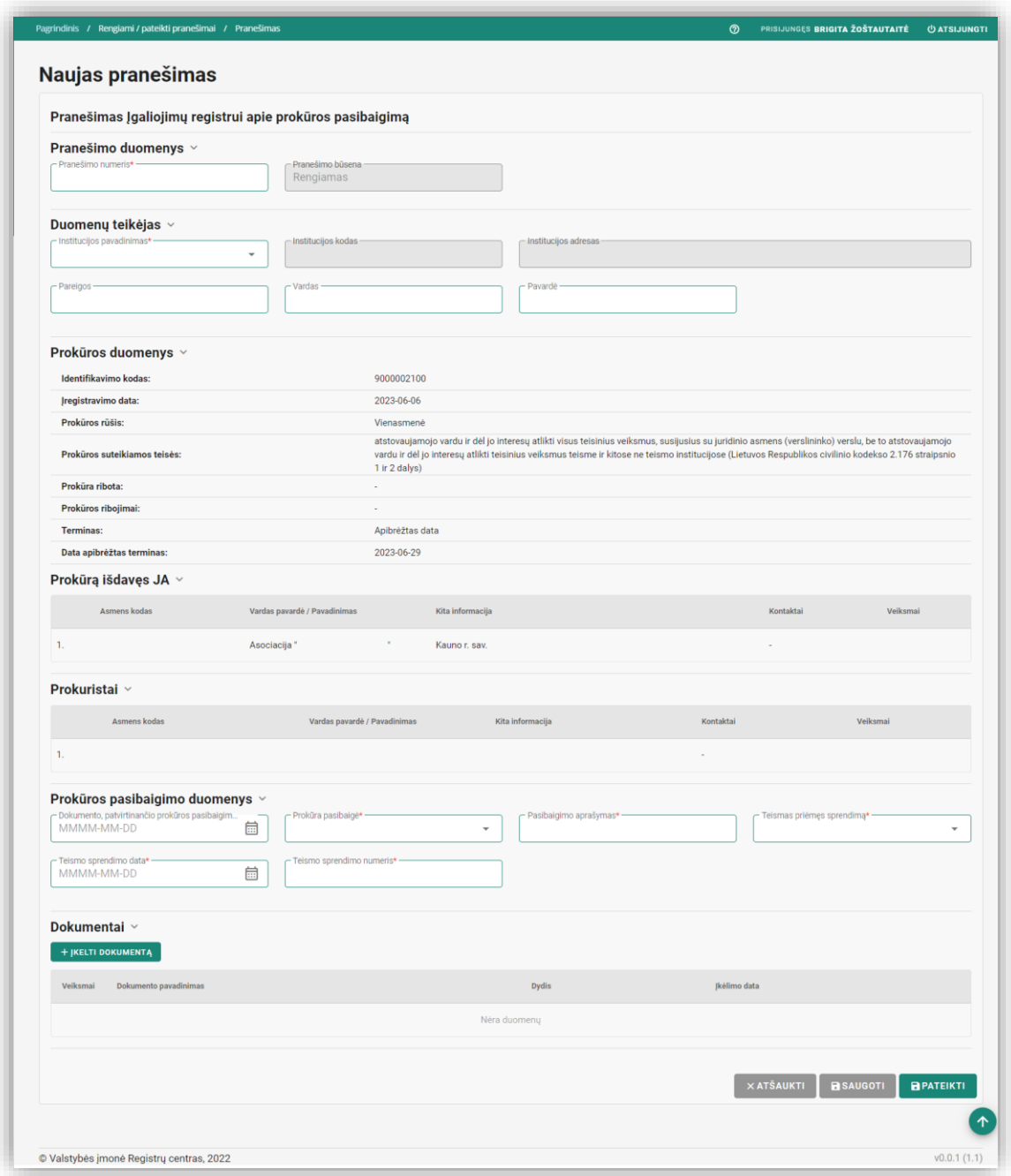

*Pav. 8 "Pranešimas Įgaliojimų registrui apie įgaliojimo / prokūros pasibaigimą". Prokūros forma.*

<span id="page-23-1"></span><span id="page-23-0"></span>*Lentelė 11 "Pranešimas Įgaliojimų registrui apie įgaliojimo / prokūros pasibaigimą" formos laukų ir mygtukų aprašymas.*

| <b>Pavadinimas</b>        | <b>Aprašymas</b>                                |  |
|---------------------------|-------------------------------------------------|--|
| <b>Pranešimo duomenys</b> |                                                 |  |
| Pranešimo numeris         | Atvaizdavimo laukas arba teksto įvedimo laukas. |  |

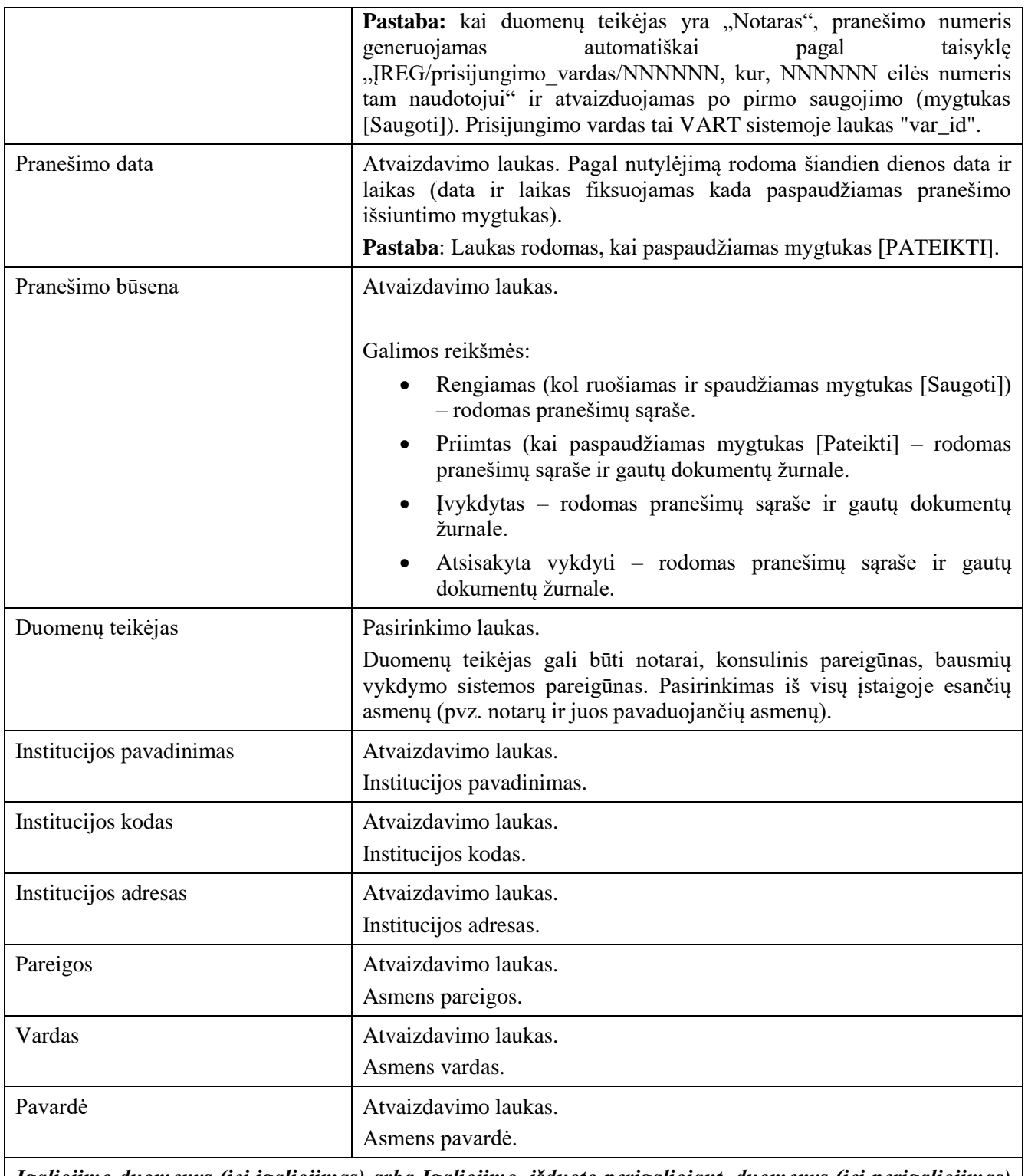

*Įgaliojimo duomenys (jei įgaliojimas) arba Įgaliojimo, išduoto perįgaliojant, duomenys (jei perįgaliojimas) arba Prokūros duomenys (jei prokūra)*

*Pastaba: atliekant pasibaigimą / sustabdymą / sustabdymo panaikinimą šio bloko duomenys užkraunami pagal įgaliojimo / prokūros identifikavimo kodą. Visi duomenys atvaizduojami.*

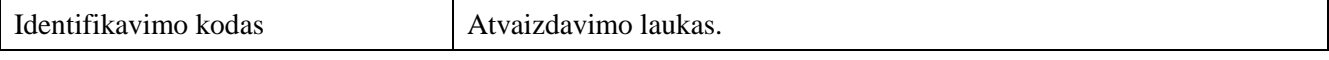

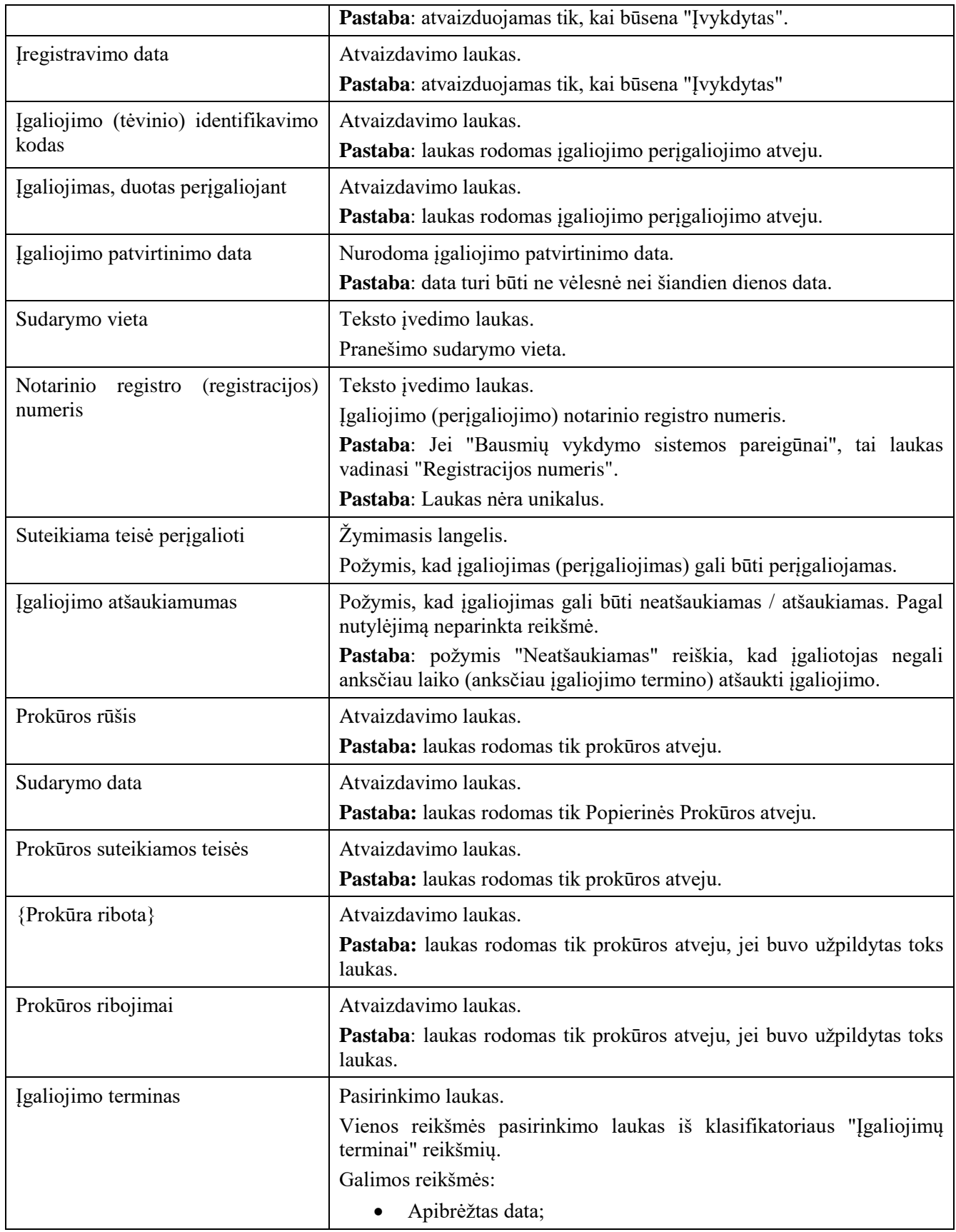

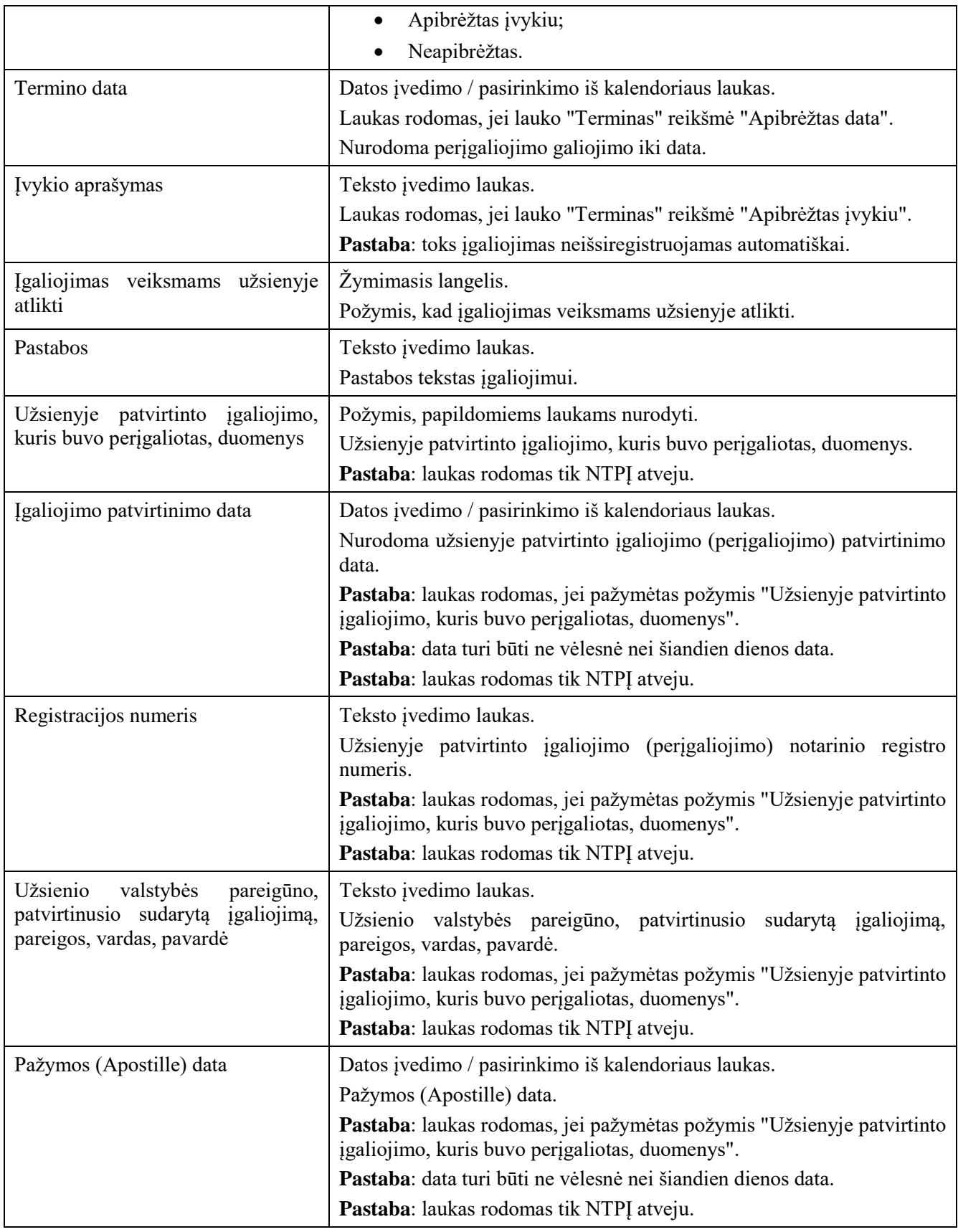

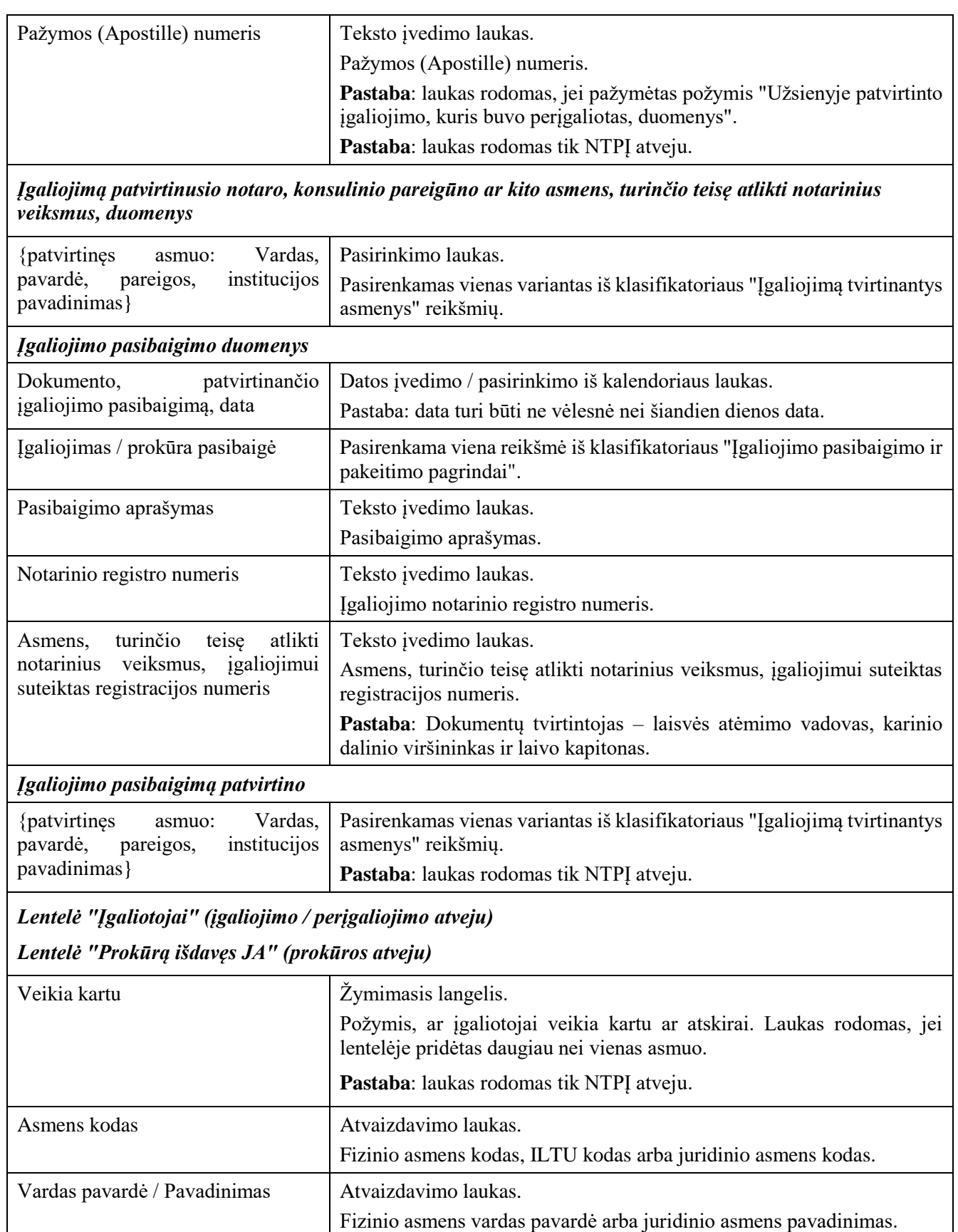

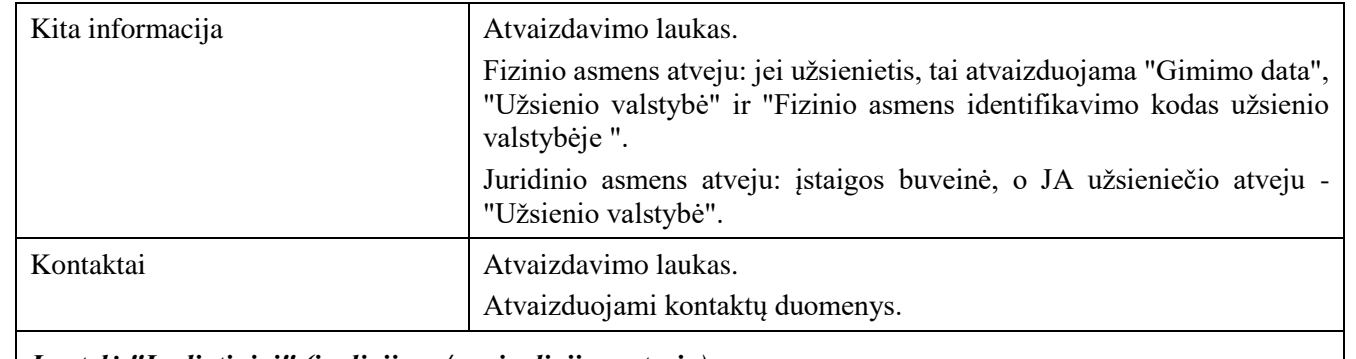

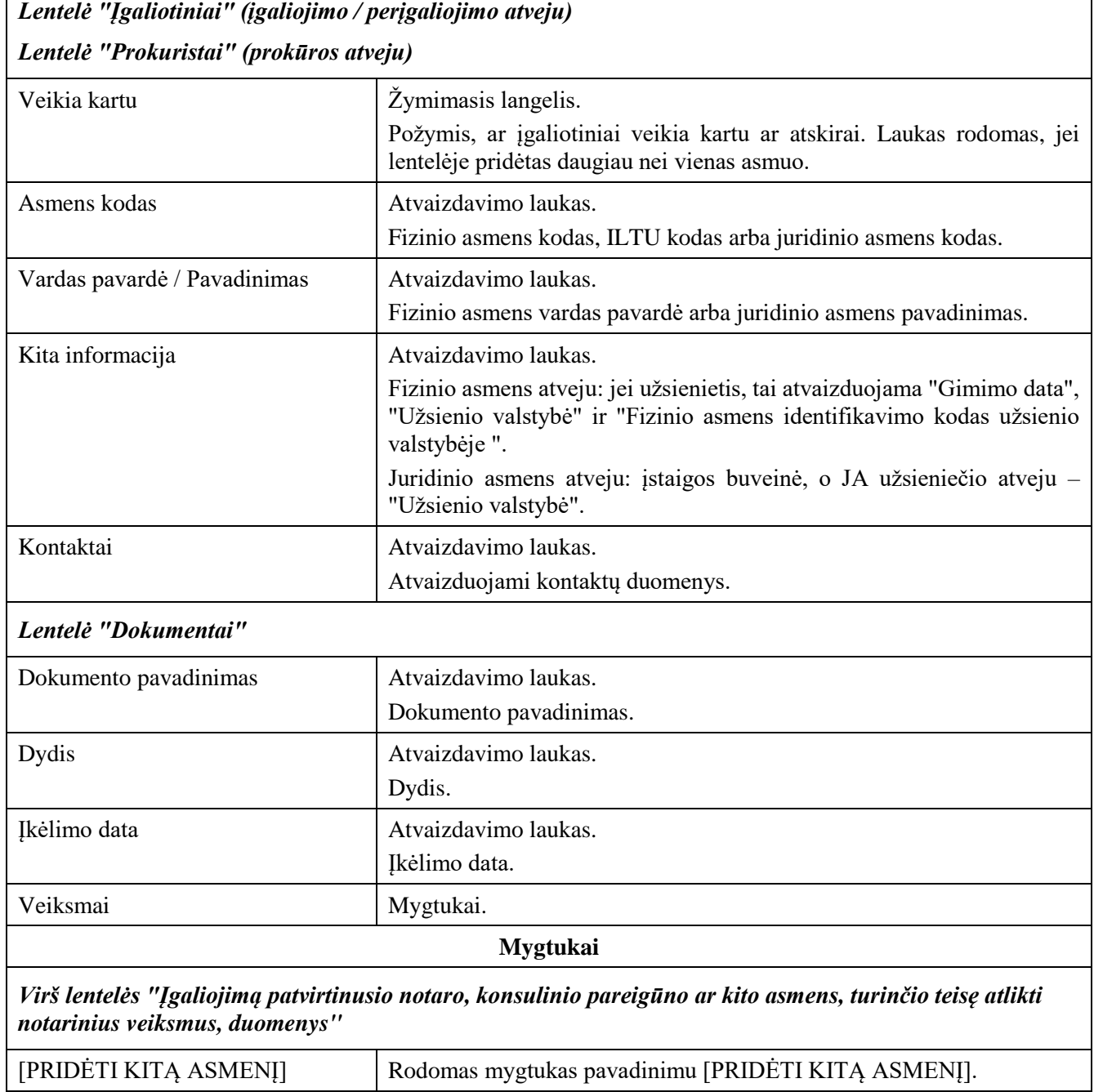

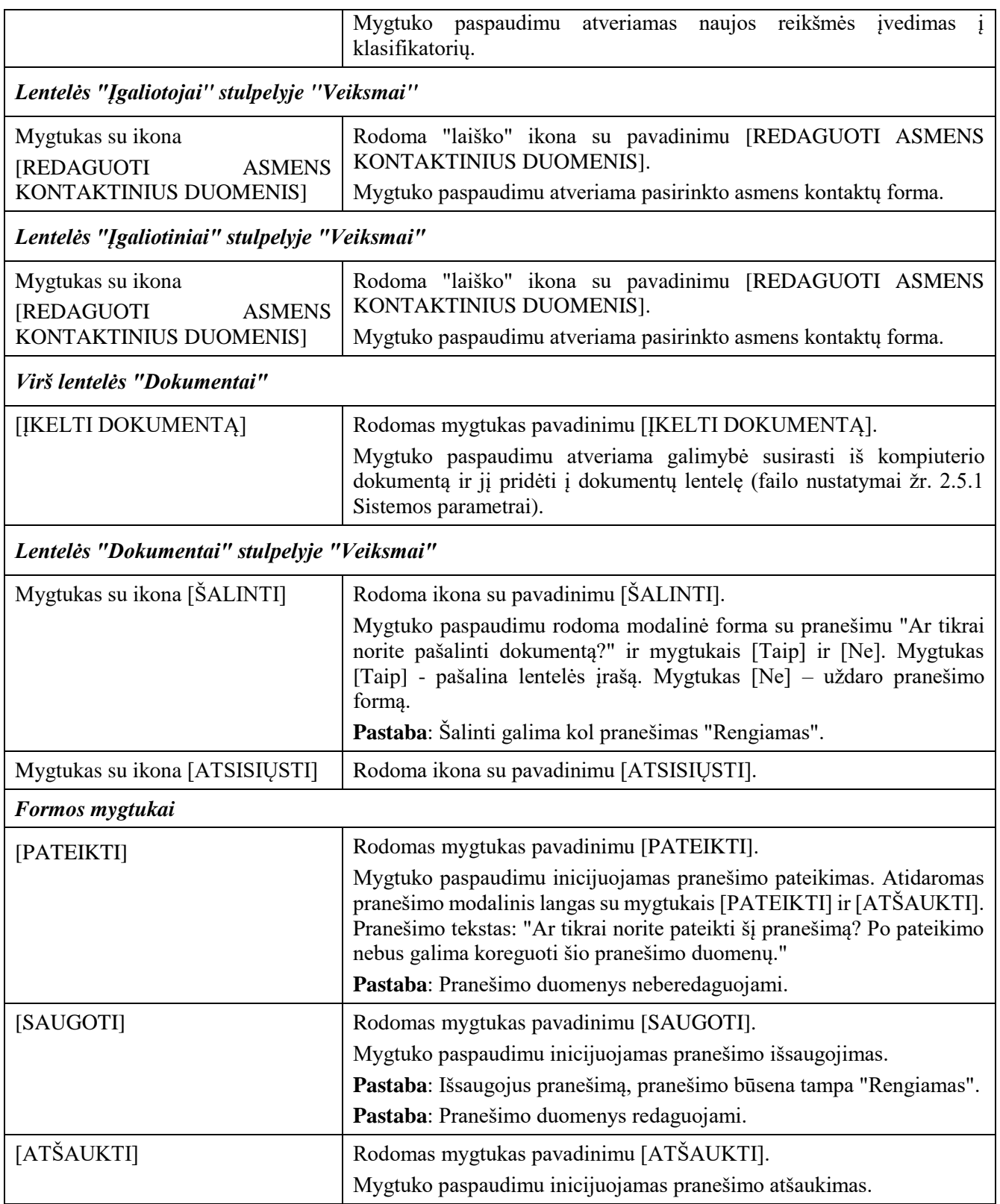

## <span id="page-30-0"></span>2.2.2 Pranešimas Įgaliojimų registrui apie įgaliojimo / prokūros galiojimo sustabdymą

## **Išankstinės sąlygos:**

- 1. Naudotojas turi turėti sutartinio naudotojo rolę.
- 2. Naudotojas turi būti prisijungęs prie sistemos (žr. *[Prisijungimas](#page-7-2)*).

### **Navigacija:**

Vertikalus meniu: "Rengiami / pateikti pranešimai"  $\rightarrow$  "Naujas pranešimas"

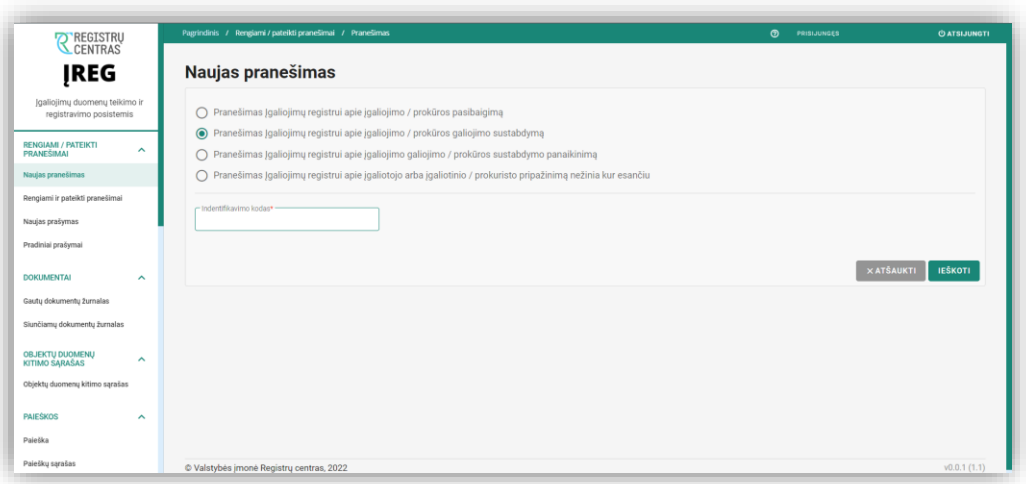

<span id="page-30-2"></span>*Pav. 9 "Naujas pranešimas" langas. Pranešimas Įgaliojimų registrui apie įgaliojimo / prokūros galiojimo sustabdymą.*

<span id="page-30-1"></span>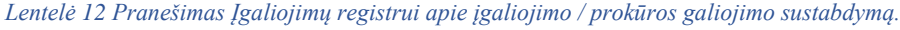

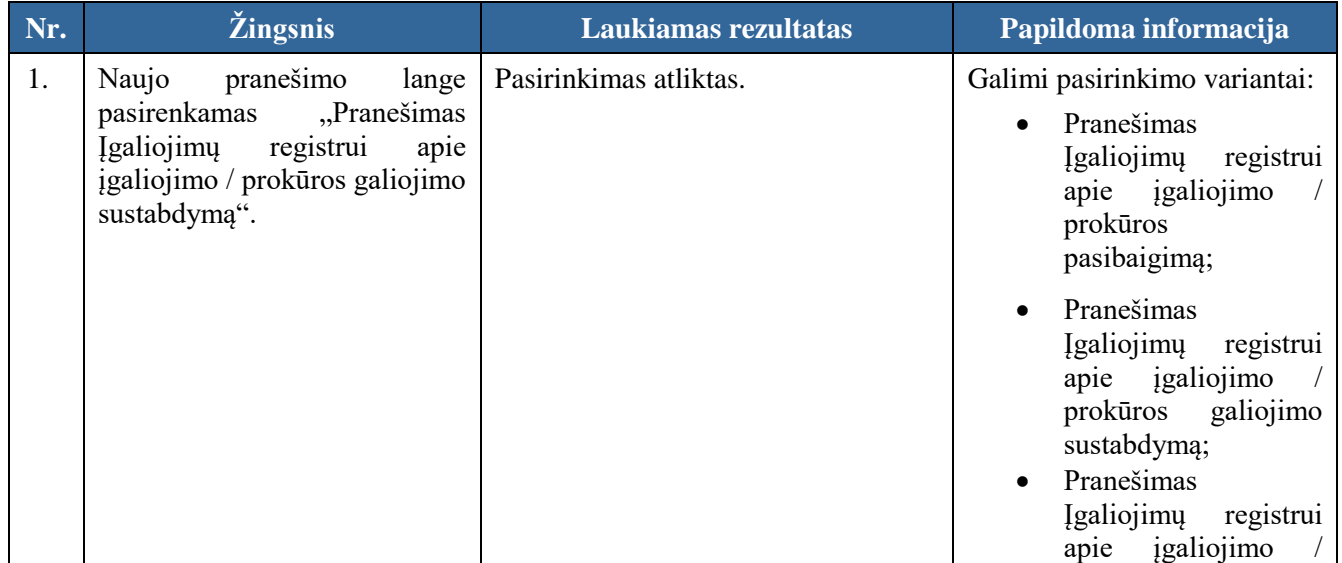

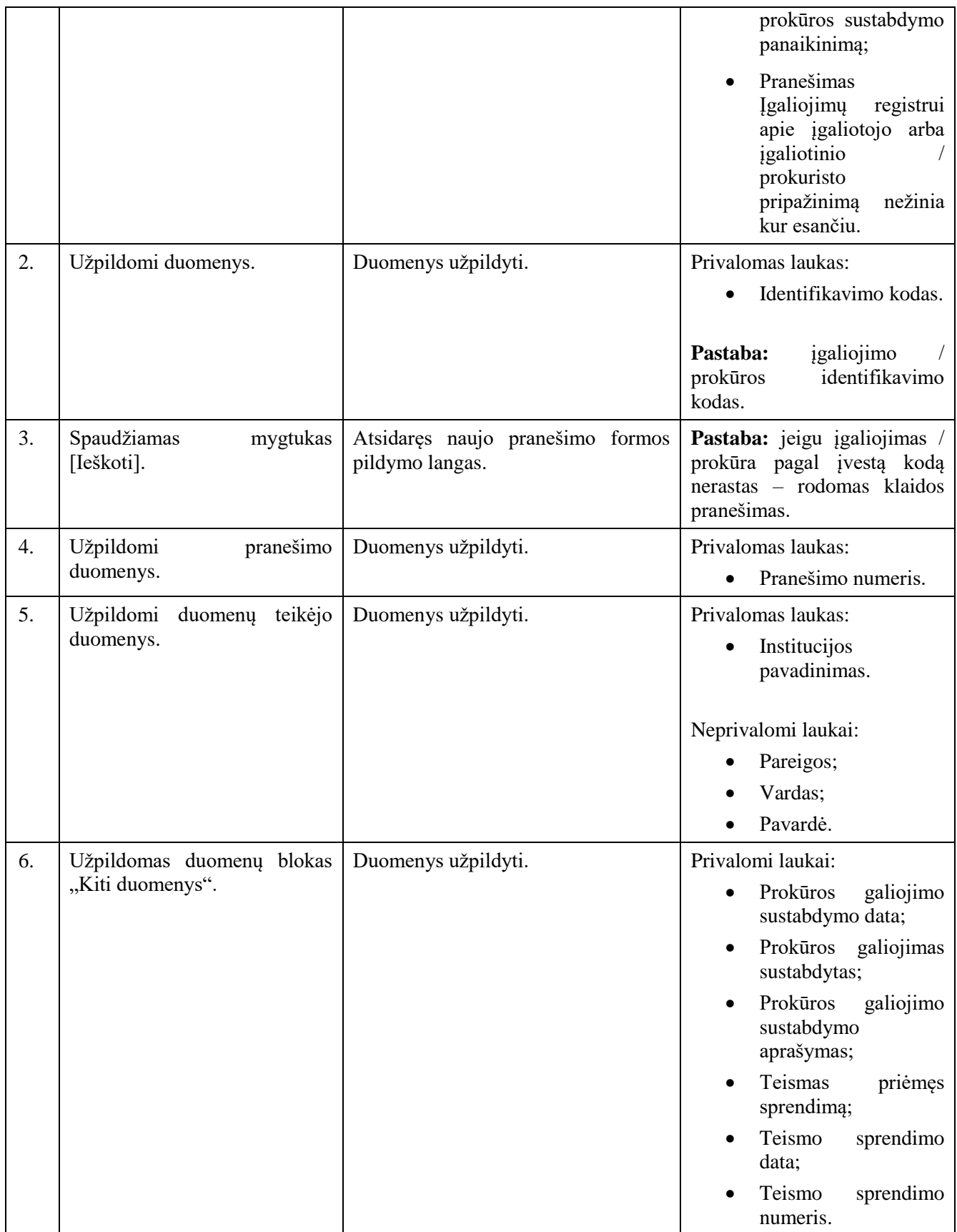

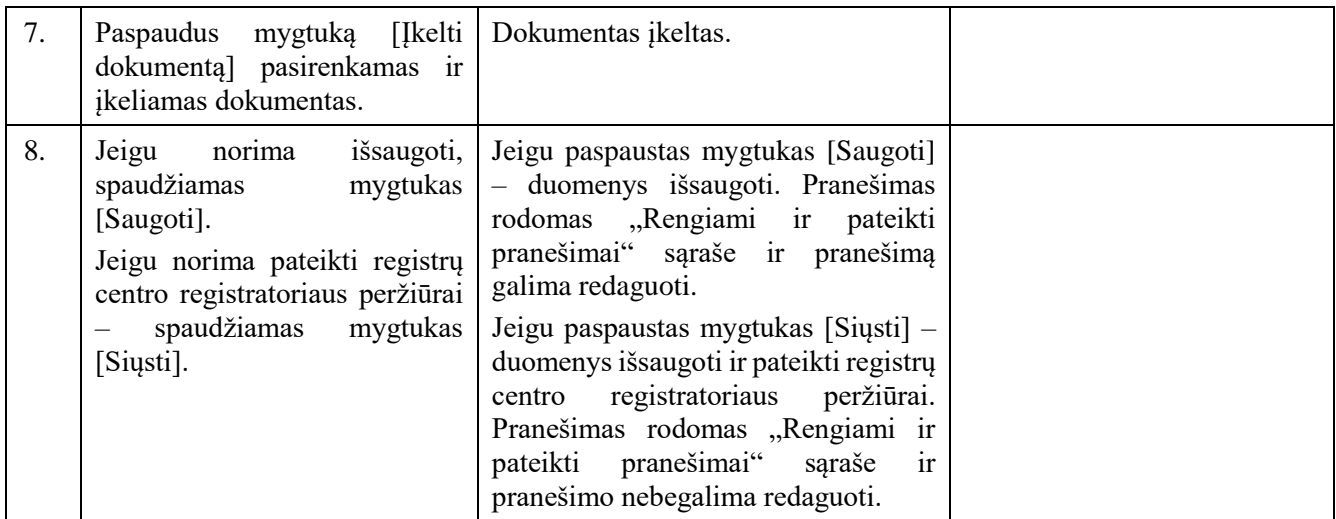

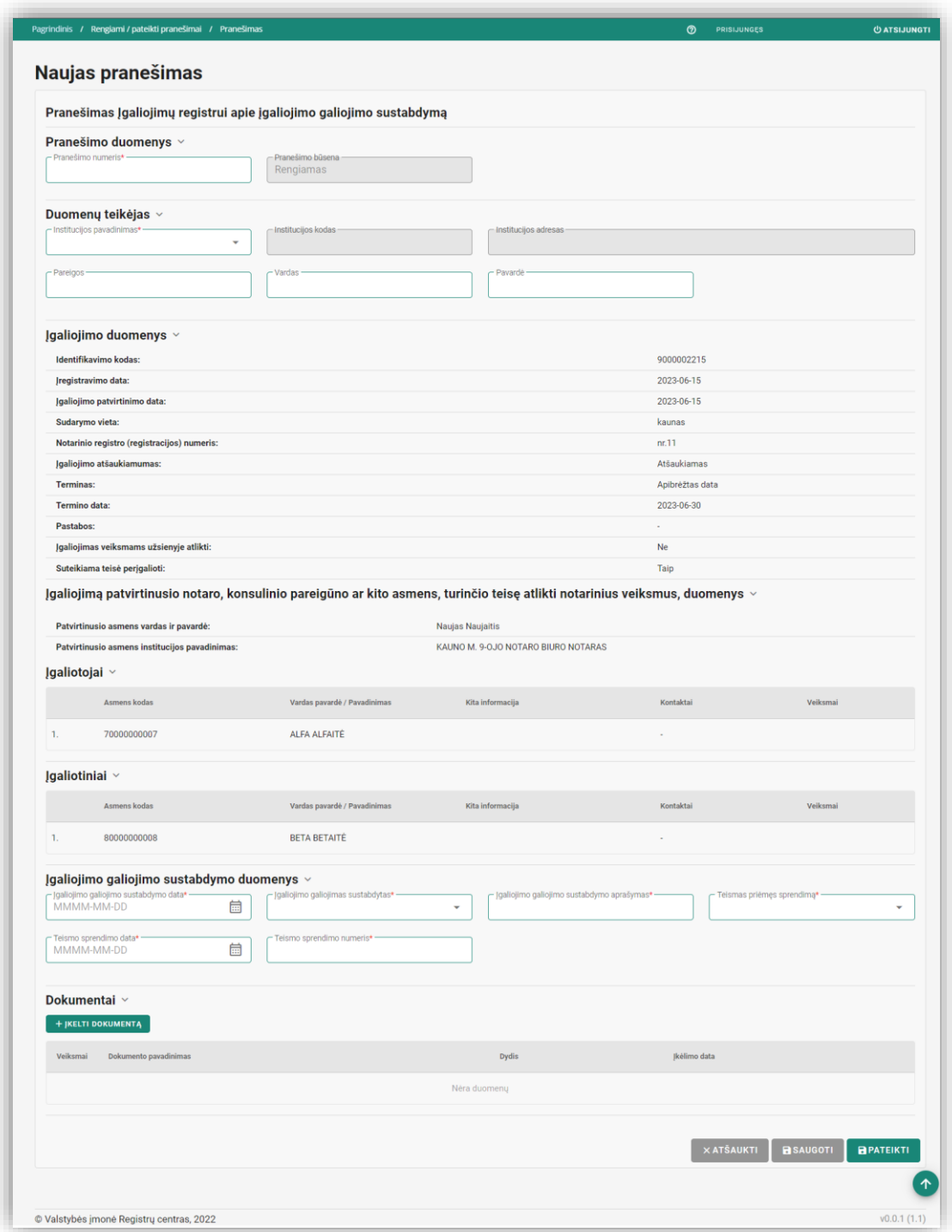

<span id="page-33-0"></span>*Pav. 10 "Pranešimas Įgaliojimų registrui apie įgaliojimo / prokūros galiojimo sustabdymą.". Įgaliojimo sustabdymo forma.*

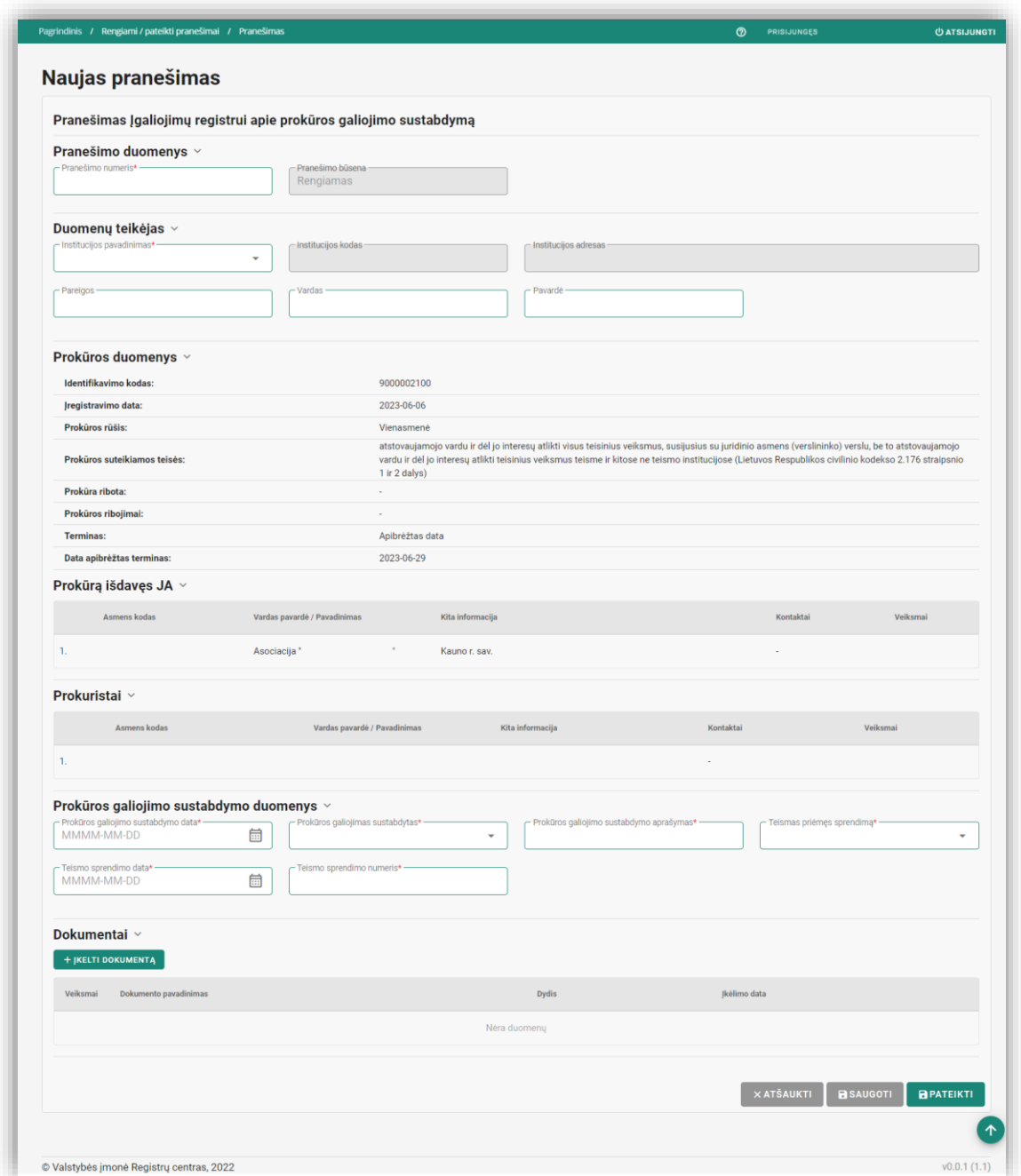

<span id="page-34-1"></span>*Pav. 11 "Pranešimas Įgaliojimų registrui apie įgaliojimo / prokūros galiojimo sustabdymą.". Prokūros sustabdymo forma.*

<span id="page-34-0"></span>Lentelė 13 "Pranešimas Įgaliojimų registrui apie įgaliojimo / prokūros galiojimo sustabdymą" formos laukų ir mygtukų aprašymas.

| <b>Pavadinimas</b> | Aprašymas                                       |  |  |
|--------------------|-------------------------------------------------|--|--|
| Pranešimo duomenys |                                                 |  |  |
| Pranešimo numeris  | Atvaizdavimo laukas arba teksto įvedimo laukas. |  |  |

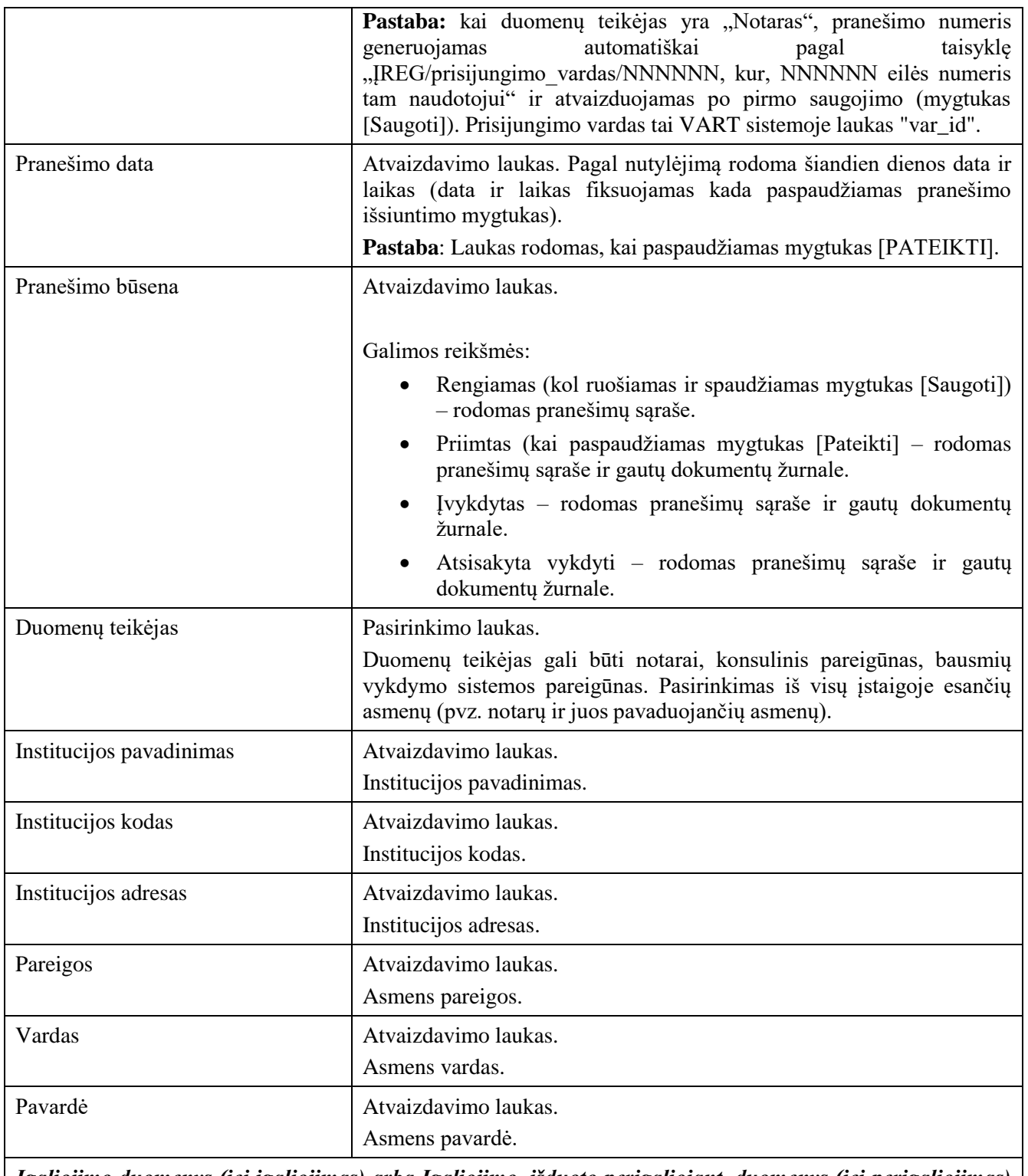

*Įgaliojimo duomenys (jei įgaliojimas) arba Įgaliojimo, išduoto perįgaliojant, duomenys (jei perįgaliojimas) arba Prokūros duomenys (jei prokūra)*

*Pastaba: atliekant pasibaigimą / sustabdymą / sustabdymo panaikinimą šio bloko duomenys užkraunami pagal įgaliojimo / prokūros identifikavimo kodą. Visi duomenys atvaizduojami.*

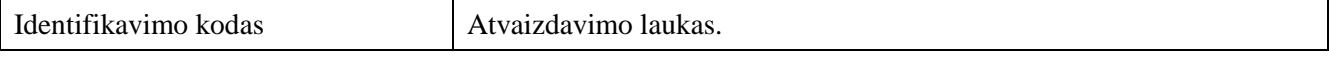
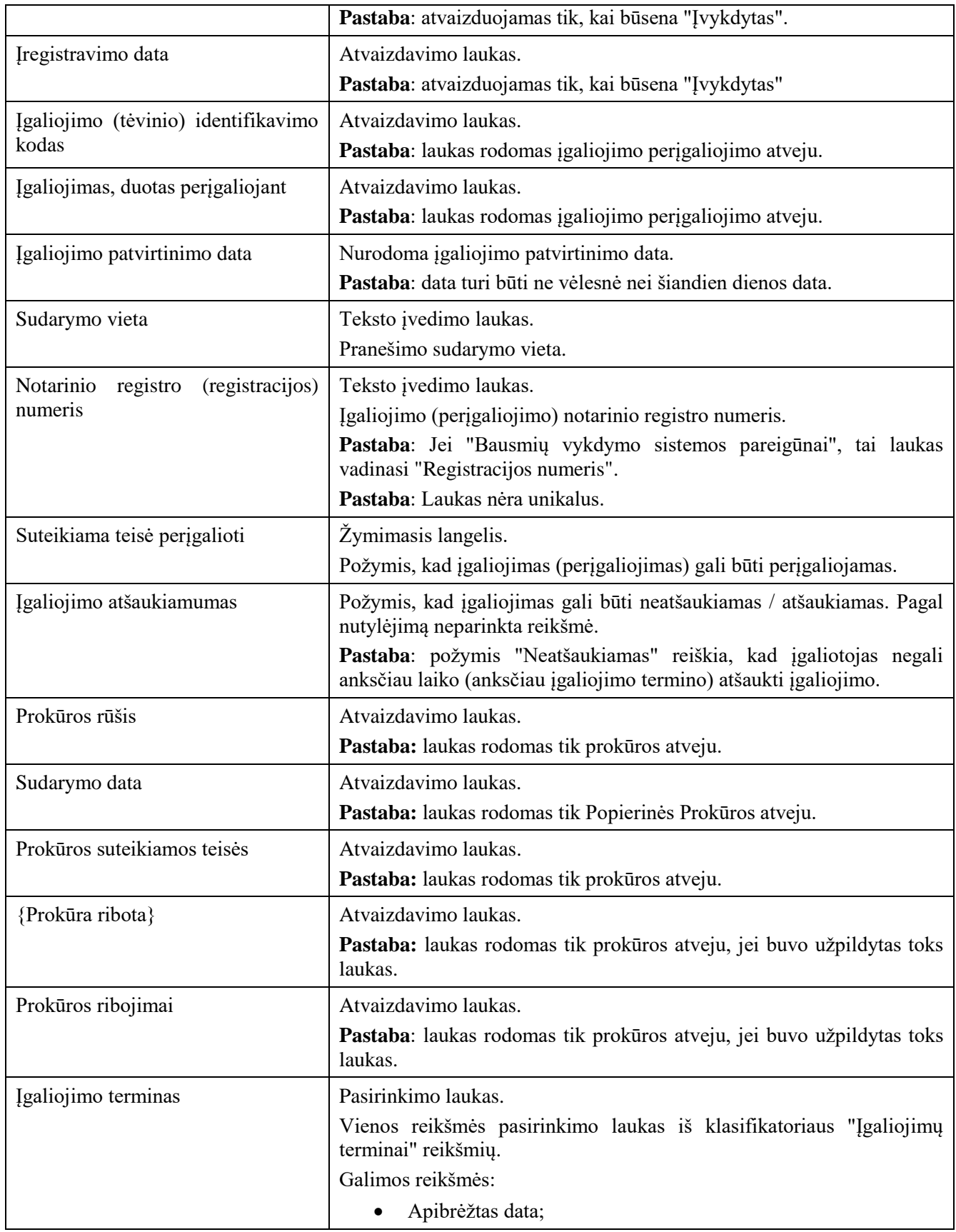

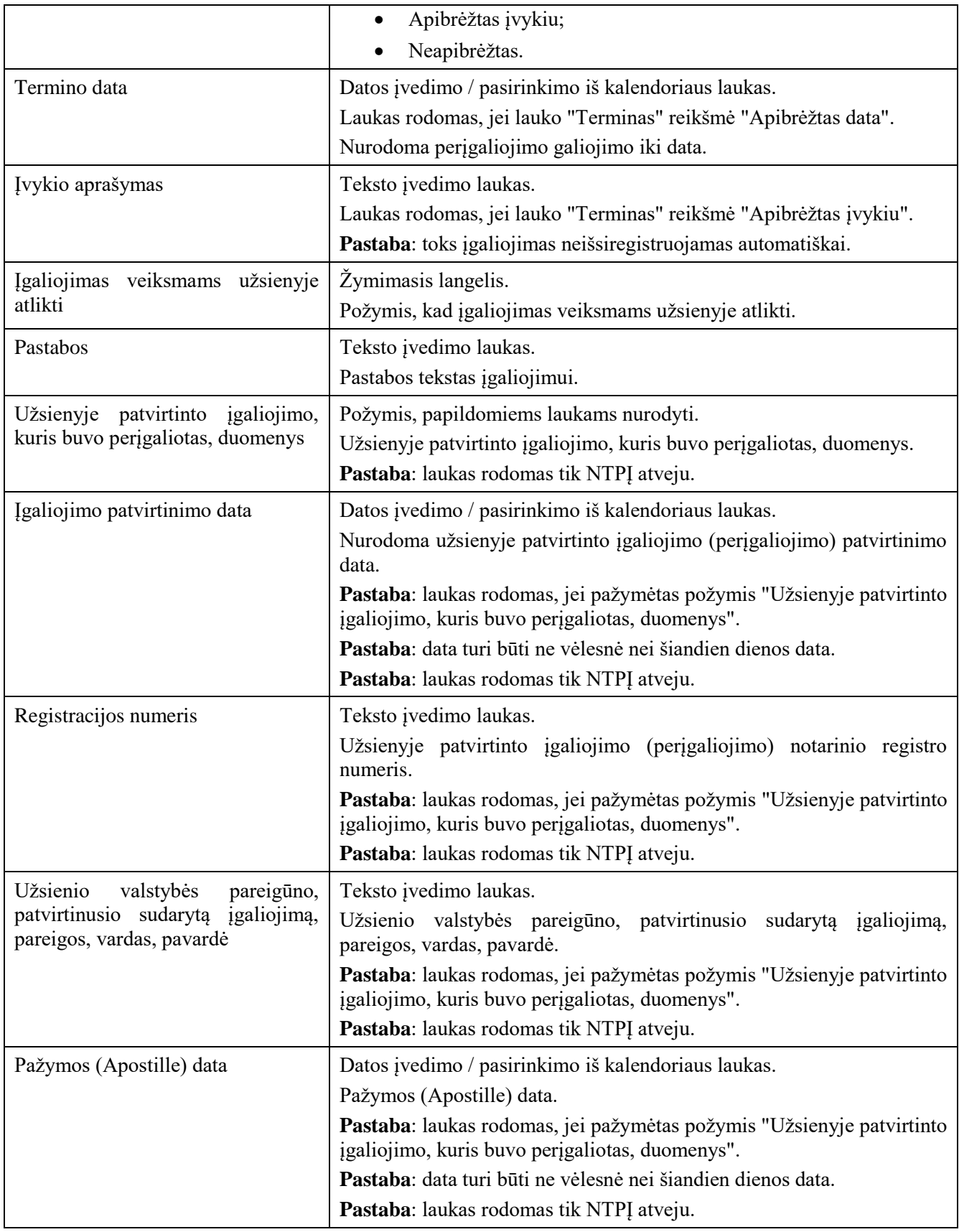

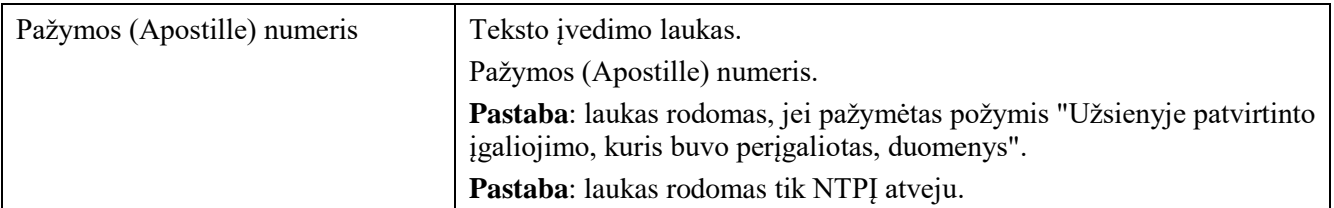

*Įgaliojimą patvirtinusio notaro, konsulinio pareigūno ar kito asmens, turinčio teisę atlikti notarinius veiksmus, duomenys*

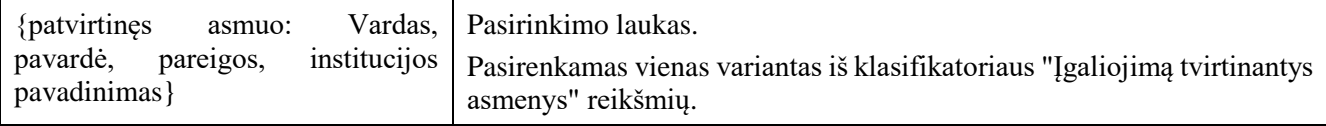

# *Įgaliojimo galiojimo sustabdymo duomenys / Prokūros galiojimo sustabdymo duomenys*

*Pastaba: šis blokas rodomas atliekant sustabdymo veiksmą.*

*Pastaba: Antraštės ir laukai rodomi pagal įgaliojimo objektą "Įgaliojimo galiojimo sustabdymo duomenys" arba prokūros objektą "Prokūros galiojimo sustabdymo duomenys".*

*Pastaba: blokas rodomas Teismo atveju.*

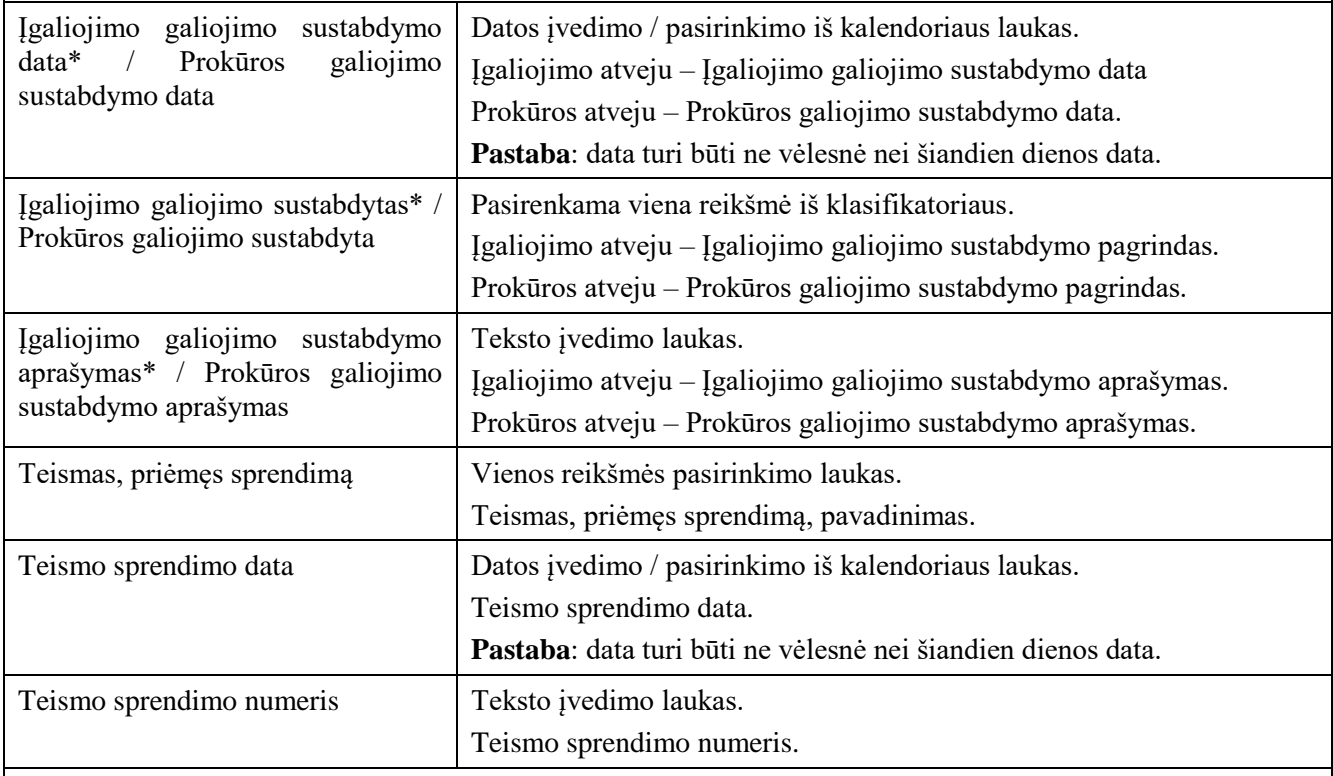

*Lentelė "Įgaliotojai" (įgaliojimo / perįgaliojimo atveju)*

*Lentelė "Prokūrą išdavęs JA" (prokūros atveju)*

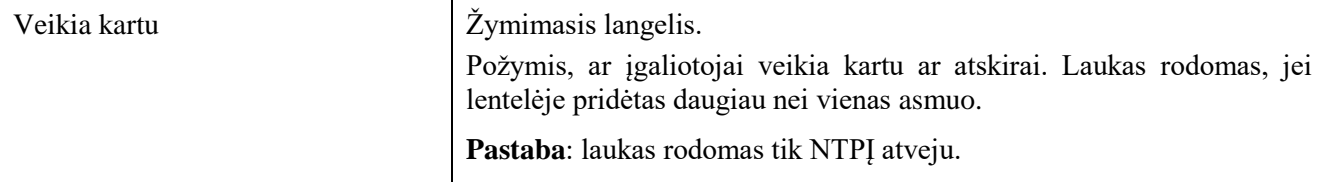

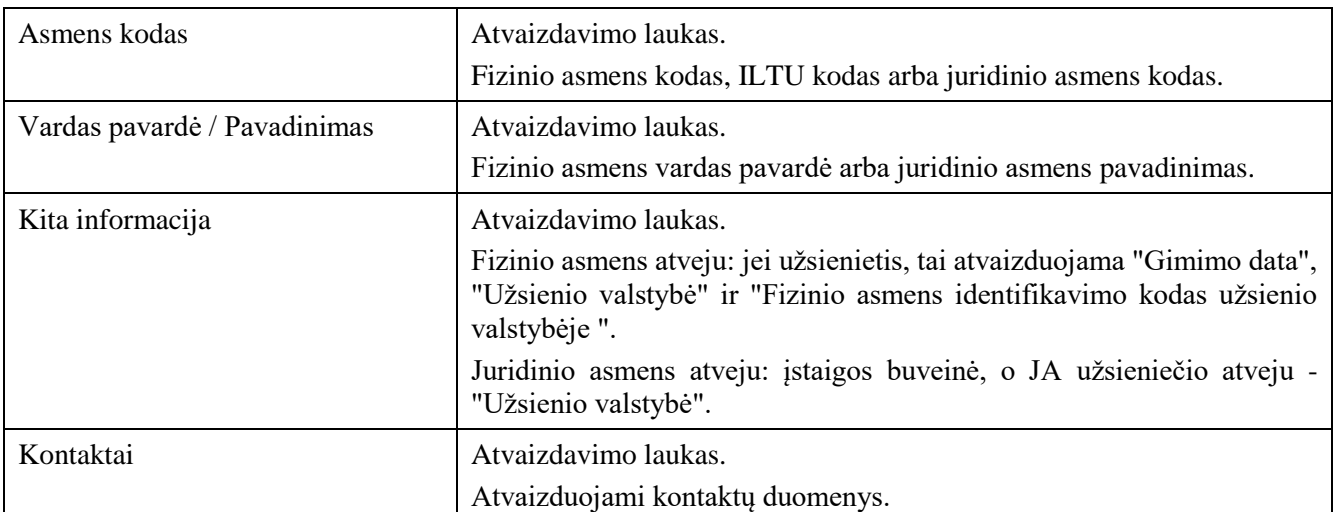

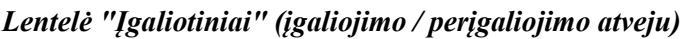

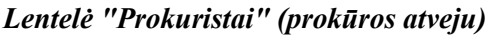

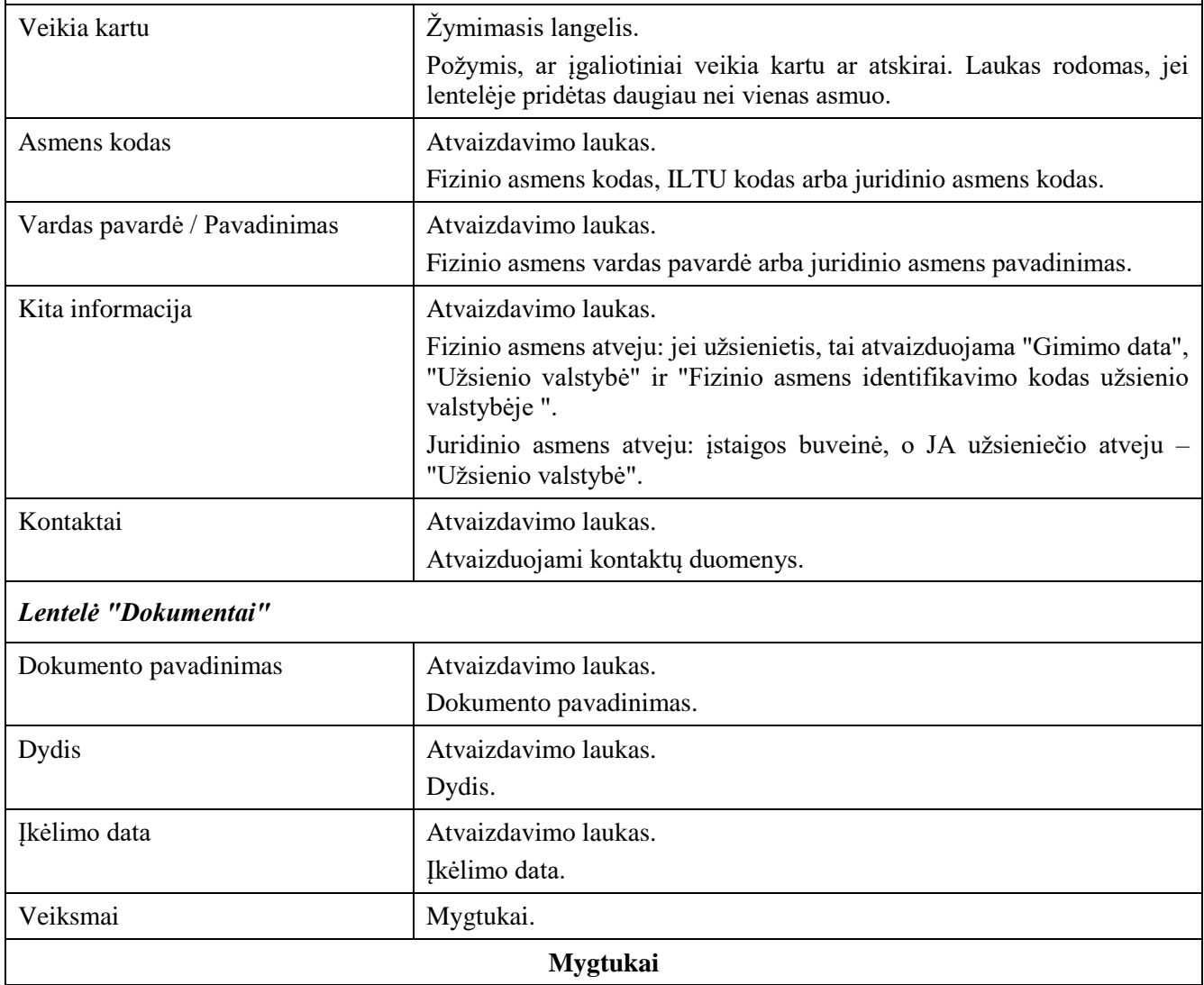

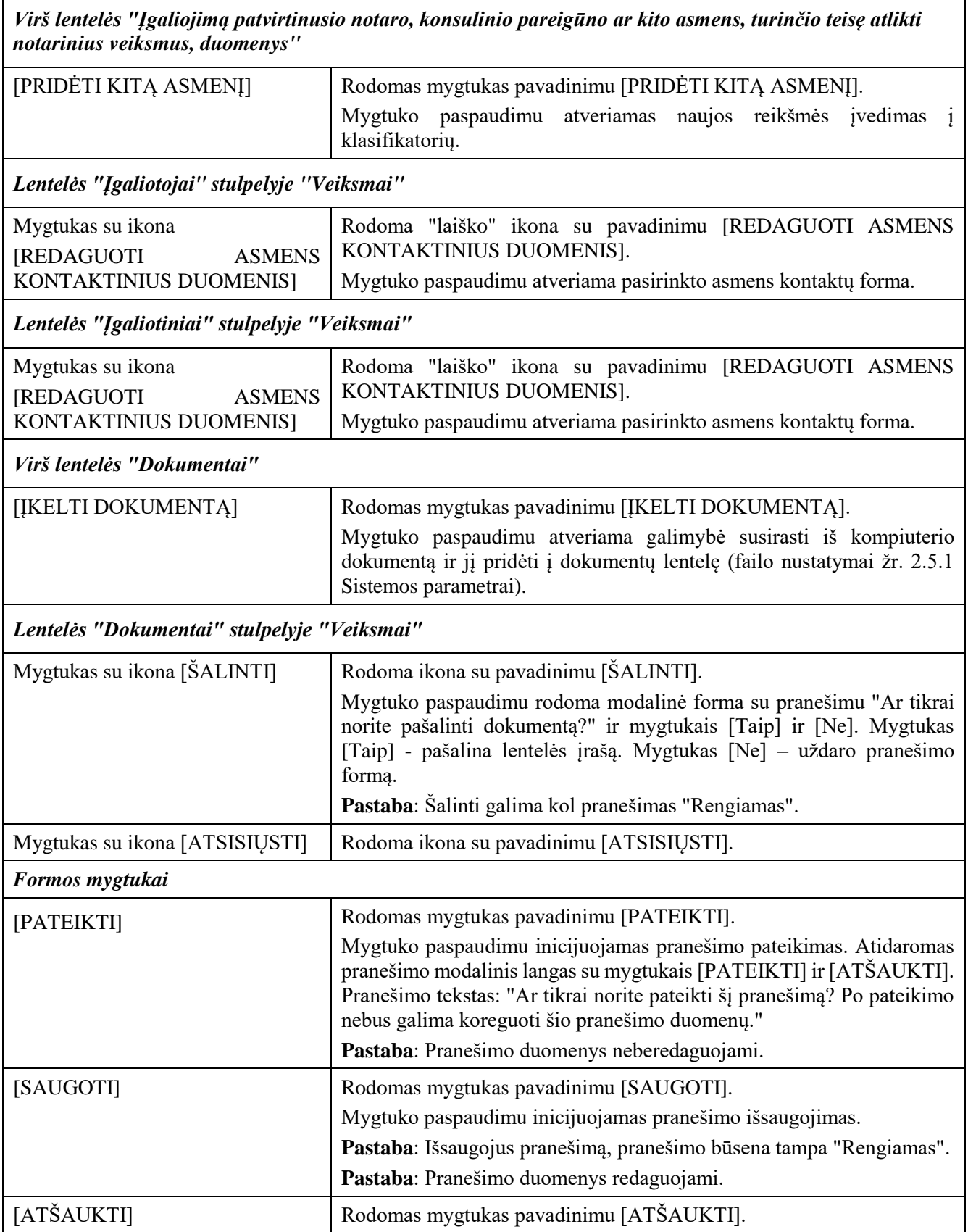

 $\overline{\phantom{a}}$ 

٦

### 2.2.3 Pranešimas Įgaliojimų registrui apie įgaliojimo / prokūros sustabdymo panaikinimą

### **Išankstinės sąlygos:**

- 1. Naudotojas turi turėti sutartinio naudotojo rolę.
- 2. Naudotojas turi būti prisijungęs prie sistemos (žr. *[Prisijungimas](#page-7-0)*).

### **Navigacija:**

Vertikalus meniu: "Rengiami / pateikti pranešimai"  $\rightarrow$  "Naujas pranešimas"

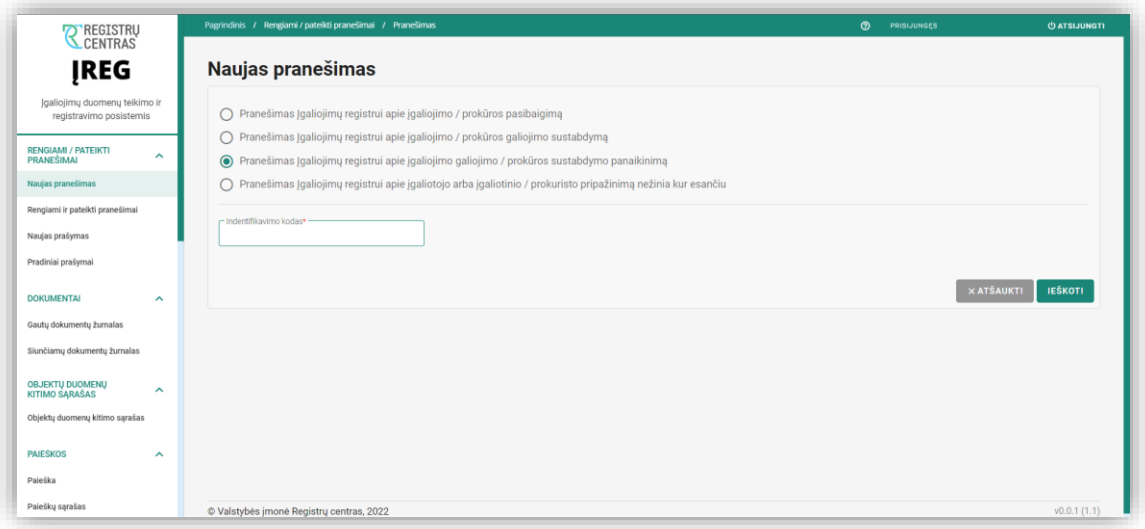

*Pav. 12 "Naujas pranešimas" langas. Pranešimas Įgaliojimų registrui apie įgaliojimo / prokūros sustabdymo panaikinimą.*

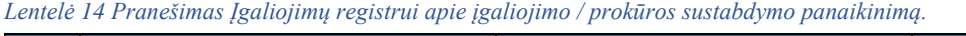

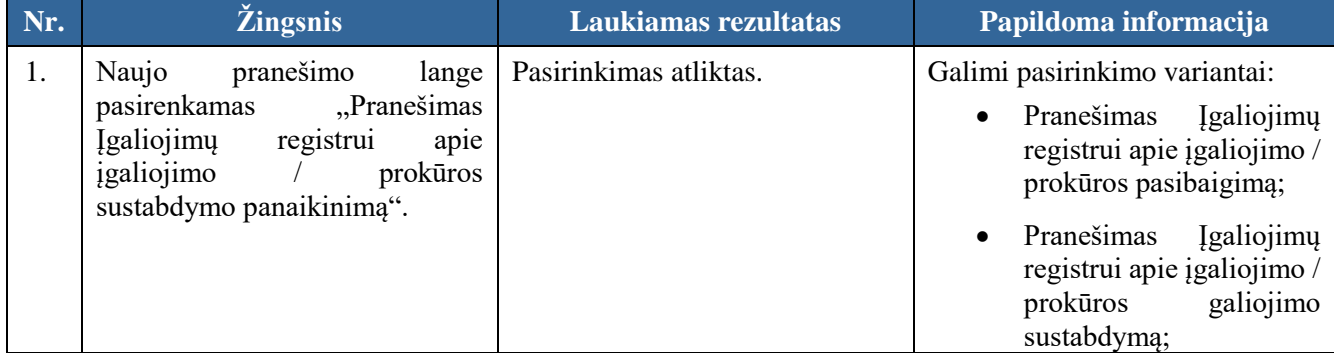

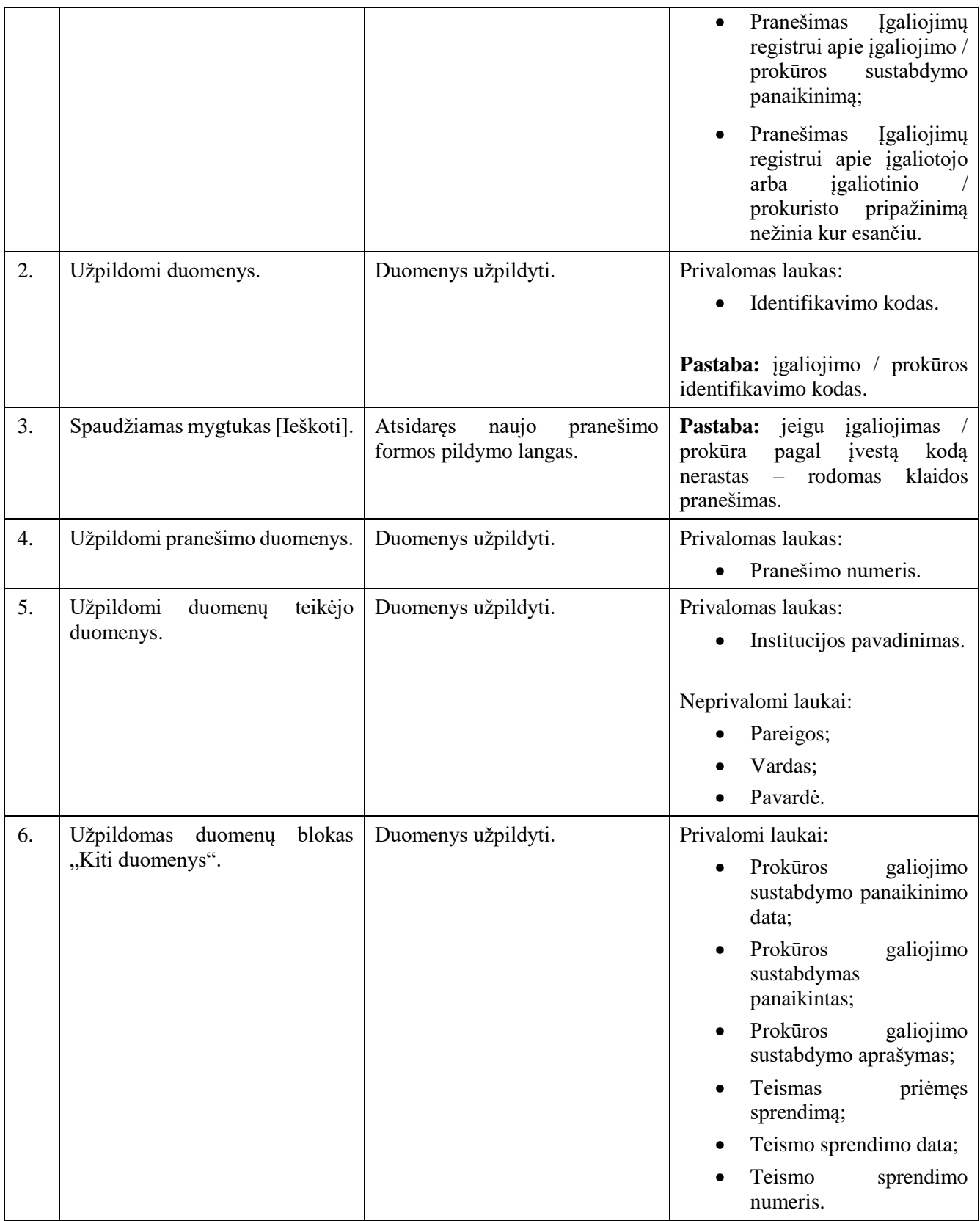

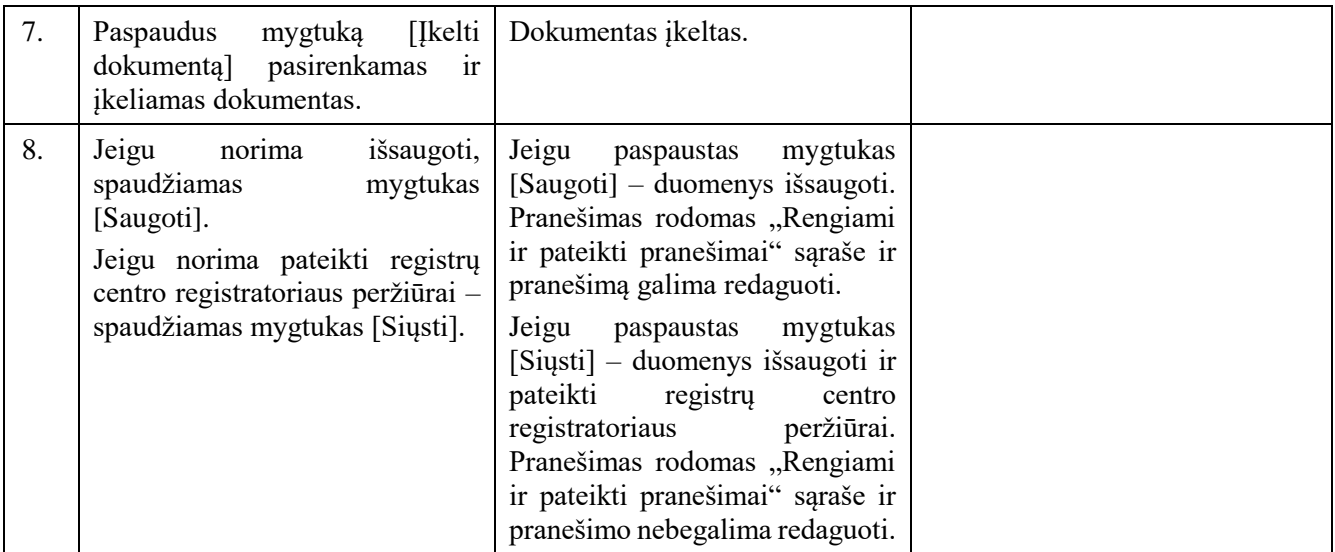

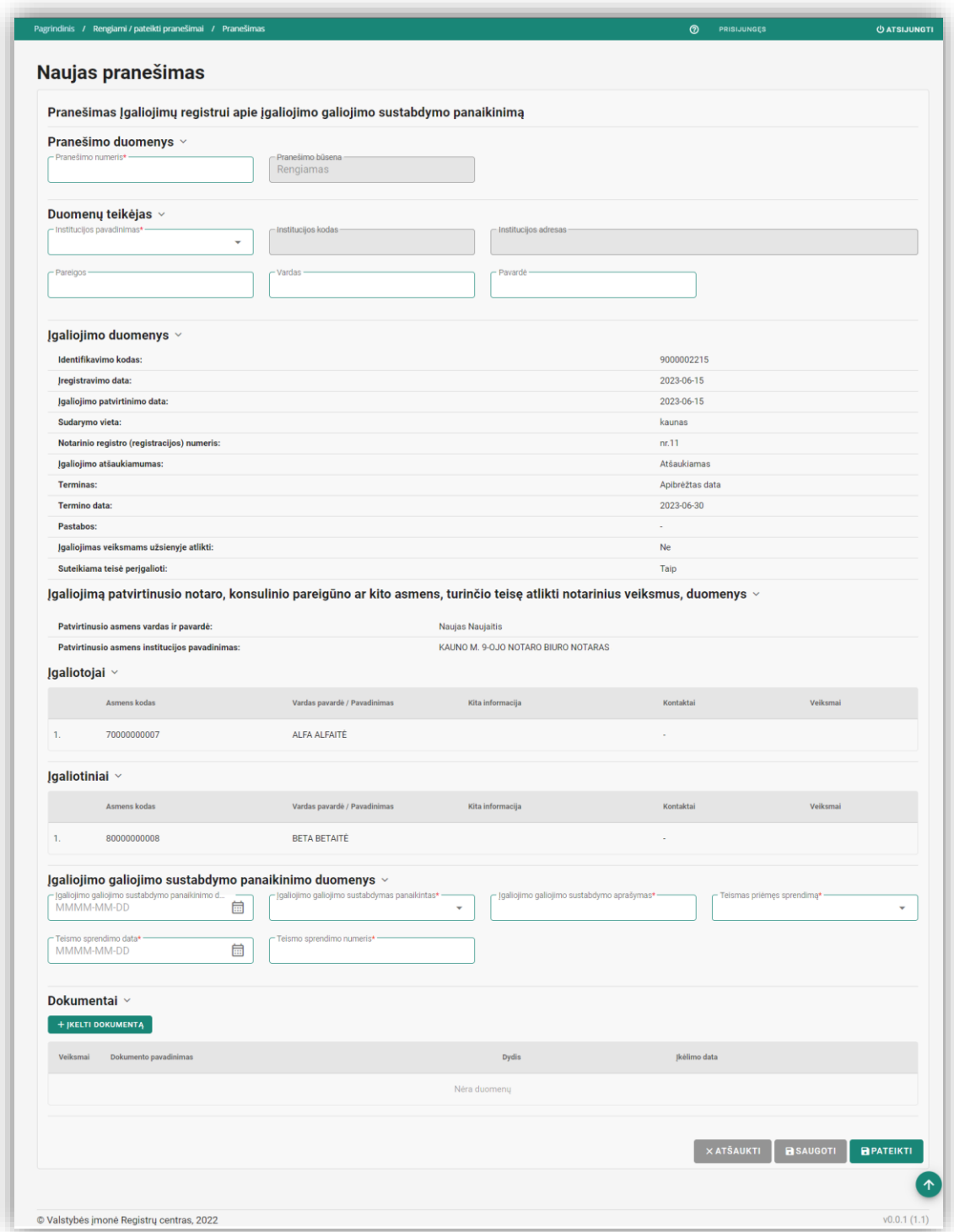

*Pav. 13 "Pranešimas Įgaliojimų registrui apie įgaliojimo / prokūros sustabdymo panaikinimą.". Pildymo forma.*

Lentelė 15 "Pranešimas Įgaliojimų registrui apie įgaliojimo / prokūros sustabdymo panaikinimą" formos laukų ir mygtukų aprašymas.

|--|

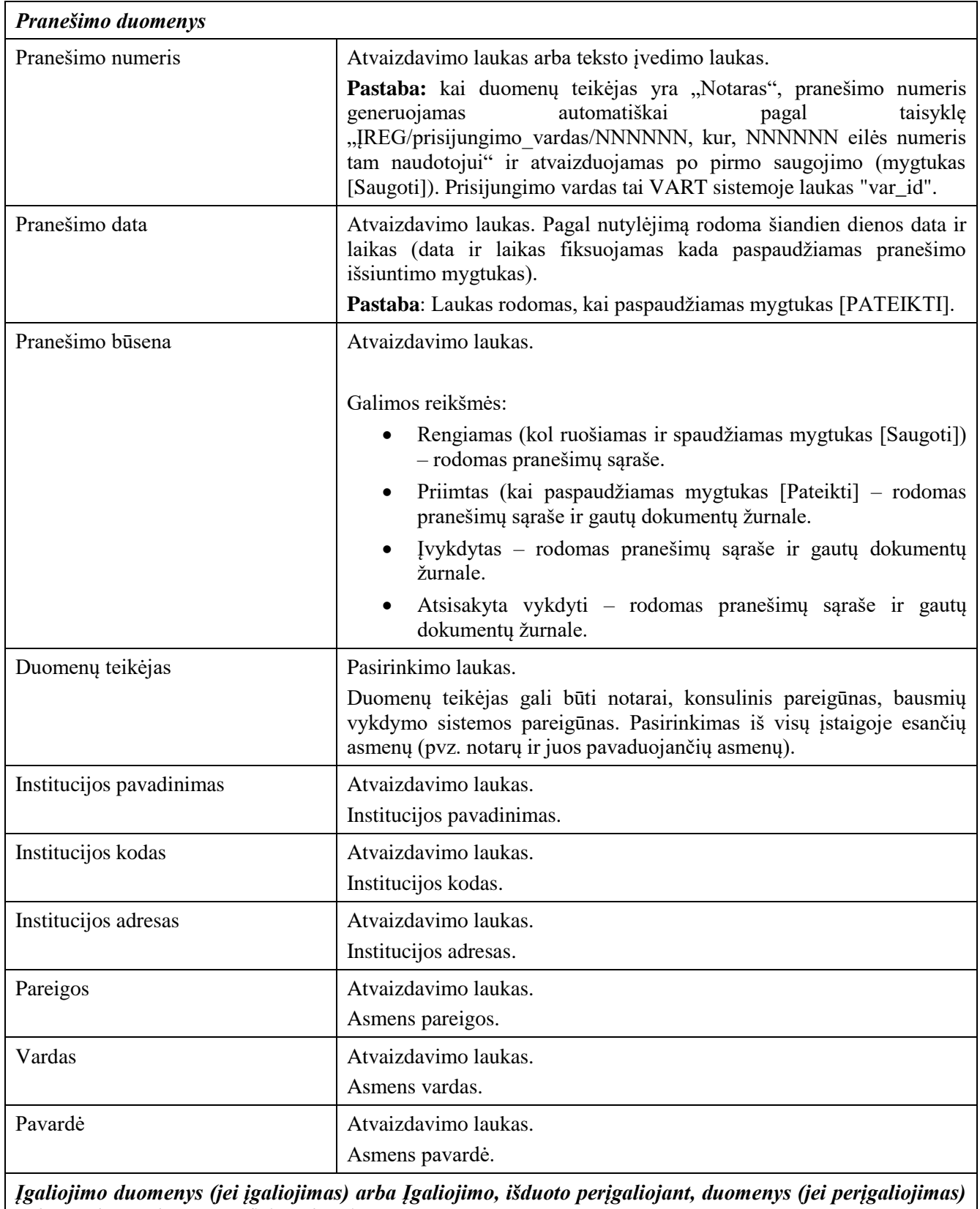

*Pastaba: atliekant pasibaigimą / sustabdymą / sustabdymo panaikinimą šio bloko duomenys užkraunami pagal įgaliojimo / prokūros identifikavimo kodą. Visi duomenys atvaizduojami.*

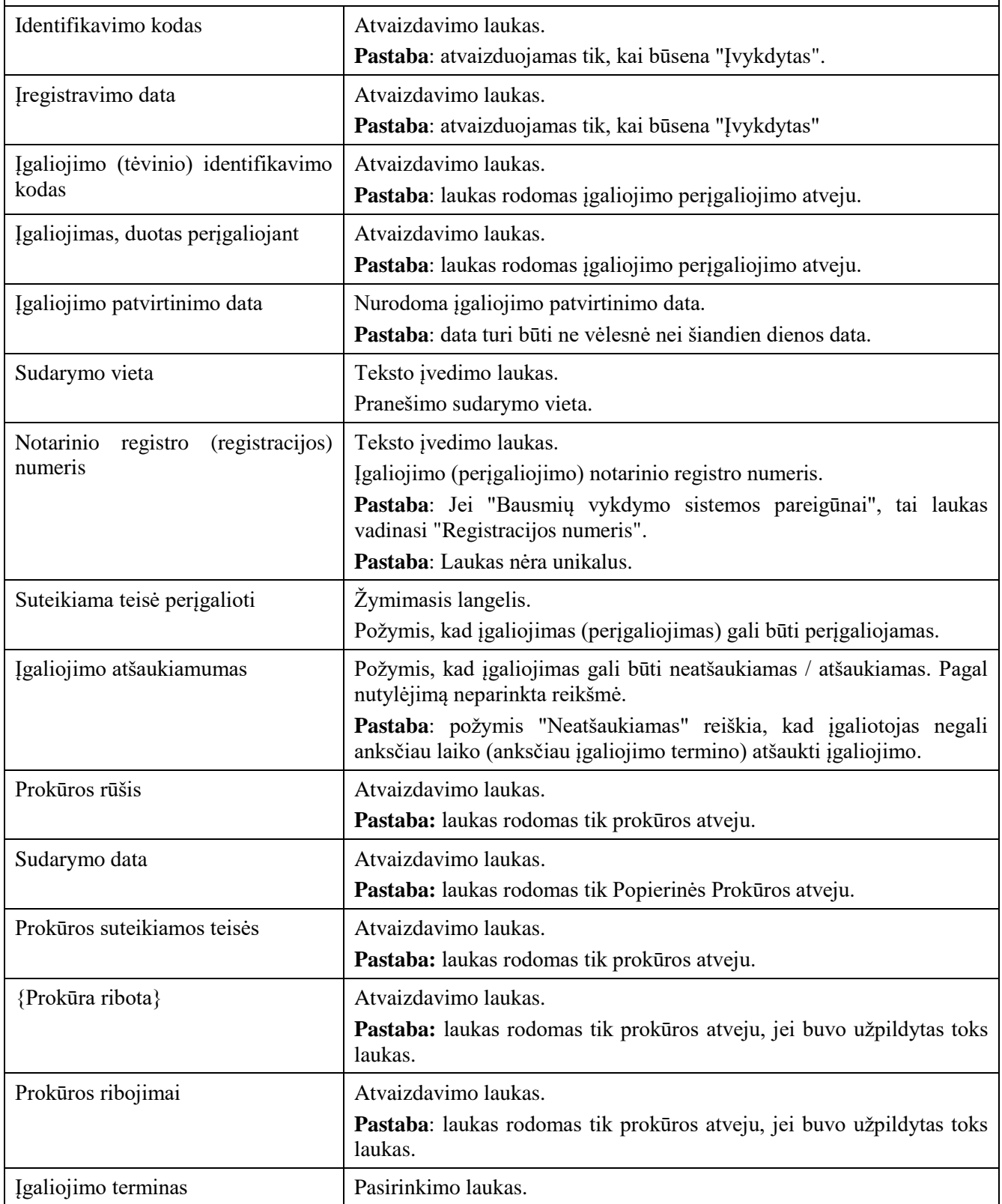

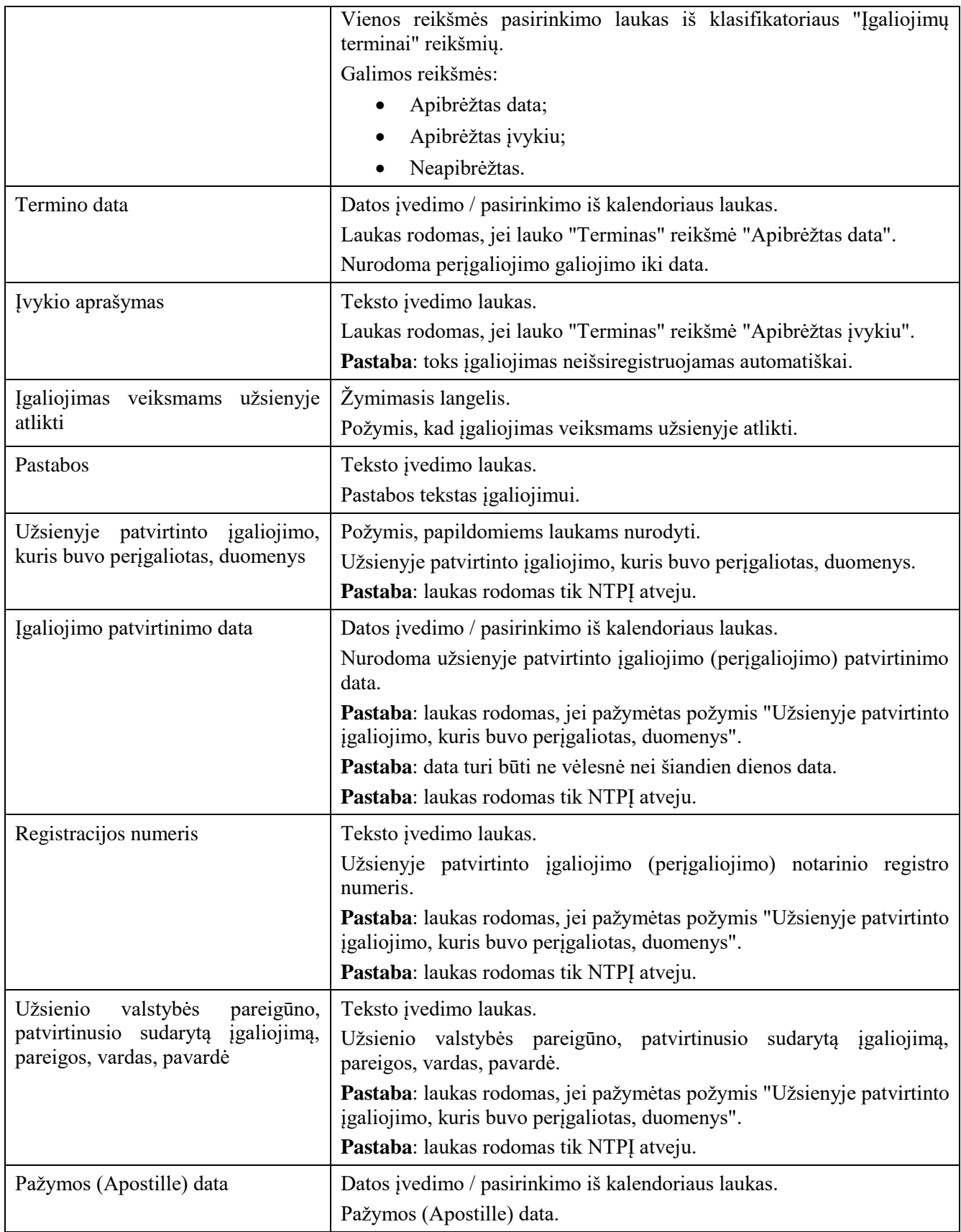

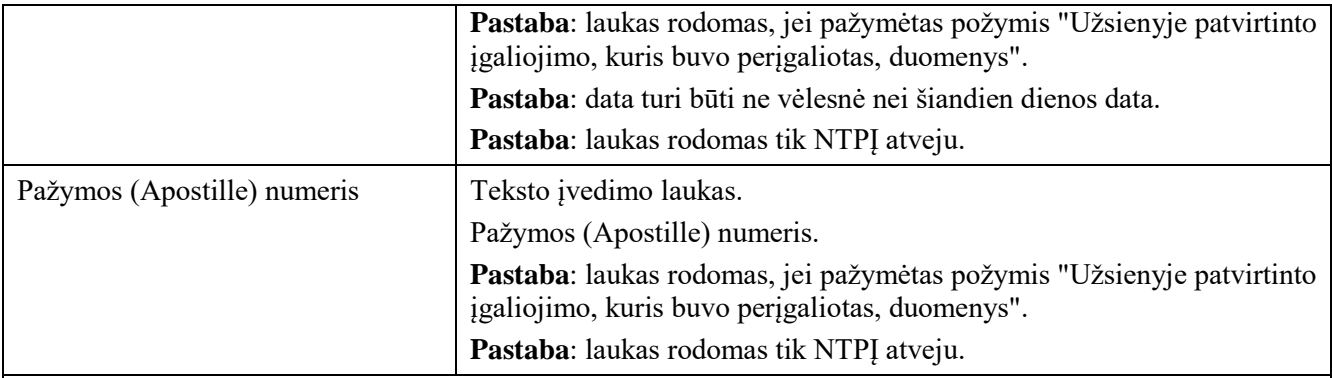

*Įgaliojimą patvirtinusio notaro, konsulinio pareigūno ar kito asmens, turinčio teisę atlikti notarinius veiksmus, duomenys*

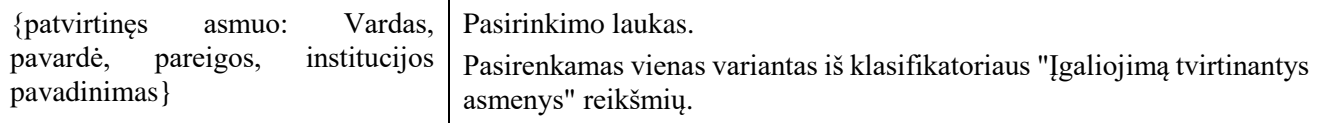

*Įgaliojimo galiojimo sustabdymo panaikinimo duomenys / Prokūros galiojimo sustabdymo panaikinimo duomenys*

*Pastaba: šis blokas rodomas atliekant sustabdymo veiksmą.*

*Pastaba: Antraštės ir laukai rodomi pagal įgaliojimo objektą "Įgaliojimo galiojimo sustabdymo panaikinimo duomenys" arba prokūros objektą "Prokūros galiojimo sustabdymo panaikinimo duomenys".*

*Pastaba: blokas rodomas Teismo atveju.*

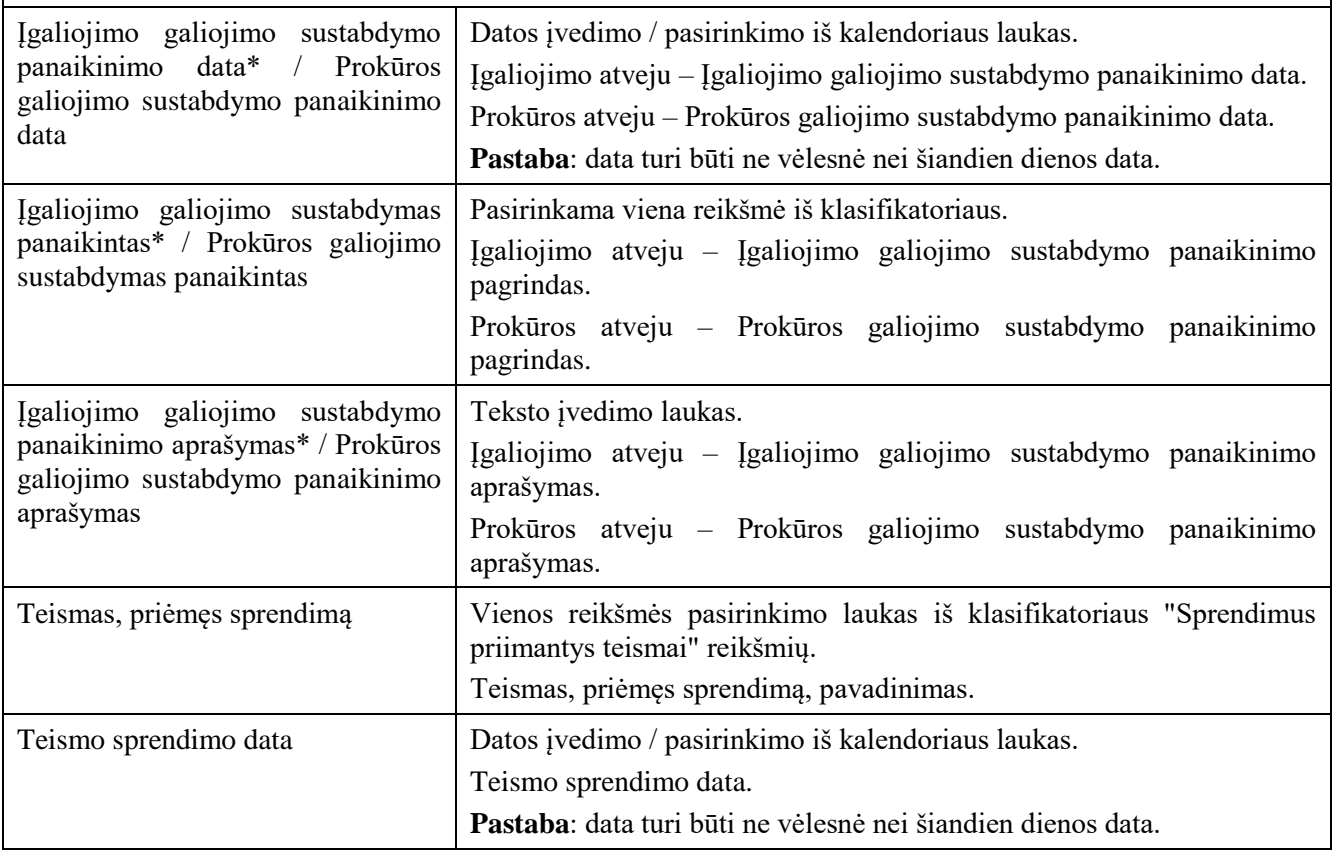

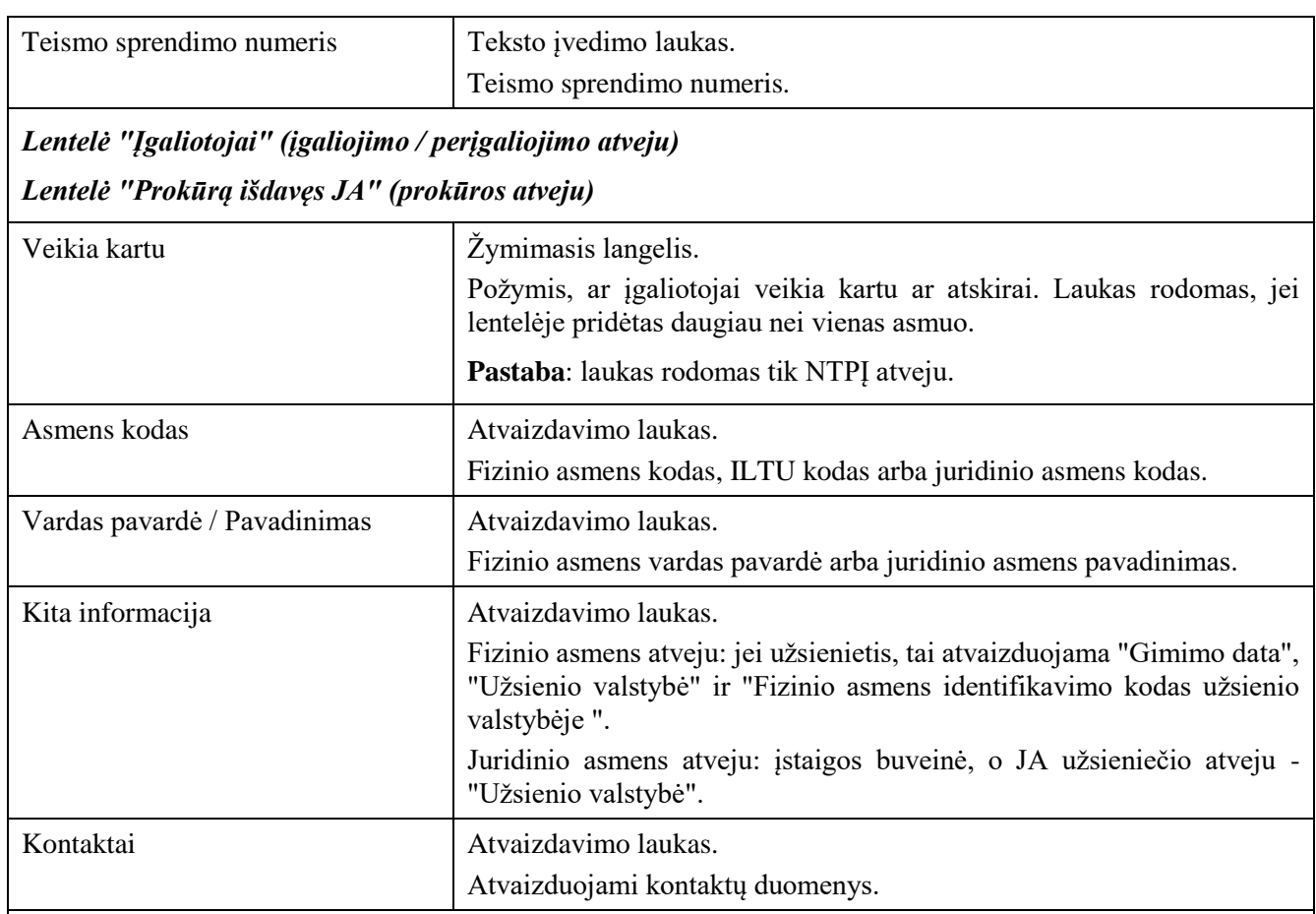

## *Lentelė "Įgaliotiniai" (įgaliojimo / perįgaliojimo atveju)*

## *Lentelė "Prokuristai" (prokūros atveju)*

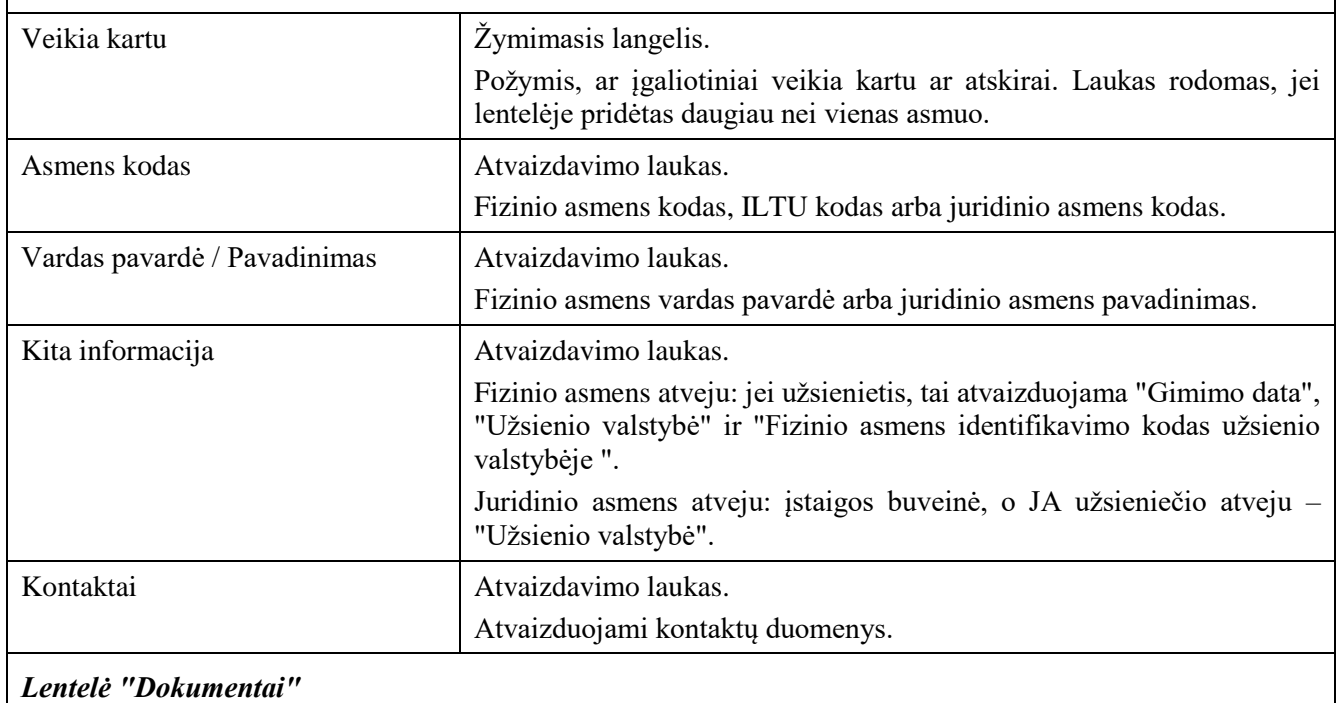

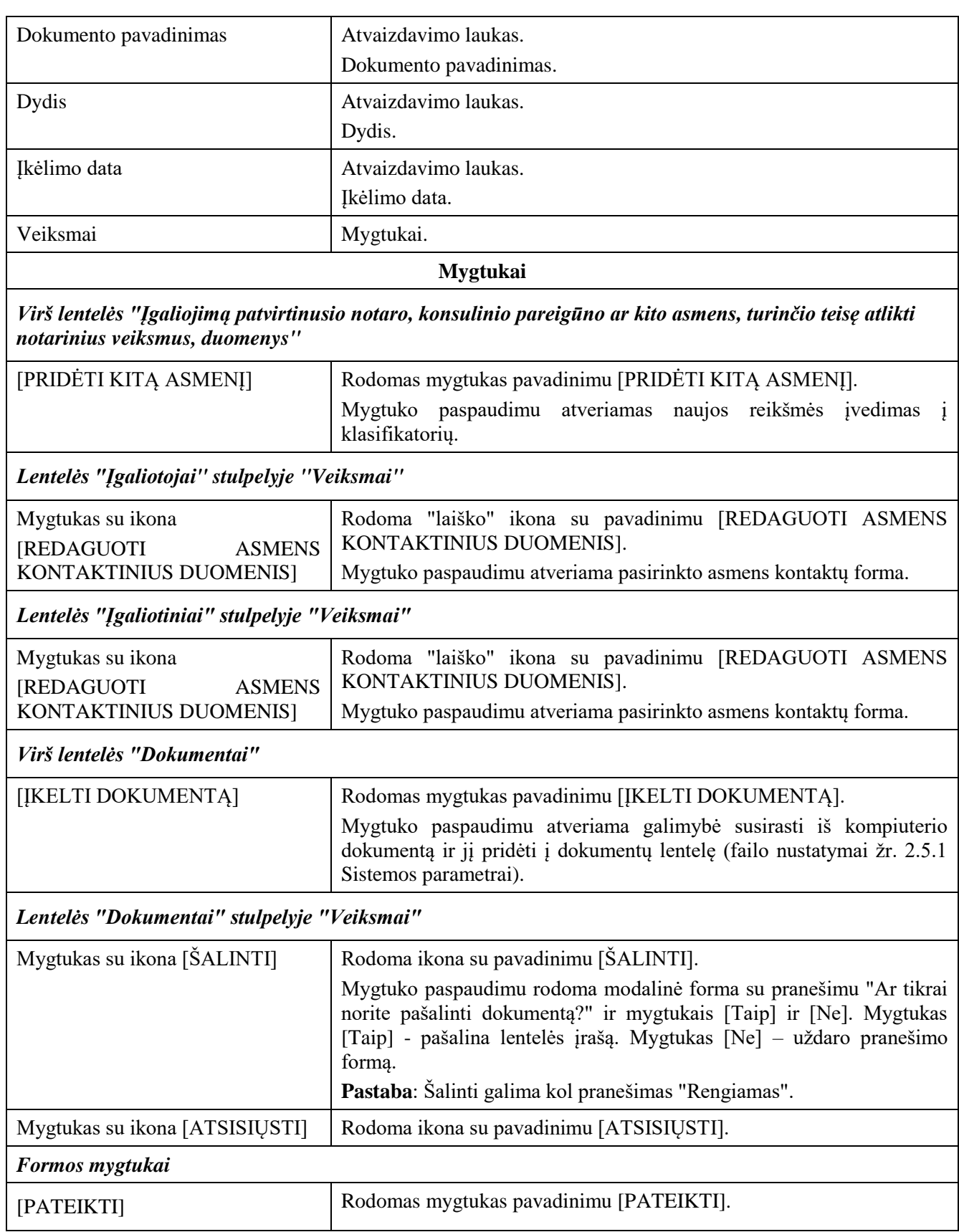

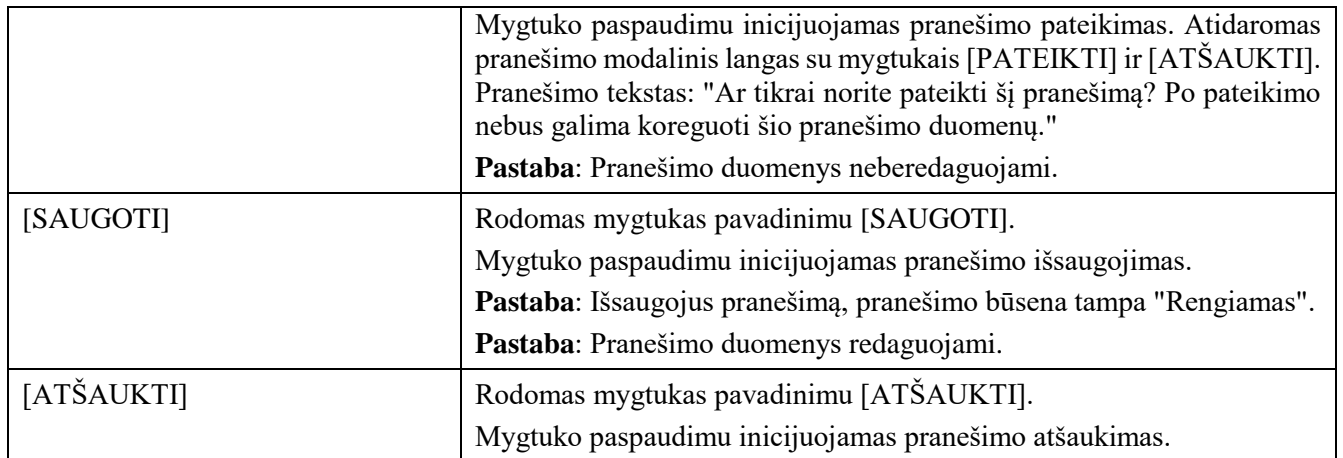

### 2.2.4 Pranešimas Įgaliojimų registrui apie įgaliotojo arba įgaliotinio / prokuristo pripažinimą nežinia kur esančiu

### **Išankstinės sąlygos:**

- 1. Naudotojas turi turėti sutartinio naudotojo rolę.
- 2. Naudotojas turi būti prisijungęs prie sistemos (žr. *[Prisijungimas](#page-7-0)*).

#### **Navigacija:**

Vertikalus meniu: "Rengiami / pateikti pranešimai"  $\rightarrow$  "Naujas pranešimas"

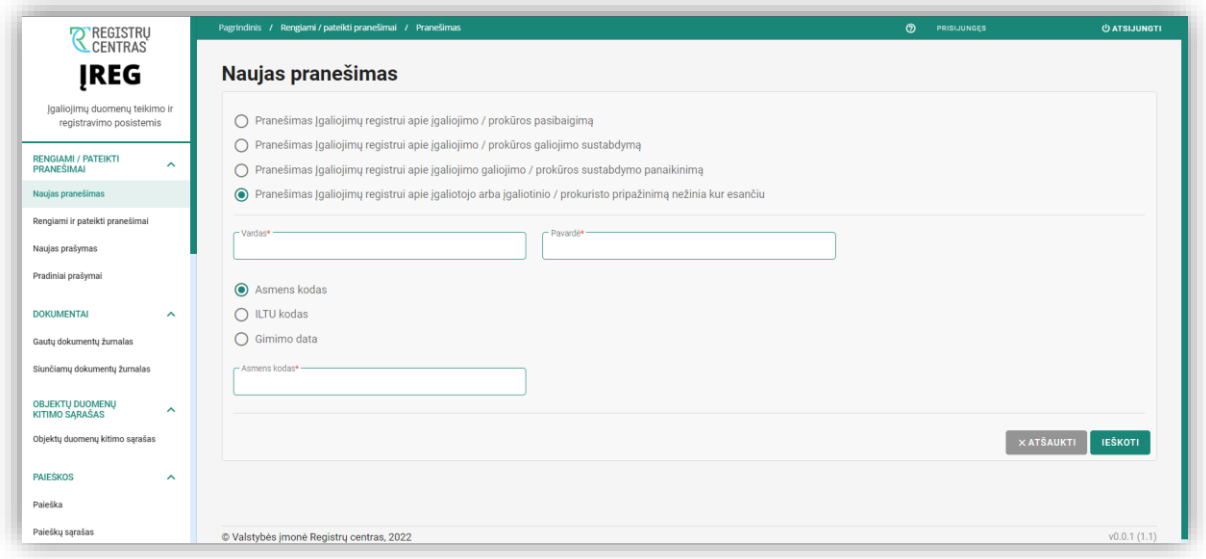

*Pav. 14 "Naujas pranešimas" langas. Pranešimas Įgaliojimų registrui apie įgaliotojo arba įgaliotinio / prokuristo pripažinimą nežinia kur esančiu.*

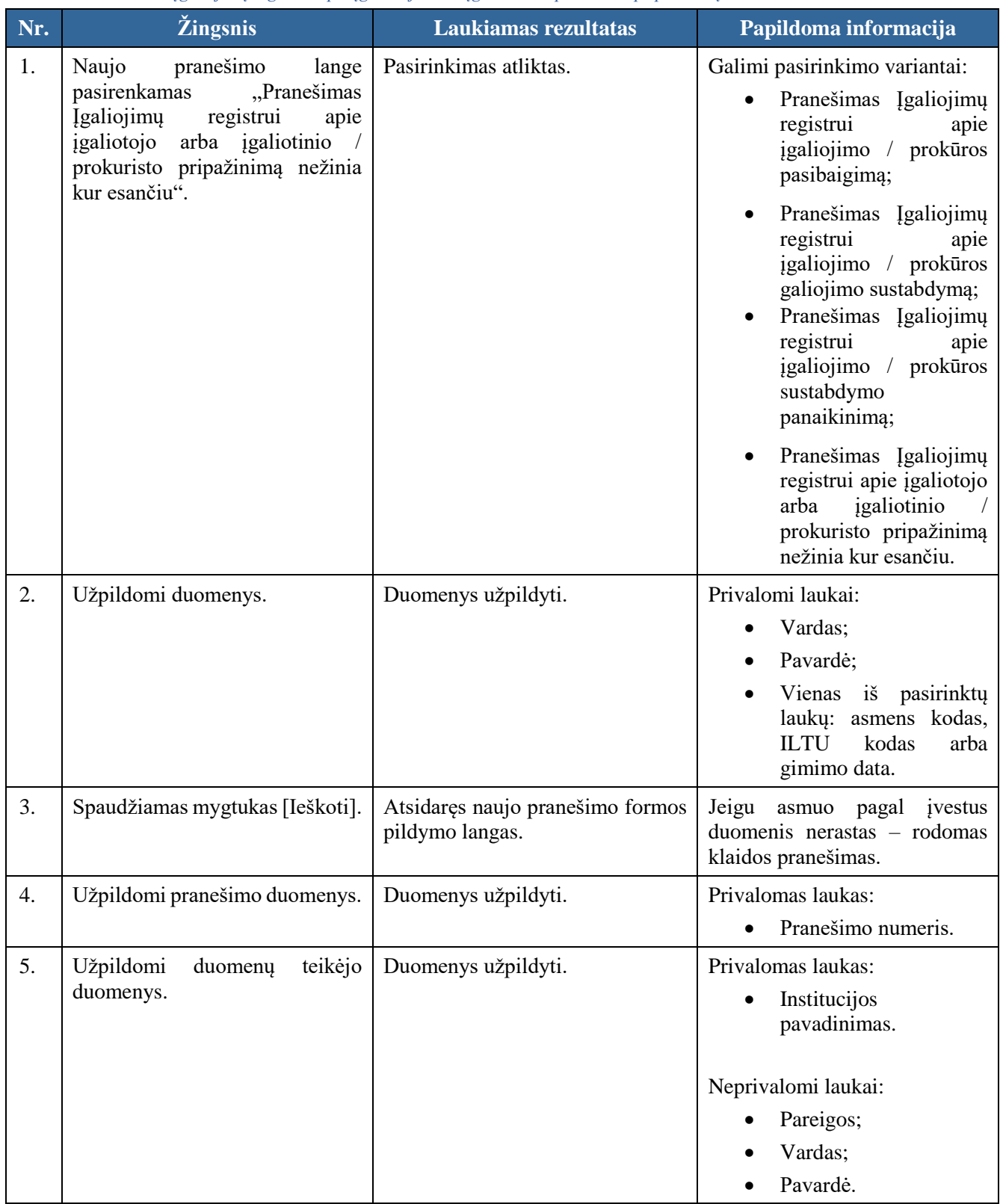

*Lentelė 16 Pranešimas Įgaliojimų registrui apie įgaliotojo arba įgaliotinio / prokuristo pripažinimą nežinia kur esančiu.*

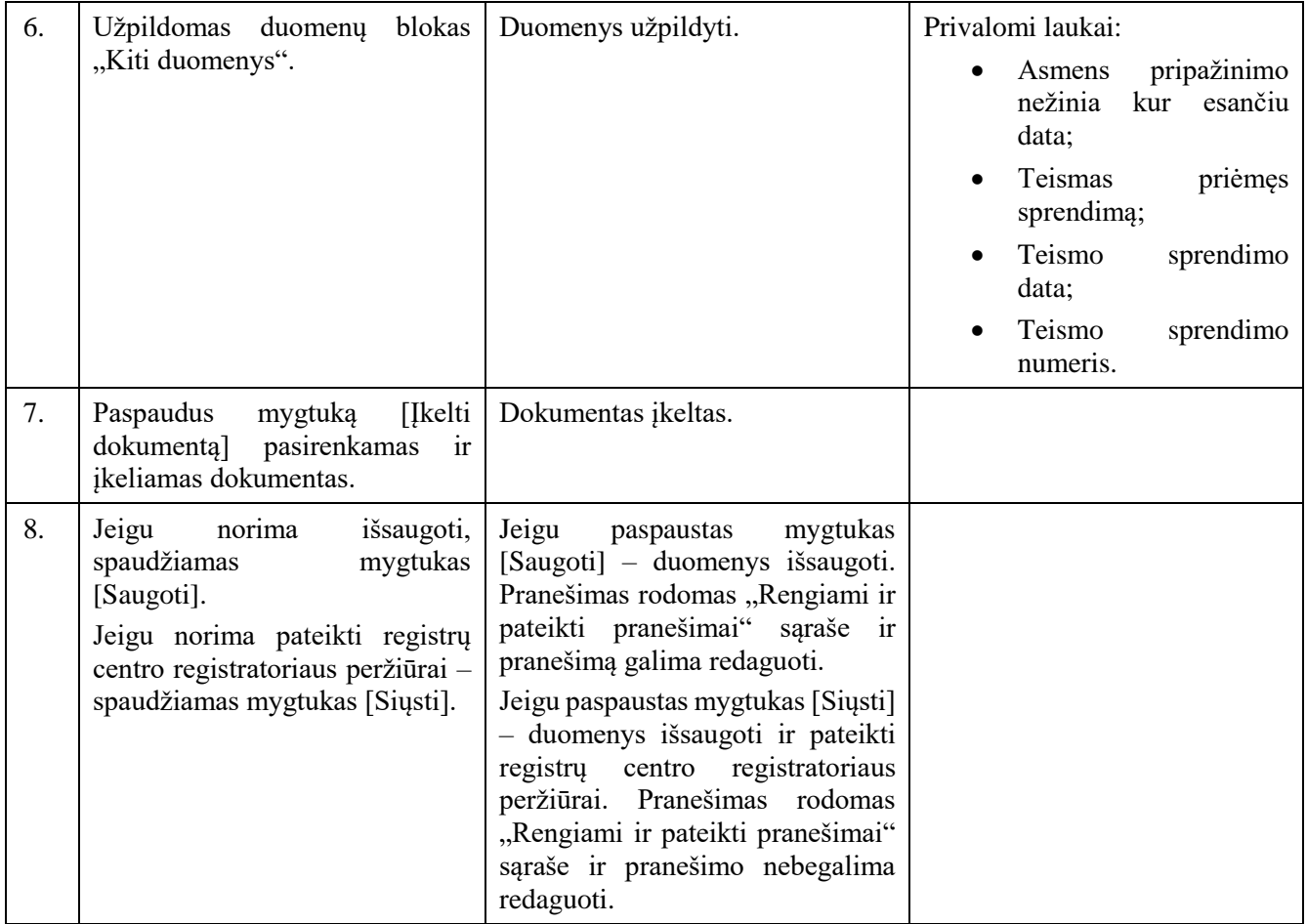

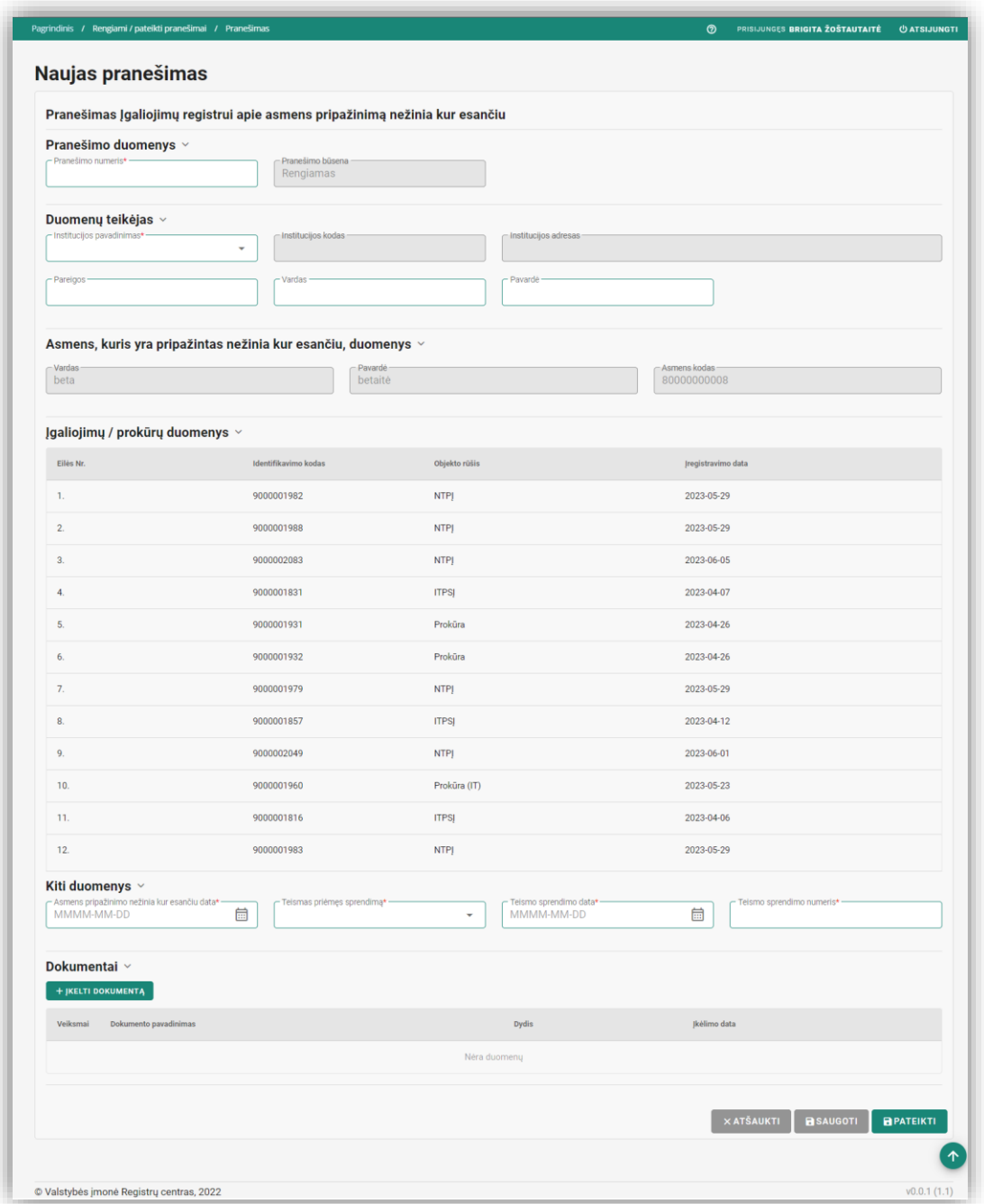

*Pav. 15 "Pranešimas Įgaliojimų registrui apie įgaliotojo arba įgaliotinio / prokuristo pripažinimą nežinia kur esančiu.". Pildymo forma.*

*Lentelė 17 "Pranešimas Įgaliojimų registrui apie įgaliotojo arba įgaliotinio / prokuristo pripažinimą nežinia kur esančiu" formos laukų ir mygtukų aprašymas.*

| <b>Pavadinimas</b> | <b>Aprašymas</b>       |
|--------------------|------------------------|
| Pranešimo duomenys |                        |
| Pranešimo numeris  | Teksto įvedimo laukas. |

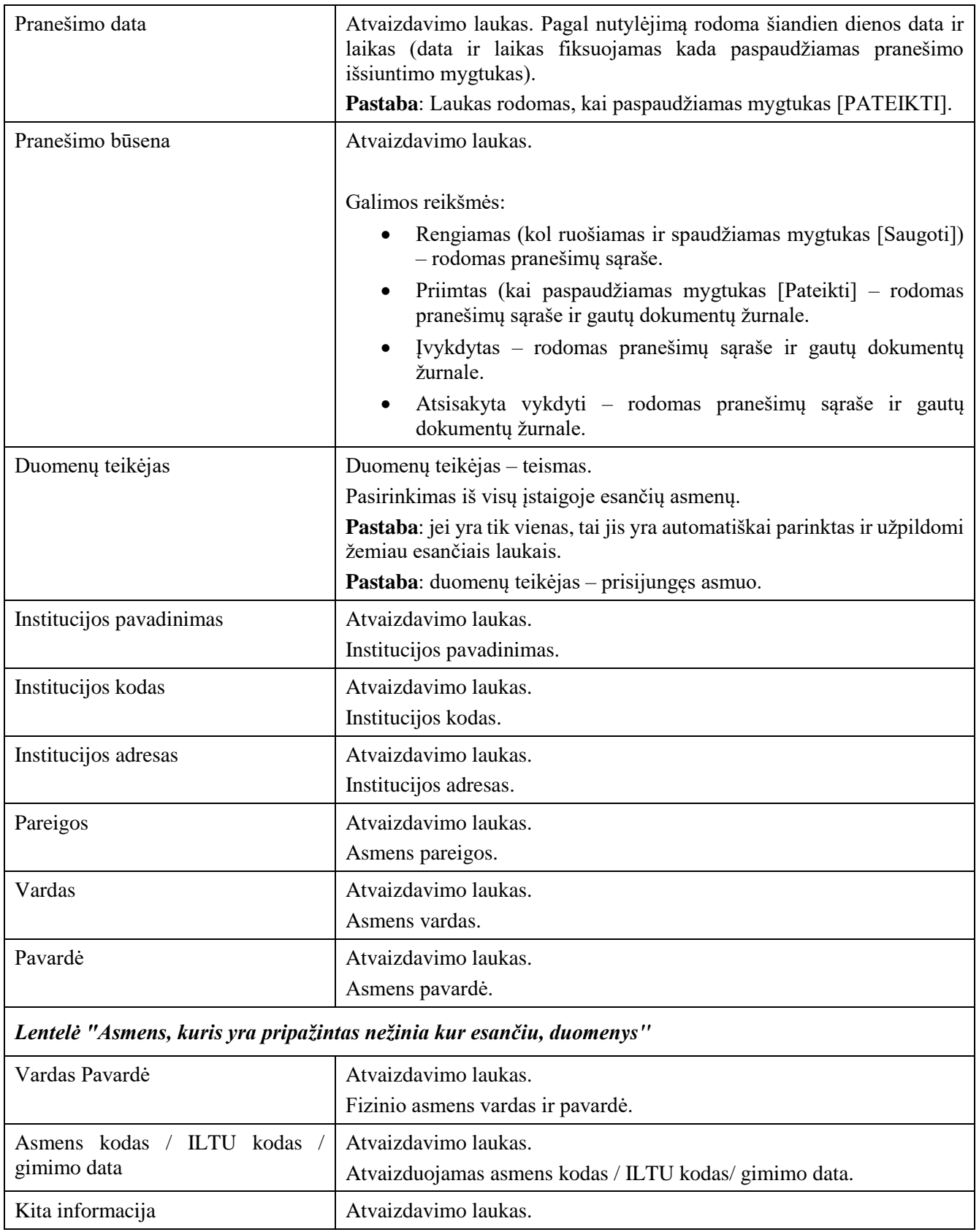

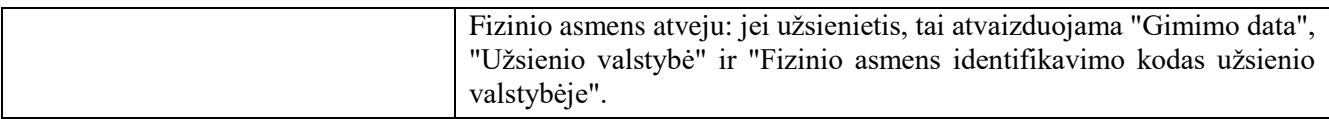

### *Lentelė "Įgaliojimų / prokūrų duomenys"*

*Pastaba: Lentelėje atvaizduojami visi asmens, kuris yra pripažintas nežinia kur esančiu, įgaliojimai / prokūros (rodomi visi objektai, išskyrus išregistruoti).*

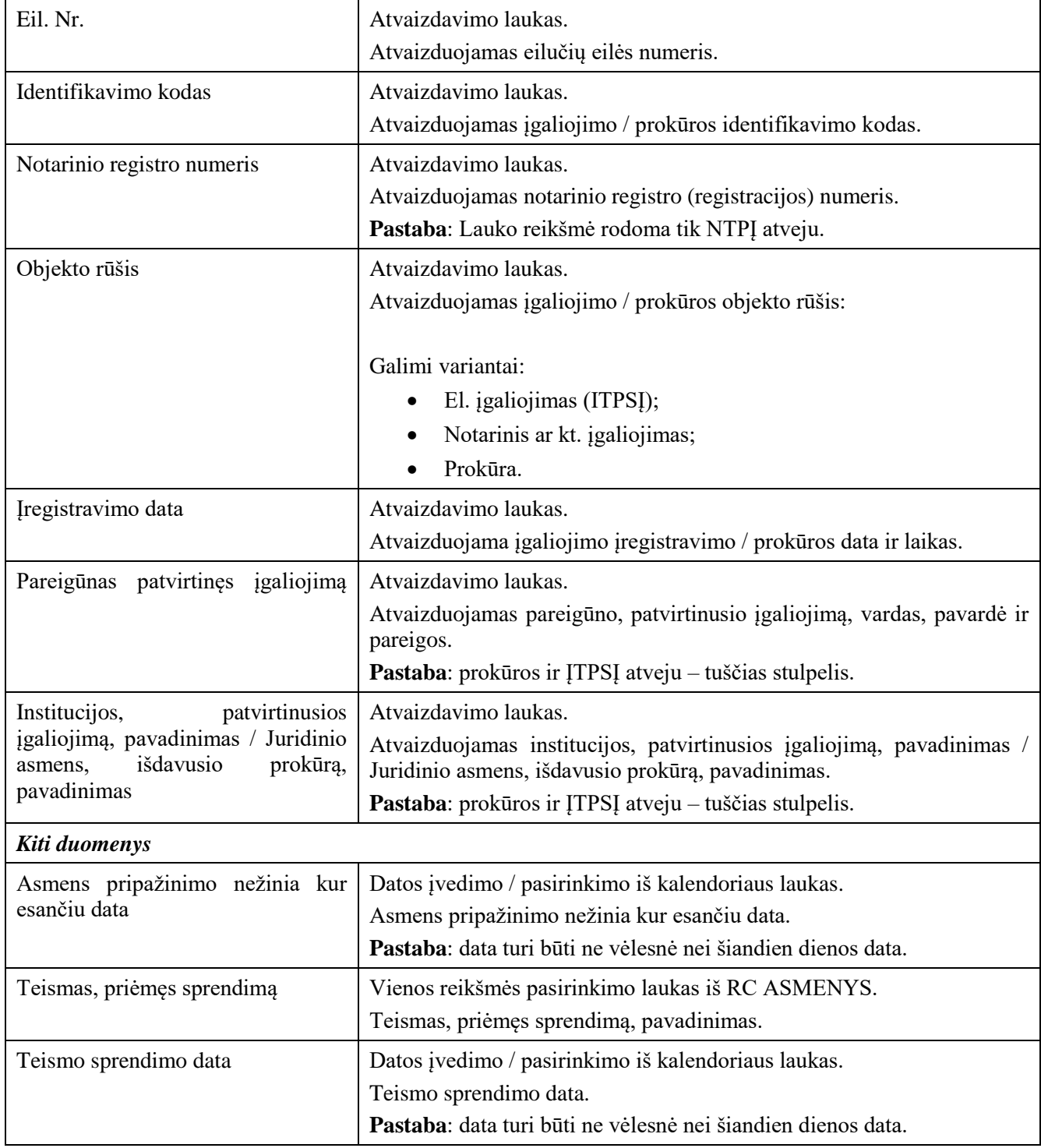

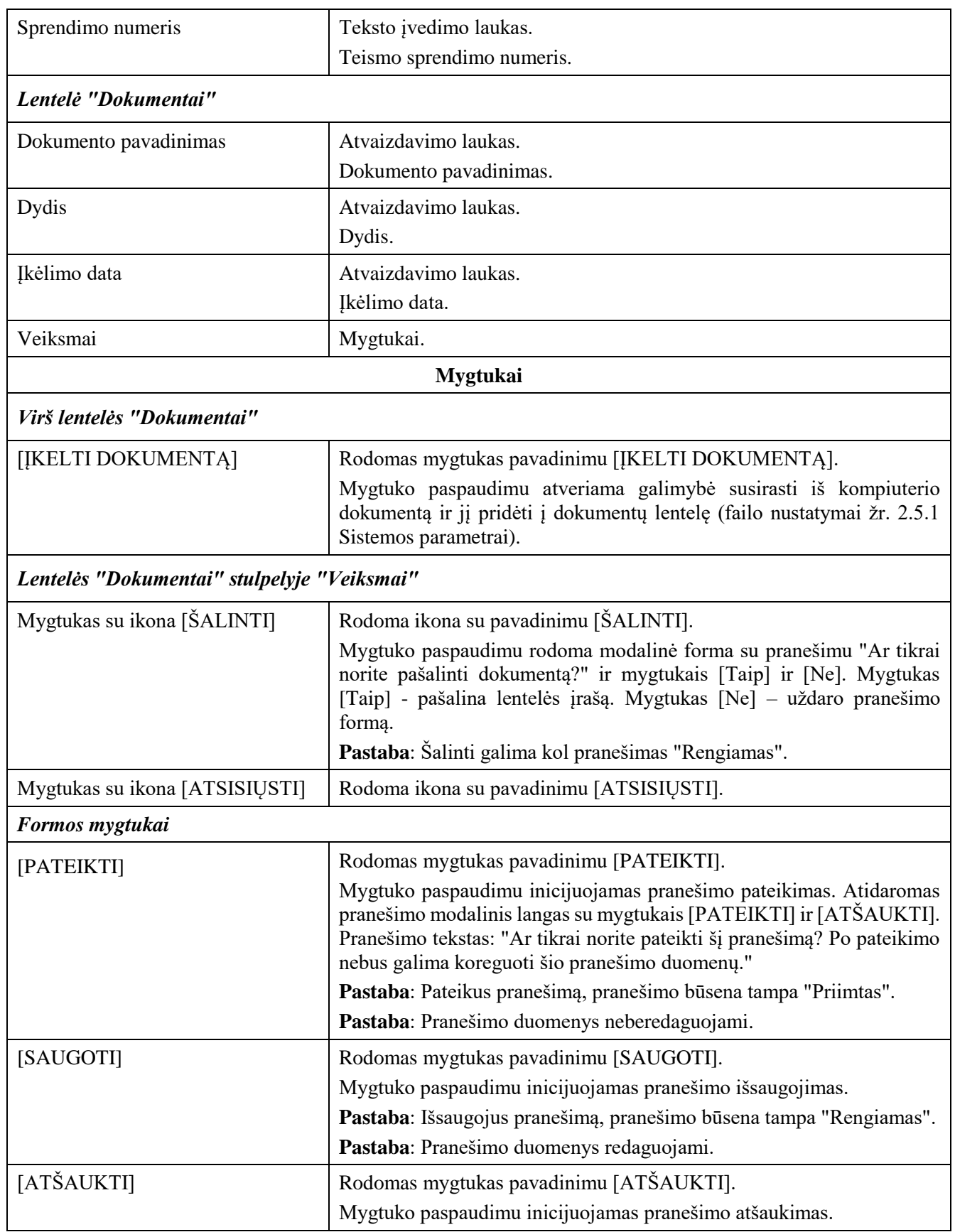

## 2.2.5 Pranešimas Įgaliojimų registrui apie įgaliojimo patvirtinimą

### **Išankstinės sąlygos:**

- 1. Naudotojas turi turėti sutartinio naudotojo rolę.
- 2. Naudotojas turi būti prisijungęs prie sistemos (žr. *[Prisijungimas](#page-7-0)*).

#### **Navigacija:**

Vertikalus meniu: "Rengiami / pateikti pranešimai"  $\rightarrow$  "Naujas pranešimas"

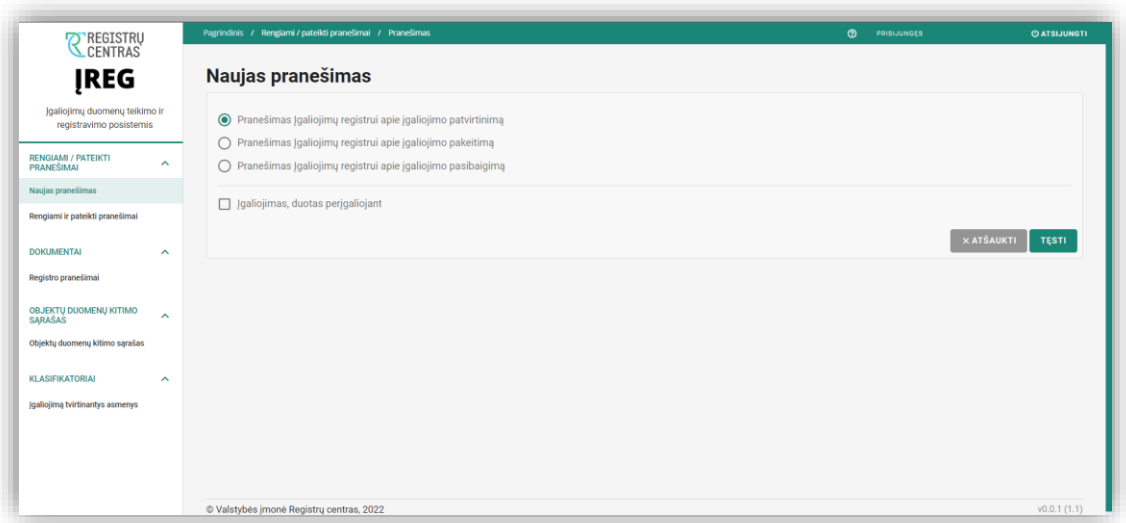

*Pav. 16 "Pranešimas Įgaliojimų registrui apie įgaliojimo patvirtinimą". Pranešimo pasirinkimo forma.*

*Lentelė 18 Pranešimas Įgaliojimų registrui apie įgaliojimo patvirtinimą.*

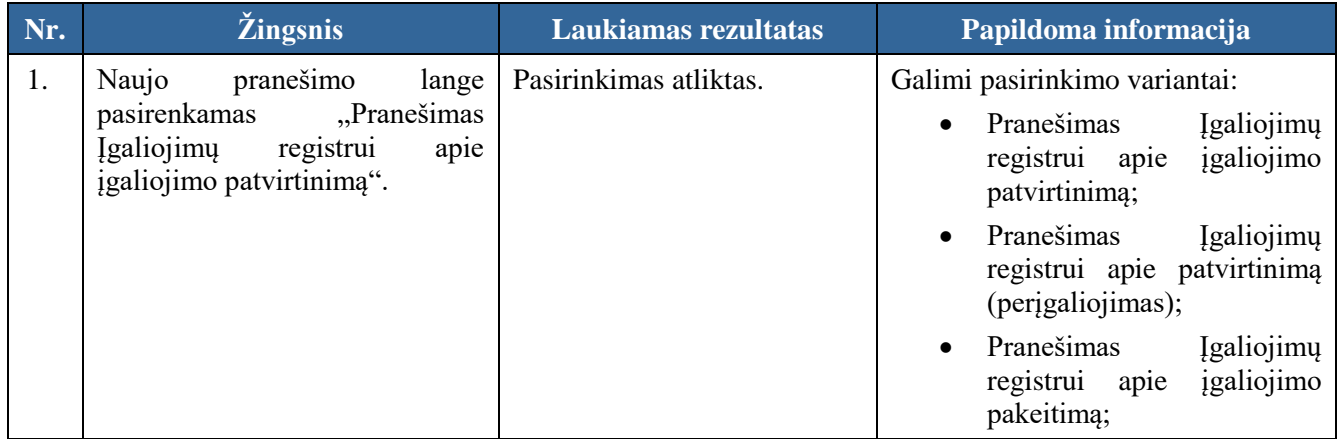

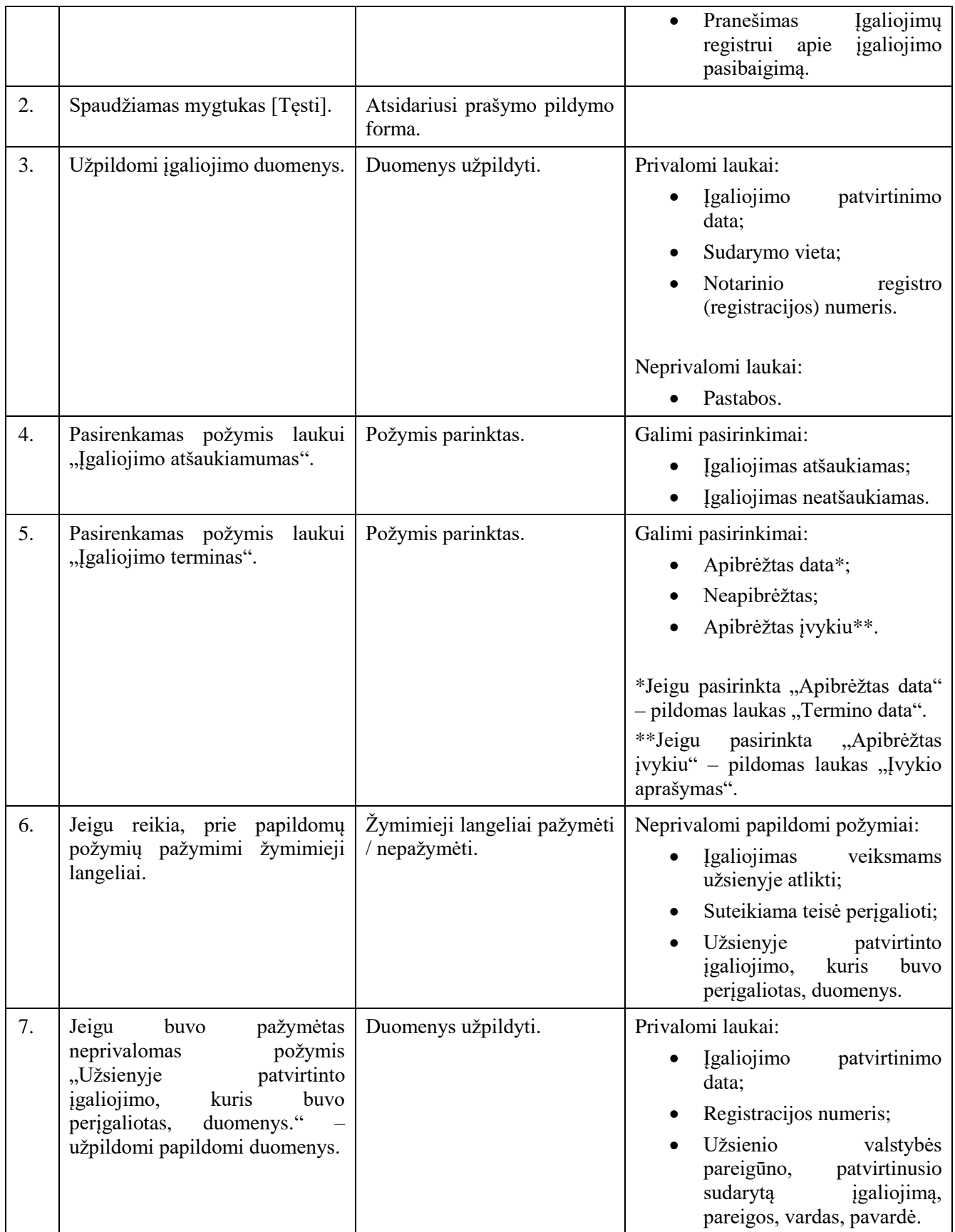

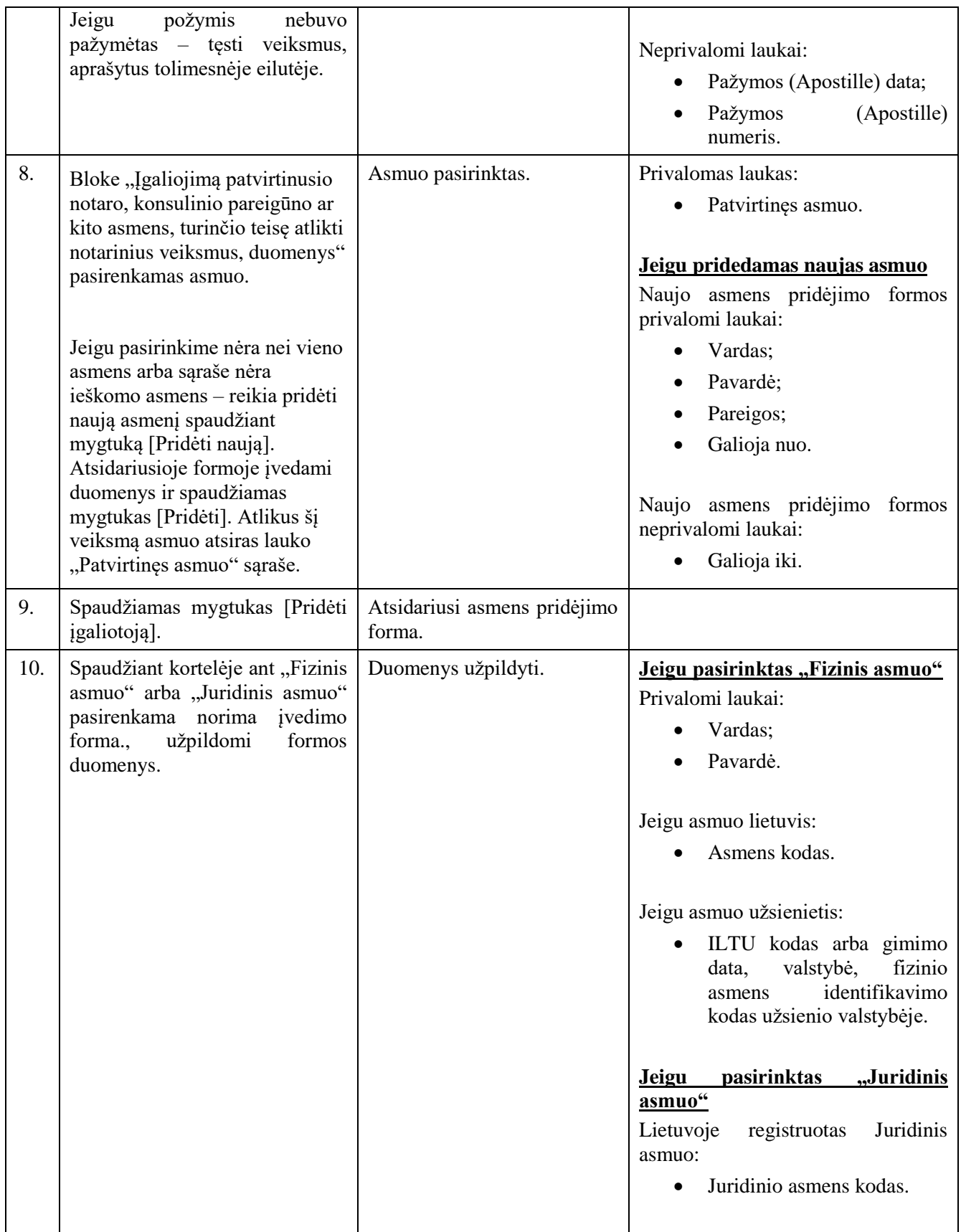

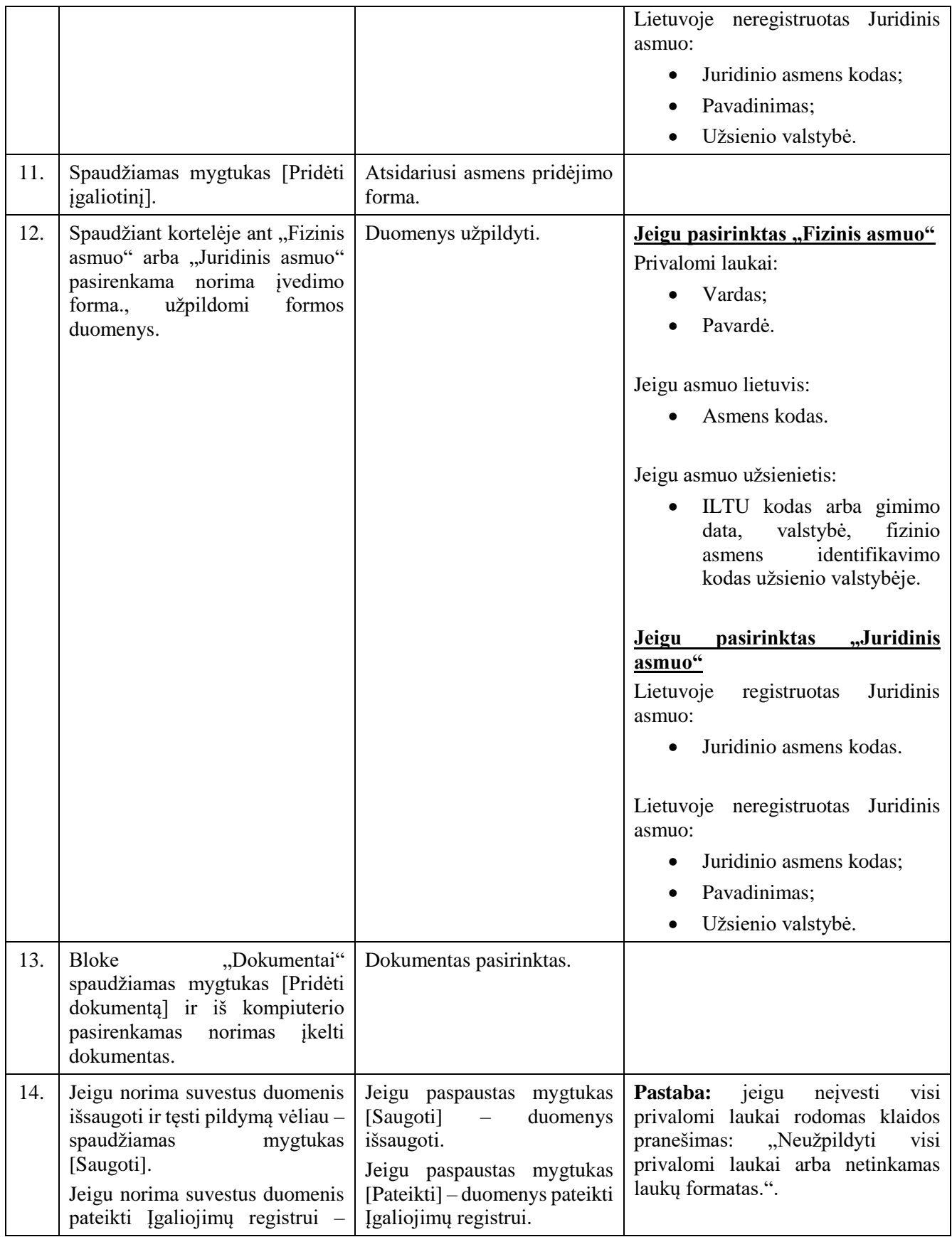

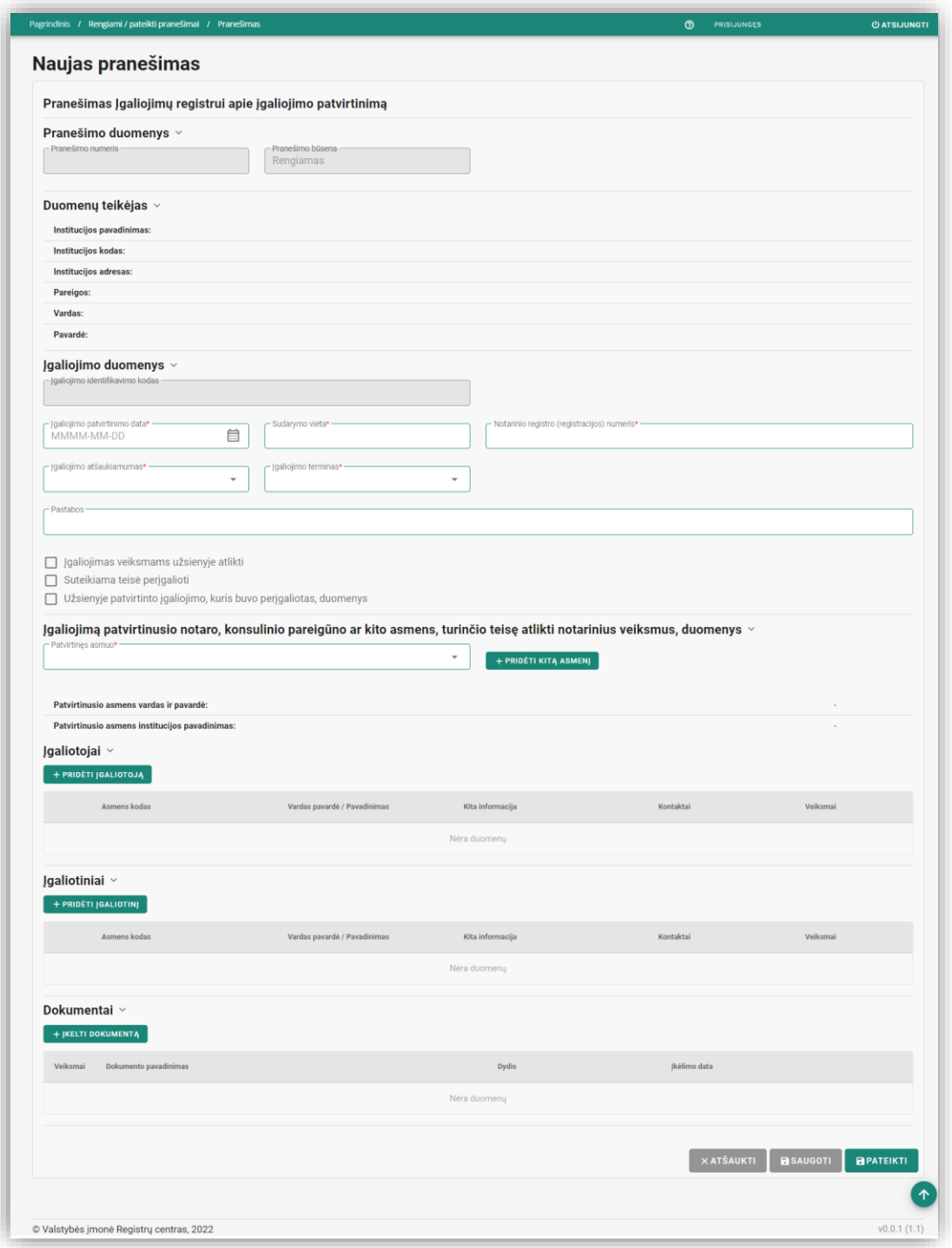

Pav. 17 "Pranešimas Įgaliojimų registrui apie įgaliojimo patvirtinimą". Pildymo forma.

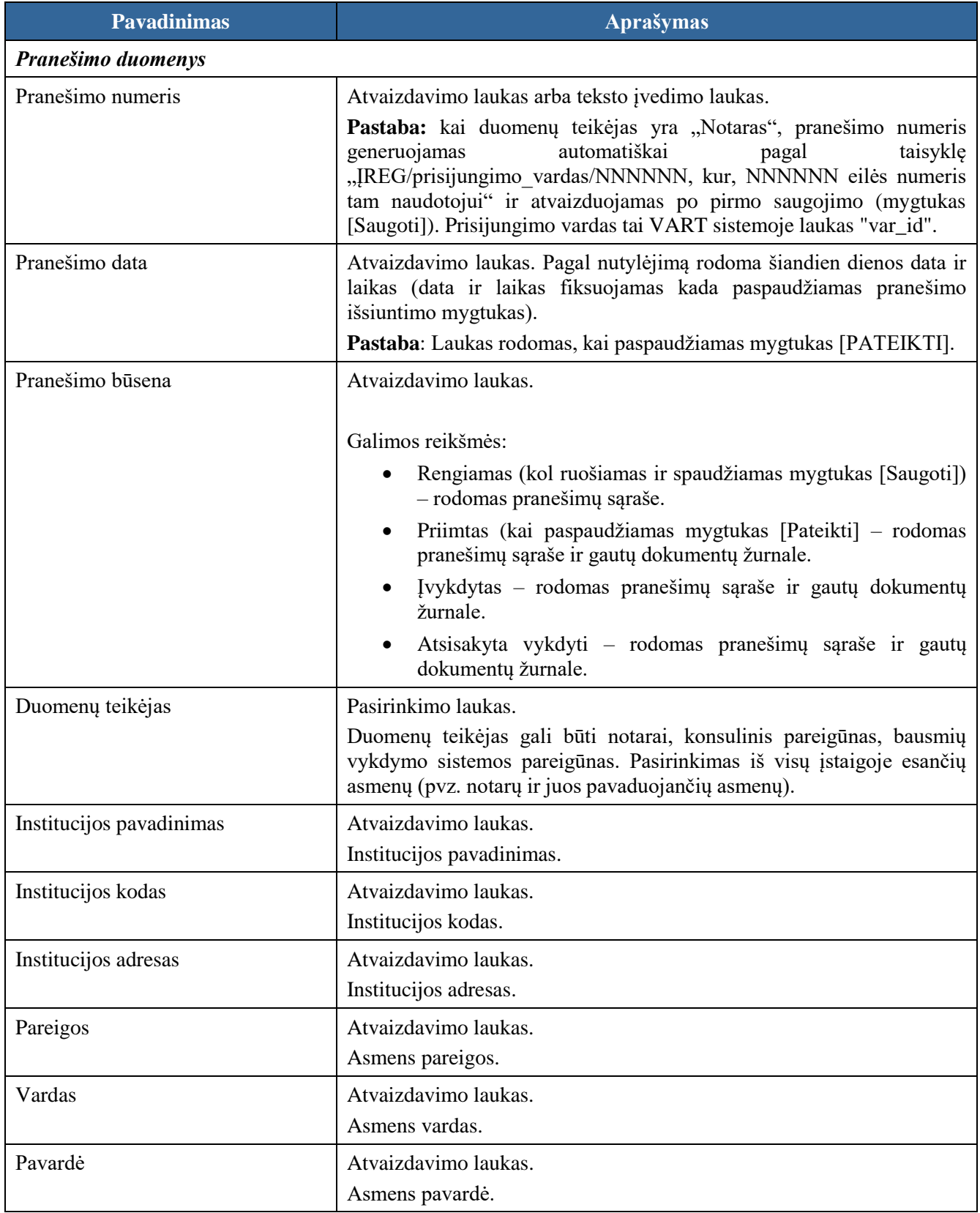

*Lentelė 19 "Pranešimas Įgaliojimų registrui apie įgaliojimo patvirtinimą" formos laukų ir mygtukų aprašymas.*

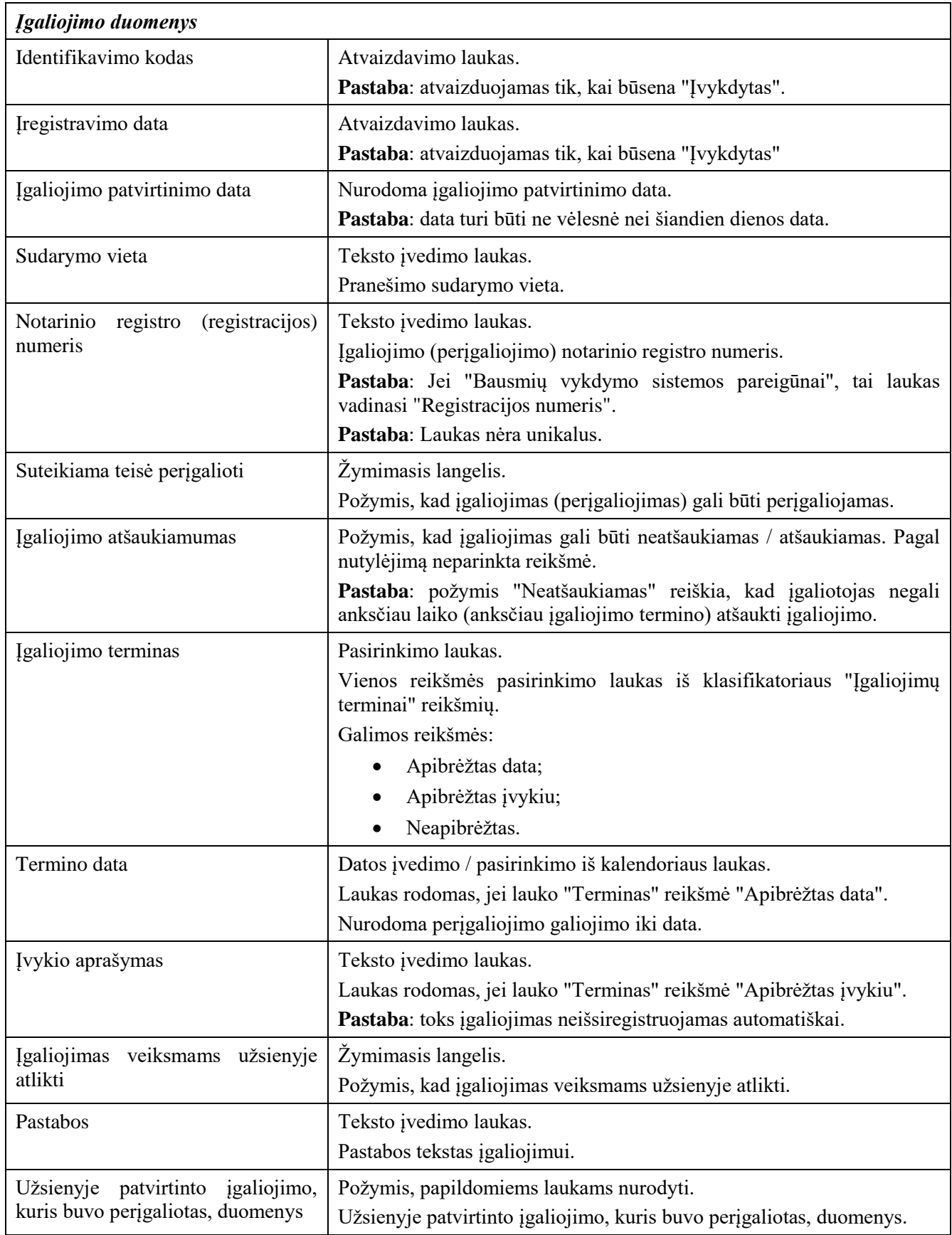

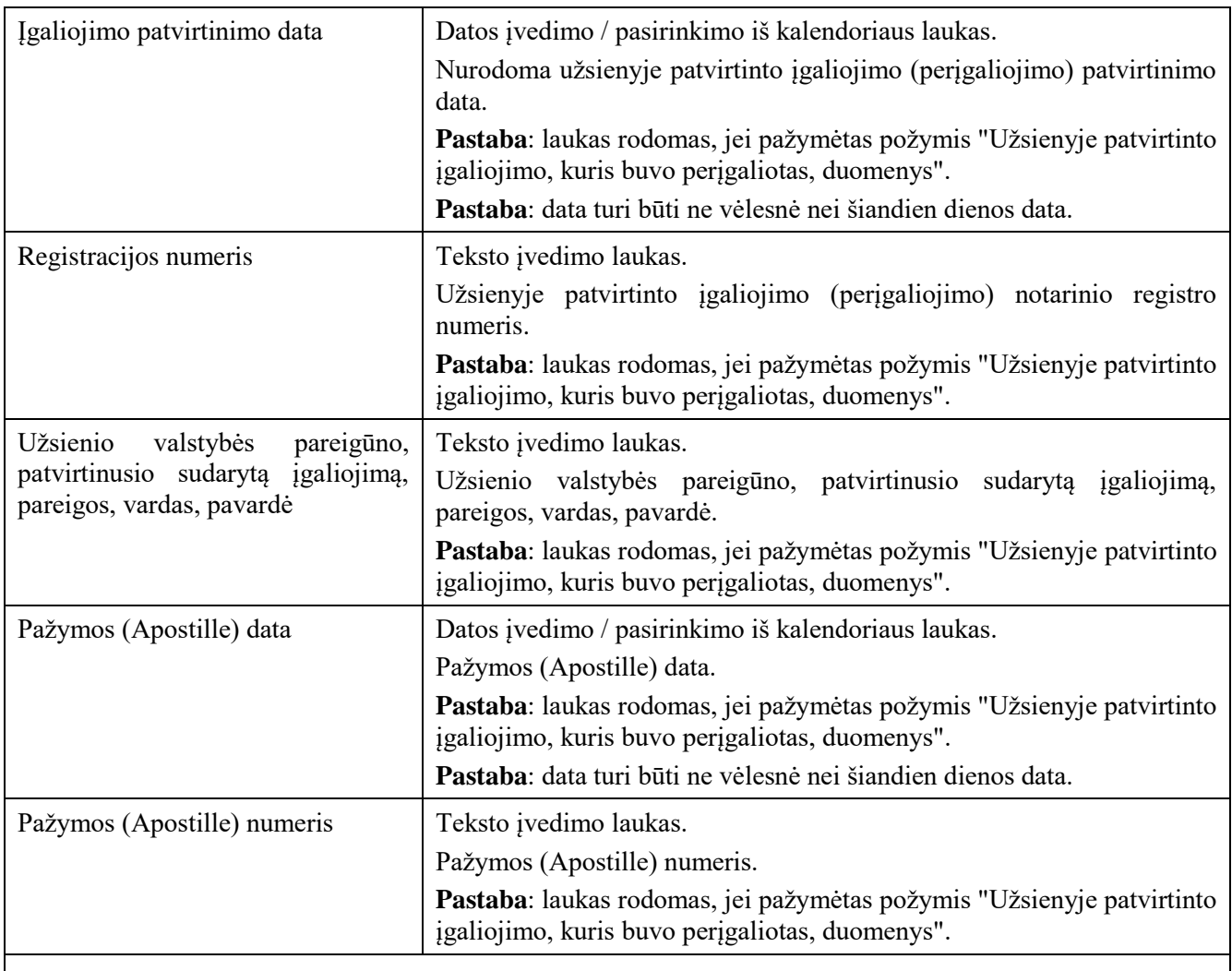

*Įgaliojimą patvirtinusio notaro, konsulinio pareigūno ar kito asmens, turinčio teisę atlikti notarinius veiksmus, duomenys*

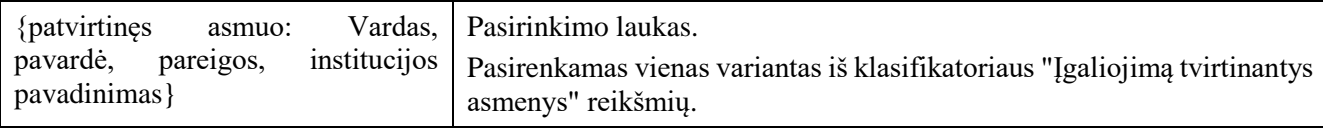

## *Lentelė "Įgaliotojai"*

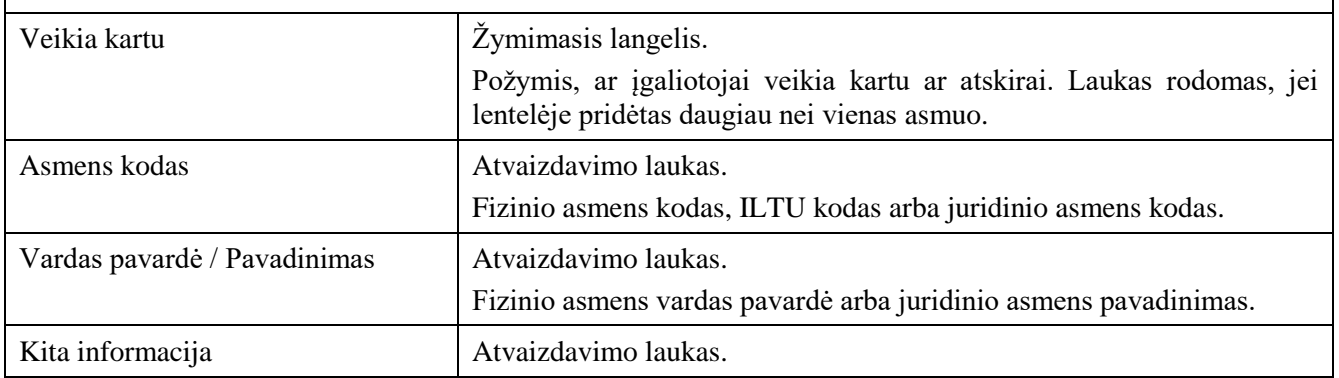

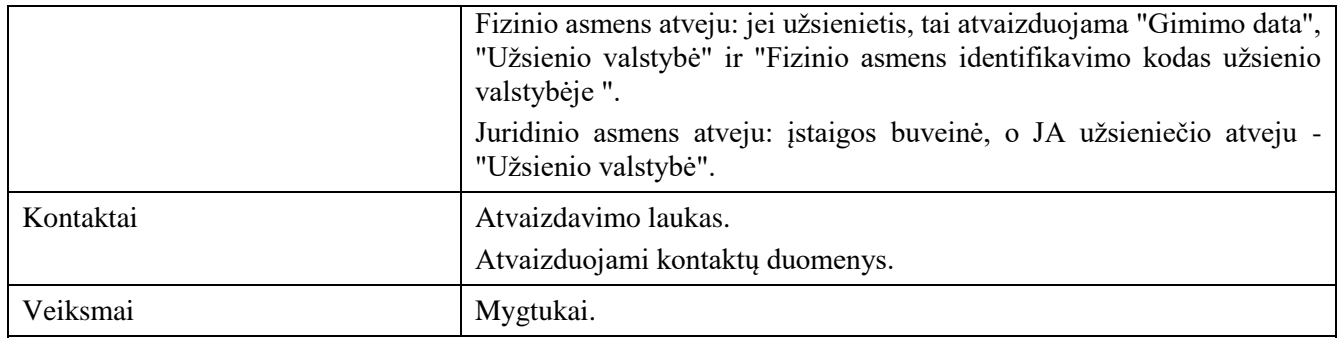

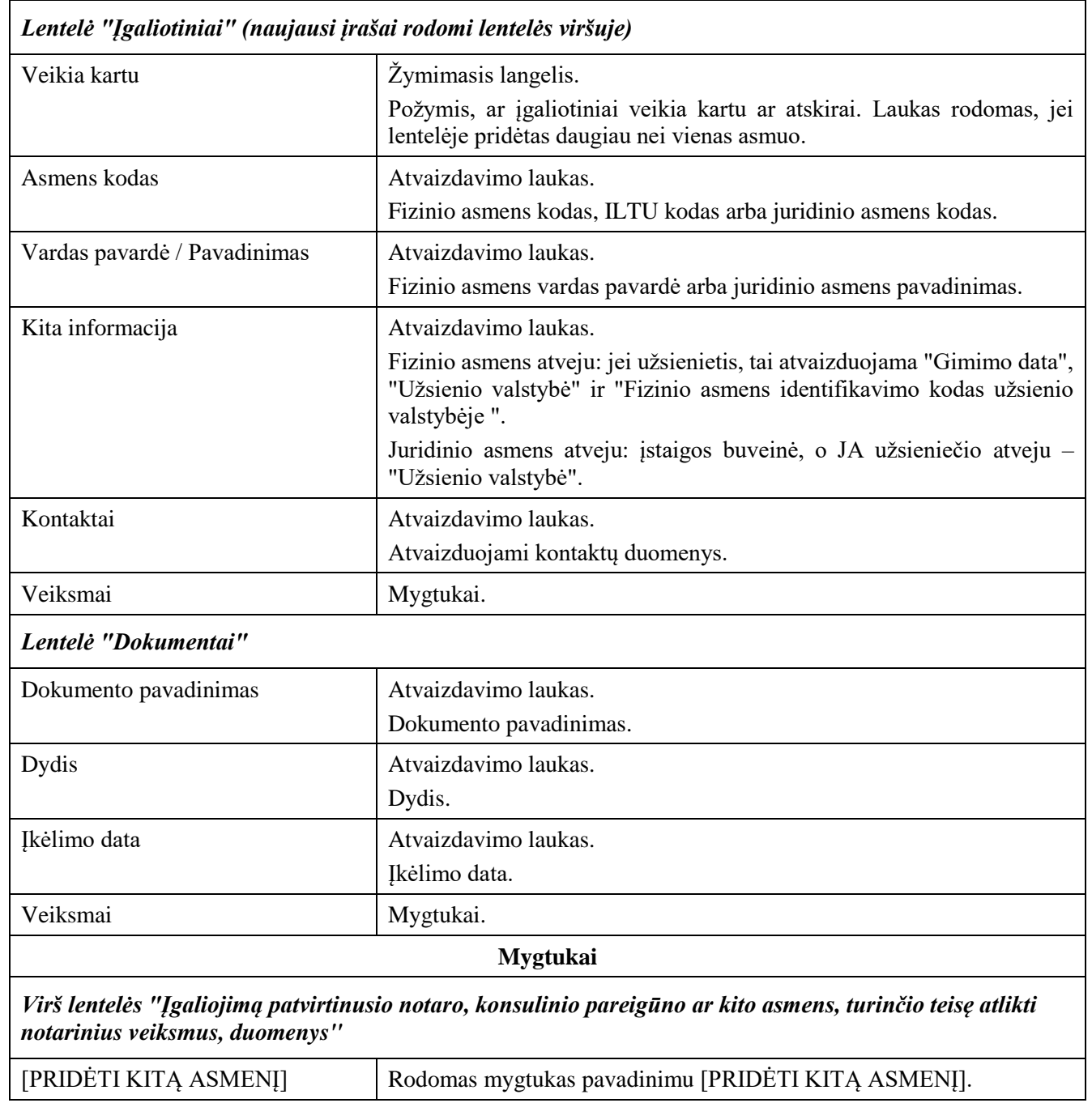

 $\overline{\phantom{a}}$ 

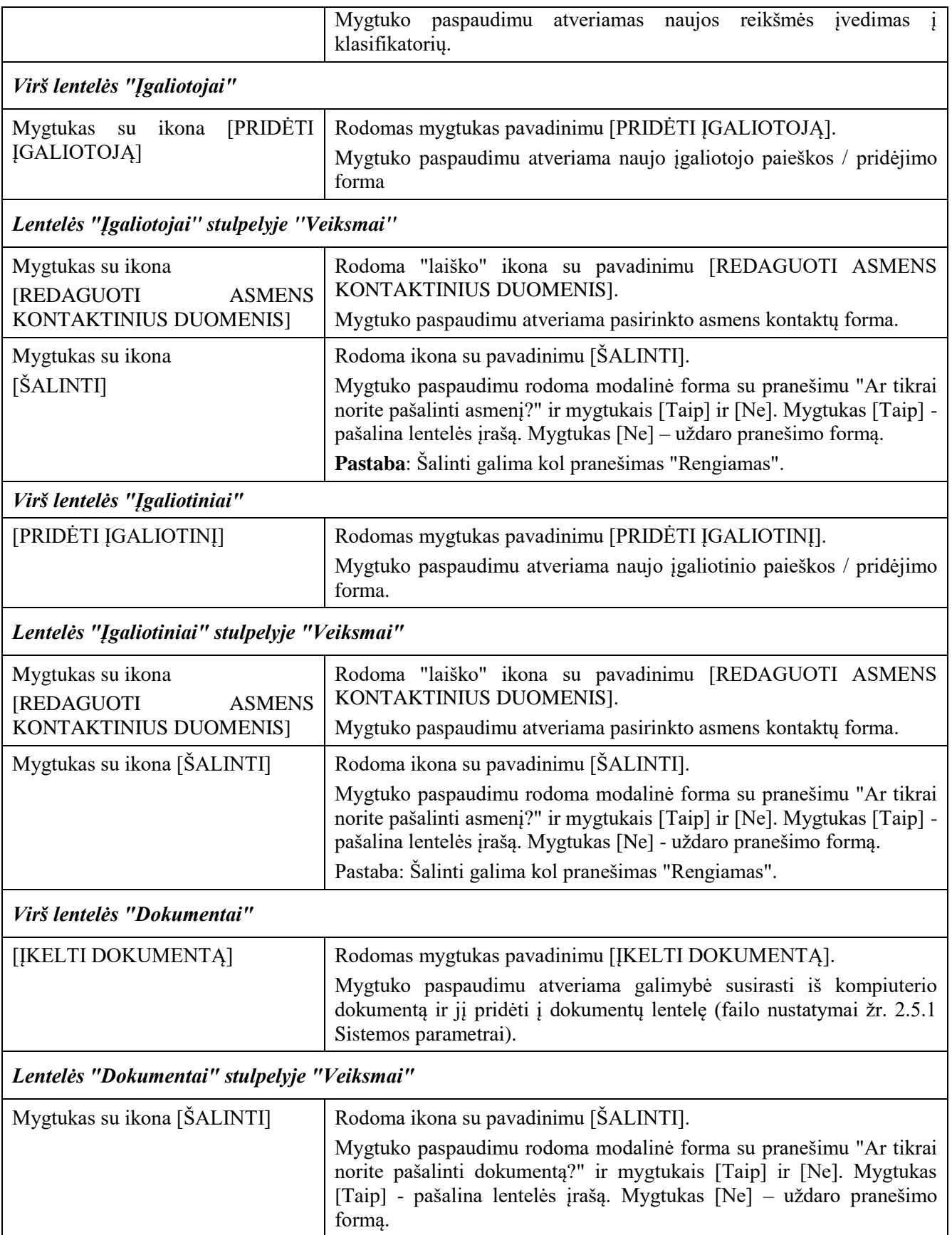

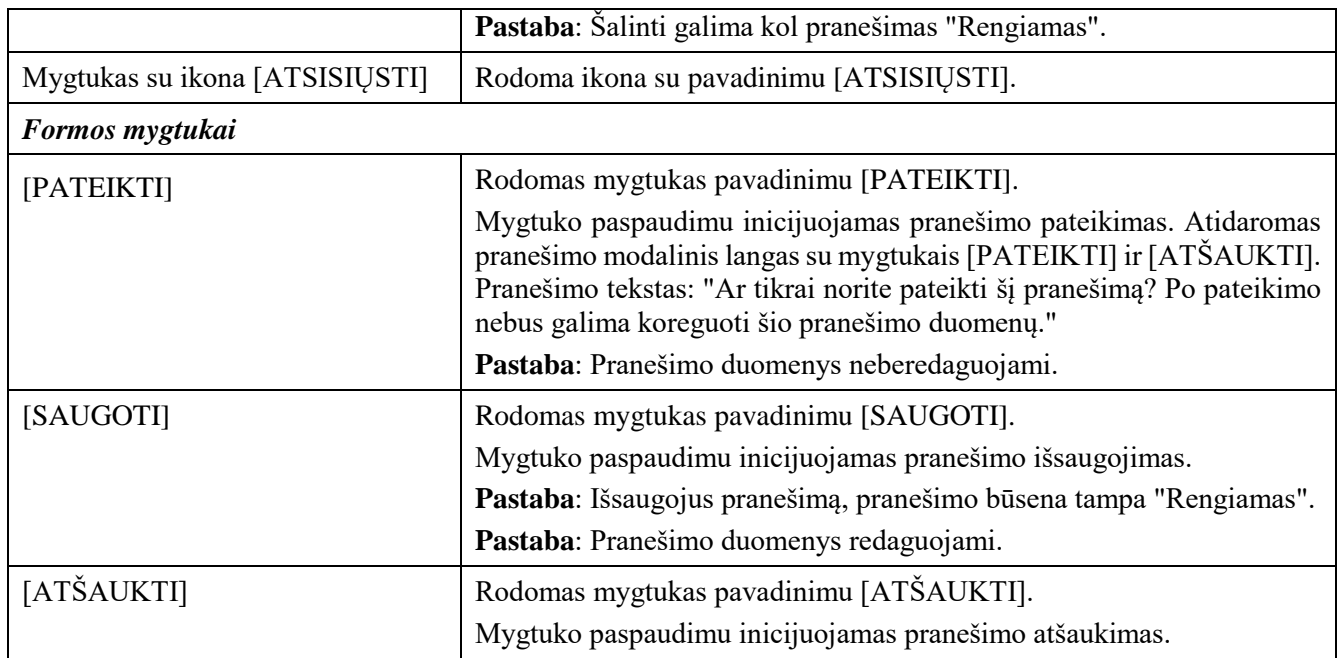

## 2.2.6 Pranešimas Įgaliojimų registrui apie įgaliojimo patvirtinimą (perįgaliojimas)

### **Išankstinės sąlygos:**

- 1. Naudotojas turi turėti sutartinio naudotojo rolę.
- 2. Naudotojas turi būti prisijungęs prie sistemos (žr. *[Prisijungimas](#page-7-0)*).

### **Navigacija:**

Vertikalus meniu: "Rengiami / pateikti pranešimai"  $\rightarrow$  "Naujas pranešimas"

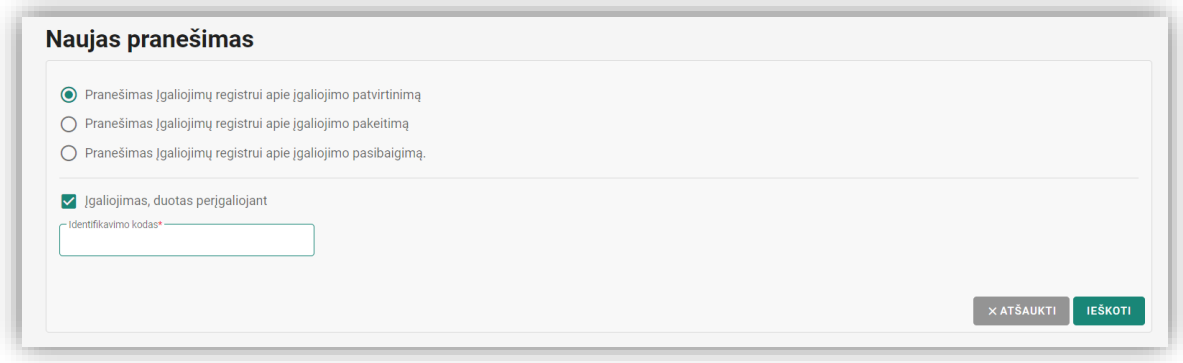

*Pav. 18 "Pranešimas Įgaliojimų registrui apie įgaliojimo patvirtinimą (perįgaliojimas)". Pranešimo pasirinkimo forma.*

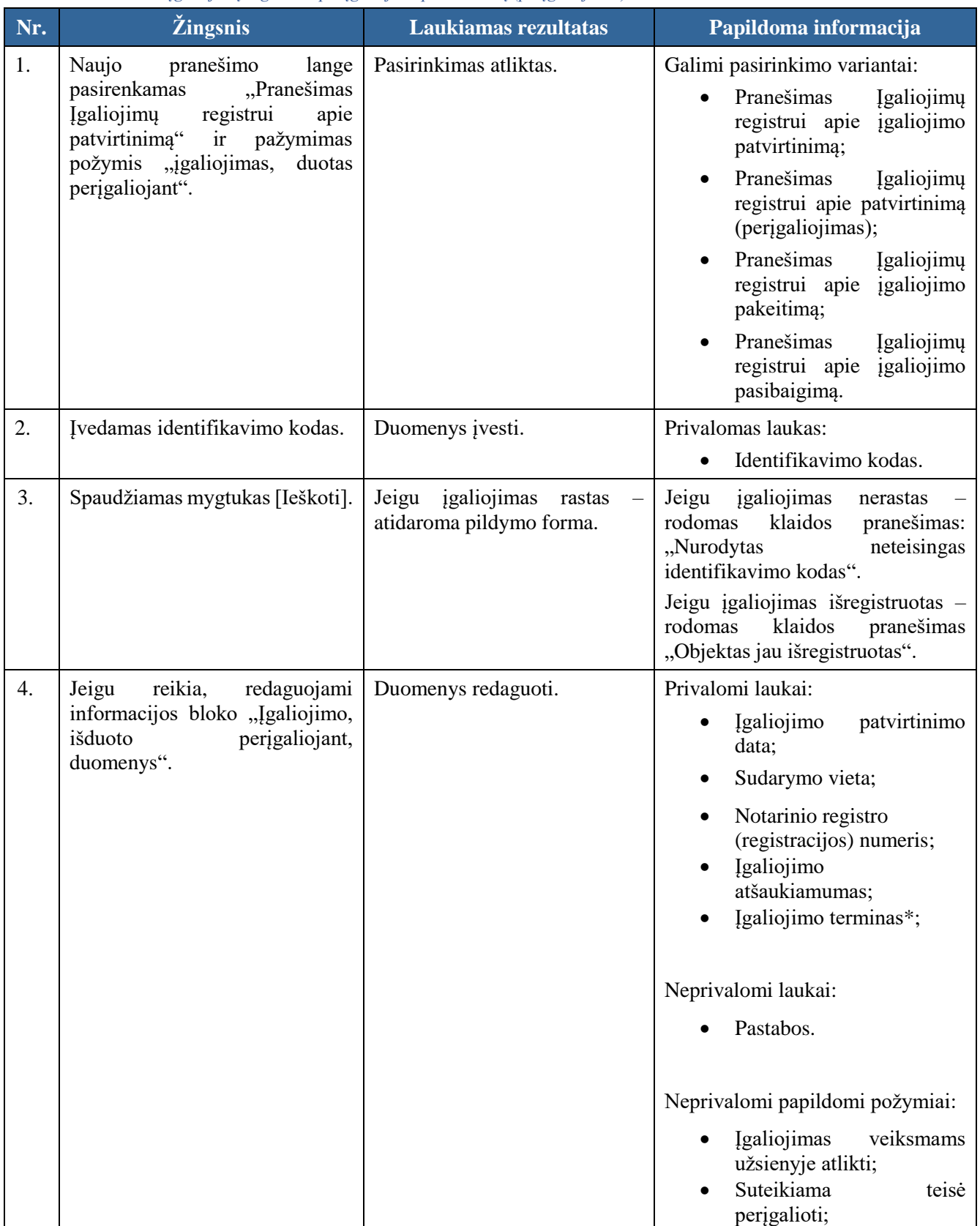

#### *Lentelė 20 Pranešimas Įgaliojimų registrui apie įgaliojimo patvirtinimą (perįgaliojimas).*

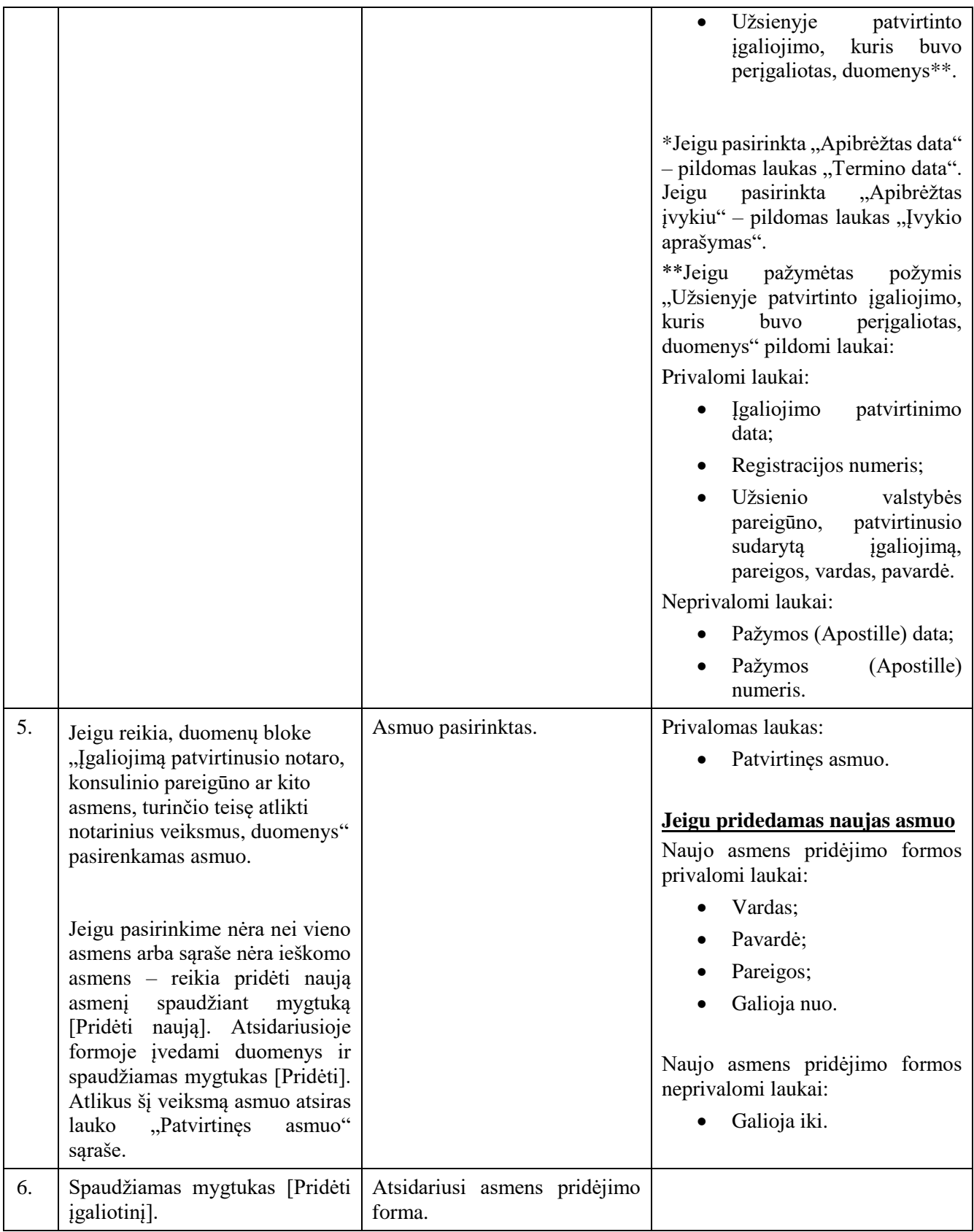

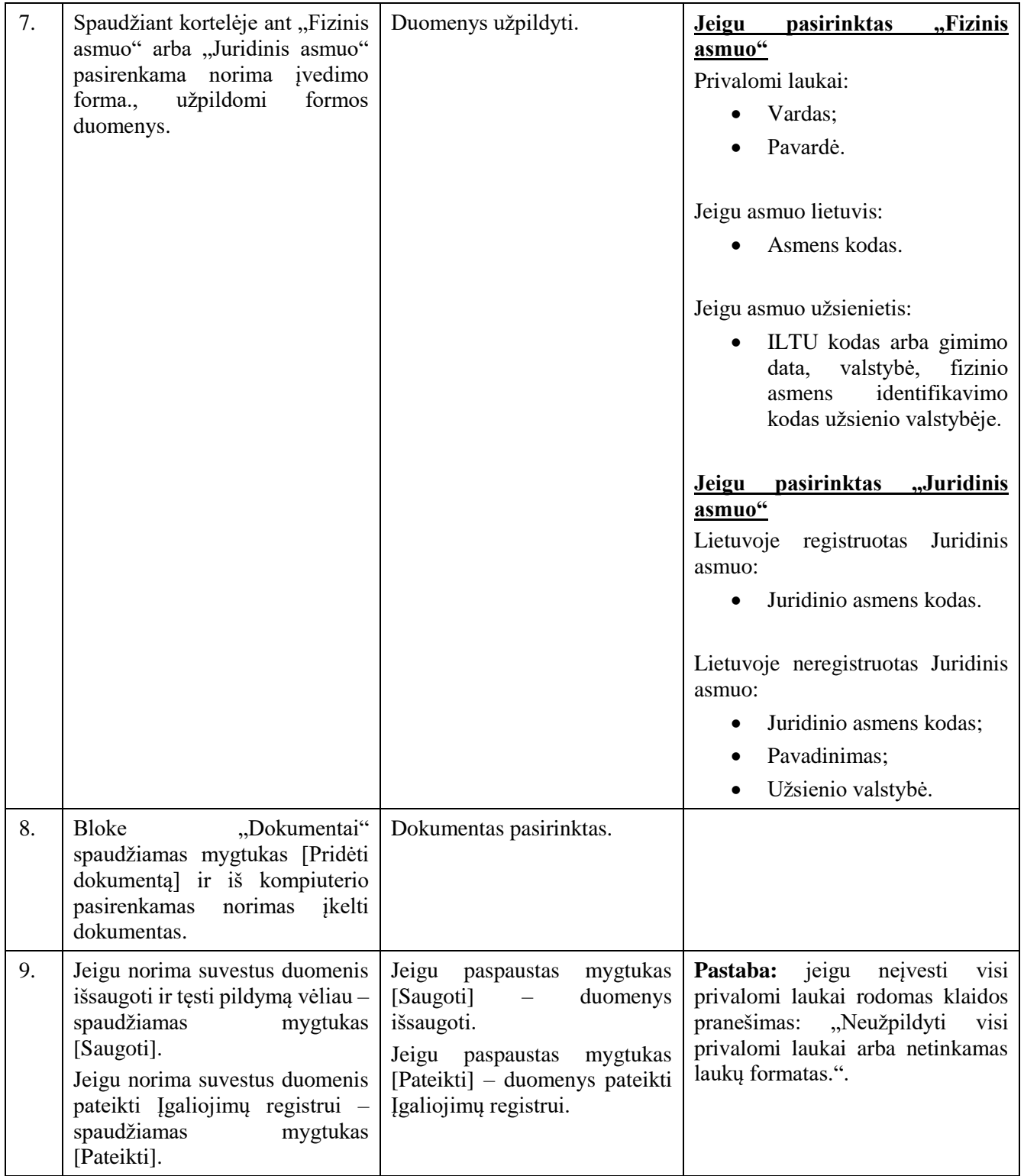
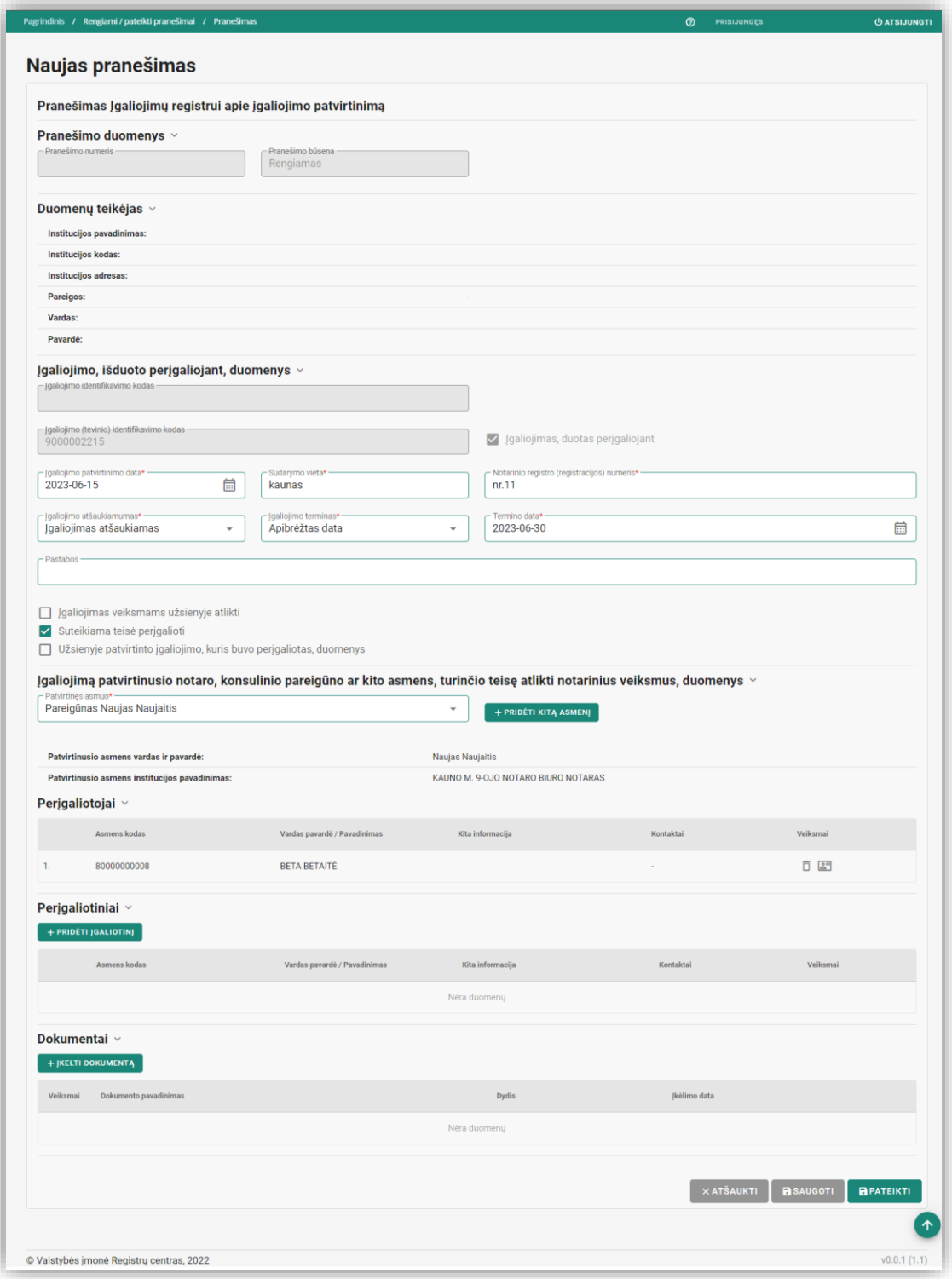

*Pav. 19 "Pranešimas Įgaliojimų registrui apie įgaliojimo patvirtinimą (perįgaliojimas)". Pildymo forma.*

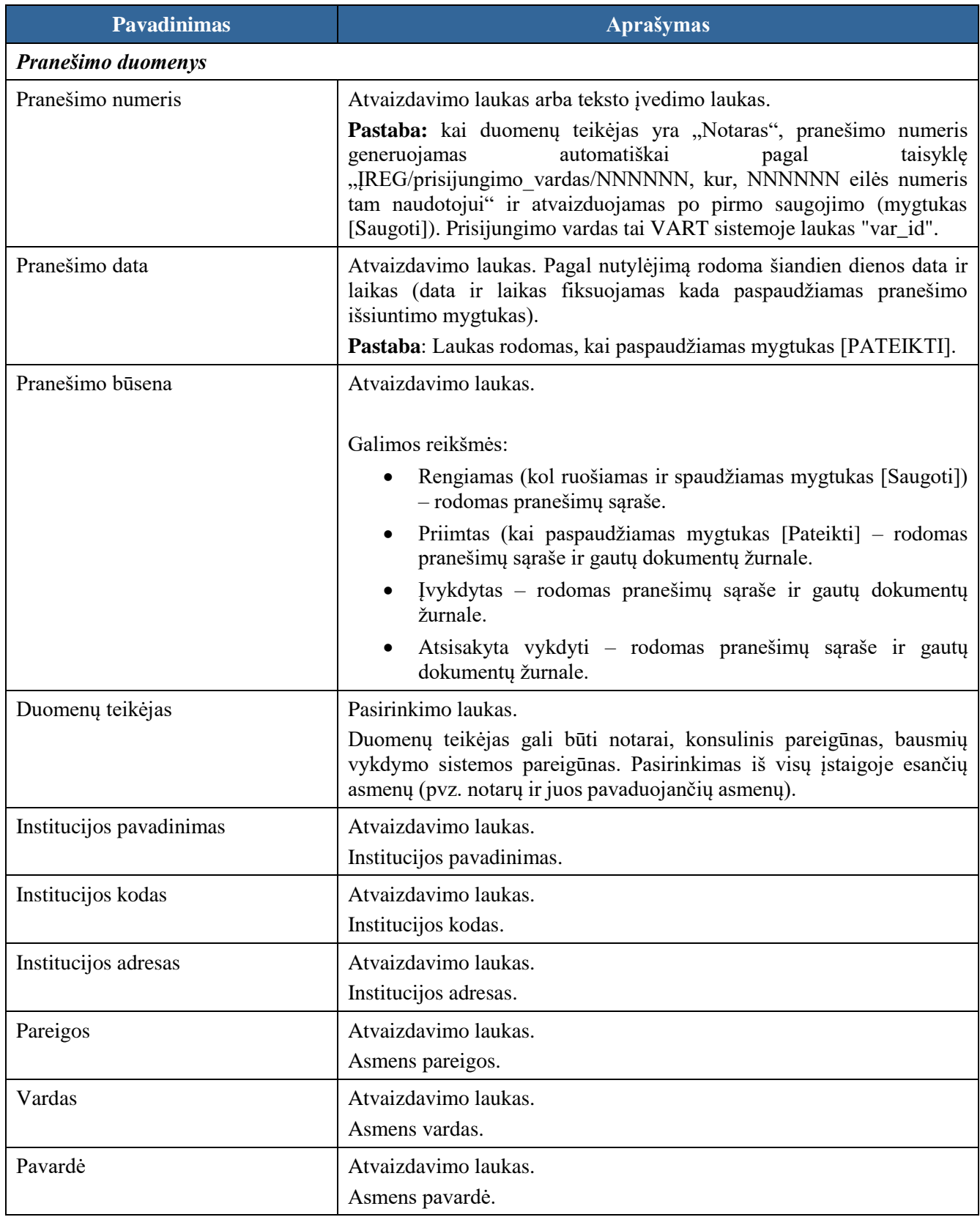

*Lentelė 21 "Pranešimas Įgaliojimų registrui apie įgaliojimo patvirtinimą (perįgaliojimas)" formos laukų ir mygtukų aprašymas.*

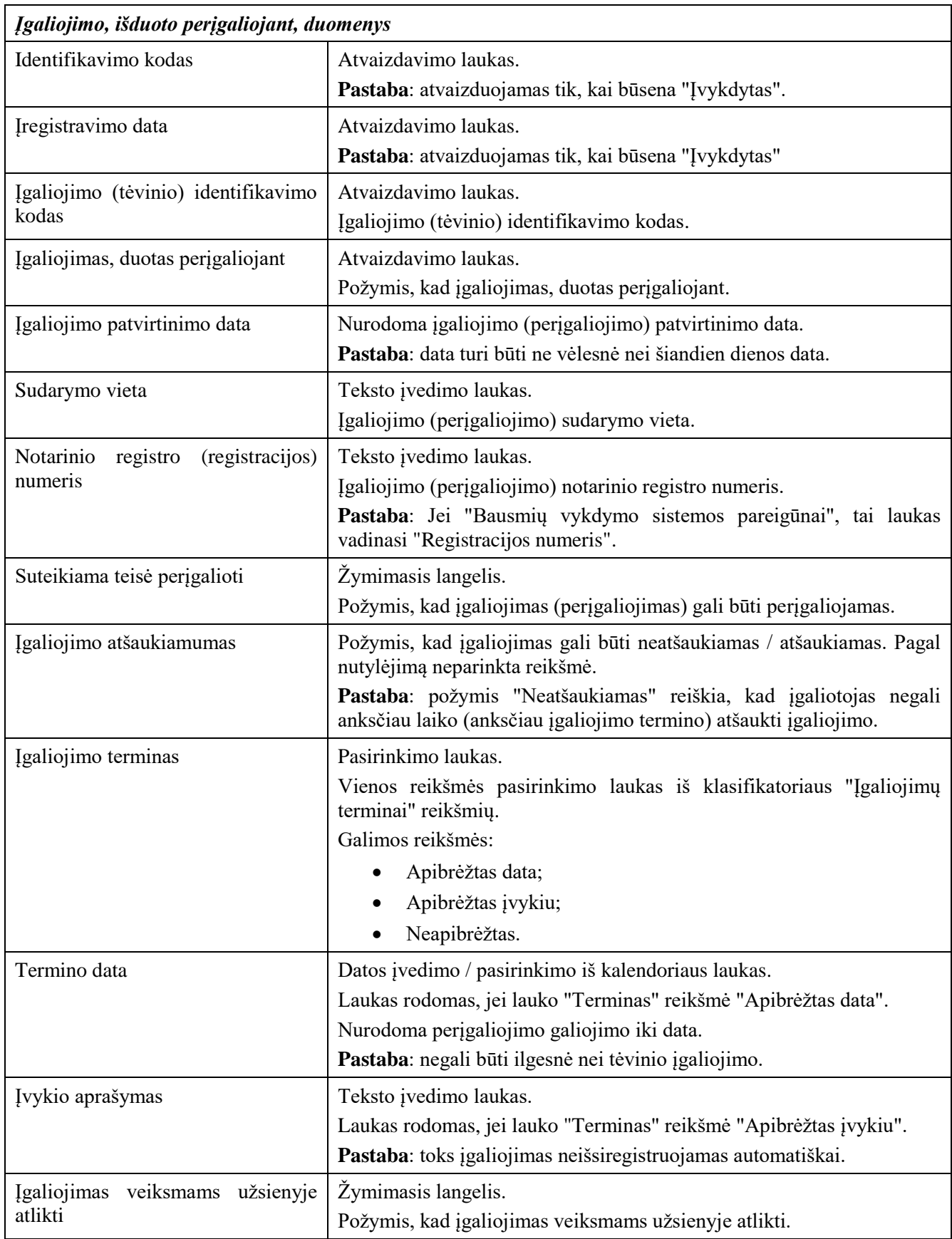

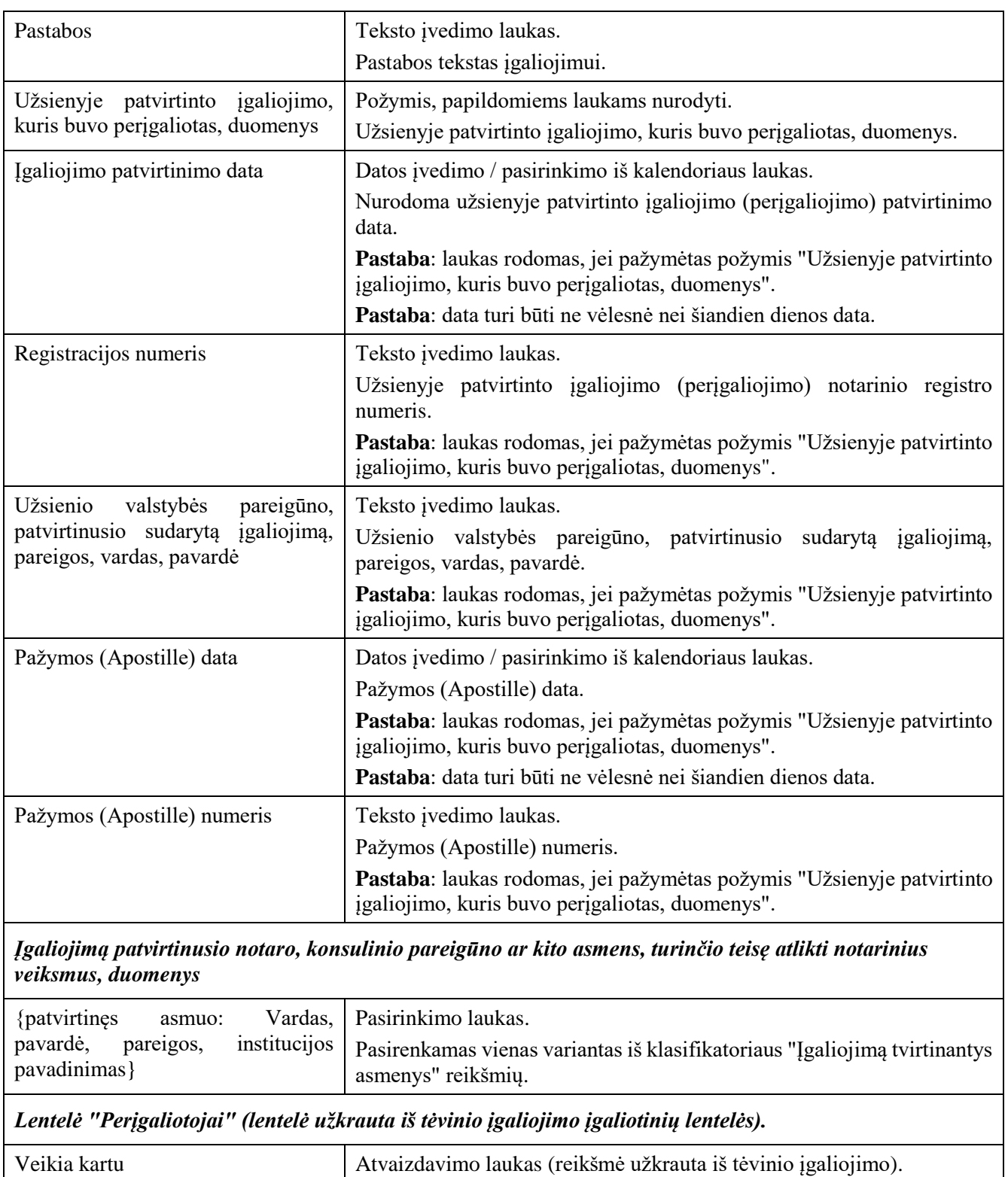

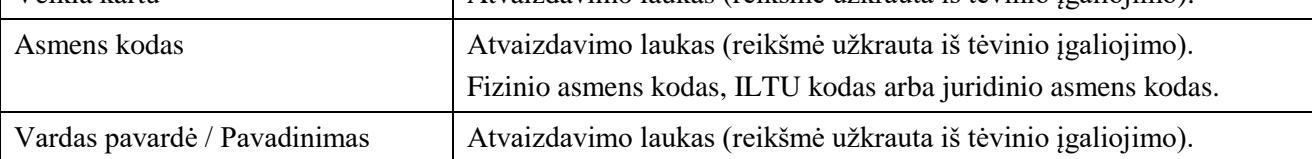

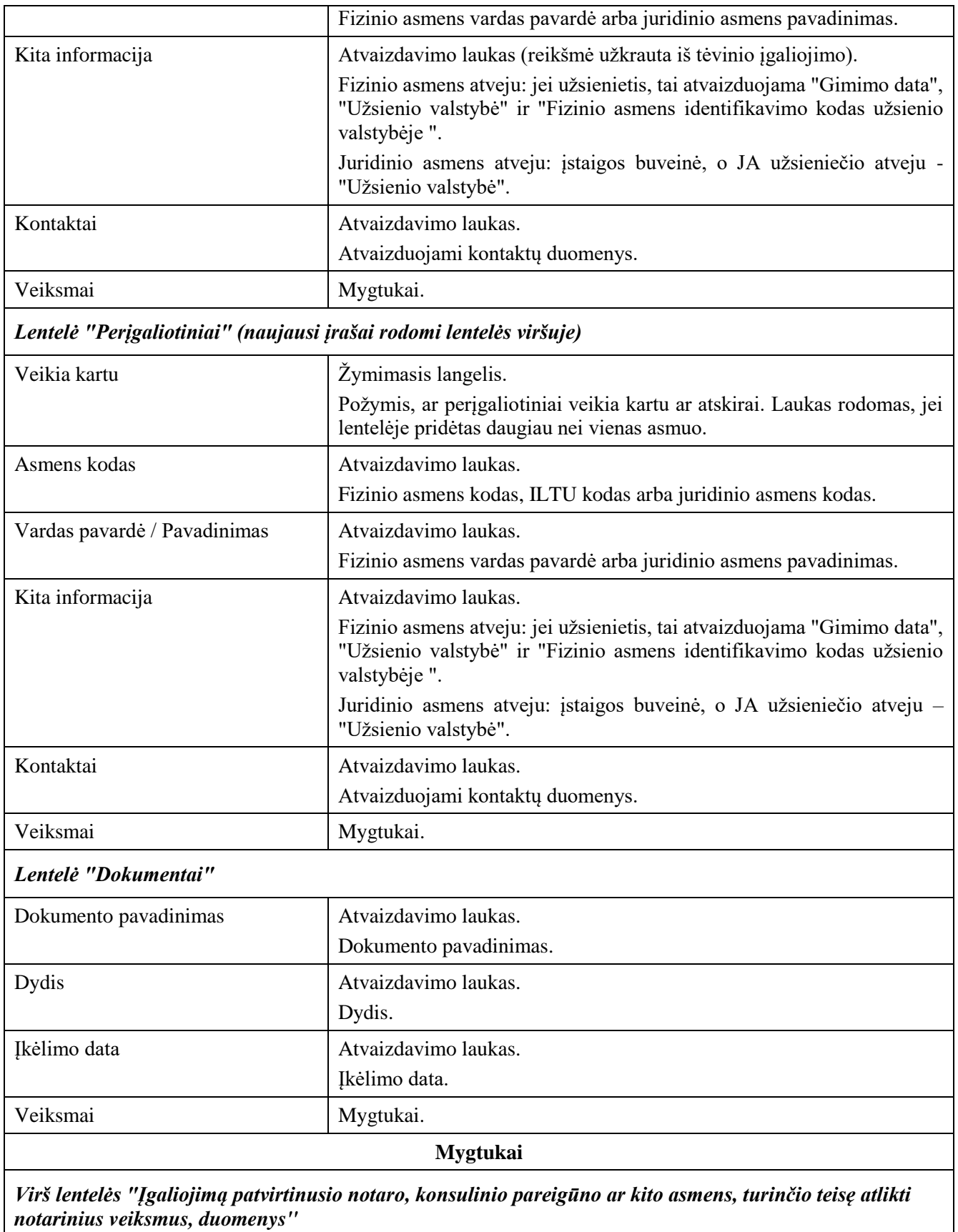

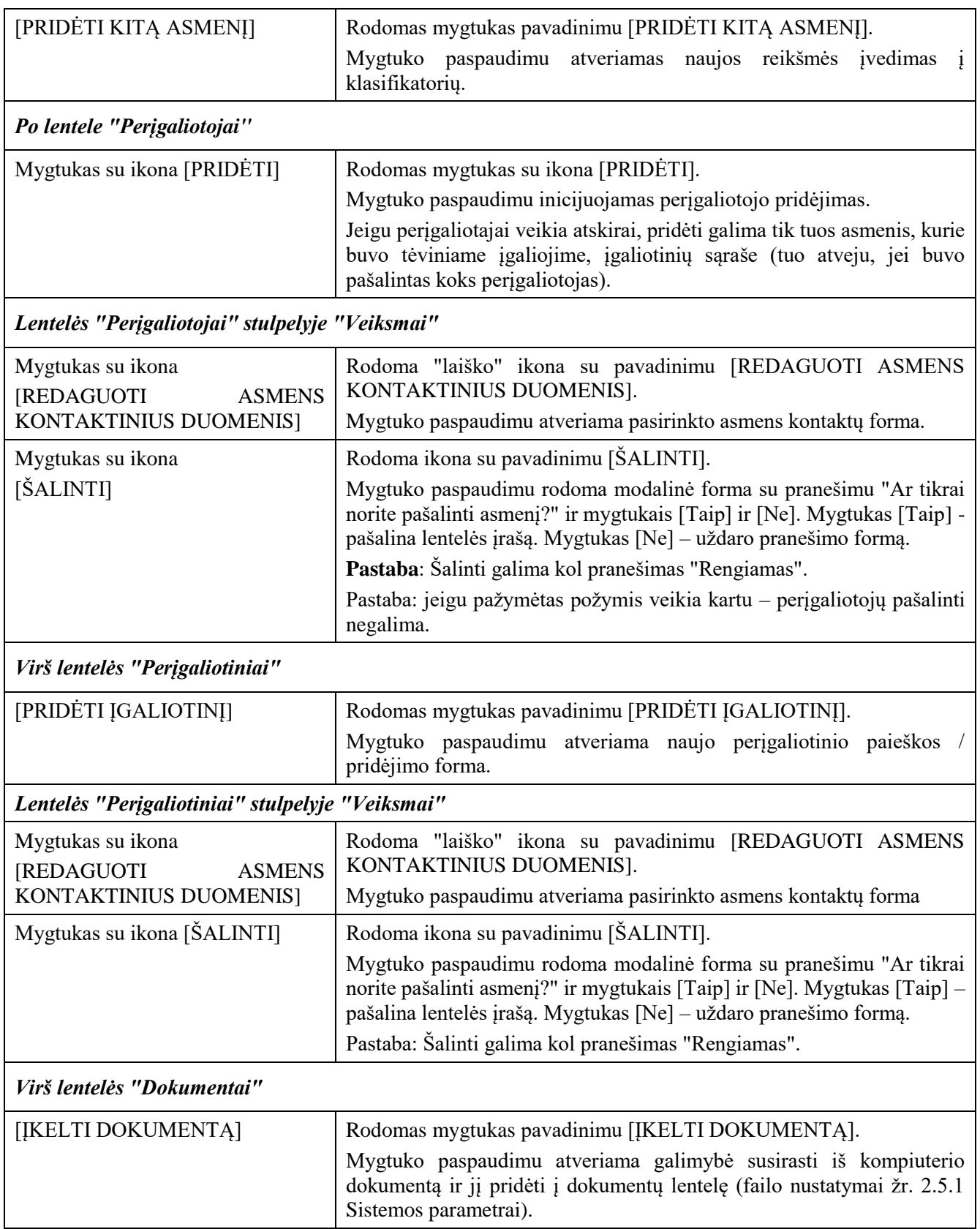

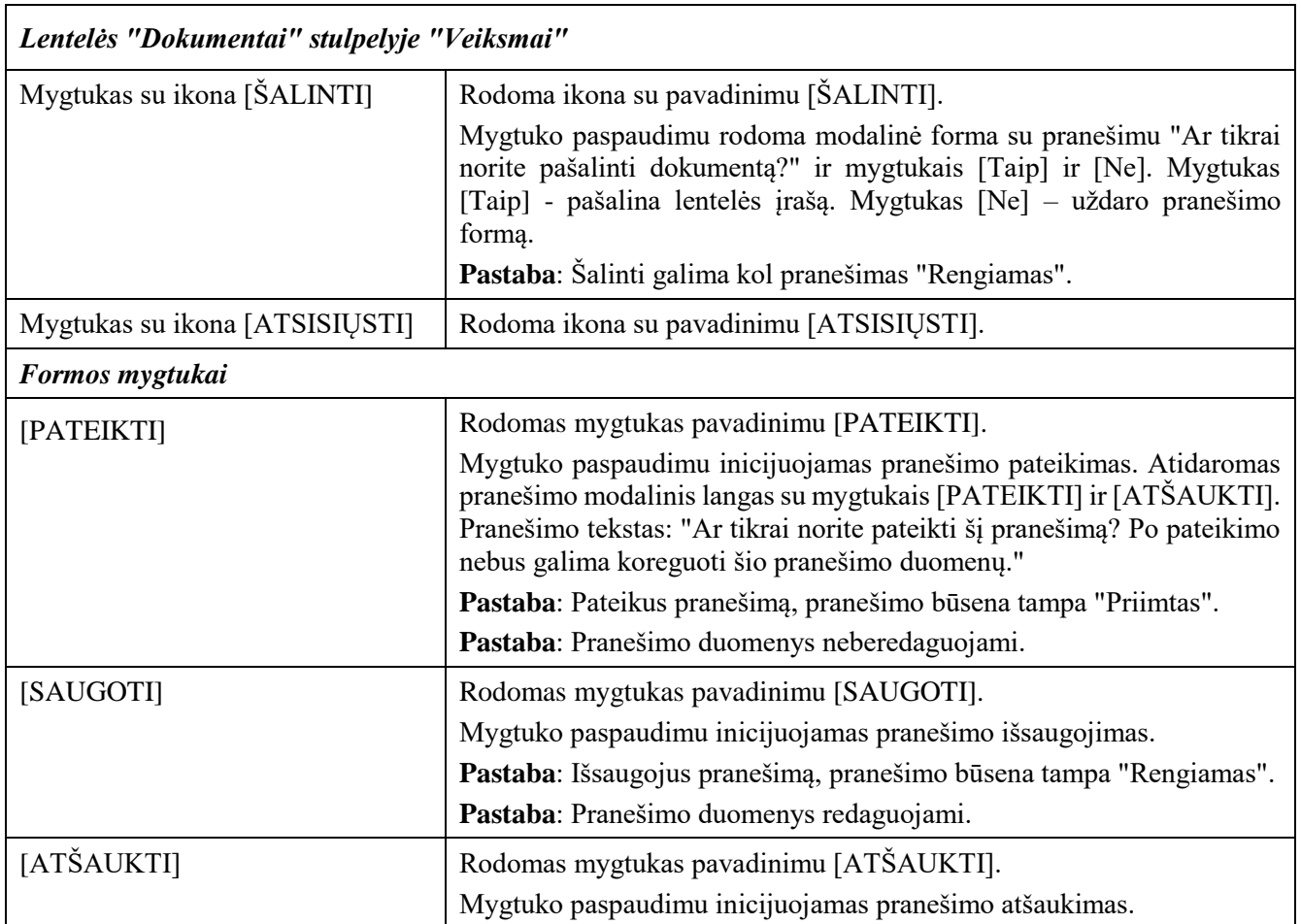

# 2.2.7 Pranešimas Įgaliojimų registrui apie įgaliojimo pakeitimą

#### **Išankstinės sąlygos:**

- 1. Naudotojas turi turėti sutartinio naudotojo rolę.
- 2. Naudotojas turi būti prisijungęs prie sistemos (žr. *[Prisijungimas](#page-7-0)*).

#### **Navigacija:**

Vertikalus meniu: "Rengiami / pateikti pranešimai"  $\rightarrow$  "Naujas pranešimas"

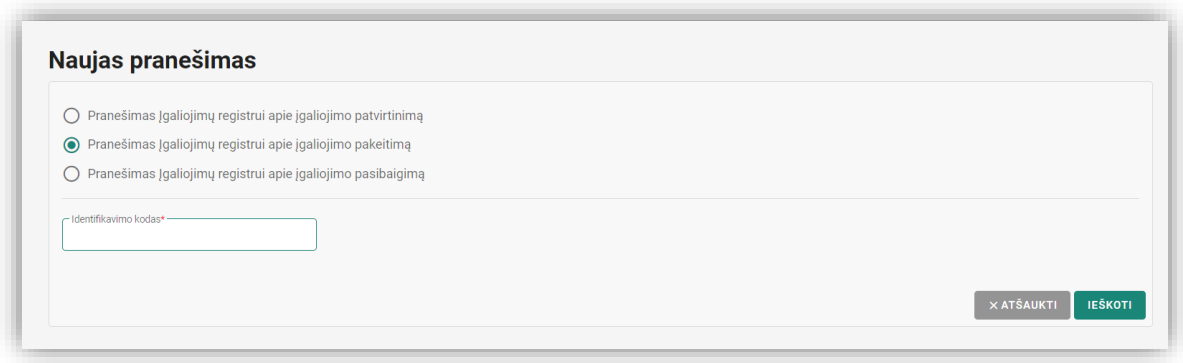

Pav. 20 "Pranešimas Įgaliojimų registrui apie įgaliojimo pakeitimą.". Pranešimo pasirinkimo forma.

| Nr.              | <b>Žingsnis</b>                                                                                                    | <b>Laukiamas rezultatas</b>                                | Papildoma informacija                                                                                                    |  |
|------------------|----------------------------------------------------------------------------------------------------|------------------------------------------------------------|----------------------------------------------------------------------------------------------------|--|
| 1.               | pranešimo<br>Naujo<br>lange<br>"Pranešimas<br>pasirenkamas<br><b>Įgaliojimų</b><br>registrui<br>apie<br>įgaliojimo pakeitimą". | Pasirinkimas atliktas.                                     | Galimi pasirinkimo variantai:<br>Pranešimas Įgaliojimų<br>registrui<br>apie<br>įgaliojimo patvirtinimą;<br>Pranešimas Įgaliojimų<br>registrui<br>apie<br>patvirtinimą<br>(perigaliojimas);                               |  |
|                  |                                                                                                    |                                                            | Pranešimas Įgaliojimų<br>registrui<br>apie<br>įgaliojimo pakeitimą;<br>Pranešimas Įgaliojimų<br>registrui<br>apie<br>įgaliojimo pasibaigimą.                                                                             |  |
| 2.               | Įvedamas identifikavimo kodas.                                                                                                 | Duomenys įvesti.                                           | Privalomas laukas:<br>Identifikavimo kodas.                                                                                                    |  |
| 3.               | Spaudžiamas mygtukas [Ieškoti].                                                                                                | įgaliojimas<br>Jeigu<br>rastas<br>atidaroma pildymo forma. | Jeigu įgaliojimas nerastas -<br>rodomas klaidos pranešimas:<br>"Nurodytas<br>neteisingas<br>identifikavimo kodas".<br>Jeigu įgaliojimas išregistruotas<br>- rodomas klaidos pranešimas<br>"Objektas jau išregistruotas". |  |
| $\overline{4}$ . | Jeigu<br>reikia,<br>redaguojama<br>informacija bloke "Įgaliojimo<br>duomenys".                                                 | Duomenys redaguoti.                                        | Privalomi laukai:<br>Igaliojimo patvirtinimo<br>data;<br>Sudarymo vieta;                                                                                                    |  |

*Lentelė 22 Pranešimas Įgaliojimų registrui apie įgaliojimo pakeitimą.*

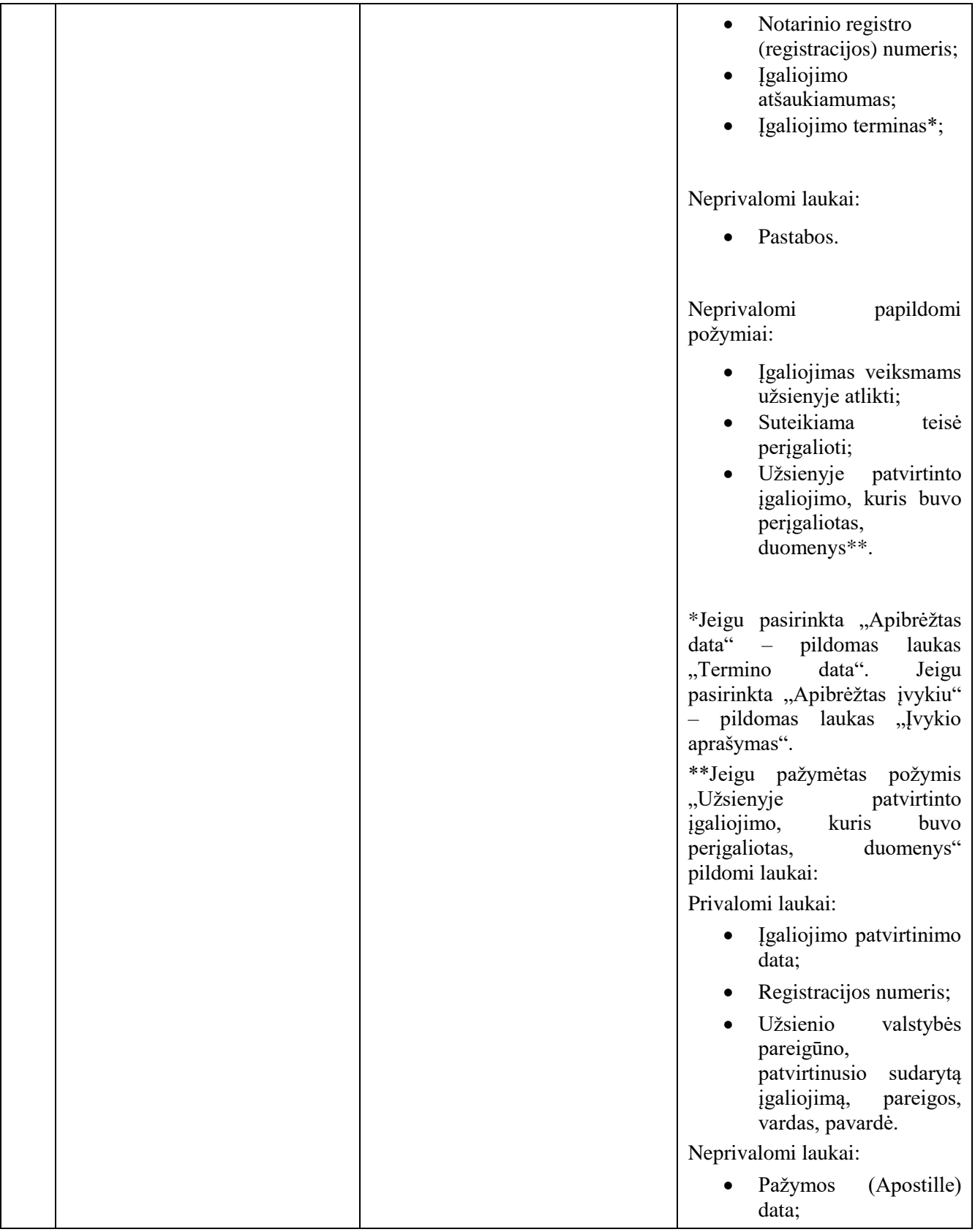

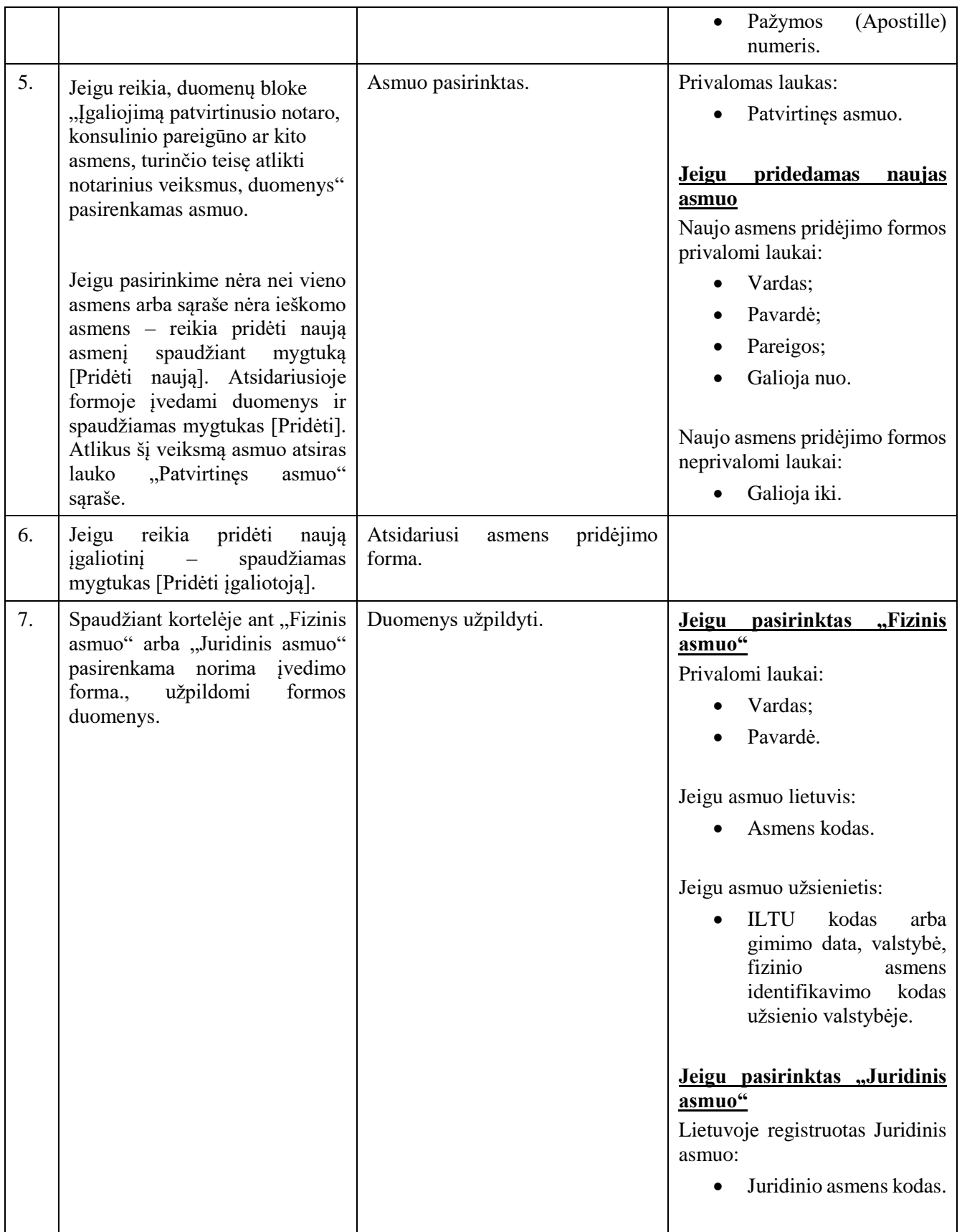

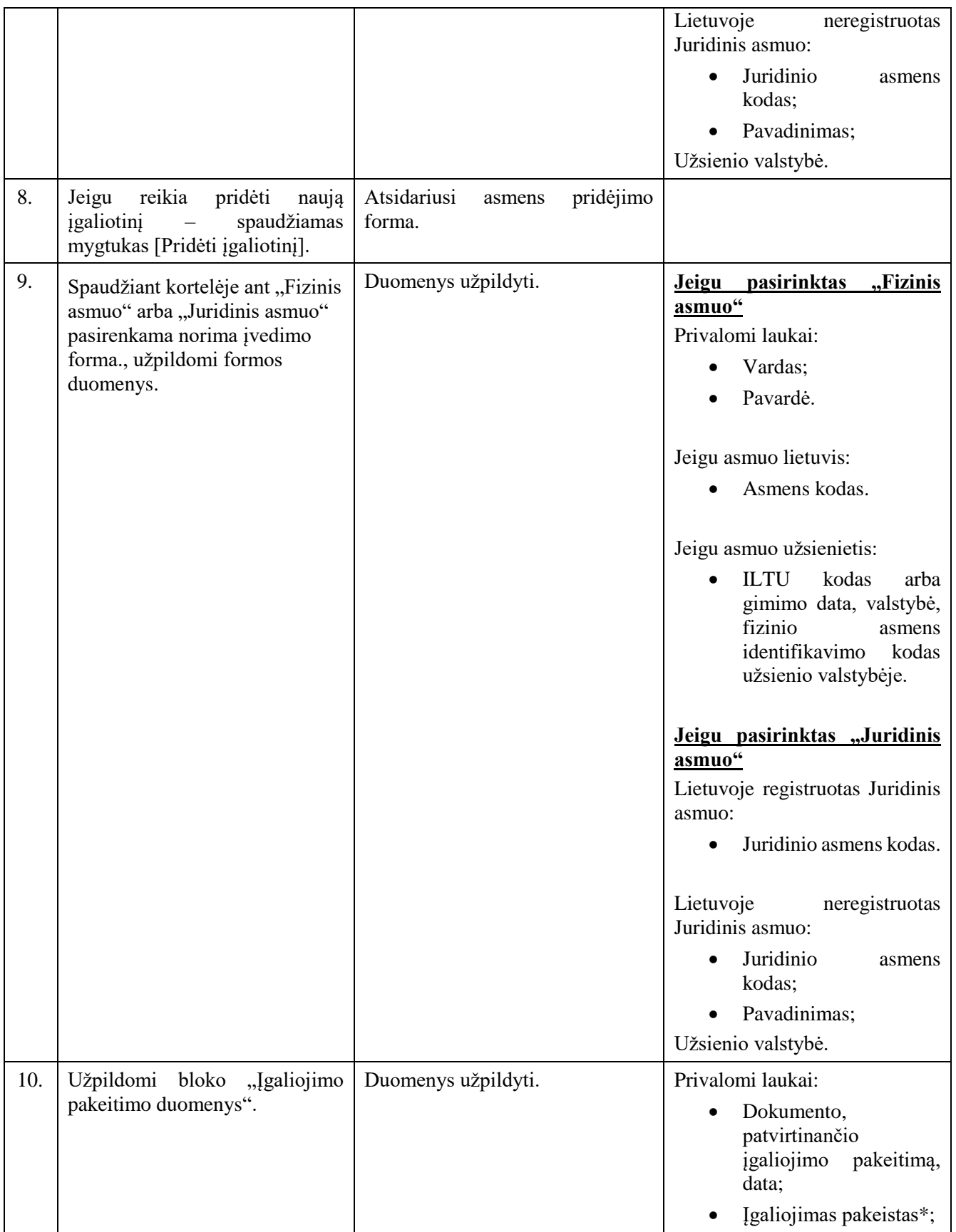

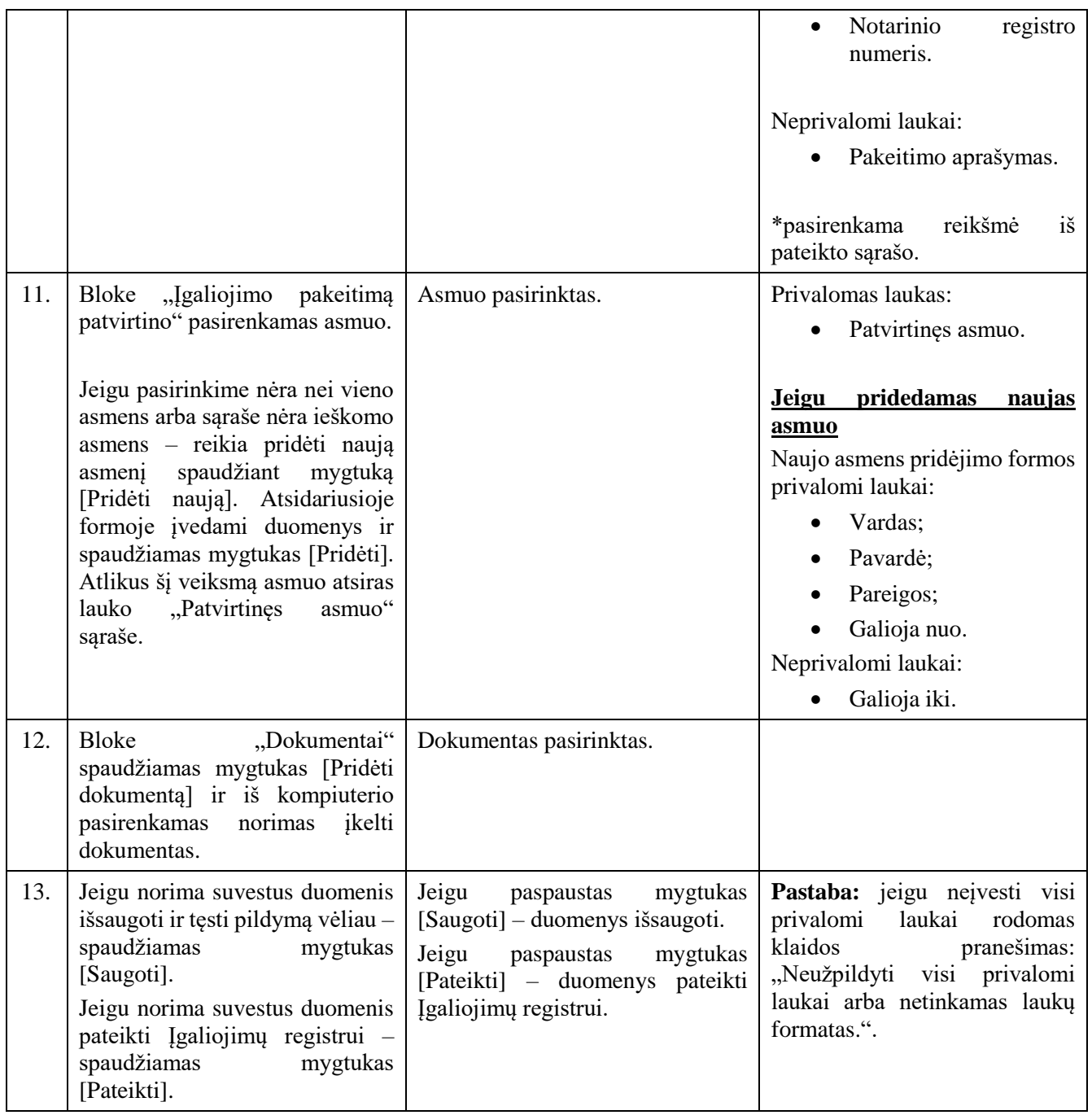

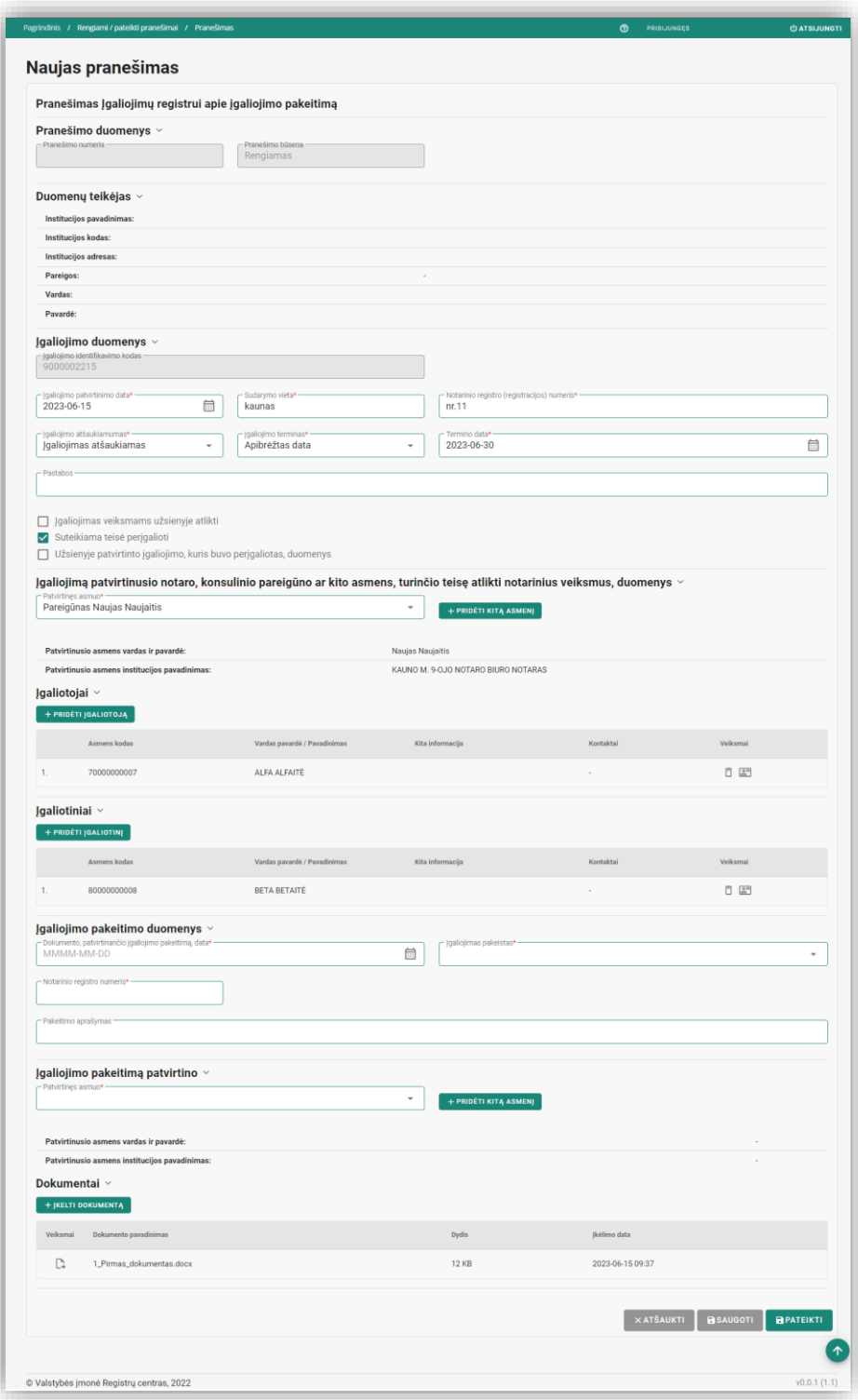

*Pav. 21 "Pranešimas Įgaliojimų registrui apie įgaliojimo pakeitimą" lango pildymo forma.*

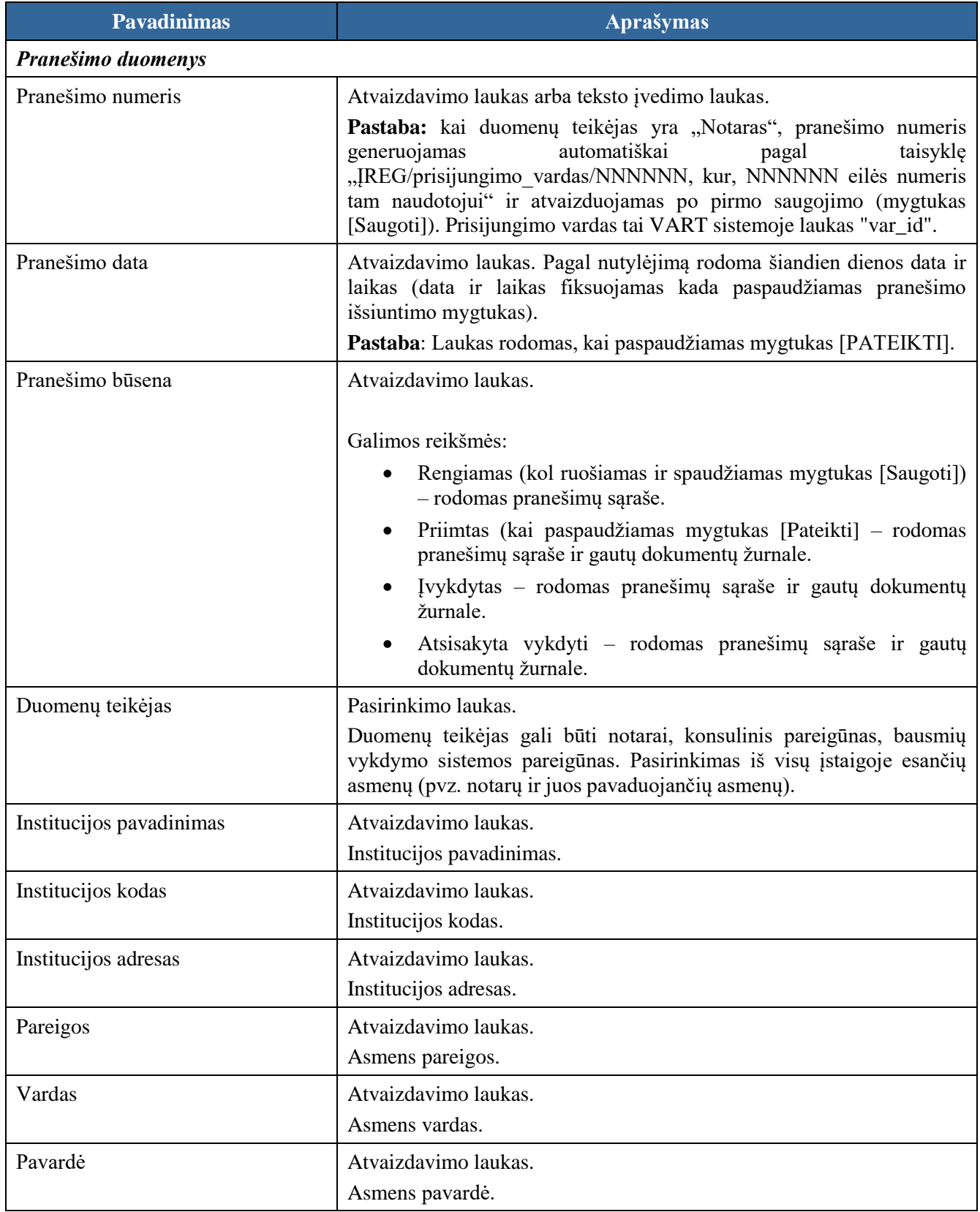

*Lentelė 23 "Pranešimas Įgaliojimų registrui apie įgaliojimo pakeitimą" formos laukų ir mygtukų aprašymas.*

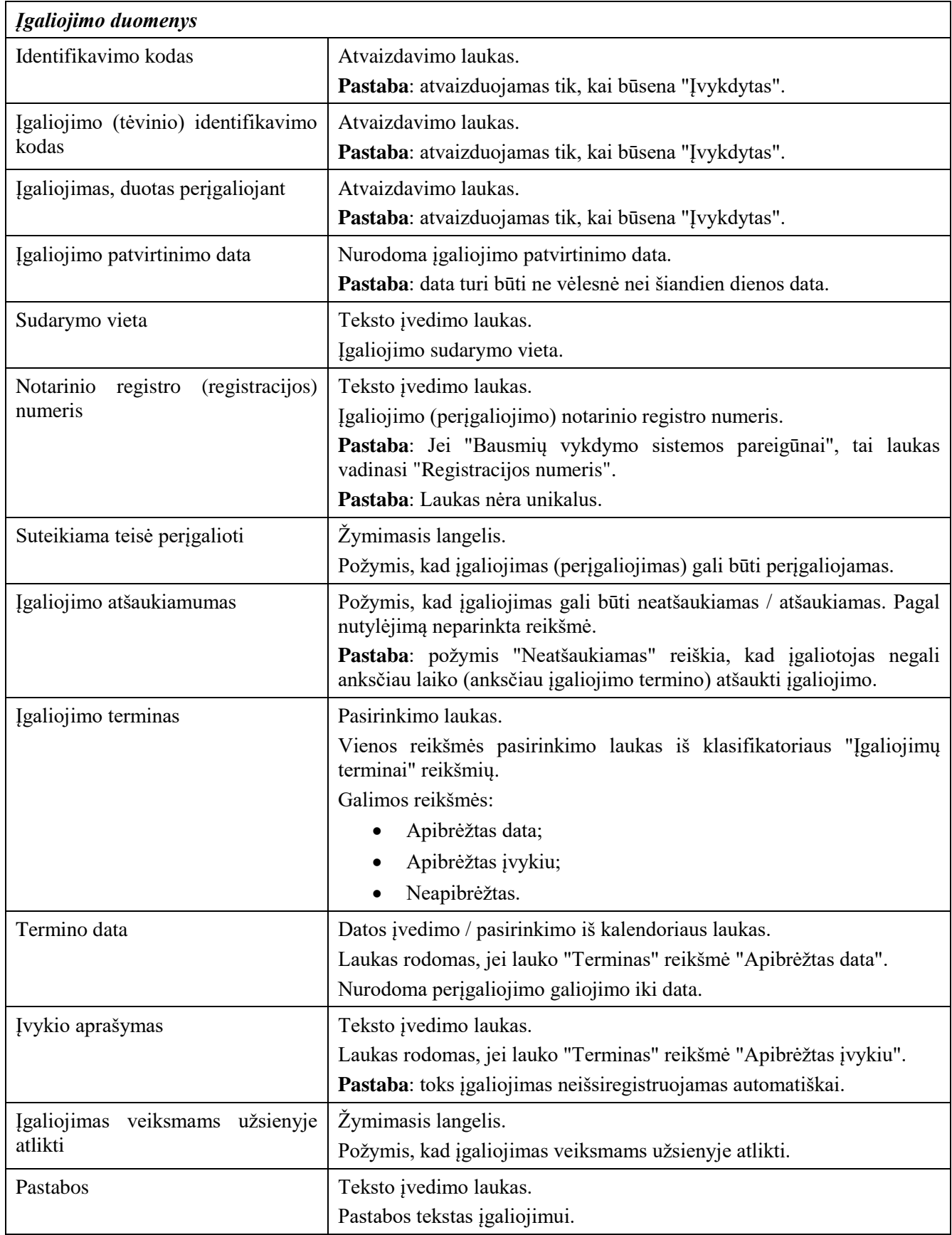

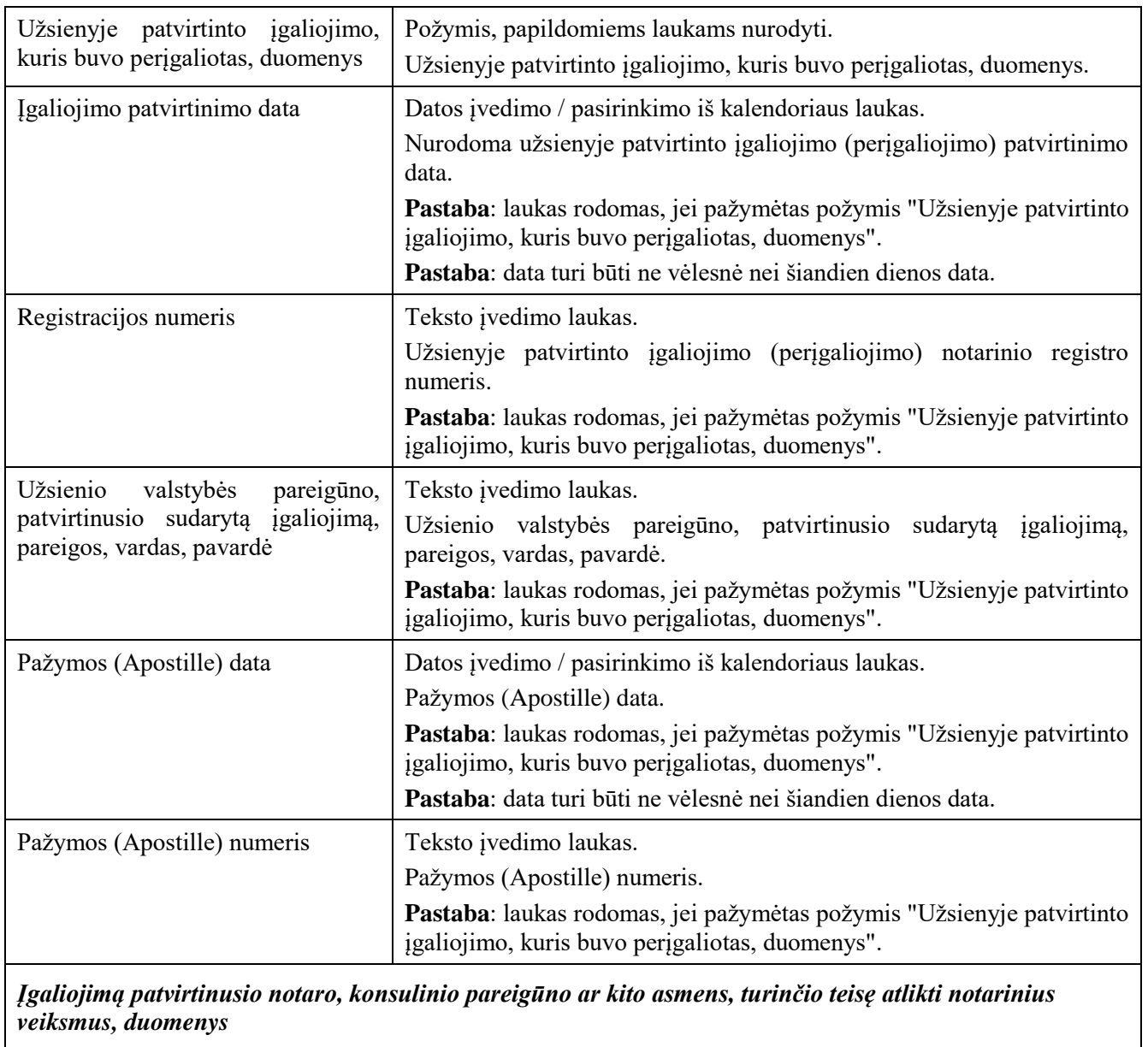

*veiksmus, duomenys*

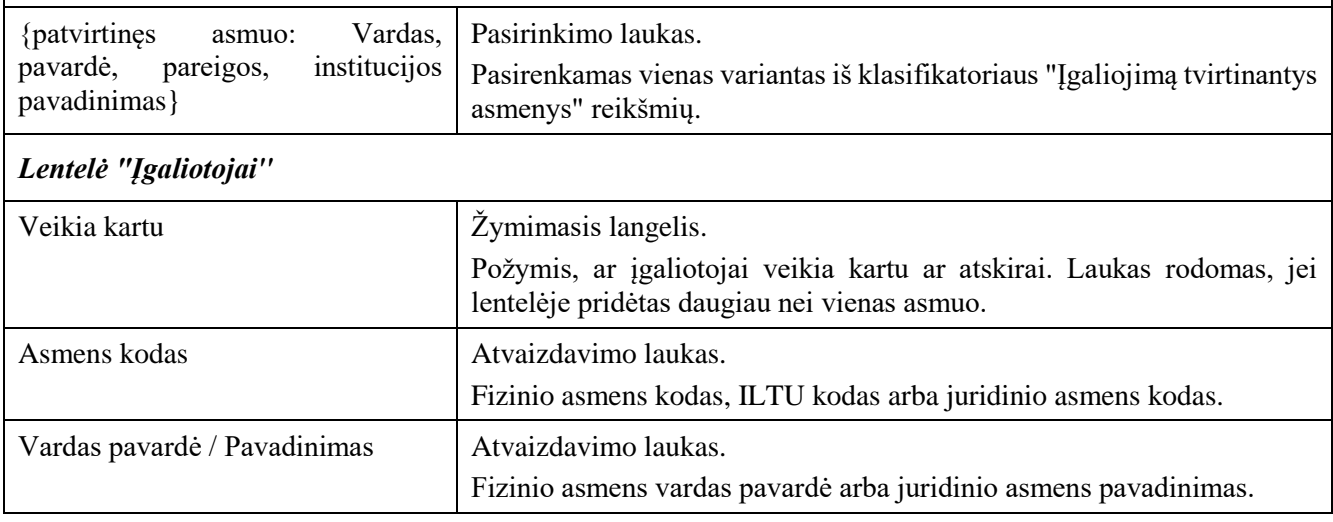

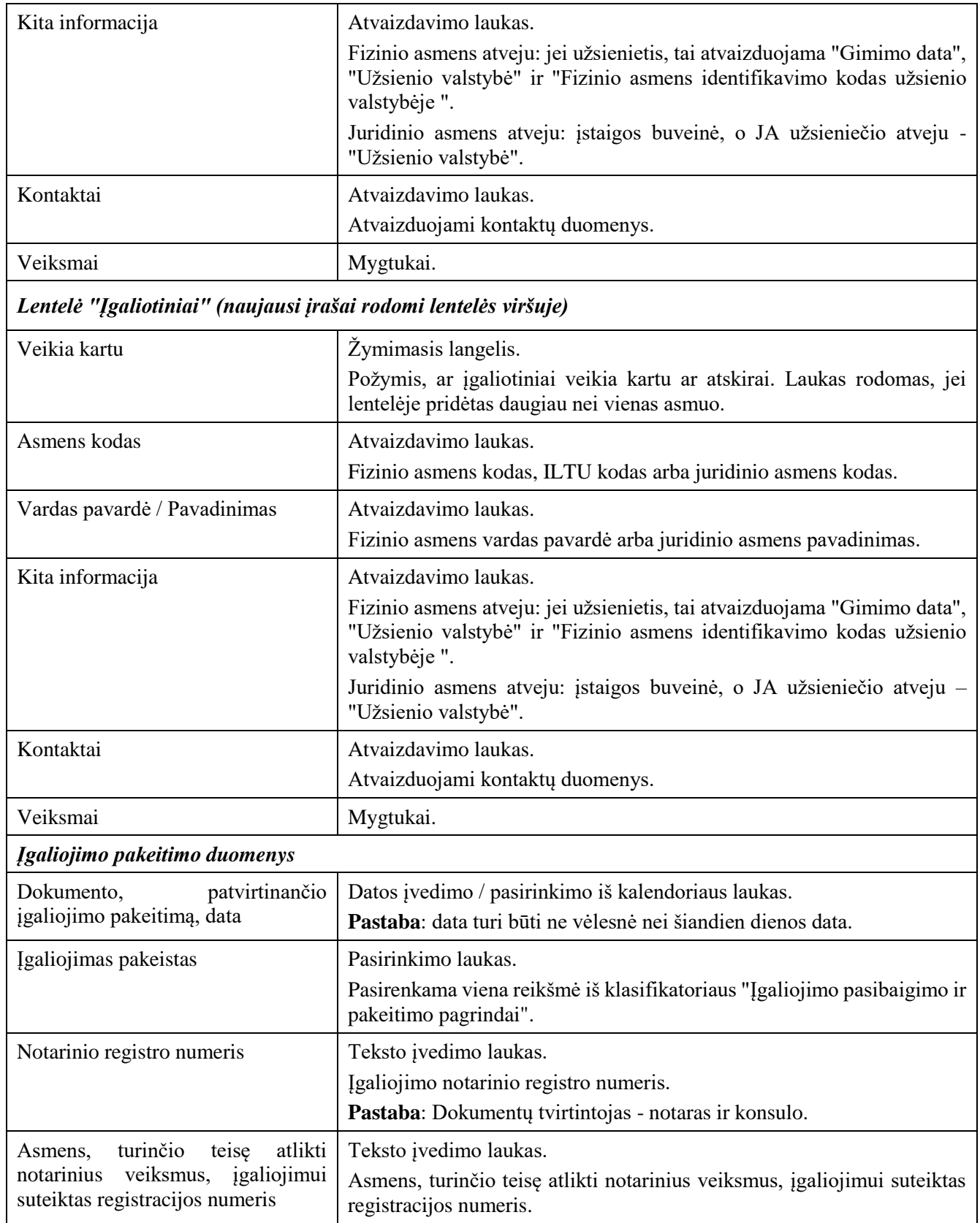

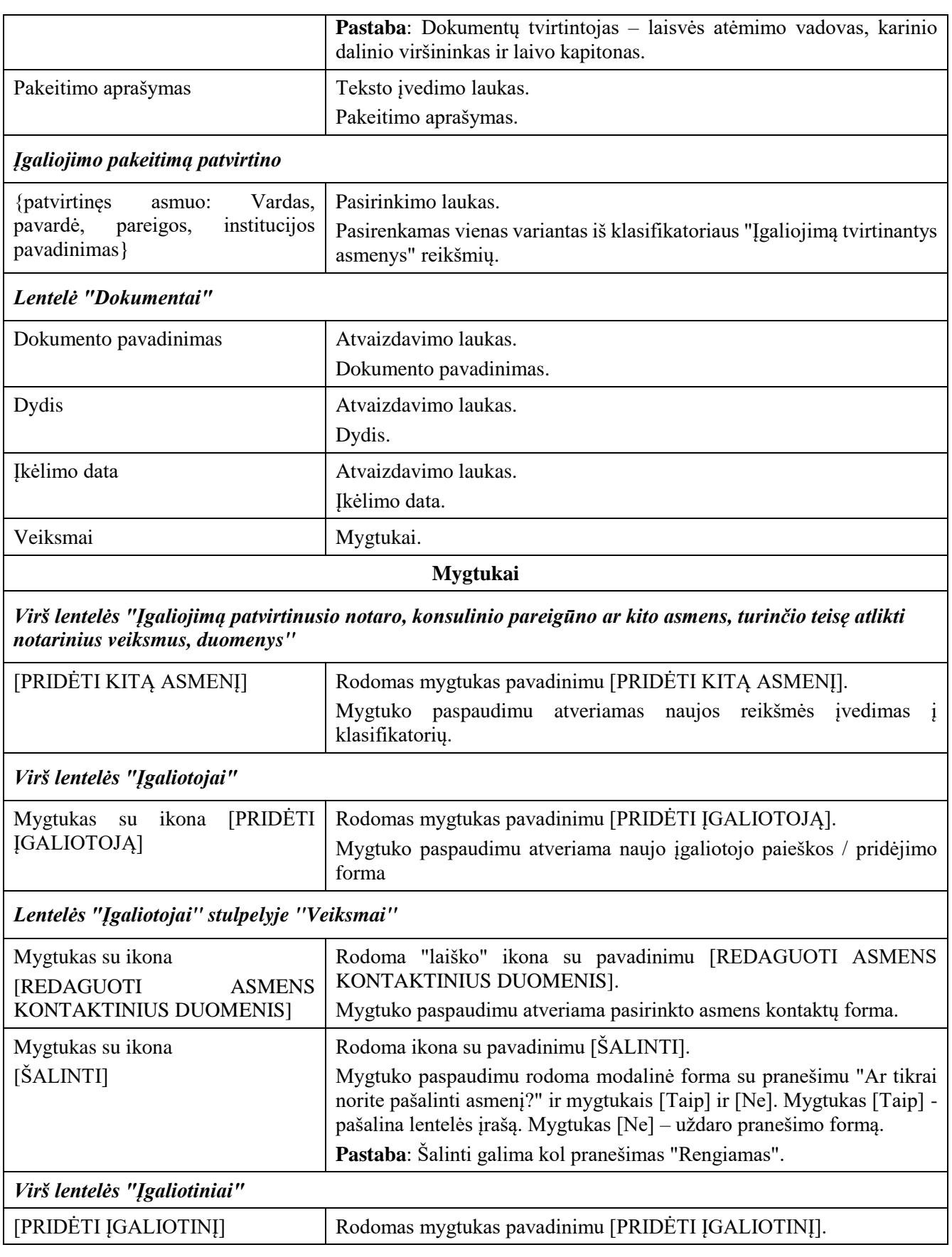

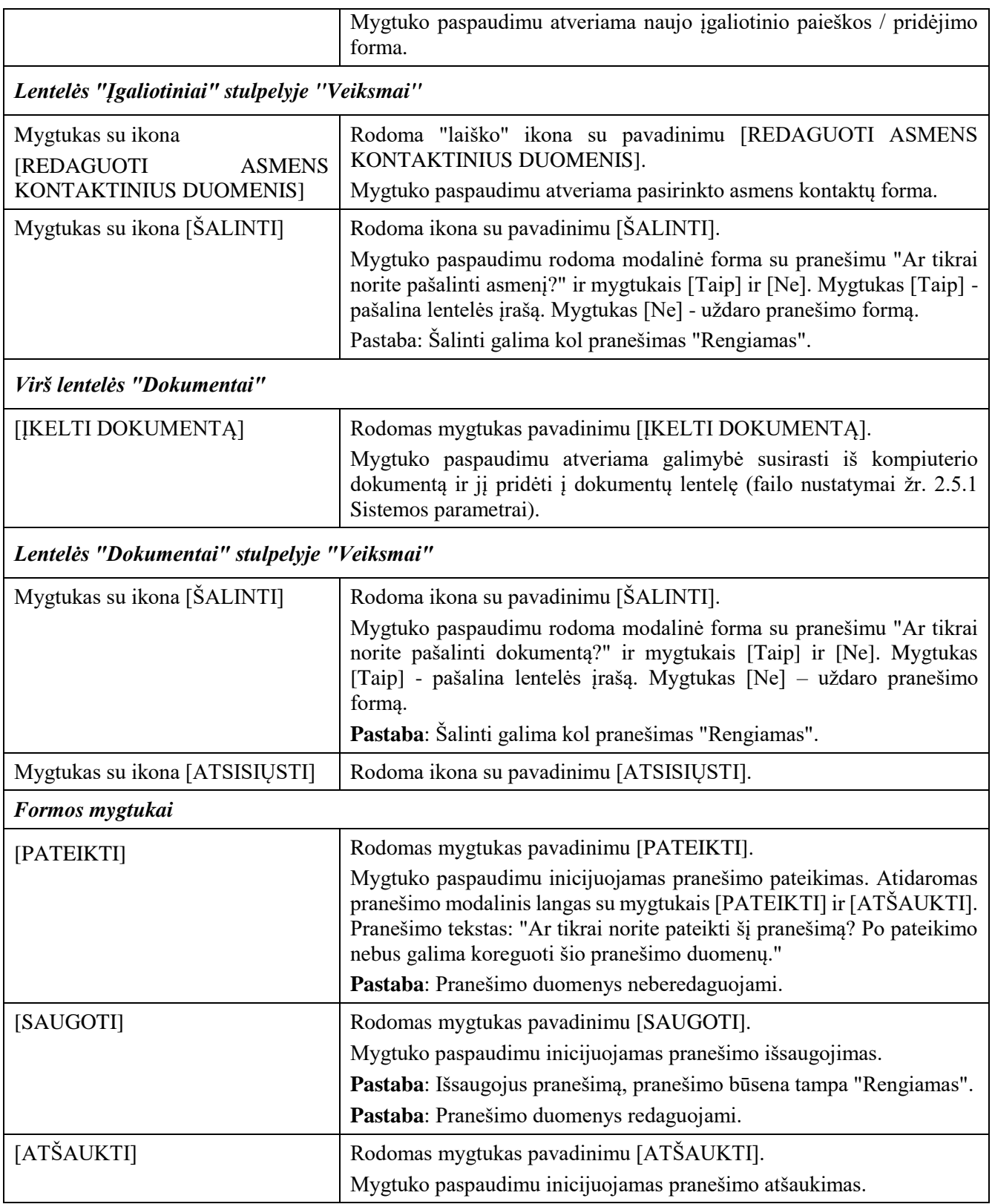

# 2.2.8 Pranešimas Įgaliojimų registrui apie įgaliojimo pasibaigimą

#### **Išankstinės sąlygos:**

- 1. Naudotojas turi turėti sutartinio naudotojo rolę.
- 2. Naudotojas turi būti prisijungęs prie sistemos (žr. *[Prisijungimas](#page-7-0)*).

#### **Navigacija:**

Vertikalus meniu: "Rengiami / pateikti pranešimai"  $\rightarrow$  "Naujas pranešimas"

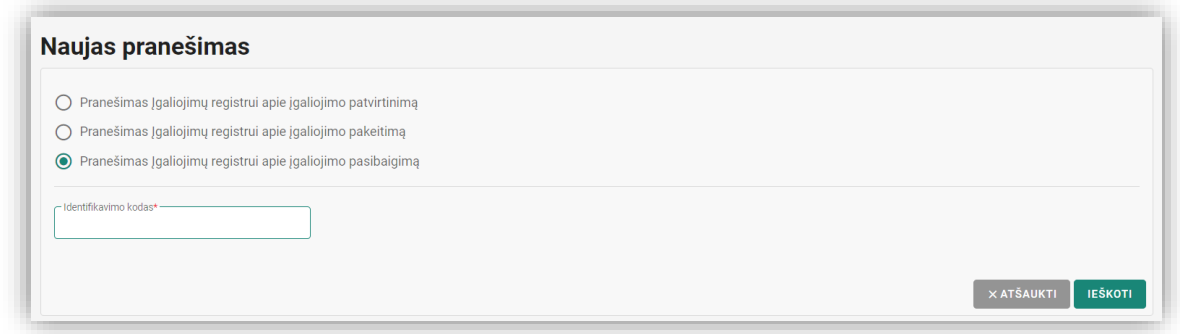

Pav. 22 "Pranešimas Įgaliojimų registrui apie įgaliojimo pasibaigimą" lango forma.

| Nr. | <i><b>Žingsnis</b></i>                                                                                                    | <b>Laukiamas rezultatas</b>                                                             | Papildoma informacija                                                                                                    |  |  |
|-----|----------------------------------------------------------------------------------------------------|-----------------------------------------------------------------------------------------|----------------------------------------------------------------------------------------------------|--|--|
| 1.  | pranešimo<br>Naujo<br>lange<br>"Pranešimas<br>pasirenkamas<br><b>Igaliojimu</b><br>registrui<br>apie<br>įgaliojimo pasibaigimą". | Pasirinkimas atliktas.                                                                  | Galimi pasirinkimo variantai:<br>Pranešimas<br><b>Igaliojimu</b><br>$\bullet$<br>igaliojimo<br>registrui apie<br>patvirtinimą;<br>Pranešimas<br><b>Igaliojimu</b><br>$\bullet$<br>registrui apie patvirtinimą<br>(perigaliojimas);<br>Pranešimas<br><b>Igaliojimu</b><br>igaliojimo<br>registrui apie<br>pakeitimą;<br>Pranešimas<br><b>Igaliojimu</b><br>igaliojimo<br>registrui apie<br>pasibaigimą. |  |  |
| 2.  | Įvedamas identifikavimo kodas.                                                                                                   | Duomenys įvesti.                                                                        | Privalomas laukas:<br>Identifikavimo kodas.                                                                                                    |  |  |
| 3.  | Spaudžiamas mygtukas [Ieškoti].                                                                                                  | Jeigu <i>igaliojimas</i> rastas<br>$\overline{\phantom{a}}$<br>atidaroma pildymo forma. | Jeigu įgaliojimas nerastas – rodomas<br>klaidos pranešimas: "Nurodytas<br>neteisingas identifikavimo kodas".                                                                                                    |  |  |

*Lentelė 24 Pranešimas Įgaliojimų registrui apie įgaliojimo pasibaigimą.*

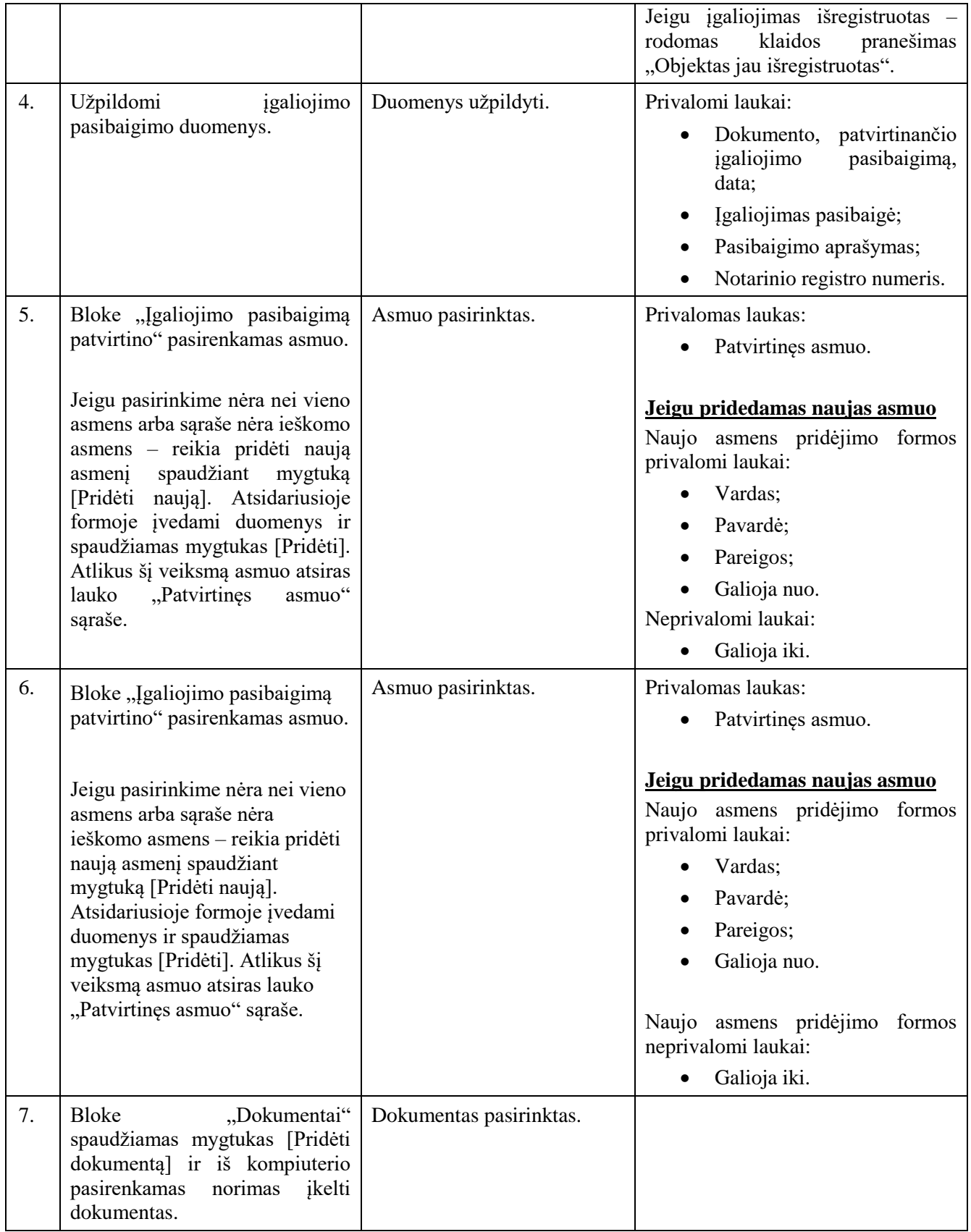

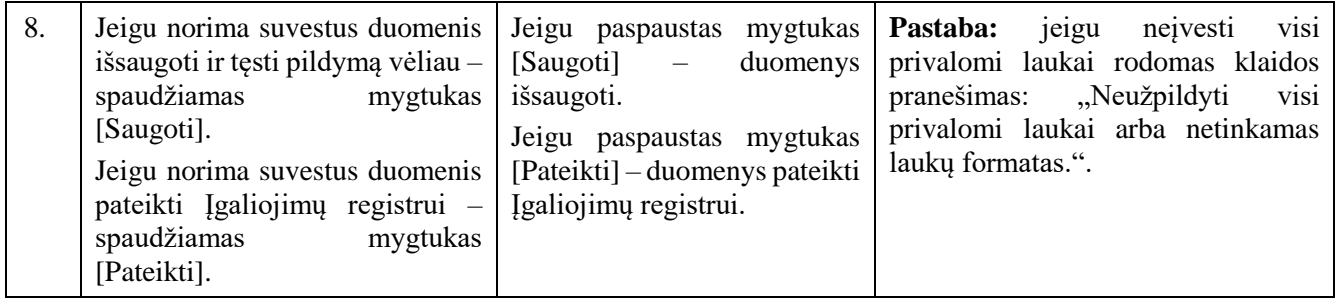

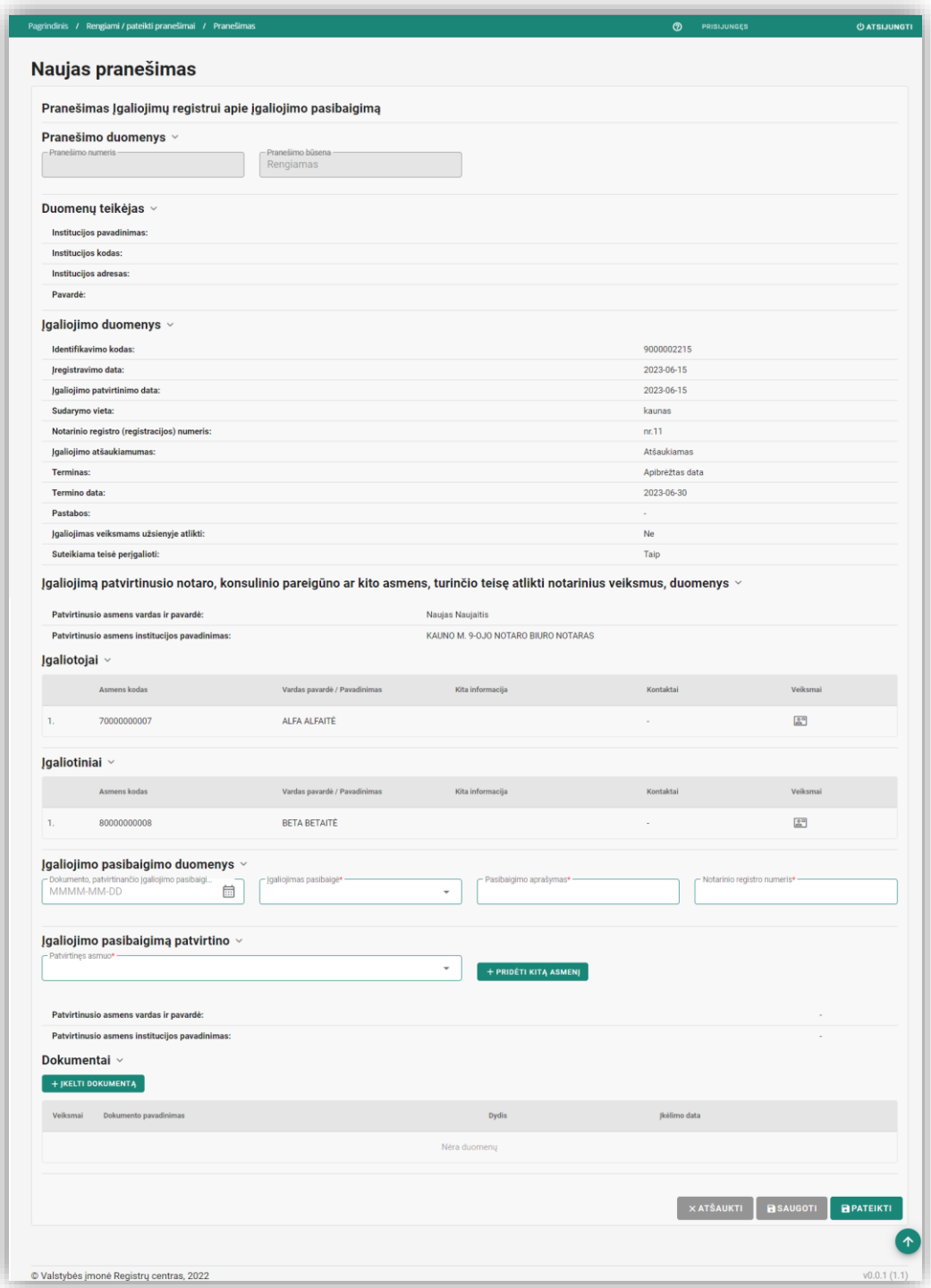

*Pav. 23"Pranešimas Įgaliojimų registrui apie įgaliojimo pasibaigimą" lango pildymo forma.*

*Lentelė 25 "Pranešimas Įgaliojimų registrui apie įgaliojimo pasibaigimą" formos laukų ir mygtukų aprašymas.*

| <b>Pavadinimas</b> | <b>Aprašymas</b> |
|--------------------|------------------|
|                    |                  |

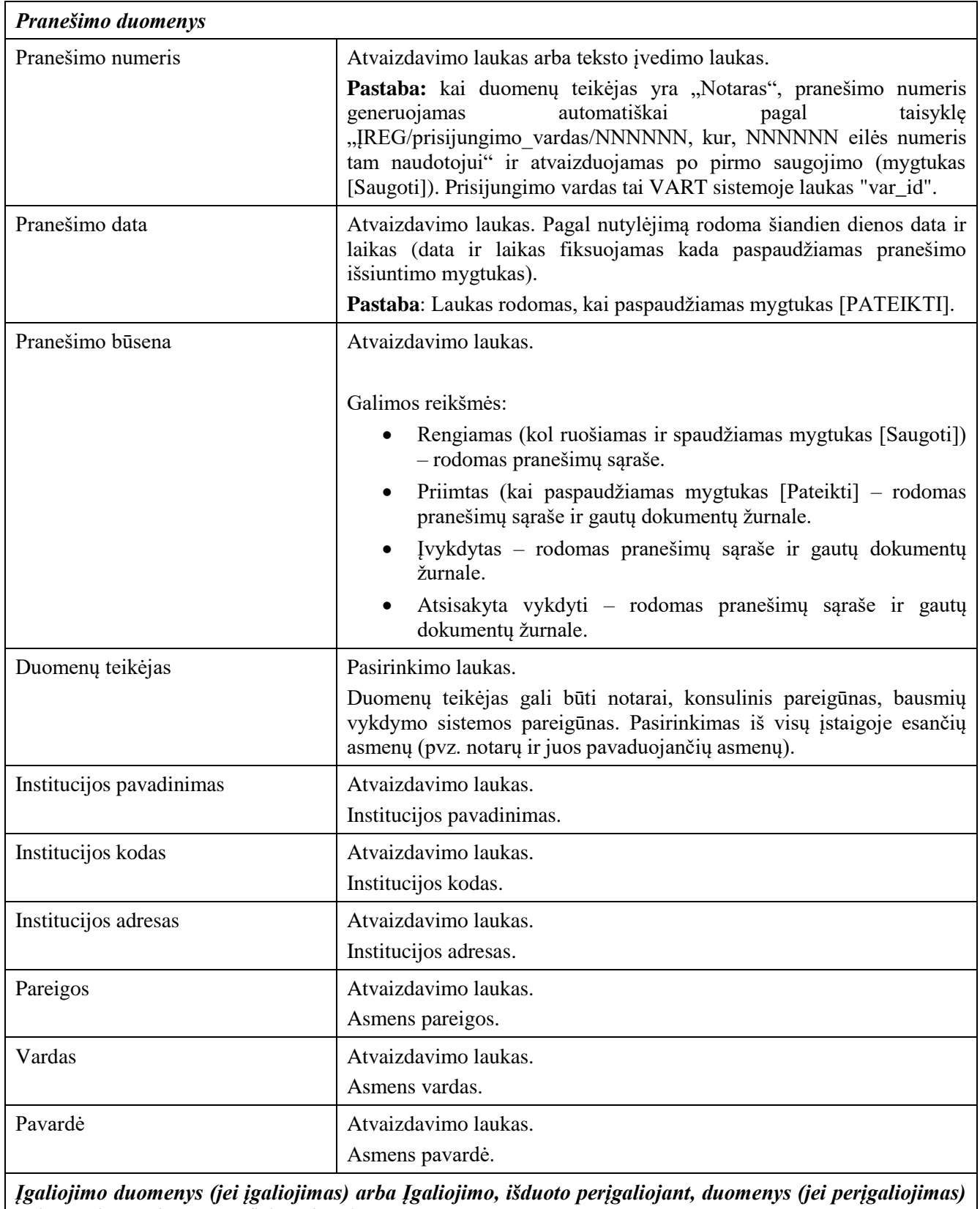

*Pastaba: atliekant pasibaigimą / sustabdymą / sustabdymo panaikinimą šio bloko duomenys užkraunami pagal įgaliojimo / prokūros identifikavimo kodą. Visi duomenys atvaizduojami.*

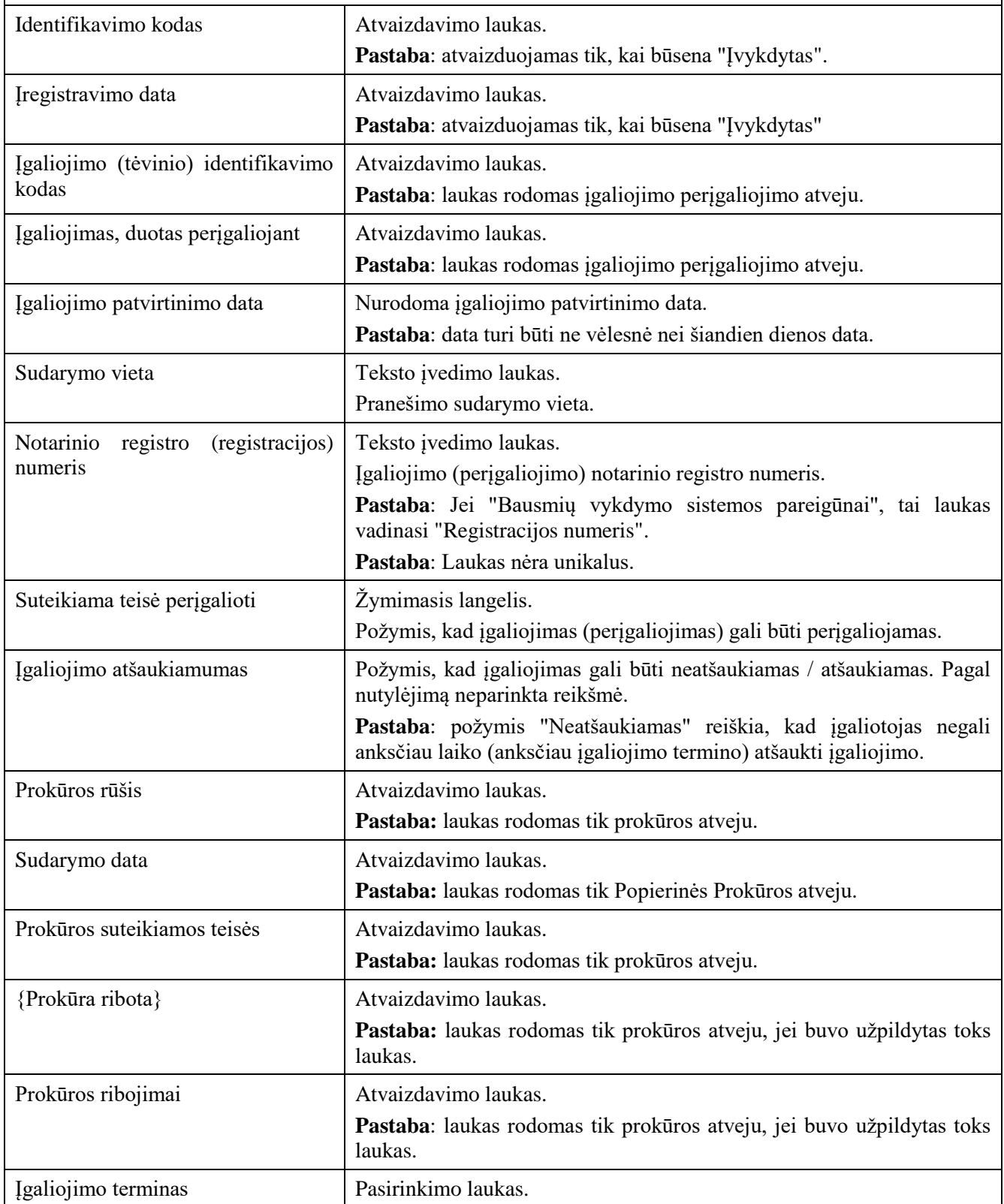

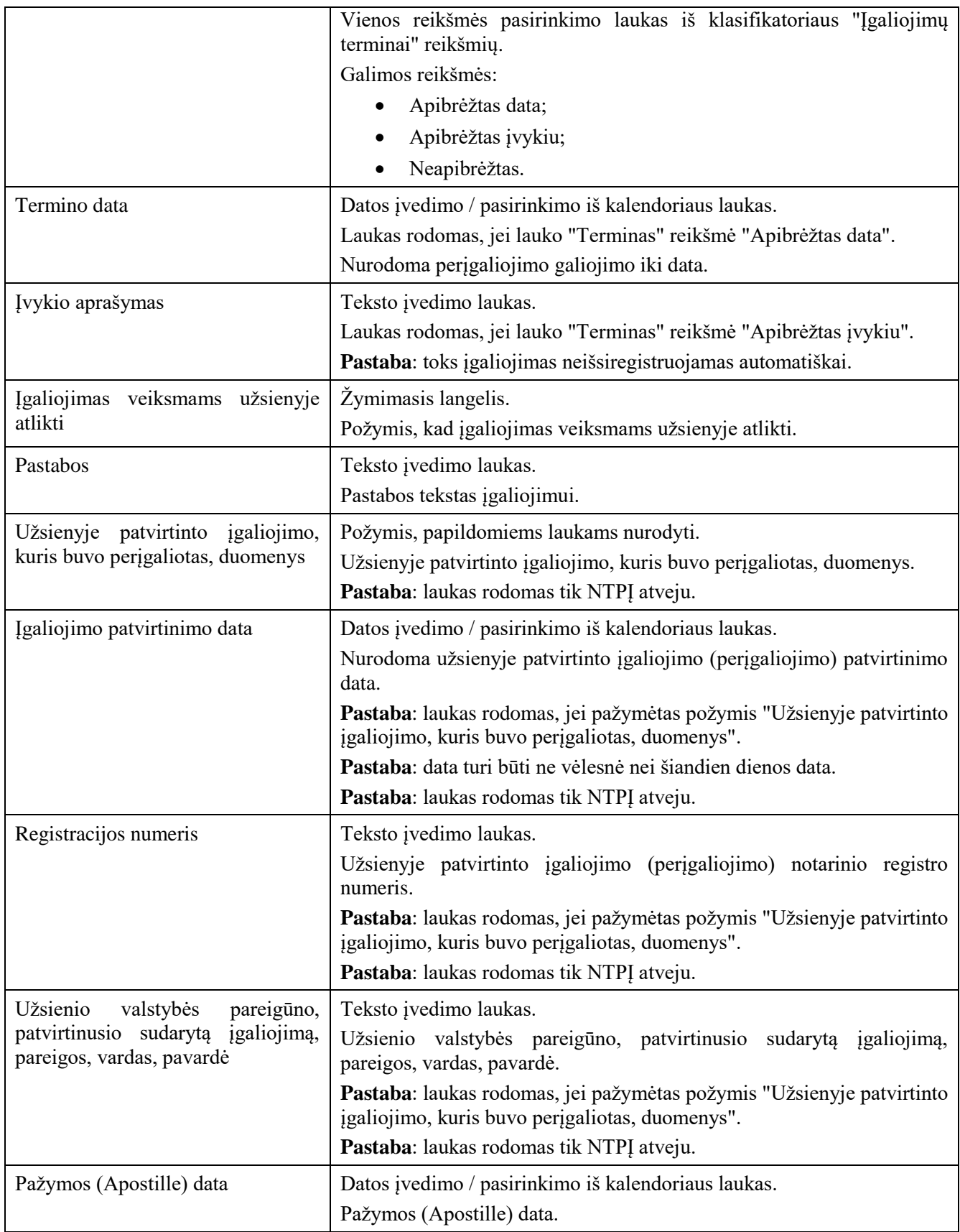

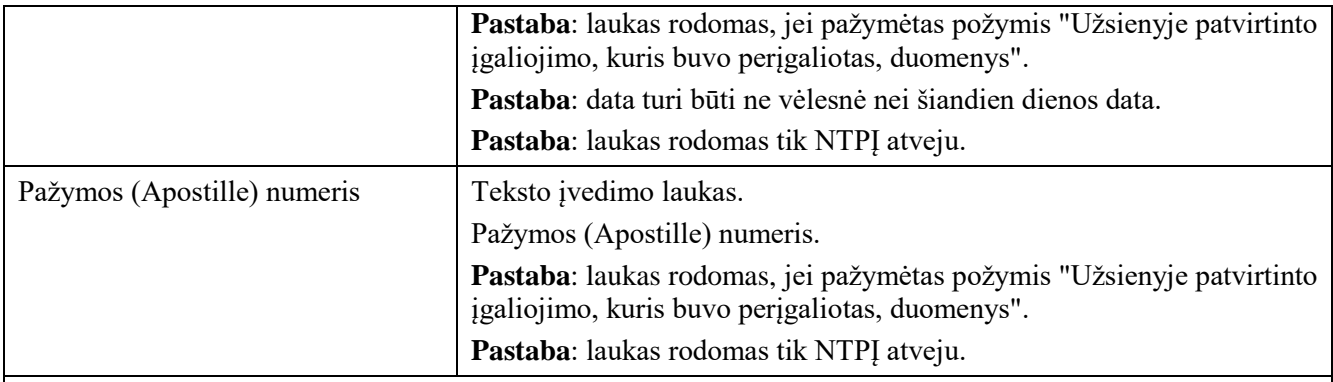

*Įgaliojimą patvirtinusio notaro, konsulinio pareigūno ar kito asmens, turinčio teisę atlikti notarinius veiksmus, duomenys*

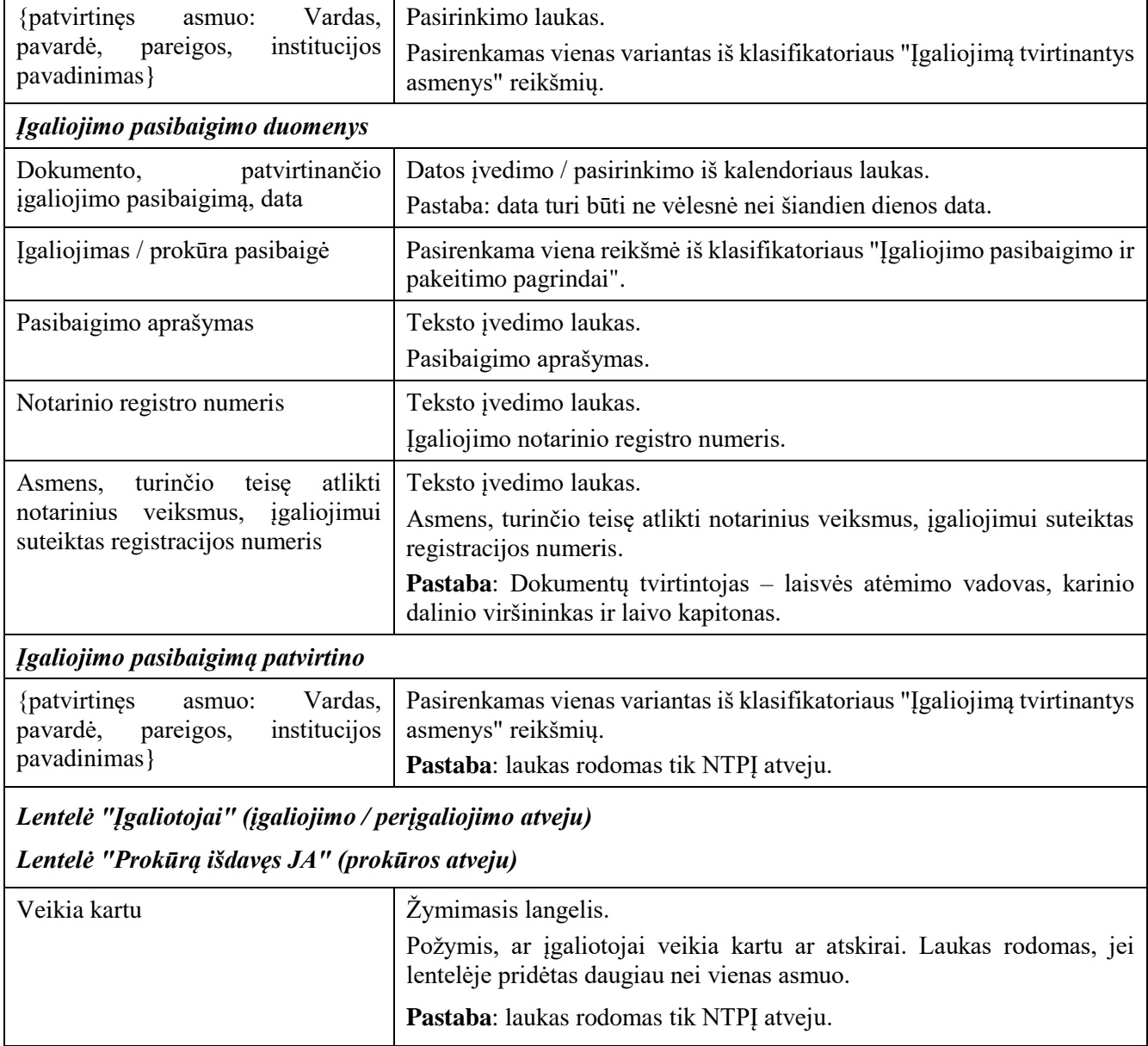

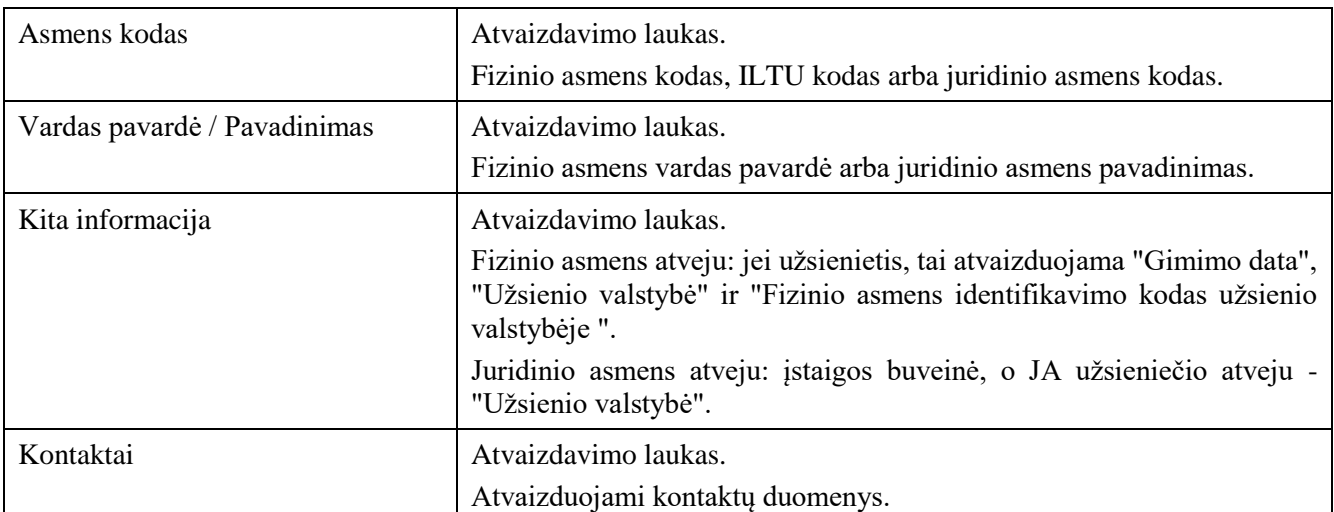

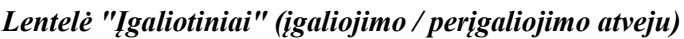

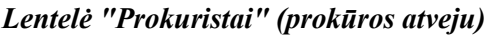

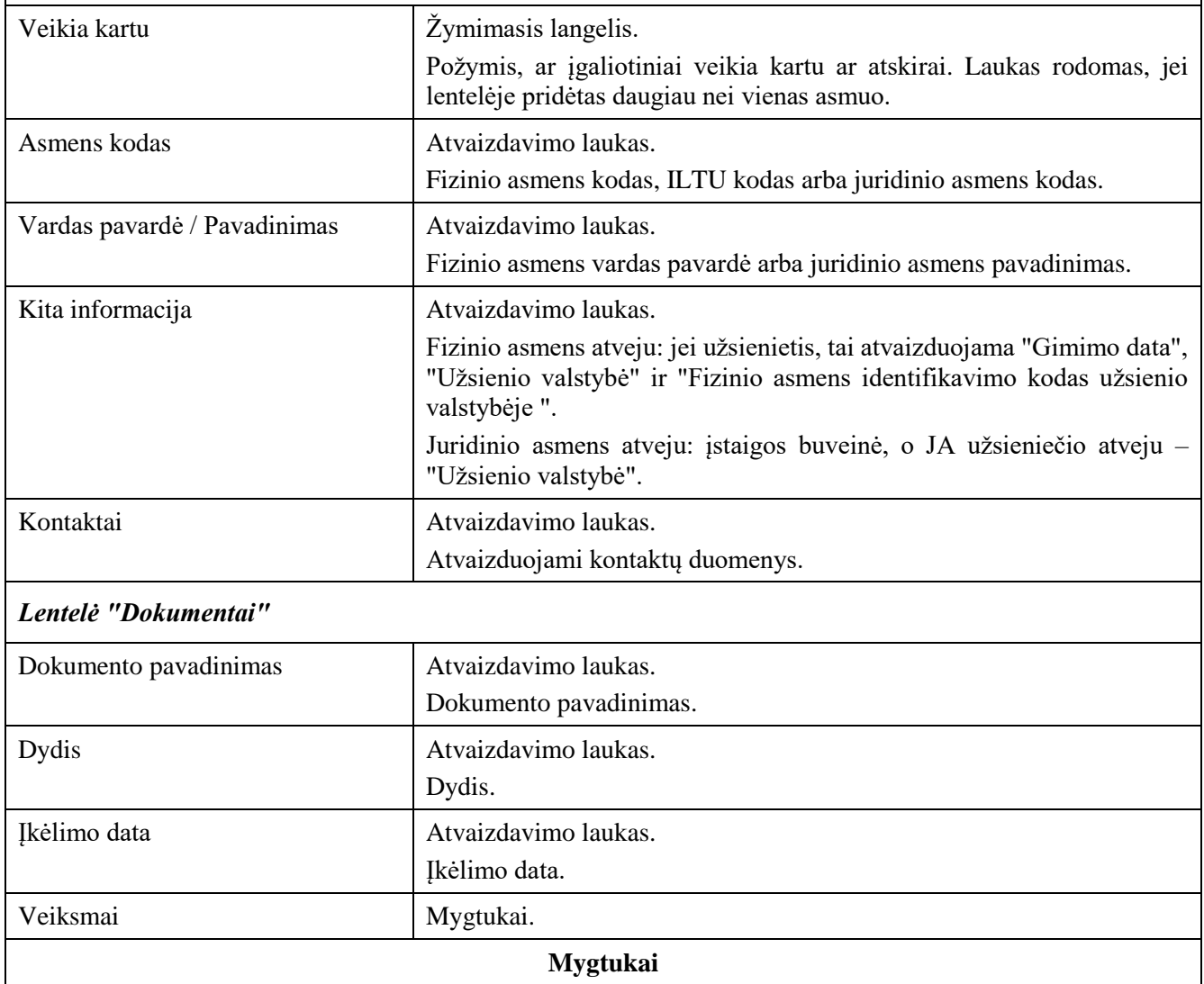

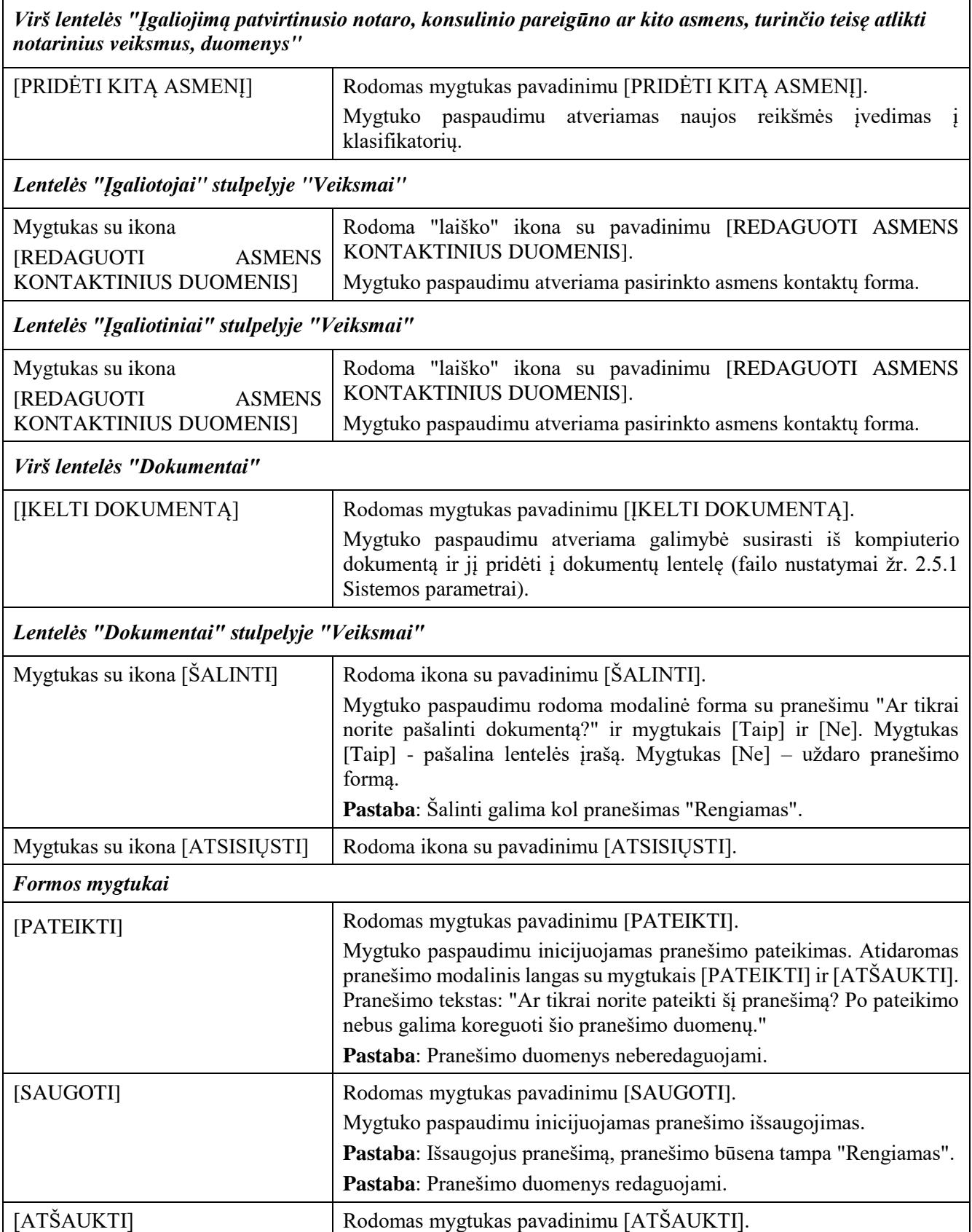

÷,

### 2.2.9 Rengiami ir pateikti pranešimai

### 2.2.9.1 Filtras

#### **Išankstinės sąlygos:**

- 1. Naudotojas turi turėti sutartinio naudotojo rolę.
- 2. Naudotojas turi būti prisijungęs prie sistemos (žr. *[Prisijungimas](#page-7-0)*).

#### **Navigacija:**

Vertikalus meniu: "Rengiami / pateikti pranešimai"  $\rightarrow$  "Rengiami ir pateikti pranešimai"

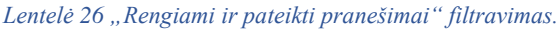

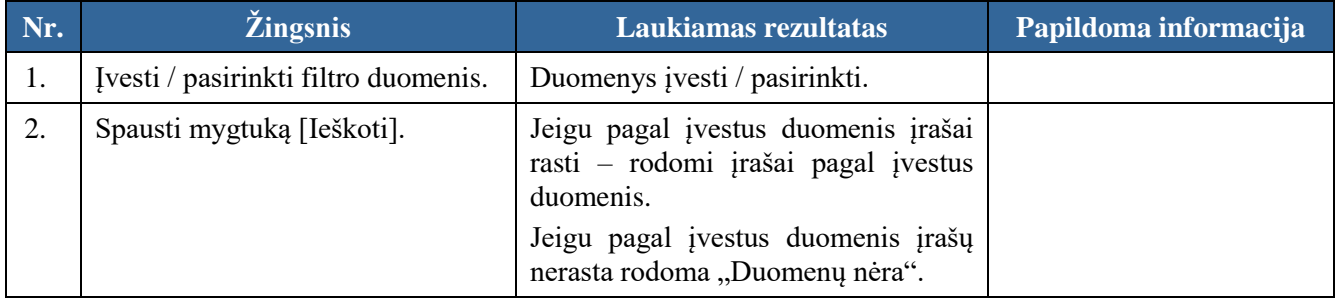

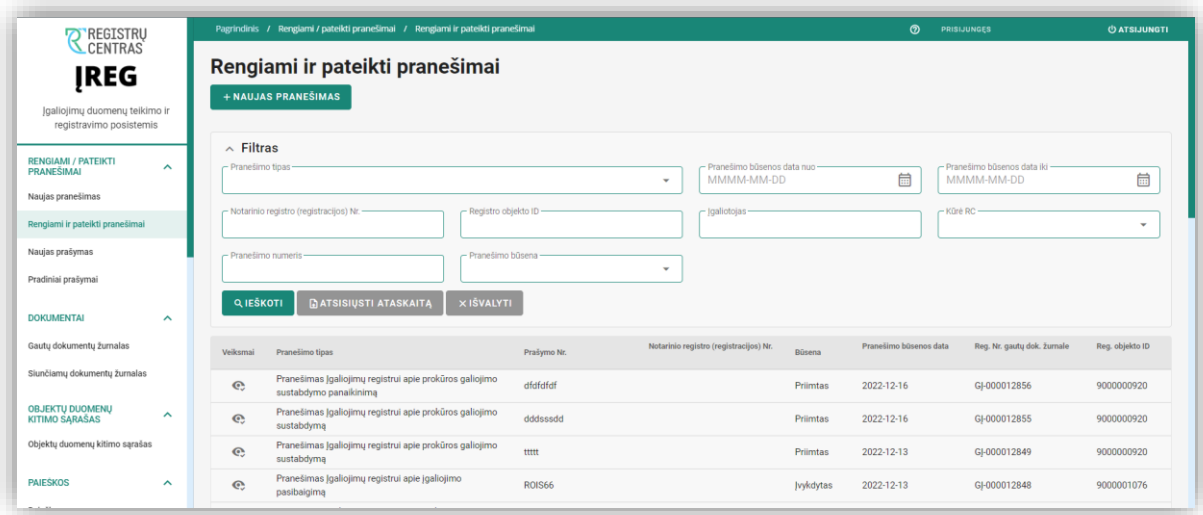

Pav. 24 "Rengiami ir pateikti pranešimai" lango pavyzdys.

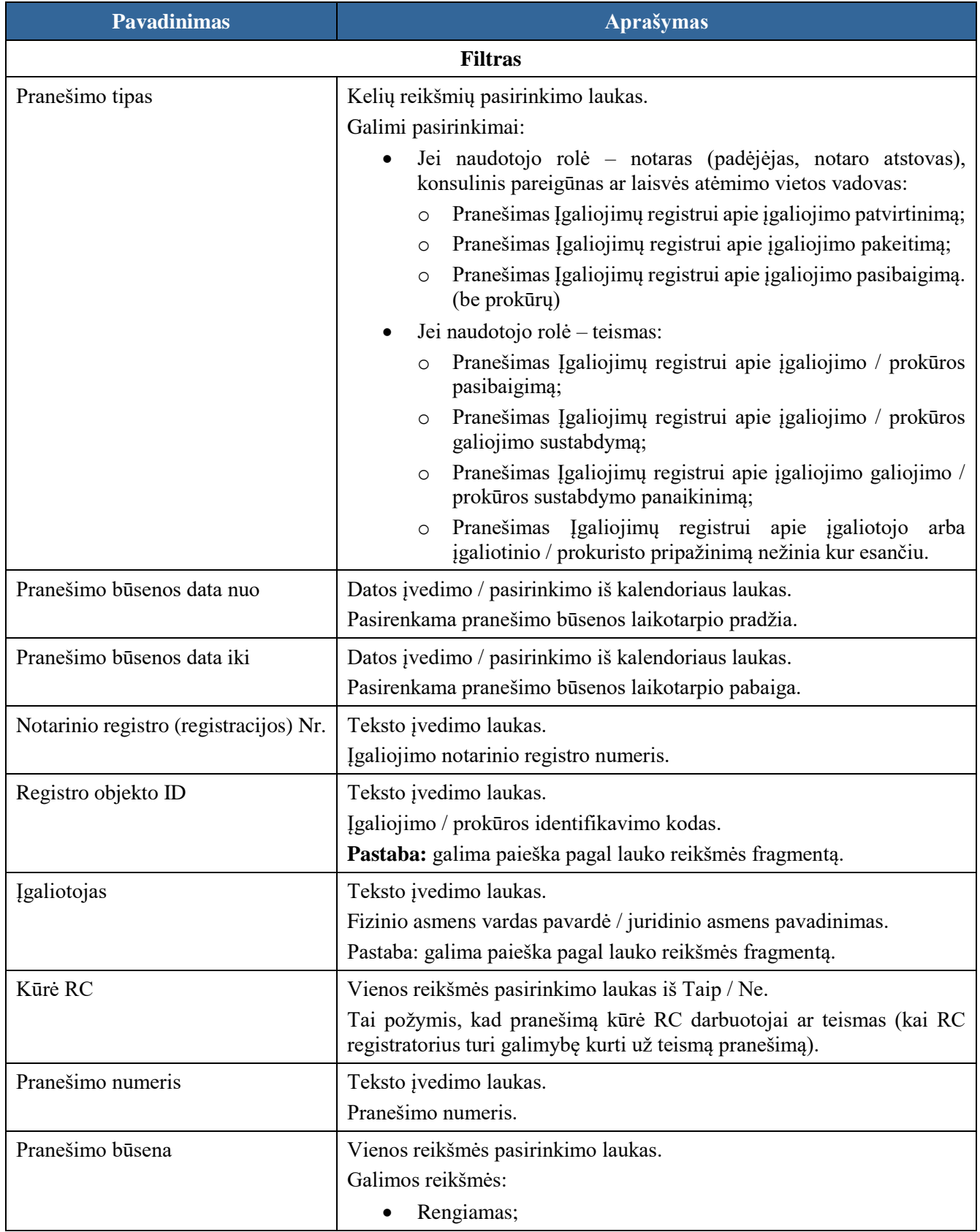

#### *Lentelė 27 "Rengiami ir pateikti pranešimai" filtro laukų ir mygtukų aprašymas.*

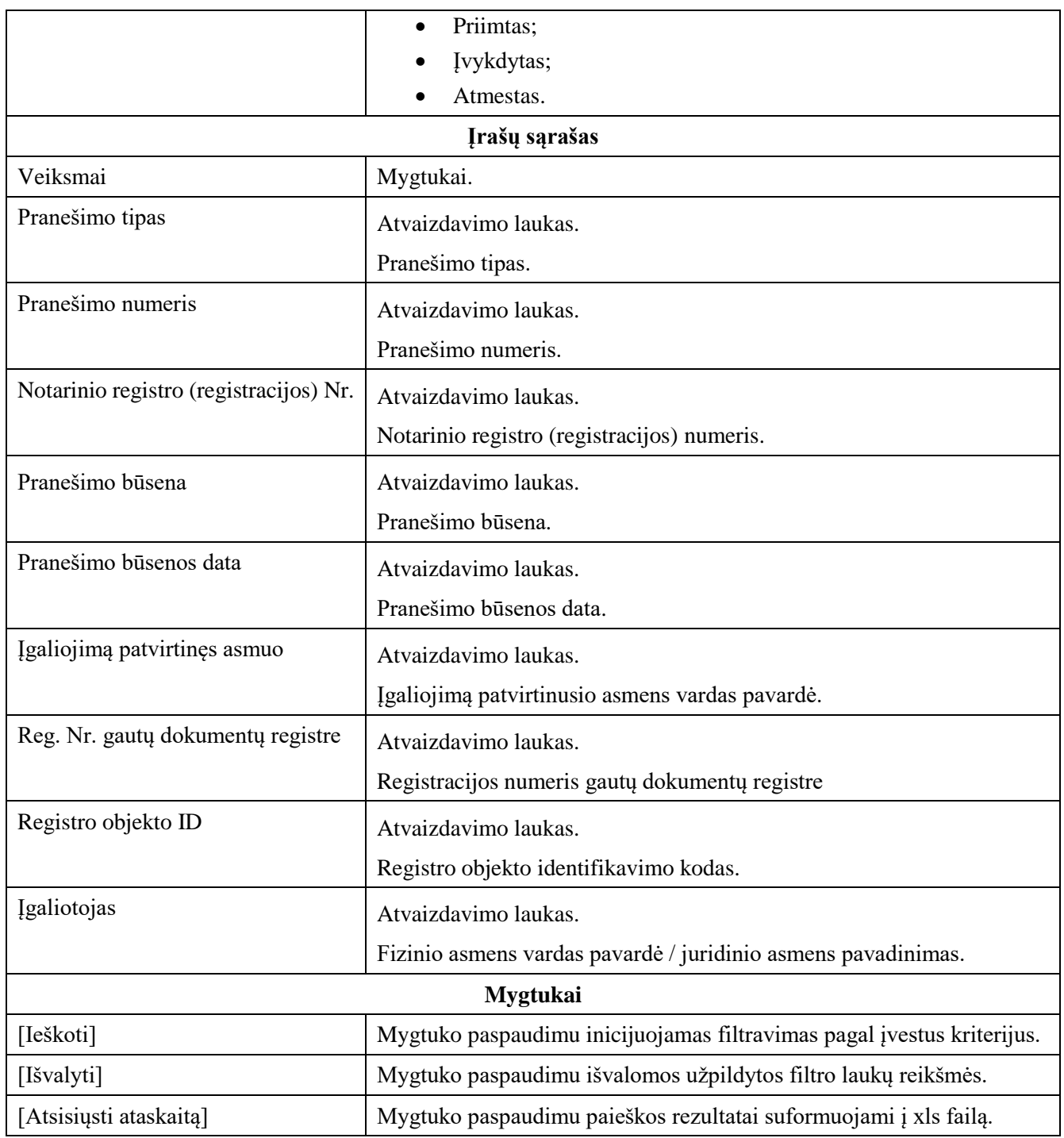

# 2.3 Dokumentai. Registro pranešimai

## 2.3.1 Filtras

### **Išankstinės sąlygos:**

- 1. Naudotojas turi turėti sutartinio naudotojo rolę.
- 2. Naudotojas turi būti prisijungęs prie sistemos (žr. *[Prisijungimas](#page-7-0)*).

#### **Navigacija:**

Vertikalus meniu: "Dokumentai"  $\rightarrow$  "Registro pranešimai"

| <b>REGISTRU</b>                                                                                                    |                     |                                                                                                    | Pagrindinis / Dokumentai / Registro pranešimai |                                                                                  | $\circ$<br>PRISIJUNGES | <b><i><u>O ATSIJUNGTI</u></i></b> |
|----------------------------------------------------------------------------------------------------|---------------------|----------------------------------------------------------------------------------------------------|------------------------------------------------|----------------------------------------------------------------------------------|------------------------|-----------------------------------|
| <b>IREG</b><br>Igaliojimų duomenų teikimo ir<br>registravimo posistemis<br><b>RENGIAMI / PATEIKTI</b><br>$\hat{\phantom{1}}$<br><b>PRANEŠIMAI</b><br>Naujas pranešimas<br>Rengiami ir pateikti pranešimai |                     | Registro pranešimai                                                                                     |                                                |                                                                                  |                        |                                   |
|                                                                                                    |                     | $\land$ Filtras<br>- Igaliojimo IK / prokūros IK -<br>- Registro pranešimas<br>$\overline{\phantom{a}}$ |                                                |                                                                                  |                        |                                   |
|                                                                                                    |                     | - Gavimo data nuo-<br>MMM-MM-DD<br><b>QIESKOTI</b>                                                      | 曲<br><b>DATSISIUSTI ATASKAITA</b>              |                                                                                  |                        |                                   |
| <b>DOKUMENTAI</b>                                                                                                    | $\hat{\phantom{1}}$ | Veiksmai                                                                                                | Pranešimo registracijos Nr.                    | Registro pranešimas                                                              | Gavimo data            | Jgaliojimo IK / prokūros IK       |
| Registro pranešimai                                                                                                    |                     | D.                                                                                                    | SJ-000017762                                   | Pranešimas apie atsisakymą įregistruoti / įrašyti duomenis į Įgaliojimų registrą | 2023-06-15 09:42       |                                   |
| <b>OBJEKTU DUOMENU KITIMO</b><br><b>SARASAS</b>                                                                                                    | $\hat{\phantom{a}}$ | D.                                                                                                    | SJ-000017759                                   | Pranešimas apie įgaliojimo įregistravimą Įgaliojimų registre                     | 2023-06-15 09:37       | 9000002215                        |
| Objektų duomenų kitimo sąrašas                                                                                                    |                     | D.                                                                                                    | SJ-000017732                                   | Pranešimas apie įgaliojimo pakeitimo duomenų įrašymą Jgaliojimų registre         | 2023-06-14 15:27       | 7230000103                        |
| <b>KLASIFIKATORIAI</b>                                                                                                    | $\hat{\phantom{a}}$ | C.                                                                                                    | SJ-000017722                                   | Pranešimas apie įgaliojimo pakeitimo duomenų įrašymą Įgaliojimų registre         | 2023-06-14 12:51       | 7230000090                        |
| Igaliojimą tvirtinantys asmenys                                                                                                    |                     | D.                                                                                                    | SJ-000017721                                   | Pranešimas apie įgaliojimo išregistravimą iš Įgaliojimų registro                 | 2023-06-14 10:21       | 9000002214                        |
|                                                                                                    |                     | D.                                                                                                    | SJ-000017690                                   | Pranešimas apie atsisakymą įregistruoti / įrašyti duomenis į Įgaliojimų registrą | 2023-06-13 15:40       | 9000002211                        |
|                                                                                                    |                     | C.                                                                                                    | SJ-000017686                                   | Pranešimas apie įgaliojimo įregistravimą Įgaliojimų registre                     | 2023-06-13 15:27       | 9000002211                        |
|                                                                                                    |                     | D.                                                                                                    | SI-000017653                                   | Pranešimas apie įgaliojimo įregistravimą Įgaliojimų registre                     | 2023-06-13 10:28       | 9000002205                        |

Pav. 25 "Registro pranešimai" langas.

#### *Lentelė 28 "Registro pranešimai" filtras.*

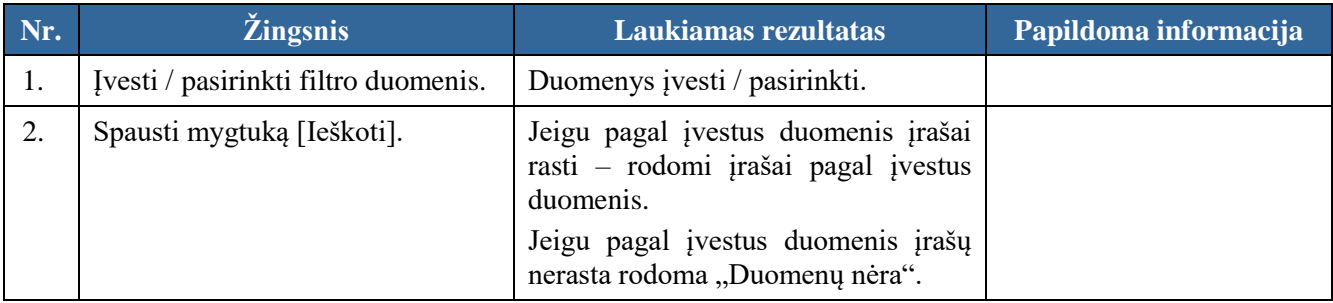

#### *Lentelė 29 "Registro pranešimai" formos laukų ir mygtukų aprašymas.*

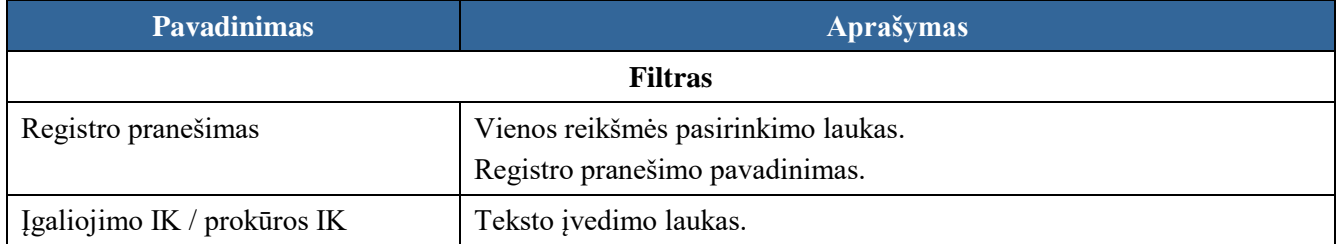

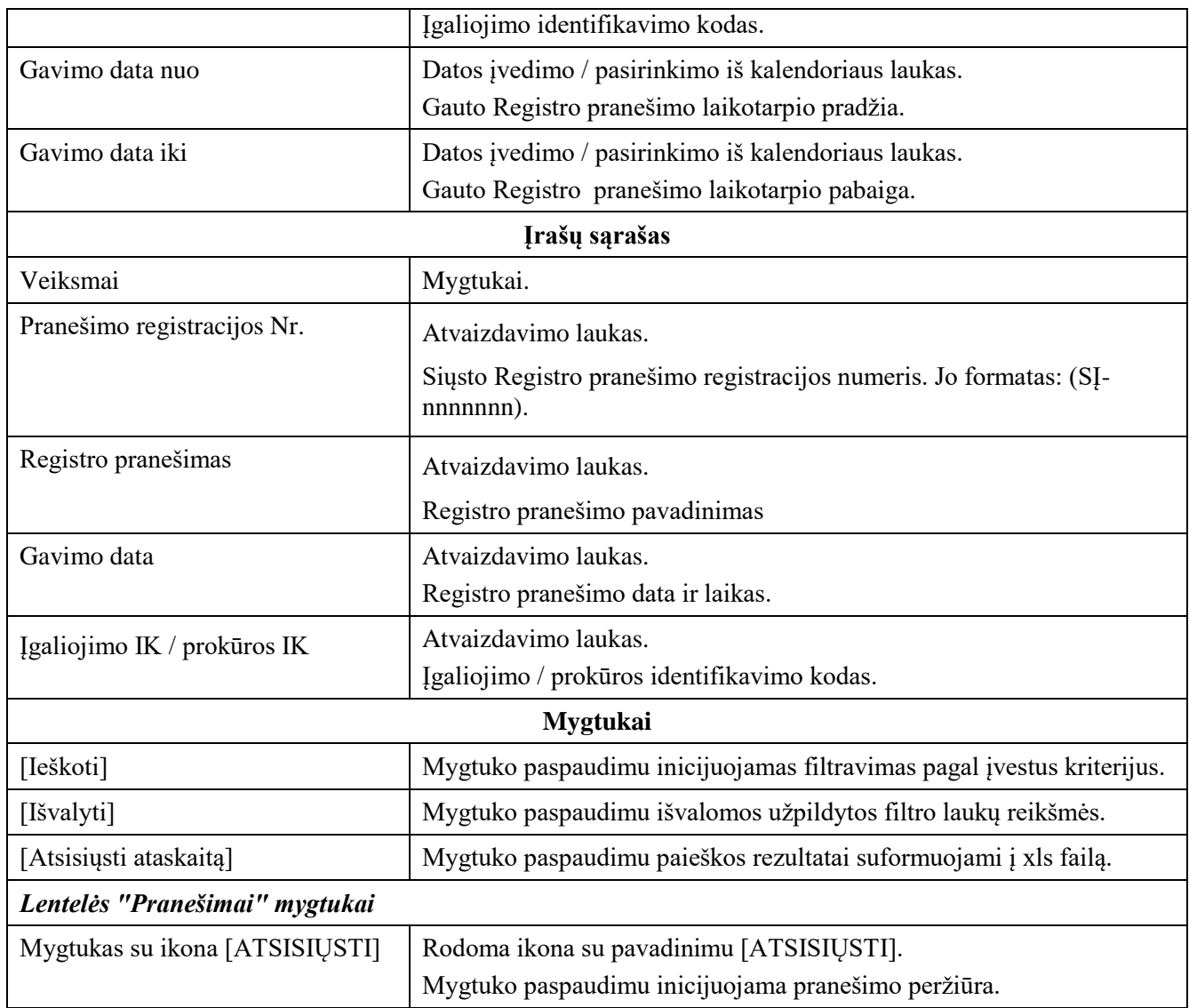

## 2.3.2 Pranešimo atsisiuntimas

#### **Išankstinės sąlygos:**

- 1. Naudotojas turi turėti sutartinio naudotojo rolę.
- 2. Naudotojas turi būti prisijungęs prie sistemos (žr. *[Prisijungimas](#page-7-0)*).

### **Navigacija:**

Vertikalus meniu: "Dokumentai"  $\rightarrow$  "Registro pranešimai"

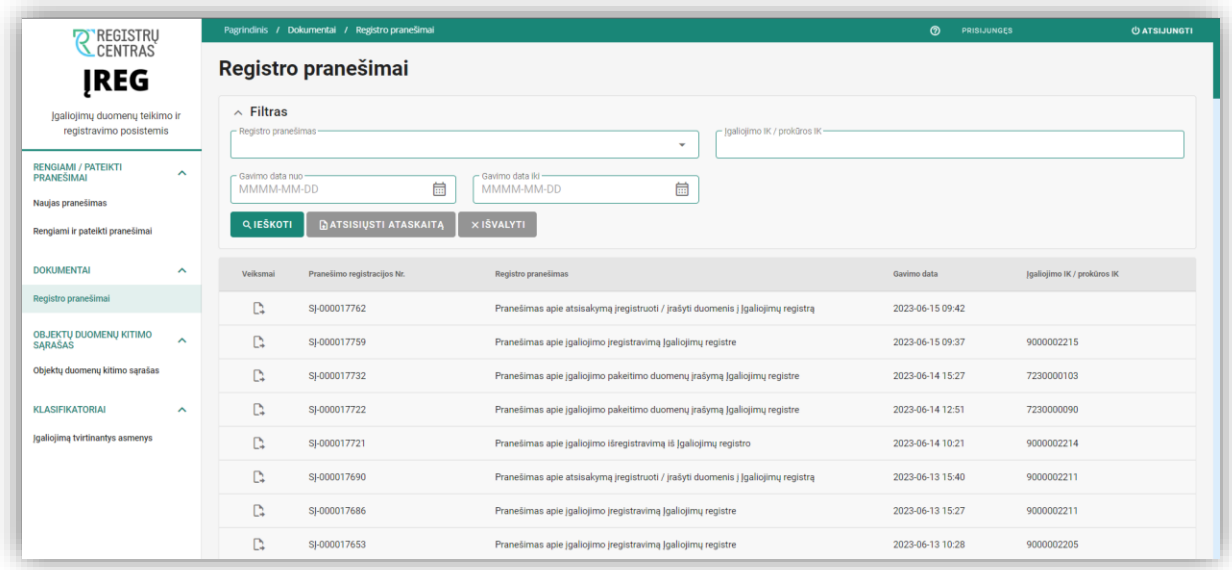

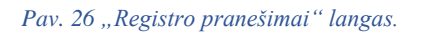

#### *Lentelė 30 "Registro pranešimai" dokumento atsisiuntimas.*

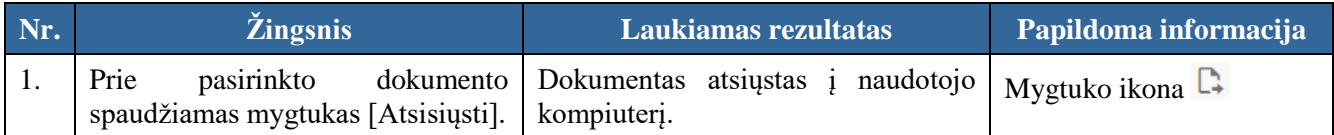

### 2.4 Objektų duomenų kitimo sąrašas

### 2.4.1 Filtras

#### **Išankstinės sąlygos:**

- 1. Naudotojas turi turėti sutartinio naudotojo rolę.
- 2. Naudotojas turi būti prisijungęs prie sistemos (žr. *[Prisijungimas](#page-7-0)*).

#### **Navigacija:**

Vertikalus meniu: "Objektų duomenų kitimo sąrašas"

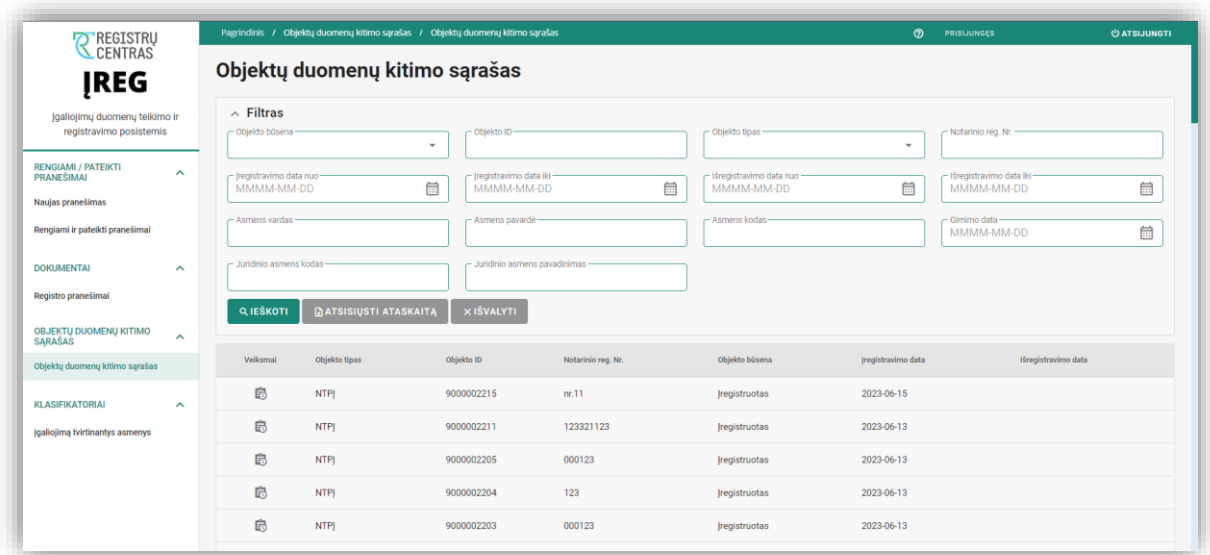

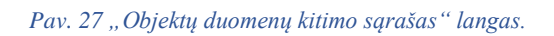

*Lentelė 31 "Objektų duomenų kitimo sąrašas" filtras.*

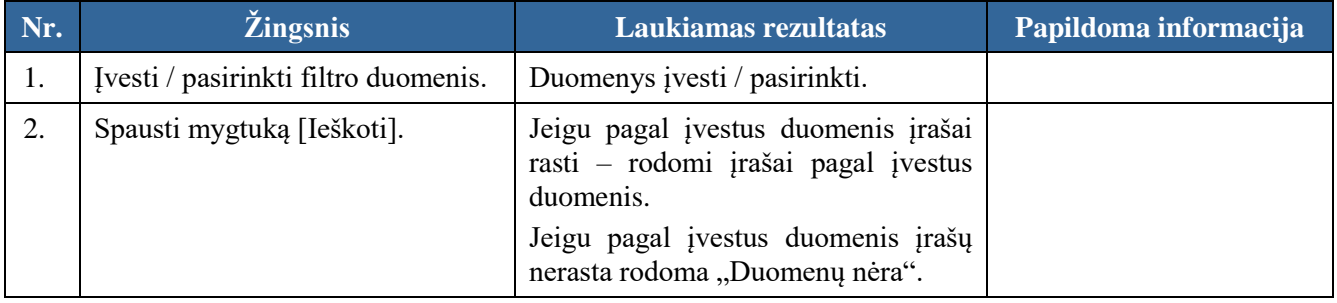

#### *Lentelė 32 "Objektų duomenų kitimo sąrašas" filtro laukų ir mygtukų aprašymas.*

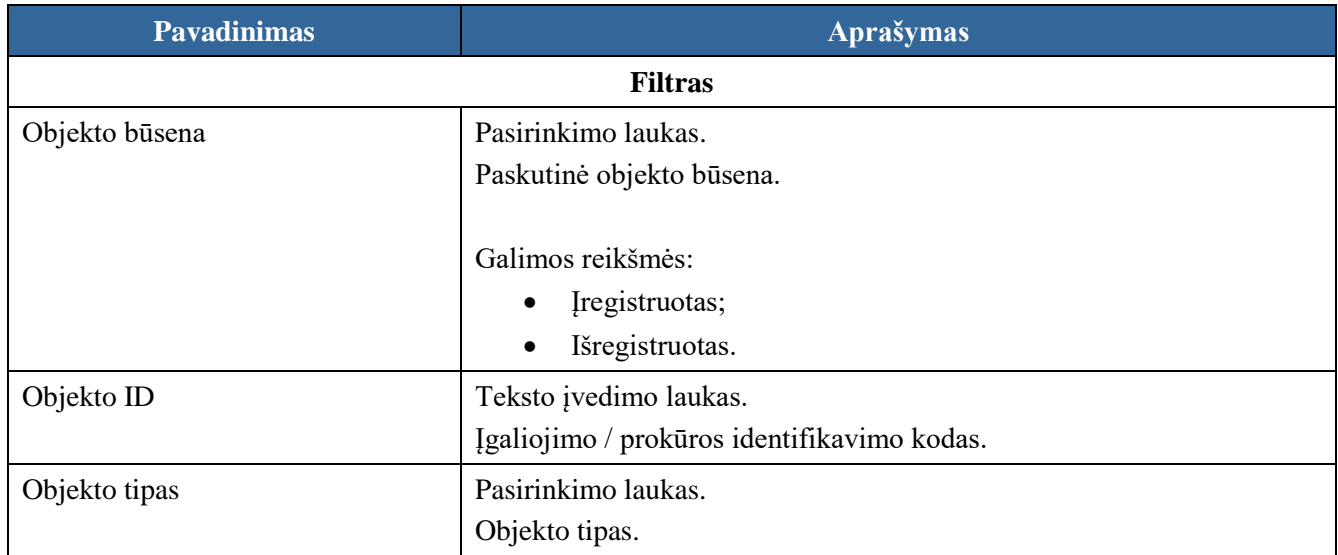
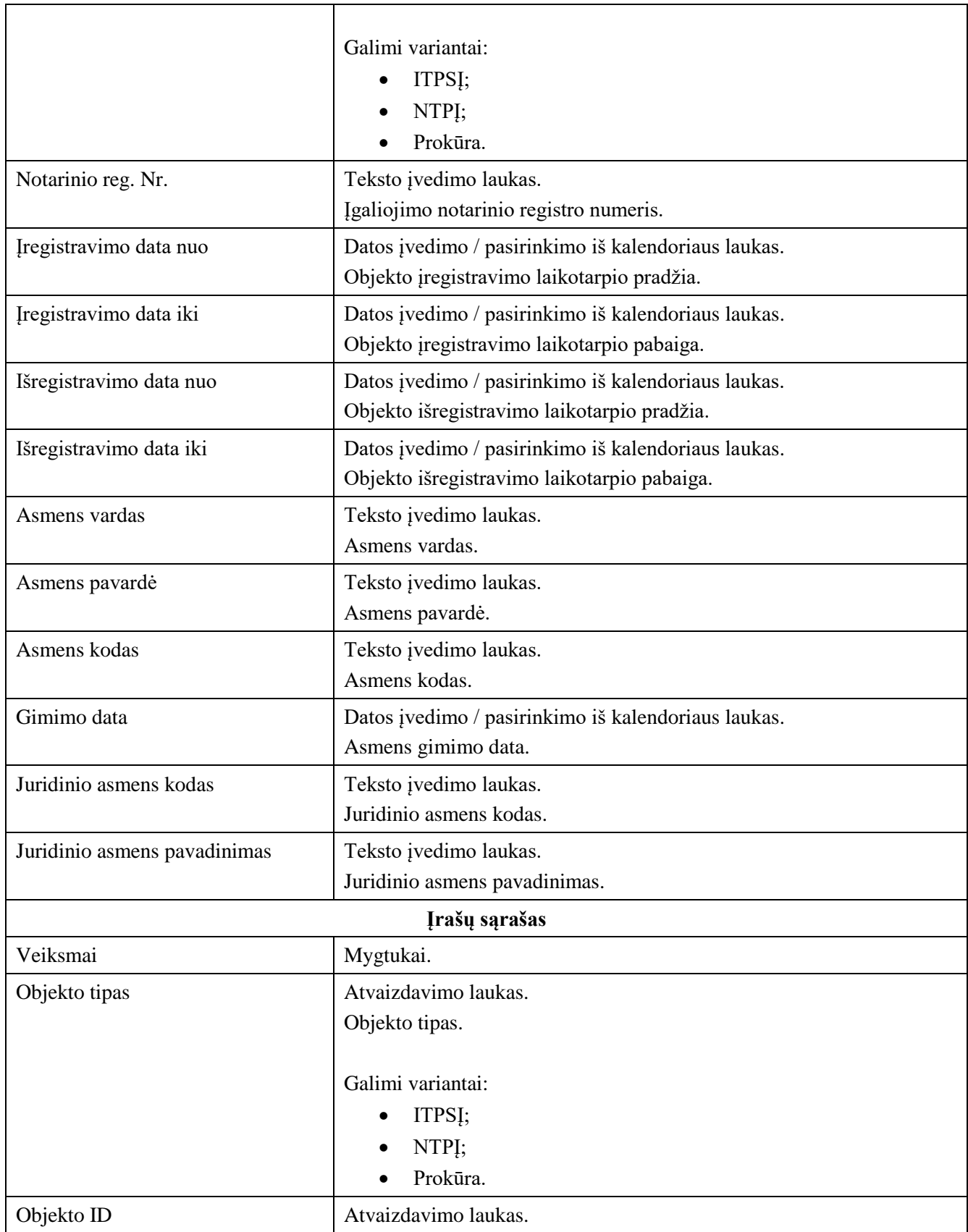

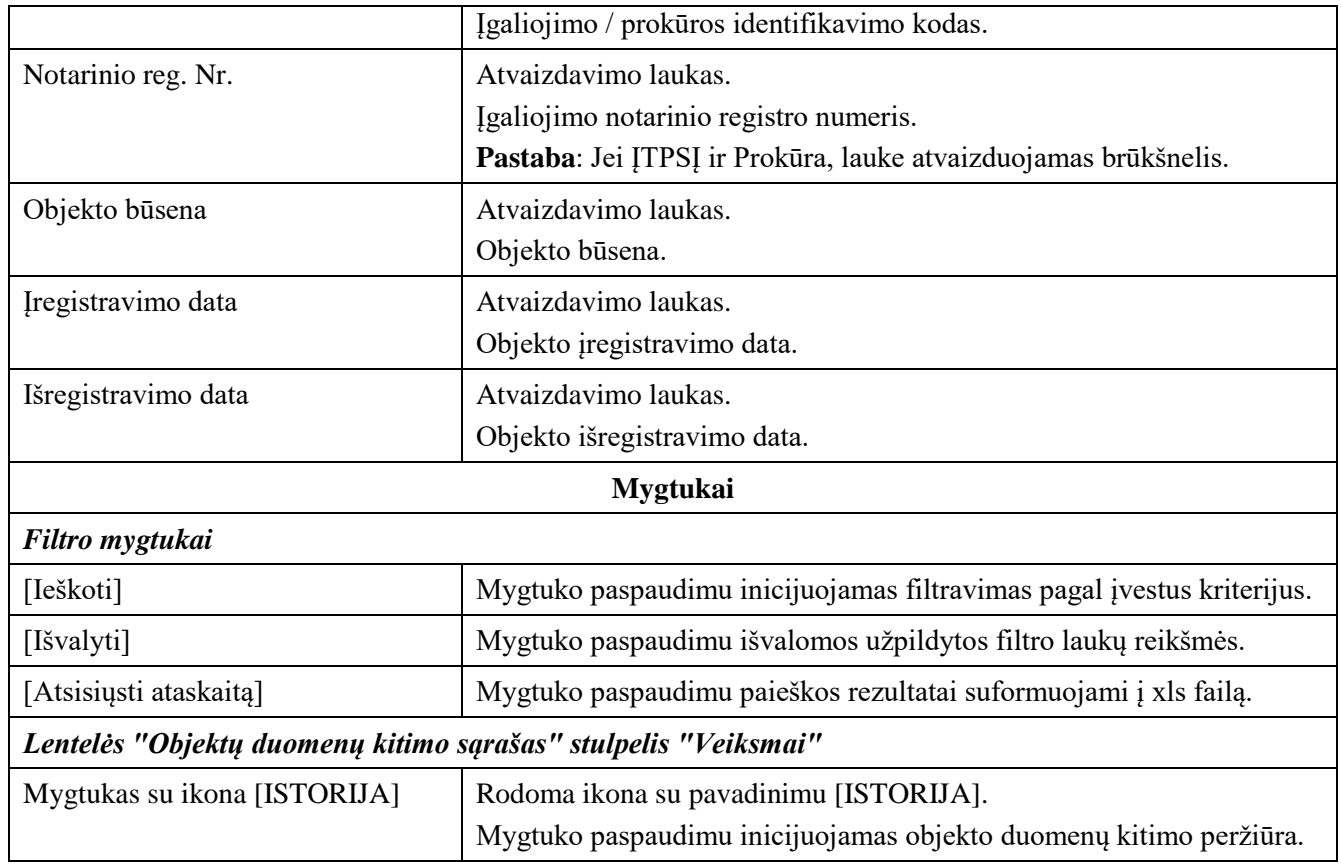

# 2.4.2 Objekto peržiūra

### **Išankstinės sąlygos:**

- 1. Naudotojas turi turėti sutartinio naudotojo rolę.
- 2. Naudotojas turi būti prisijungęs prie sistemos (žr. *[Prisijungimas](#page-7-0)*).

### **Navigacija:**

Vertikalus meniu: "Objektų duomenų kitimo sąrašas"

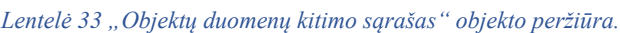

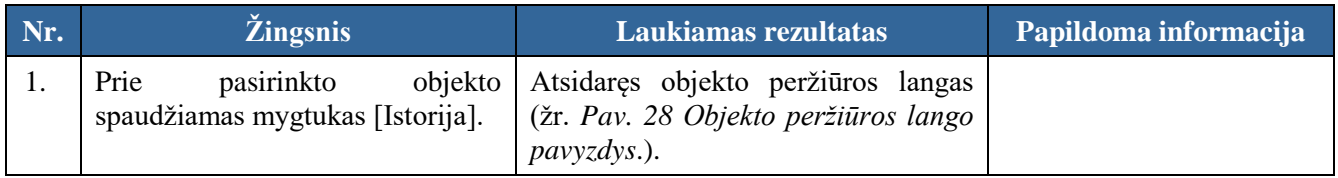

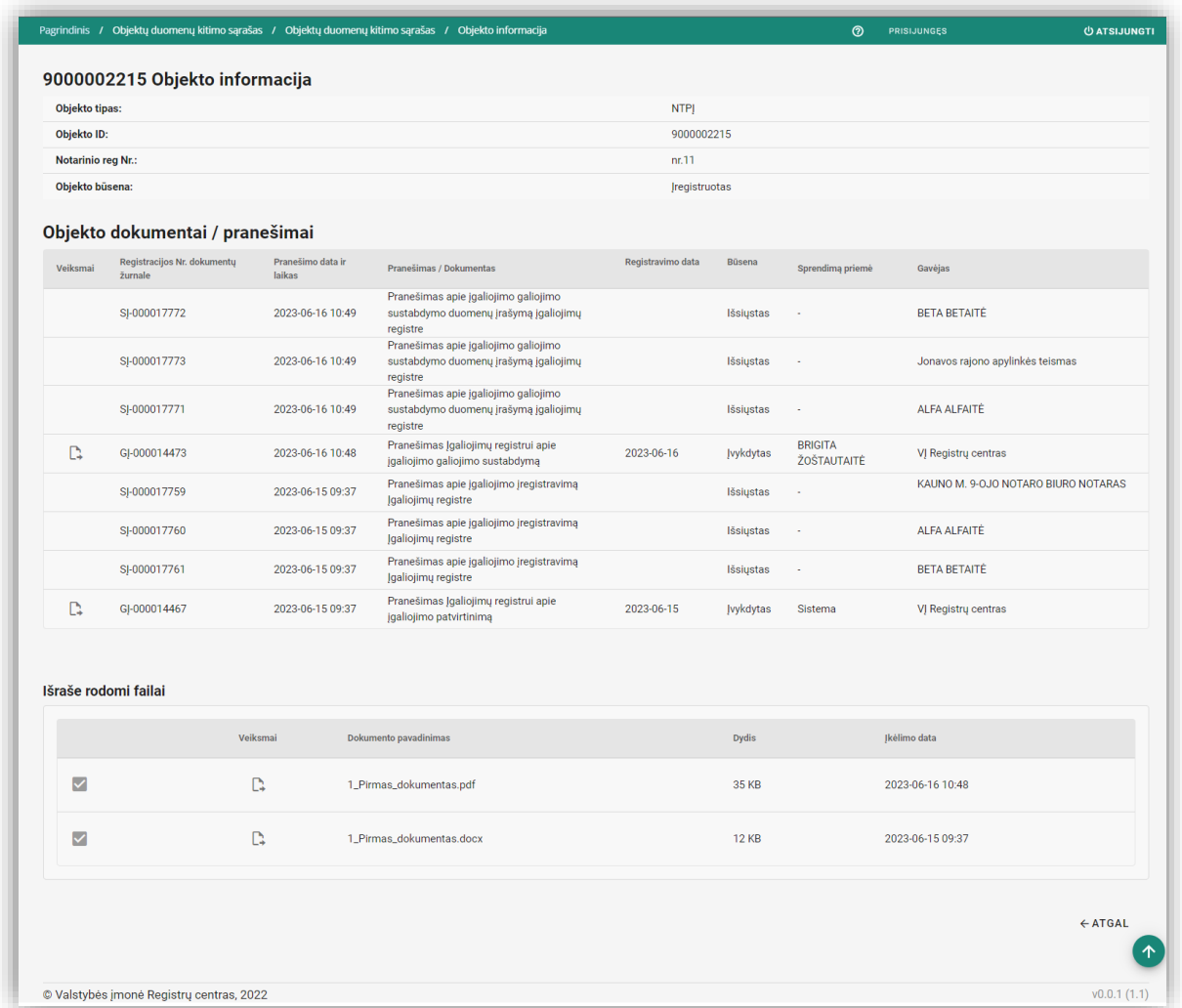

### *Pav. 28 Objekto peržiūros lango pavyzdys.*

#### <span id="page-110-0"></span>*Lentelė 34 "Objektų duomenų kitimo sąrašas" objekto peržiūros laukų ir mygtukų aprašymas.*

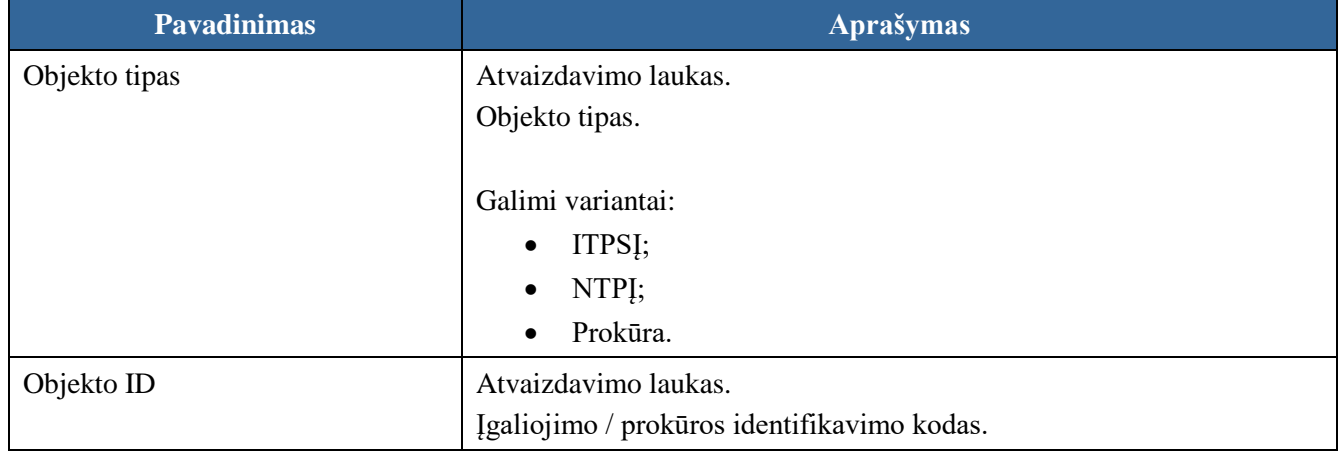

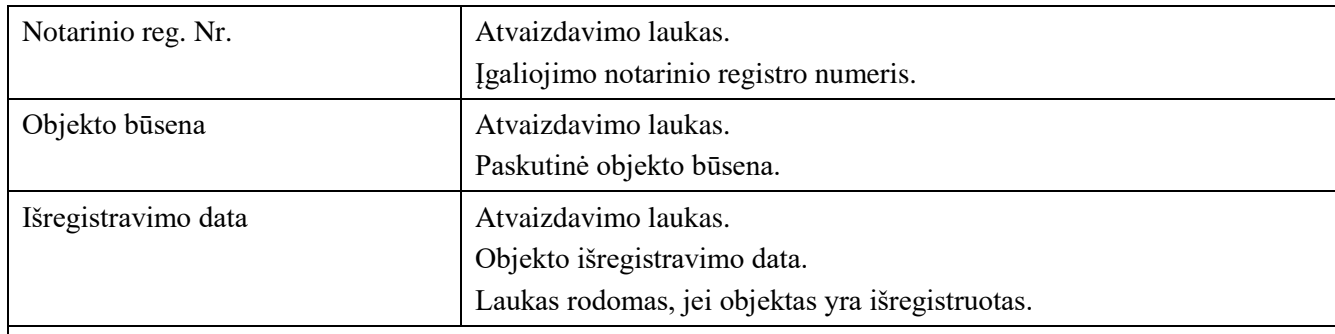

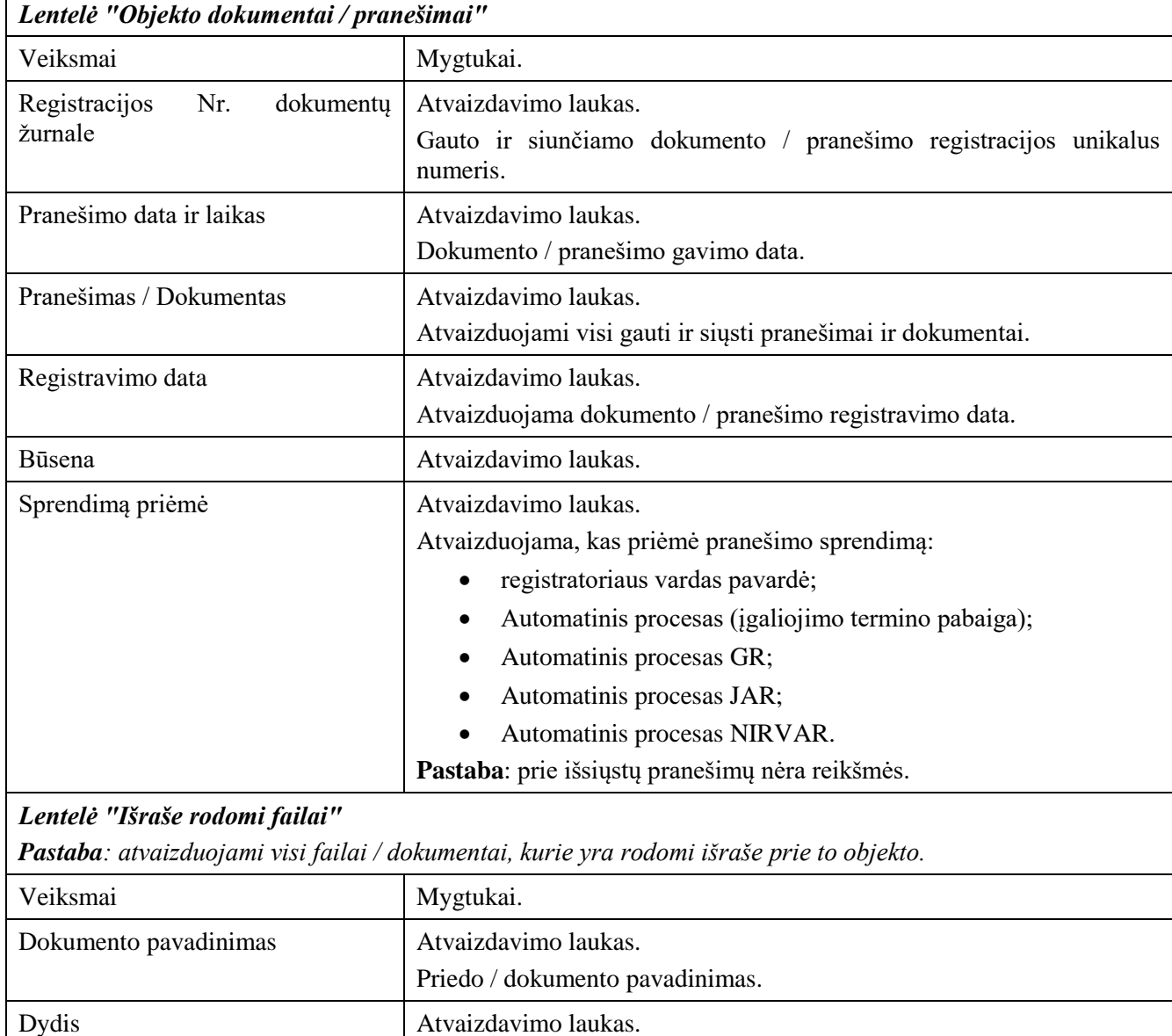

Priedo / dokumento dydis.

Priedo / dokumento įkėlimo data ir laikas.

**Mygtukai**

Įkėlimo data  $\vert$  Atvaizdavimo laukas.

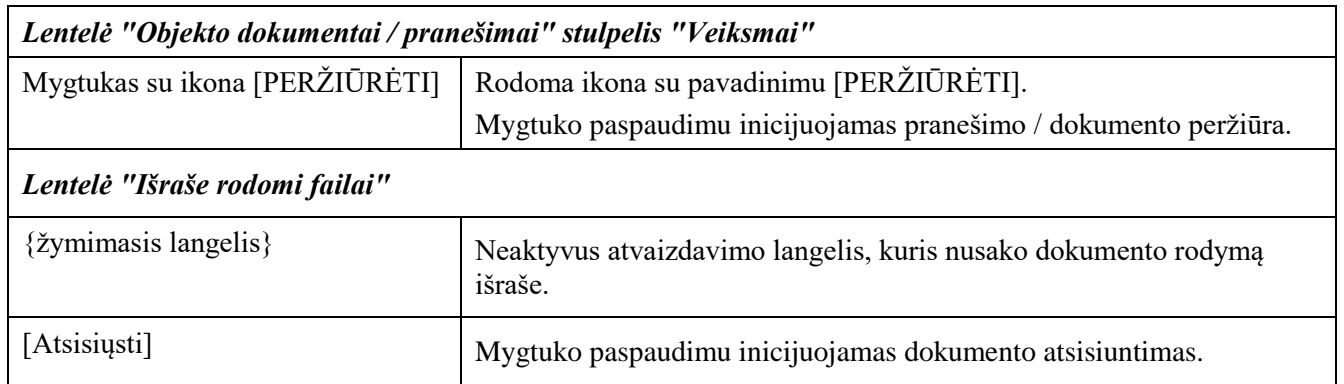

## 2.5 Klasifikatoriai

## 2.5.1 Įgaliojimą tvirtinantys asmenys

## 2.5.1.1 Naujos reikšmės pridėjimas

### **Išankstinės sąlygos:**

- 1. Naudotojas turi turėti sutartinio naudotojo rolę.
- 2. Naudotojas turi būti prisijungęs prie sistemos (žr. *[Prisijungimas](#page-7-0)*).

#### **Navigacija:**

Vertikalus meniu: "Klasifikatoriai"  $\rightarrow$  "Įgaliojimą tvirtinantys asmenys"  $\rightarrow$  spaudžiamas mygtukas [Pridėti naują]

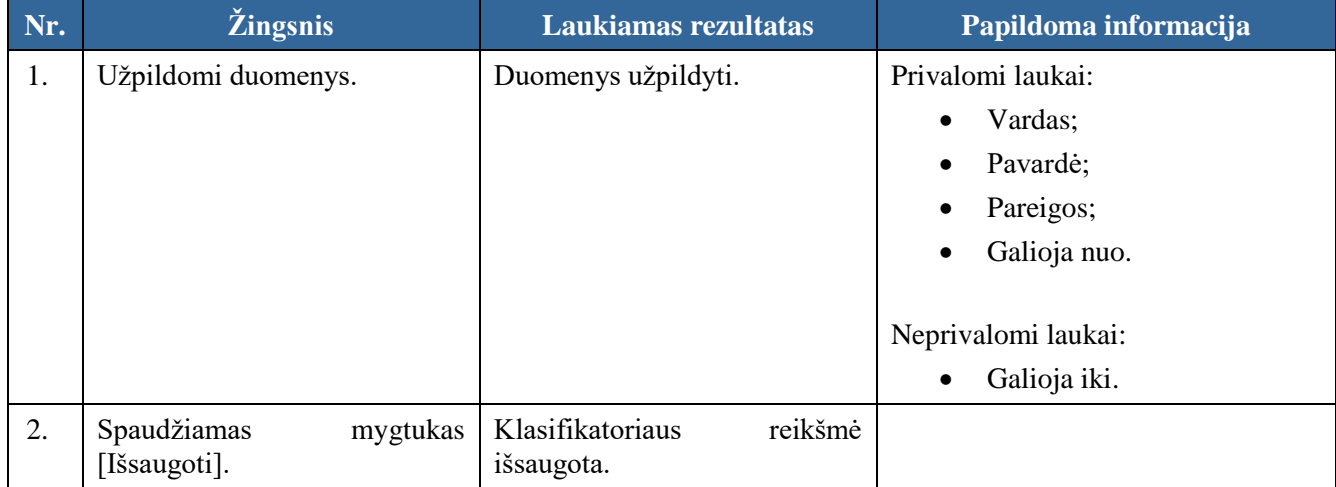

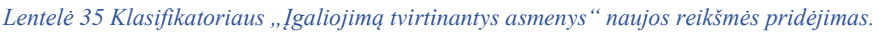

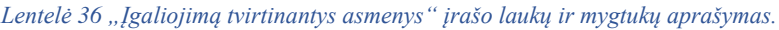

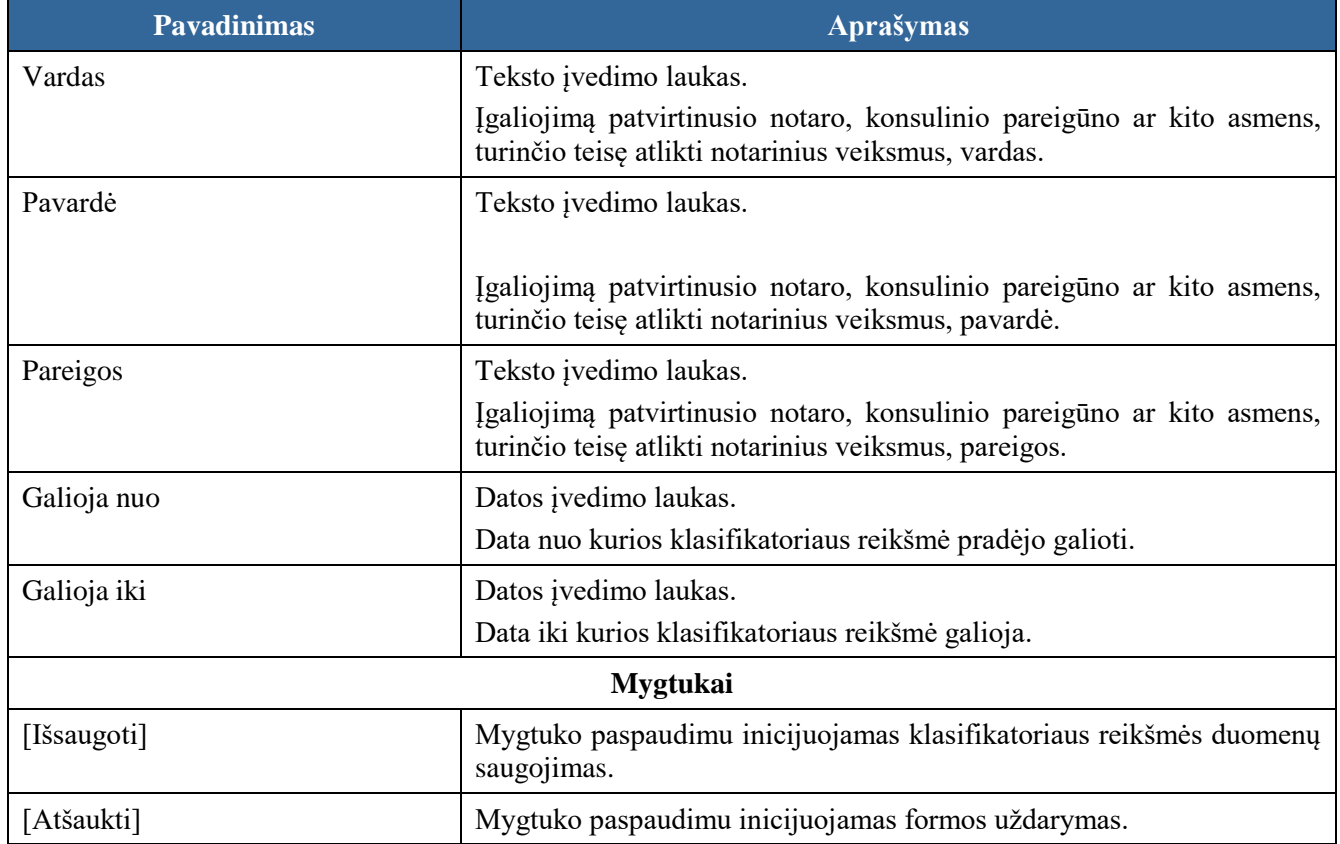

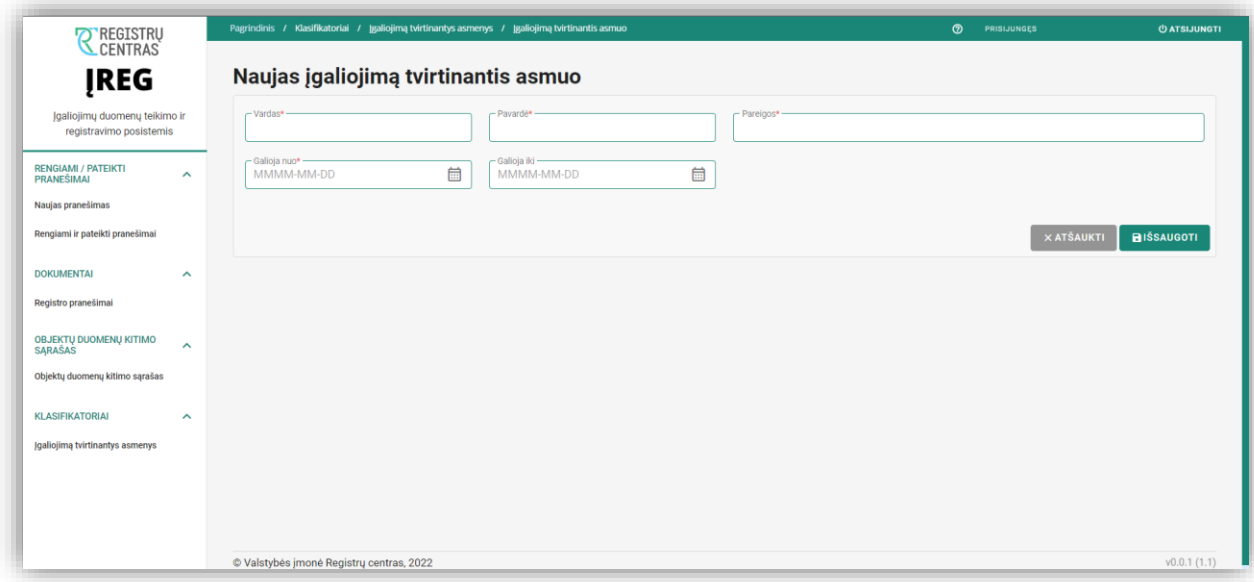

*Pav. 29"Įgaliojimą tvirtinantys asmenys" naujos reikšmės pridėjimo langas.*

# 2.5.1.2 Reikšmės redagavimas

### **Išankstinės sąlygos:**

- 1. Naudotojas turi turėti sutartinio naudotojo rolę.
- 2. Naudotojas turi būti prisijungęs prie sistemos (žr. *[Prisijungimas](#page-7-0)*).

#### **Navigacija:**

Vertikalus meniu: "Klasifikatoriai"  $\rightarrow$  "Igaliojimą tvirtinantys asmenys"  $\rightarrow$  prie pasirinktos klasifikatoriaus reikšmės spaudžiamas mygtukas [Redaguoti]

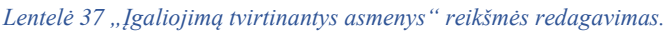

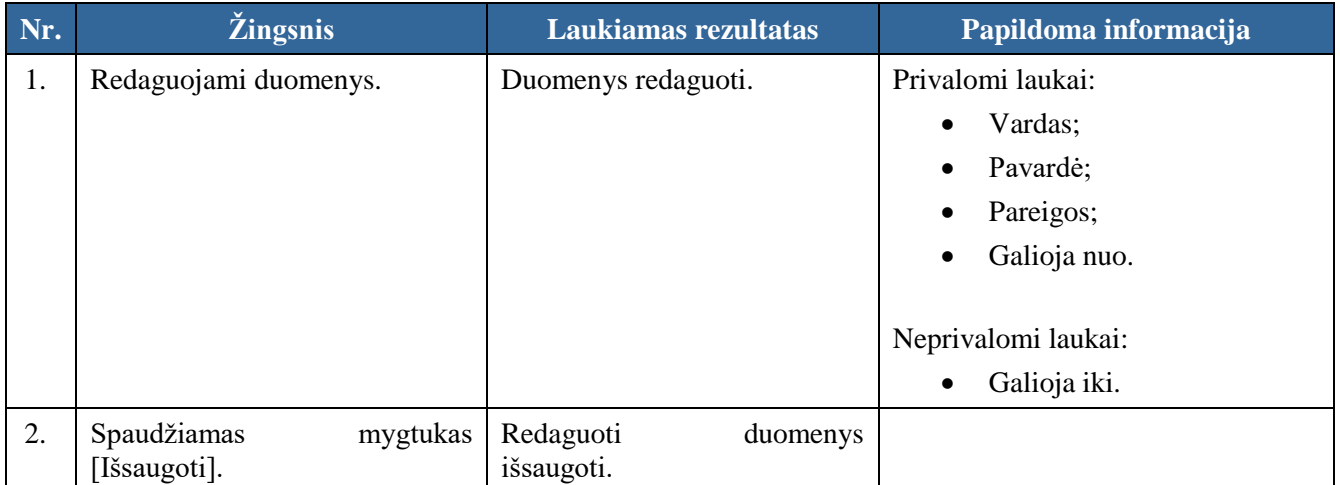